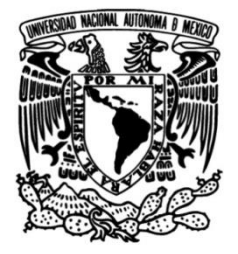

# **UNIVERSIDAD NACIONAL AUTÓNOMA DE MÉXICO**

# **FACULTAD DE INGENIERÍA**

# **Sistema de control de servicios y emergencias para una empresa purificadora de agua**

Que para obtener el título de **TESIS Ingeniero en Computación**

# **P R E S E N T A N**

Aguilar Rodríguez Francisco Manuel García Aróstico Claudia Monzón Ponce Rafael Alejandro Pérez Godínez Eduardo Javier

# **DIRECTOR DE TESIS**

M.I. Juan Carlos Roa Beiza

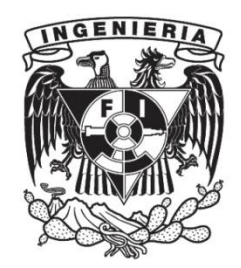

**Ciudad Universitaria, Cd. Mx., 2003**

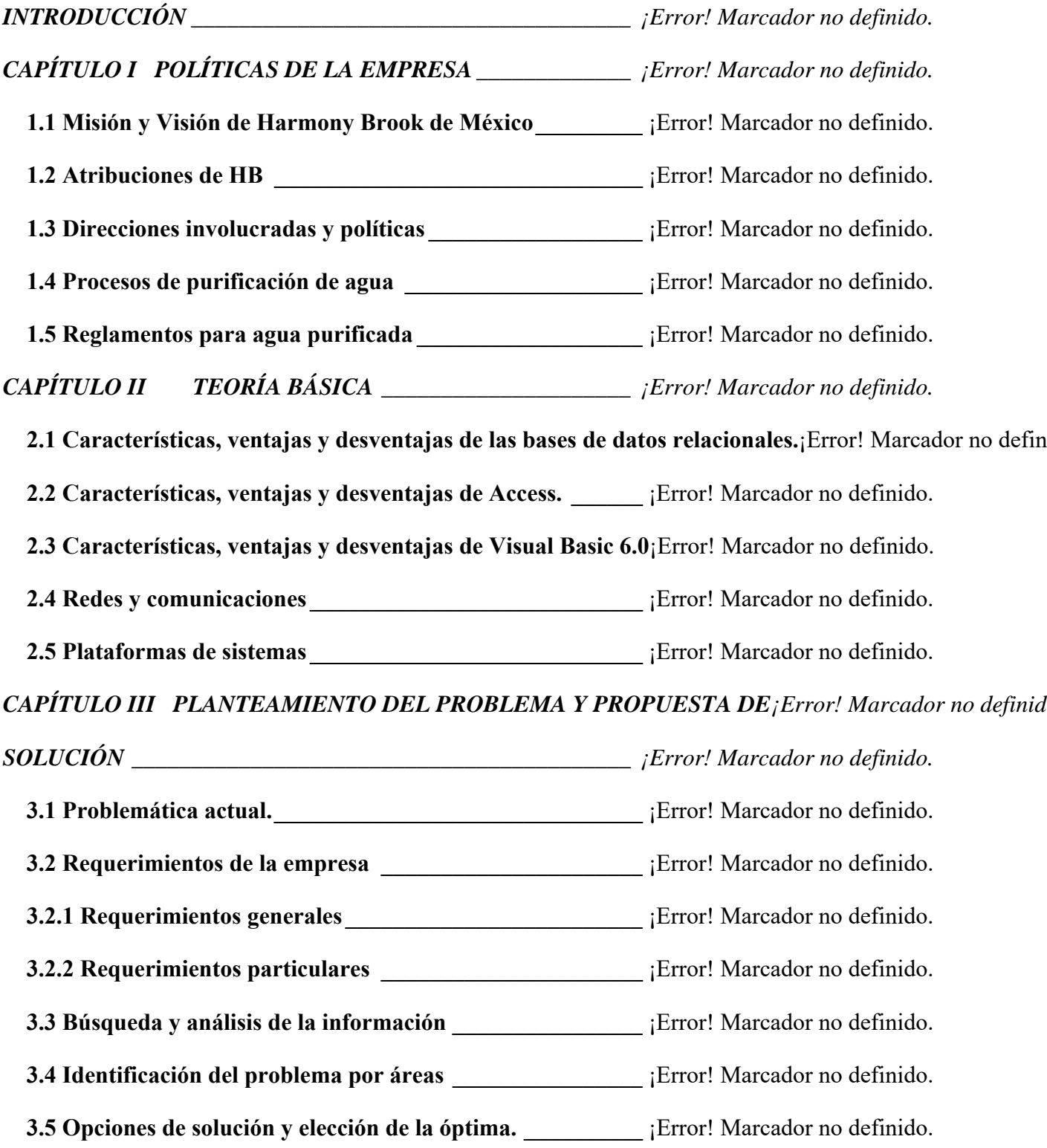

# *CAPÍTULO IV DESARROLLO E IMPLANTACIÓN DEL SISTEMA¡Error! Marcador no definido.*

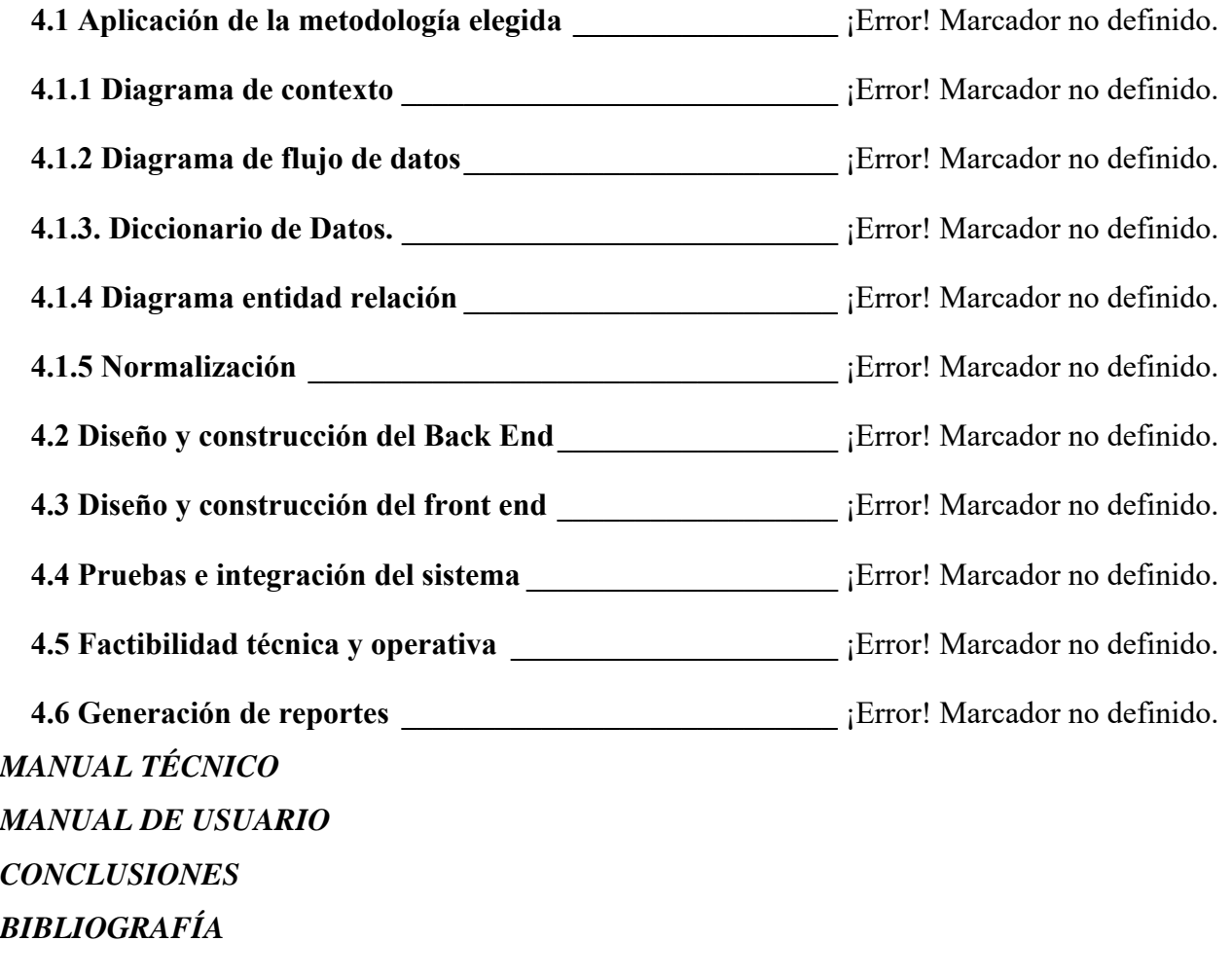

# **INTRODUCCIÓN**

El objetivo principal del Sistema de Control de Servicios y Emergencias para una empresa purificadora de agua, es permitir la automatización de los procesos de instalación y mantenimiento de los equipos de purificación de la compañía "Harmony Brook de México". De esta manera, se tiene el control de la configuración de los equipos que se instalan, de los servicios que se realizan y de las emergencias que se atienden. Mejorando el desempeño y reduciendo los tiempos de operación.

Trabajar en un entorno multiusuario de actualización y consulta, permite el manejo consistente y común de la información, la cual es utilizada para la elaboración de estrategias de prevención y/o corrección de problemas.

En el capítulo 1, se contempla como esta estructurada la empresa Harmony Brook de México, las direcciones y políticas involucradas directamente con la utilización de nuestro sistema. Además de la descripción de los procesos de purificación de agua y de los reglamentos que esto involucra.

En el capítulo 2, se presentan las características de las herramientas que utilizamos presentando sus ventajas y desventajas para la elaboración del sistema.

En el capítulo 3, se hace el planteamiento de la problemática y de los requerimientos de la empresa, cómo se realizó la búsqueda y el análisis de la información que sirvió para la construcción del sistema y la identificación del problema por áreas. Se tratan las opciones de solución y se plantea la elección de la óptima.

3

En el capítulo 4, tratamos los aspectos de la metodología utilizada, se hace el desarrollo del análisis, diseño y construcción del software. Se presentan las pruebas y como se realizó la integración del sistema. Se hace referencia a la investigación de las diferentes opciones técnicas y operativas y las consecuencias en la planificación y los recursos para la realización del proyecto. Se describe que tipo de reportes genera el sistema.

Finalmente se presenta el manual técnico y del usuario y las conclusiones a las que llegamos al realizar este proyecto.

# **CAPÍTULO I POLÍTICAS DE LA EMPRESA**

# **CAPÍTULO I POLÍTICAS DE LA EMPRESA**

# **1.1 Misión y Visión de Harmony Brook de México**

Harmony Brook de México fue fundada en 1994 por su actual Director General, Ing. Pedro Alberto Chinchilla Pawling, con capital 100% norteamericano proveniente de Harmony Brook, Inc., compañía que cotizaba en la bolsa de valores de la mediana empresa en los Estados Unidos de Norte América y que estaba dirigida primordialmente al mercado de autoservicio con equipo despachador. Las primeras instalaciones se realizaron en la Ciudad de México, en abril de ese mismo año.

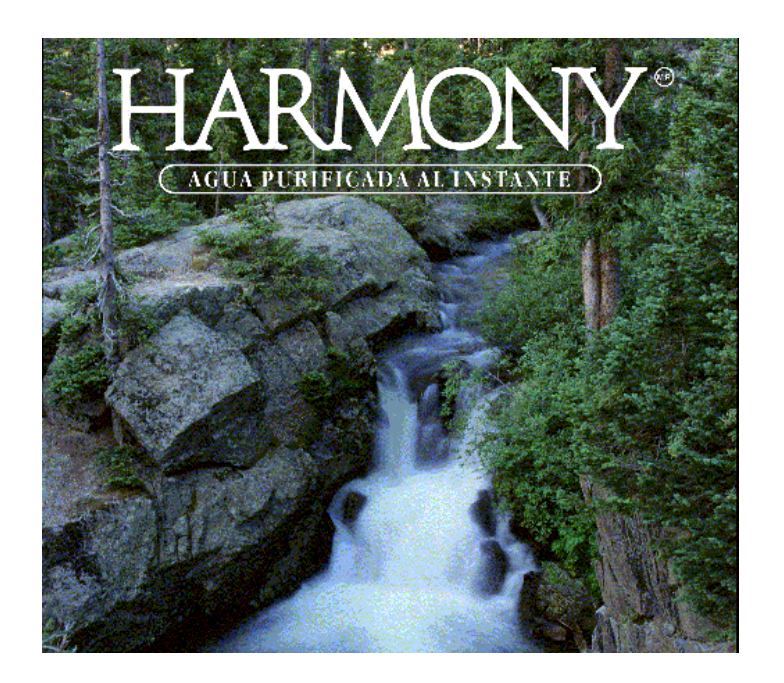

**Figura 1.1.1 Logo de Harmony Brook de México**

La meta inicial era la instalación de 200 equipos para posteriormente durante ese mismo año, alcanzar los 600 equipos, que en ese tiempo representaban el 10% de las ventas de la casa matriz en el mercado norteamericano.

Sin embargo durante el primer año se obtuvieron contratos para sólo 60 unidades. Además debido al llamado "error" de diciembre de 1994, se tuvieron que modificar los objetivos iniciales, ya que la Dirección Corporativa en los Estados Unidos consideró de alto riesgo el financiar la operación de México y solo se limitaron a enviar los recursos y los equipos estrictamente necesarios.

Esta misma situación se mantuvo durante los siguientes dos años, después de los cuales ocurrieron cambios muy importantes en el mercado norteamericano que afectaron de manera directa a las operaciones en México.

En 1997 Harmony Brook, Inc., que en ese tiempo tenía ventas por 5 millones de dólares por año, fue adquirida por Culligan, empresa con 60 años de presencia en el mercado y con ventas anuales de 500 millones de dólares. Harmony Brook, Inc. fue absorbida por la división doméstica de Culligan, pasando a ser Culligan Store Solutions, misma que se enfocaba al mercado de tiendas de autoservicio, a través de una red de 700 distribuidores.

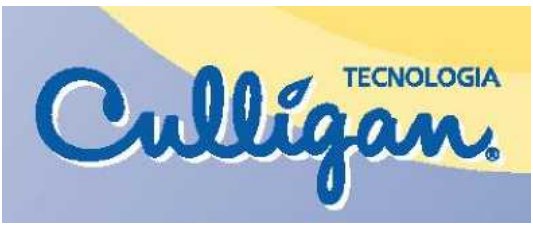

**Figura 1.1.2 Logo de Culligan** 

Seis meses después Culligan a su vez fue adquirida por U.S. Filter, compañía con ventas del orden de los 8 billones de dólares anuales.

Finalmente, en junio de 1998, Vivendi, empresa de origen francés, con ventas anuales de 48 billones de dólares adquiere al grupo U.S. Filter, y en ese mismo año, incorpora a su grupo a Seagrams, la cual incluía a los Estudios Universal para finalmente llamarse Vivendi Universal, grupo que vende mas de 75 billones de dólares al año.

En todo esta etapa empresas que eran parte de estos grandes grupos, como Harmony Brook de México, sufrieron fuertes modificaciones en sus políticas y en sus estrategias operativas, ya que en el proceso de integración los niveles de mando y canales de comunicación fueron modificados constantemente.

Por esto, en noviembre de 2000 se inician las gestiones para que Harmony Brook de México sea adquirida por capital 100% mexicano, con el Ing. Pedro A. Chinchilla Pawling como principal accionista. Después de un largo periodo de negociaciones, el proceso culmina de manera exitosa en febrero de 2002.

A pesar de la independización de los socios comerciales extranjeros, se mantienen importantes relaciones a nivel tecnológico y comercial. En la actualidad, Harmony Brook de México es el único distribuidor autorizado de Culligan para la República Mexicana debido a su alta calidad en servicio.

Durante el año 2002, se inicia una etapa de transición en la cual se toman importantes decisiones entre las que destacan las siguientes acciones:

- Se decreta el cierre de las plantas en Tláhuac y Guadalajara, se retiran los equipos no rentables, todo esto con miras a una considerable reducción de gastos.
- Se busca la consolidación de mercados, buscando la eficiencia en las instalaciones existentes con un mayor volumen de ventas. Se sustituye el esquema de Harmony por el de Sola en aquellos puntos donde el nivel económico del cliente final demanda precios más bajos.
- Se inicia una búsqueda de crecimiento así como el impulso definitivo hacia la línea corporativa y la obtención del contrato de distribución exclusiva de los equipos Culligan para el territorio nacional.

Con estas acciones y ya con total independencia en la toma de decisiones en las políticas y estrategias, Harmony Brook de México ha replanteado sus objetivos y su situación en el mercado nacional.

La acción mas importante para cumplir con su meta es segmentar el mercado en cinco grupos a saber:

 **Tiendas de autoservicio.** Para cubrir este mercado se utiliza el sistema Harmony, en el cual se es líder en México con 180 instalaciones en operación en las cadenas de tiendas de autoservicio más importantes como son: Wal-Mart Supercenters, Superamas, Bodegas Aurrerá, Comercial Mexicana, Sumesa, Gigante y HEB.

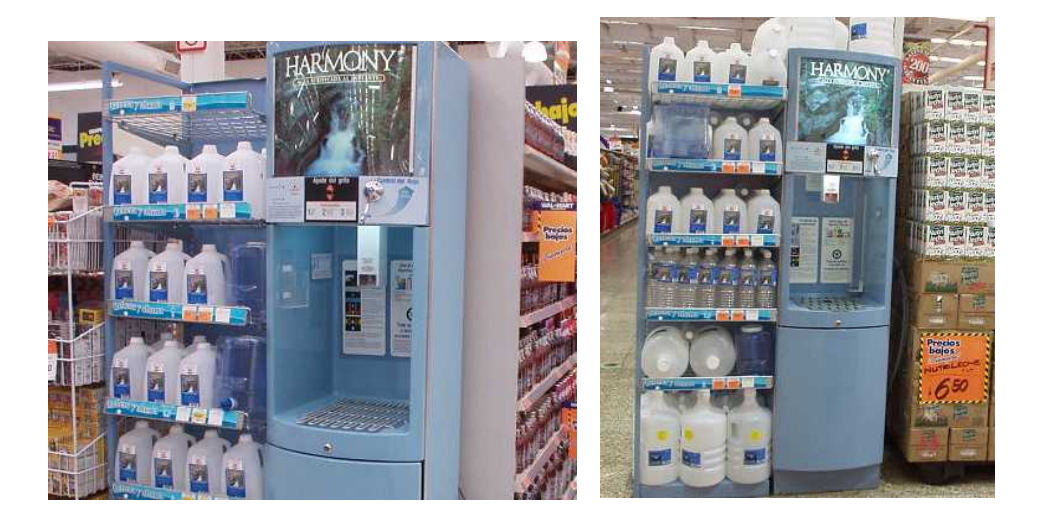

**Figura 1.1.3 Equipos de Harmony Brook de México instalados en tiendas de autoservicio**

 **Proyecto Agua "Sola".** Se continúa con la penetración del sistema "Sola" para cubrir el mercado de menores ingresos pero de mayor volumen en tiendas de conveniencia y locales de agua. En la actualidad se tienen instalados equipos en tiendas tales como Santa Clara, Panadería Trico, Danor, Panpi "La Abeja" y algunas otras.

- **Corporativo (Rentas).** Este segmento consiste en la instalación de sistemas para purificación de agua mediante redes especiales de distribución, para alimentar unidades de refrigeración o calentamiento de agua, sustituyendo el manejo tradicional de garrafones. Estas instalaciones tienen varios años operando y tienen ventajas en la reducción de costos.
- **Residencial y Comercial Ligero.** Ahora con la exclusividad para México en el manejo de los equipos Culligan, la estrategia es penetrar en los niveles socioeconómicos A y B que actualmente no son atendidos, así como los proyectos de cadenas y franquicias a nivel nacional.

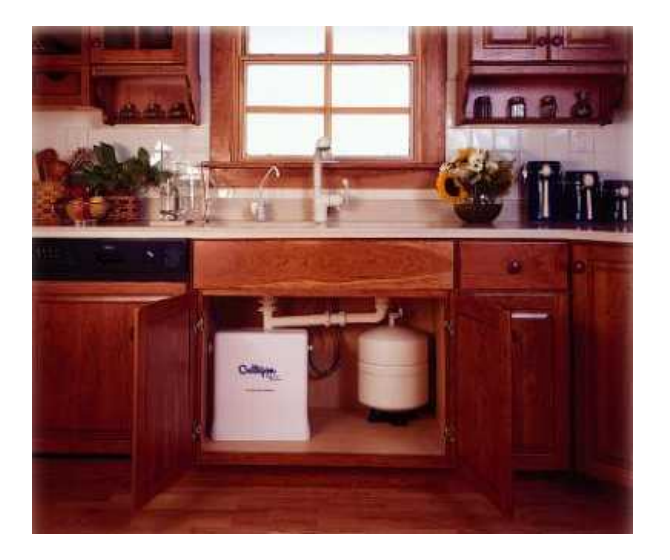

**Figura 1.1.4 Equipos de Harmony Brook de México residenciales**

 **Pólizas de Servicio.** Otro segmento comercial es el de proporcionar servicio preventivo y correctivo para equipos purificadores de agua similares a los de la Empresa, mediante la venta de pólizas de servicio anuales.

En la actualidad se cuenta con oficinas centrales en México, D. F. Y una bodega en Monterrey, Nuevo León.

Además de estas dos plazas, se tienen instalaciones en diferentes ciudades de la República, tales como Querétaro, Pachuca, Cuernavaca, Puebla, Valle de Bravo y Tequesquitengo.

La demanda del mercado impulsa a Harmony Brook de México a buscar nuevos puntos de venta para lo cual se busca abrir oficinas en puntos estratégicos en el interior del país y de ahí proporcionar el servicio necesario a otras ciudades para aumentar el número de clientes.

## **1.2 Atribuciones de HB**

Sin lugar a duda, hoy en día son varias las alternativas que ofrece el mercado en cuanto a la venta de agua potable para consumo humano. En nuestro país existen empresas dedicadas a la distribución y venta de agua embotellada, desgraciadamente en muchos casos el agua que producen y el manejo que hacen de sus envases no cuenta con la calidad requerida.

Algunas veces el agua embotellada es natural lo que significa que no tiene ningún tratamiento por lo que debe tenerse la precaución de leer la etiqueta con las características del producto. La mayoría de las plantas embotelladoras de agua utilizan como tratamiento la inyección de ozono, lo cual sirve como desinfectante. Otras utilizan o el método de filtración, o tratamiento por carbón activado, pero estos sistemas no son muy efectivos por sí solos para remover minerales disueltos en el agua.

Los riesgos en los que se puede incurrir al consumir agua embotellada son:

 **Almacenamiento.** Falta de lavado y desinfectado del tanque de almacenamiento con periodicidad. Falta de mantenimiento a las tapas de los tanques, lo que permite que penetren sustancias infecciosas.

- **Lavado de envases.** Contaminación posible por sosa o detergentes al no realizar un enjuague efectivo. Contaminación por material extraño al ser lavados inadecuadamente.
- **Colocación del tapón.** Puede existir riesgo de contaminación microbiana por parte del operario y del tapón.
- **Área de proceso.** Puede haber contaminación por derrame de productos químicos, o contaminación por materias extrañas (vidrio, polvo, basura etc.). La contaminación se puede generar por pisos, paredes y equipos sucios.
- **Selección y distribución.** Los envases al ser manipulados pueden presentar golpes que provoquen roturas. Largos períodos de almacenamiento del agua permiten la producción de algas o baja reacción desinfectante del cloro añadido para su purificación. El producto al ser expuesto al sol puede desarrollar algas. Existen riesgos para la salud al ingerir agua purificada que provenga de envases que no cuenten con banda de seguridad o si el tapón muestra evidencias de haber sido violado.

El objetivo de Harmony Brook de México es proveer de agua y hielo purificados para el consumo humano, surtiendo productos de la más alta calidad mediante sistemas que eviten el riesgo en el manejo.

Cuenta con la tecnología de marcas de reconocido prestigio como Culligan, empresa de origen norteamericano con más de 65 años de experiencia, la cual ocupa el primer lugar en desarrollo tecnológico de tratamiento para el agua.

El sistema Harmony, produce agua fresca a granel para beber mediante un sistema especialmente diseñado de acuerdo a las características del agua de cada lugar en particular, para proporcionar el agua de la más alta calidad sin ningún riesgo.

Además de proveer el vital líquido, Harmony colabora mejorando la economía del consumidor, ya que evita que se paguen los costos generados por el envasado, el propio envase y la distribución que aumentan el precio del agua que diariamente se consume.

Harmony se adapta a las necesidades del mercado ya que cuenta con equipos de renta y venta especialmente diseñados para cualquier tamaño de empresas que se preocupan por la salud y bienestar de su personal y clientes, además de generarles un atractivo ahorro en el gasto en que normalmente incurren al contratar cualquier distribuidor de agua envasada. Actualmente es el número uno en despachadores de agua dentro de tiendas y supermercados

También cuenta con sistemas de purificación para consumo interno de casas habitación, empresas, restaurantes, hoteles, panaderías, comedores, hospitales, etc., a través de la conexión directa de nuestro sistema a enfriadores, con lo que se elimina la utilización de envases.

En conclusión, las ventajas del agua tratada que ofrece Harmony Brook de México a sus consumidores son las siguientes:

- El agua Harmony es agua 100% purificada que supera las normas internacionales.
- Es baja en sales ( menos de 10 partes por millón).
- No necesita cloro ni productos químicos para desinfectarla los cuales a largo plazo son dañinos para la salud.
- Está bacteriológicamente controlada.
- Libre de microorganismos patógenos.
- Totalmente incolora, inodora e insípida.
- Disponibilidad en el suministro del agua sin depender de tercero.
- No existen problemas de almacenamiento.
- Ahorro significativo de espacios.
- Se elimina cualquier posibilidad de contaminación ya que no existen procesos intermedios para obtener el agua purificada.
- Fresca y pura las 24 horas los 365 días del año.
- Cuenta con servicio especializado de forma permanente.

El sistema Harmony utiliza agua de distribución municipal, la cual es sometida a una combinación de procesos que la transforman en agua de consumo humano con el más alto grado de pureza y calidad.

#### **1.3 Direcciones involucradas y políticas**

La organización administrativa y operativa de Harmony Brook de México se encuentra estructurada tal y como se muestra en el siguiente organigrama.

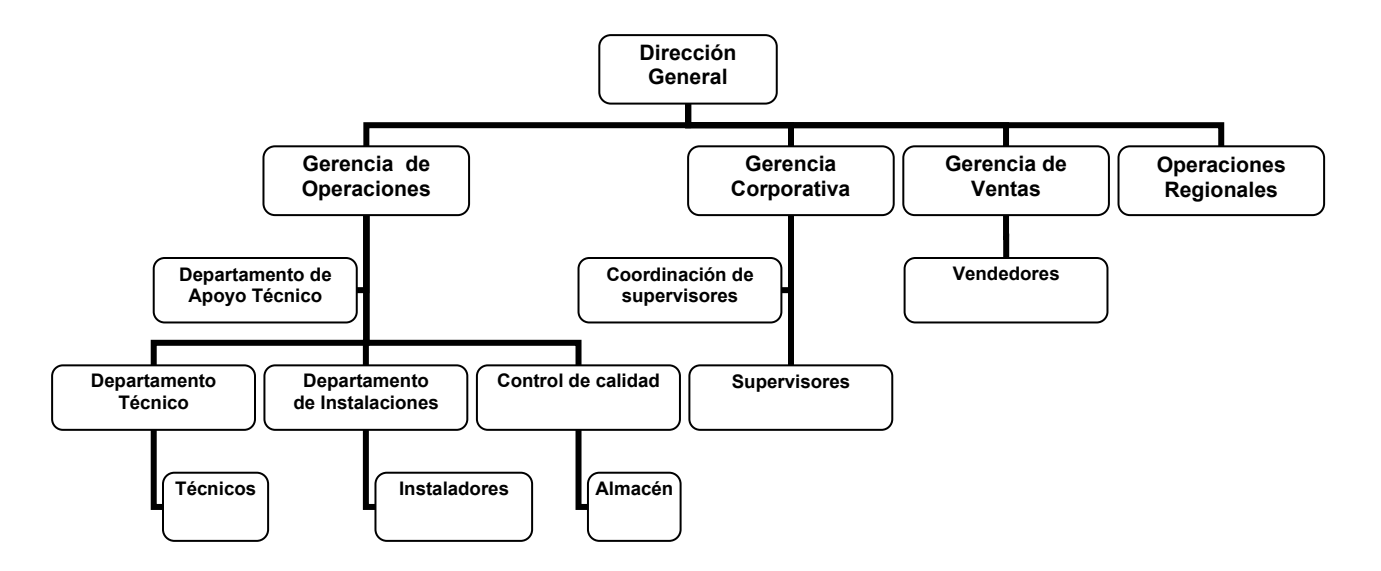

**Figura 1.3.1 Organigrama de Harmony Brook de México**

A continuación se hace una breve descripción de las atribuciones y políticas de cada una de estas áreas.

# **Dirección General**

El Director General es la autoridad máxima dentro de la empresa. Asume también parte de las responsabilidades y atribuciones del área de finanzas. Algunas de sus funciones son:

- Diseño y control de las políticas y estrategias financieras de la empresa.
- Dirección y control de la gestión administrativa y financiera de la empresa.
- Gestionar, disponer y optimizar los recursos económicos y financieros necesarios para alcanzar los objetivos de la empresa.
- Diseñar y supervisar la implantación de los procedimientos, instrumentos o medios de gestión de carácter financiero.
- Elaborar, en colaboración con las gerencias, los presupuestos y previsiones anuales y controlar su cumplimiento y desviaciones.
- Relaciones y negociación con entidades financieras y otros proveedores.
- Estudiar, determinar y dirigir las posibles inversiones de la empresa, y el plan de financiación.

Es además el responsable de supervisar el trabajo de todas las demás áreas a nivel gerencia. Cada una de estas gerencias reportan directamente a la Dirección General; y las decisiones importantes son siempre consultadas y tomadas en conjunto con esta.

# **Gerencia Corporativa**

La Gerencia Corporativa es la responsable del manejo y reclutamiento de personal, además de compartir junto con la Dirección General algunas de las decisiones tomadas en el área de finanzas. Sus funciones principales:

- Supervisión y coordinación de las actividades de tesorería, control, contabilidad, análisis financiero, presupuestos, fiscalidad y auditoria.
- Definir, implantar y controlar la política, estrategia y actividades de Recursos Humanos.
- Diseño e implementación de políticas de reclutamiento y selección.
- Diseño e implementación de políticas de formación y desarrollo profesional.
- Diseño e implementación de políticas de retribución coherente, motivadora y equitativa. Diseño e implantación de políticas de contratación, administración y control del personal.
- Instaurar un sistema de gestión del desempeño, realizando un seguimiento y evaluación de las capacidades, actuación y potencial de las personas.
- Negociar y desarrollar las relaciones laborales con los representantes de los trabajadores.
- Control directo del área de supervisores.

Dentro de esta gerencia encontramos la **Coordinación de Supervisores**, la cual es la encargada de vigilar el estado de los equipos ubicados en las tiendas y comercios. Están a su cargo los **supervisores**, que tienen como responsabilidad principal el realizar inspecciones continuas, verificando la labor de los técnicos e instaladores y reportar de manera inmediata cualquier problema que se presente para que sea canalizado al Departamento Técnico para su atención inmediata.

# **Gerencia de Ventas**

La Gerencia de Ventas es la responsable de planear, organizar, dirigir y controlar las acciones que permitan alcanzar los objetivos de ventas de la empresa. Además asume las responsabilidades de mercadotecnia. Sus funciones:

- Contactar clientes nuevos.
- Realizar levantamiento y cotizaciones de las instalaciones del cliente.
- Cierre de clientes nuevos.
- Realización de Contratos con los clientes.
- Realización de documentación informativa (mercadotecnia).
- Coordinación de cobranza renta y venta.
- Manejo de la fuerza de ventas.
- Organizar y supervisar el desarrollo de políticas, procedimientos y objetivos de promoción, venta y distribución de los productos y servicios de la empresa.
- Planificar, organizar e implantar los programas de ventas de la organización.
- Definir y aprobar los planes de marketing, promoción y publicidad de la empresa.
- Negociar y gestionar directamente con los grandes clientes/fabricantes.
- Verificar y calcular el monto de las comisiones de los vendedores.

De esta gerencia dependen los **vendedores**, los cuales son los encargados directos de buscar nuevos clientes y de hacer un seguimiento de cada caso hasta la decisión final de éste de contratar o no un servicio con la empresa. Los vendedores son el primer contacto que la empresa tiene con los potenciales clientes.

# **Operaciones Regionales**

Se ha considerado oportuno iniciar un proceso de expansión en la República, con el objeto de posicionar la marca Harmony en el mercado nacional. Se ha creado recientemente la división de Operaciones Regionales que tendrá la responsabilidad de ubicar la franquicia en todo el país. Sus funciones principales:

- Definir el concepto de sociedad que se implementará con los inversionistas foráneos.
- Definición del perfil de los inversionistas foráneos.
- Realización de los manuales de operaciones, control interno, políticas y procedimientos.
- Realización de estudios de mercado por región.
- Elaboración de un programa de ventas por región.
- Definición de metas por región.
- Elaboración e impartición de programas de capacitación.
- Elaboración de programas de apoyo e inspección.
- Evaluación de resultados.

Esta Gerencia tiene poco de estar es operación, pero se espera un crecimiento sustancial en el mercado nacional para el año 2003.

En base al éxito obtenido durante este periodo de prueba, se evaluara la posibilidad de instalar oficinas centrales en los principales puntos y ciudades de mayor venta, con la finalidad de ofrecer los mismos servicios que se tienen actualmente en el ámbito local.

## **Gerencia de Operaciones**

Es la encargada de la planeación, control y evaluación de todas las actividades que son realizadas en campo por el personal de la empresa. Las actividades que realiza son:

- Planeación y supervisión, junto con el Departamento técnico, de las actividades de los técnicos.
- Planeación y supervisión, junto con el Departamento de instalaciones, de las actividades de los instaladores.
- Supervisión del departamento de control de calidad.
- Diseño e implementación de políticas de mantenimiento y servicio a equipos.
- Diseño e implementación de políticas de atención de emergencias.
- Supervisión del control de inventarios.
- Elaboración de manuales de procedimientos.
- Elaboración de manuales de usuario.
- Establecimiento de procedimientos para cada una de las funciones.
- Detección de problemas.
- Evaluación de resultados.

Las áreas que dependen directamente y sus actividades respectivas, se describen a continuación:

El **Departamento de Apoyo Técnico** es el responsable de encontrar la configuración óptima del equipo a instalar en cada ubicación particular, en base al reporte de calidad del agua que entrega el departamento de Control de calidad con base en las pruebas aplicadas a las muestras de agua obtenidas.

El **Departamento de Cobranza** es el encargado del trato con clientes y proveedores en cuestiones de cobro y pago por servicios, respectivamente.

El **Departamento Técnico** es el encargado de planificar, supervisar y evaluar el desempeño de los técnicos en campo. Es además el responsable de atender los servicios de mantenimiento y emergencias de acuerdo a las instrucciones de la Gerencia de Operaciones.

El **Departamento de Instalaciones** coordina y planifica junto con la Gerencia de Operaciones y la Gerencia de Ventas las actividades de los instaladores hasta asegurar que el equipo quede instalado y configurado de manera adecuada y a entera satisfacción del cliente.

Las actividades de **Control de Calidad** comprenden la elaboración de las pruebas de laboratorio necesarias para determinar la calidad del agua en cada sitio. Es además el principal responsable del Almacén, vigilando la existencia de todas las piezas y refacciones necesarias para los equipos.

Finalmente, es importante decir que los departamentos de Contabilidad y Computo son contratados con empresas externas y por tanto no son presentados en el organigrama.

#### **1.4 Procesos de purificación de agua**

El agua para consumo humano es tratada mediante diferentes métodos para lograr que tenga un grado de pureza adecuado para su utilización. La utilización de uno solo de estos métodos no garantiza la pureza del agua, se tienen que utilizar estos procesos en conjunto para obtener una calidad óptima.

Los procesos más importantes para la purificación de agua son los siguientes:

- Aireación
- Coagulación
- Sedimentación
- Filtración
- Desinfección

# **Aireación**

La aireación consiste en poner en contacto el agua con el aire en la mayor superficie y lo más íntimamente posible.

La mezcla de aire-agua permite eliminar iones de Hierro y Manganeso, aumenta la concentración de Oxígeno y neutraliza el pH. También libera gases como el Sulfuro de Hidrógeno, Metano o incluso Oxígeno y Dióxido de Carbono si se encuentran en altas concentraciones.

Este método se puede aplicar de varias formas, por ejemplo, inyectando aire a través de una tubería produciendo burbujas de aire que hacen contacto con el agua en su trayecto a la superficie o mediante pulverizadores que permiten generar gotas muy finas y que aumentan el contacto con el aire, o simplemente saltos de agua llevando el líquido de un contenedor a otro permitiendo que caiga de una altura suficiente para que exista el contacto con el aire.

# **Coagulación**

Este proceso permite sedimentar partículas que provocan la turbidez del agua y que después pueden ser separadas fácilmente mediante algún otro método.

Las partículas coloidales se caracterizan por su baja velocidad de sedimentación, lo cual haría muy tardado la separación de estas partículas. Otra característica es que en su superficie tienen cargas negativas lo que hace que se repelan mutuamente y dificulta aún más su eliminación.

Con este proceso es posible entonces eliminar algunas partículas orgánicas, metales pesados y iones de flúor y fosfatos.

La aplicación de este proceso consiste en agregar químicos al agua que permitan quitarle las cargas negativas a las partículas coloidales y posteriormente colisionarlas para formar otras más grandes que se sedimenten más fácilmente por su mayor tamaño y peso.

#### **Sedimentación**

Es un proceso natural que hace que las partículas sólidas se concentren en una zona concreta.

Puede producirse de dos formas diferentes, bien por decantación en el caso de que la densidad de las partículas sea mayor que la del agua, o por flotación en el caso de que las partículas sean de menor densidad que el agua.

Este proceso se puede conseguir por dos métodos: depósitos estáticos o corrientes verticales y horizontales. Puede ser realizado en contenedores circulares o rectangulares.

Este método se logra llenando un tanque ya sea introduciendo el agua por el centro del contenedor y expulsándola por las orillas o bien introduciéndola por las orillas y expulsándola por el centro. En la parte baja del tanque se va concentrando el sedimento que se limpia posteriormente con métodos mecánicos o hidráulicos.

23

# **Filtración**

Este proceso sirve para eliminar las partículas suspendidas en el agua. Hay tres métodos principalmente:

- Filtración Superficial
- Filtración en lecho profundo

La filtración superficial consiste simplemente en hacer pasar la corriente a través de un filtro que tiene orificios adecuados para el tamaño de partículas que se quieren filtrar.

Los filtros en lecho profundo pueden ser lentos o rápidos dependiendo de la cantidad de agua que puedan admitir. Cuanto más caudal puedan admitir, mayor será la velocidad de filtración. También depende de la frecuencia de lavado de los filtros.

Los materiales empleados para los filtros pueden ser arena, carbón activado, antracita, piedra pómez, etc. Dependiendo de las sustancias que se necesiten retener, se elige el material indicado para hacer el filtro.

# **Desinfección**

Para poder obtener agua potable es necesario desinfectarla. Para ello existen cinco métodos principales:

- Desinfección mediante cloro
- Desinfección mediante luz ultravioleta
- Desinfección mediante pasteurización
- Desinfección mediante ósmosis inversa
- Desinfección mediante destilación solar

## **Desinfección mediante cloro**

Este método es el único que tiene un efecto de mayor duración después de aplicado. Los demás métodos desinfectan el agua en el momento de la aplicación pero si las bacterias o virus aparecen después, pueden crecer libremente.

Tiene 2 desventajas:

- El sabor del cloro es perceptible y desagradable
- Si se añade demasiado cloro, puede dañar la mayoría de metales

La cantidad de cloro que se debe añadir depende de la composición y temperatura del agua, así como del tiempo que transcurrirá desde el momento de añadir la dosis hasta que el agua llegue al grifo. Normalmente se utiliza una dosis de 1.5 mg. por litro cuando se tiene un tiempo de retención de aproximadamente 30 minutos.

Es necesario incrementar la cantidad de cloro si:

- El tiempo de retención es mayor de 30 minutos
- La cantidad de Hierro, Azufre, Amoniaco o materias orgánicas es considerable
- La temperatura del agua está por debajo de los 10°C
- El valor pH del agua es mayor a 7

# **Desinfección mediante luz ultravioleta**

El método consiste en pasar una fina capa de agua alrededor de una lámpara de luz ultravioleta, la cual elimina las bacterias. La lámpara está cubierta de un casquillo de cuarzo que la protege del frío y del agua. El casquillo de cuarzo tiende a cubrirse con partículas que obstaculizan el paso de la luz ultravioleta por lo que es necesario suministrar limpiadores que actúan manual o automáticamente.

Cada unidad UV tiene una capacidad máxima determinada, por lo tanto, cuentan con una válvula reguladora que permite estrangular el caudal cuando se utiliza demasiada agua.

## **Pasteurización**

El método está basado en que al elevar a una temperatura de 70° C el agua, se eliminan los cultivos de bacteria y virus, así mismo, una gran cantidad del calcio contenido en el agua es segregado en las superficies del recipiente en el que se calienta.

# **Ósmosis inversa**

Se utiliza para eliminar nitratos, cloruros, etc. En sistemas domésticos, sin embargo, este método es más costoso que la pasteurización o la cloración y sólo se utiliza donde las concentraciones de éstos componentes es alta.

## **Destilación Solar**

Se realiza concentrando la luz del sol por medio de reflectores. La temperatura en el punto de inflamación puede ser de 100°C, cuando llega a esta temperatura, se abre una válvula por dónde sale el vapor generado. El vapor recogido se condensa por una tubería con agua fría.

## **Sistema de Purificación utilizado por Harmony Brook**

El sistema de Harmony utiliza agua de distribución municipal, la cual es sometida a una combinación de procesos que transforman esta con el más alto grado de pureza (Gráfico 1.4.1). Estos procesos son:

26

- Filtración: Detiene sedimentos y otras partículas que se encuentran en el agua.
- Tratamiento por carbón Activado: El agua pasa a través de un filtro de carbón activado, lo cual tiene como resultado el mejoramiento del sabor, color y olor del agua.
- Ósmosis Inversa: El agua pasa a través de una membrana muy delgada que detiene los minerales disueltos en ella, dejando el agua en excelente calidad.
- Luz ultravioleta: El agua es irradiada con una frecuencia de luz que la esteriliza y desinfecta aniquilando las bacterias.
- Suavización: Es el proceso mediante el cual se elimina la dureza del agua a través de resinas de intercambio iónico. (En caso de requerirse).

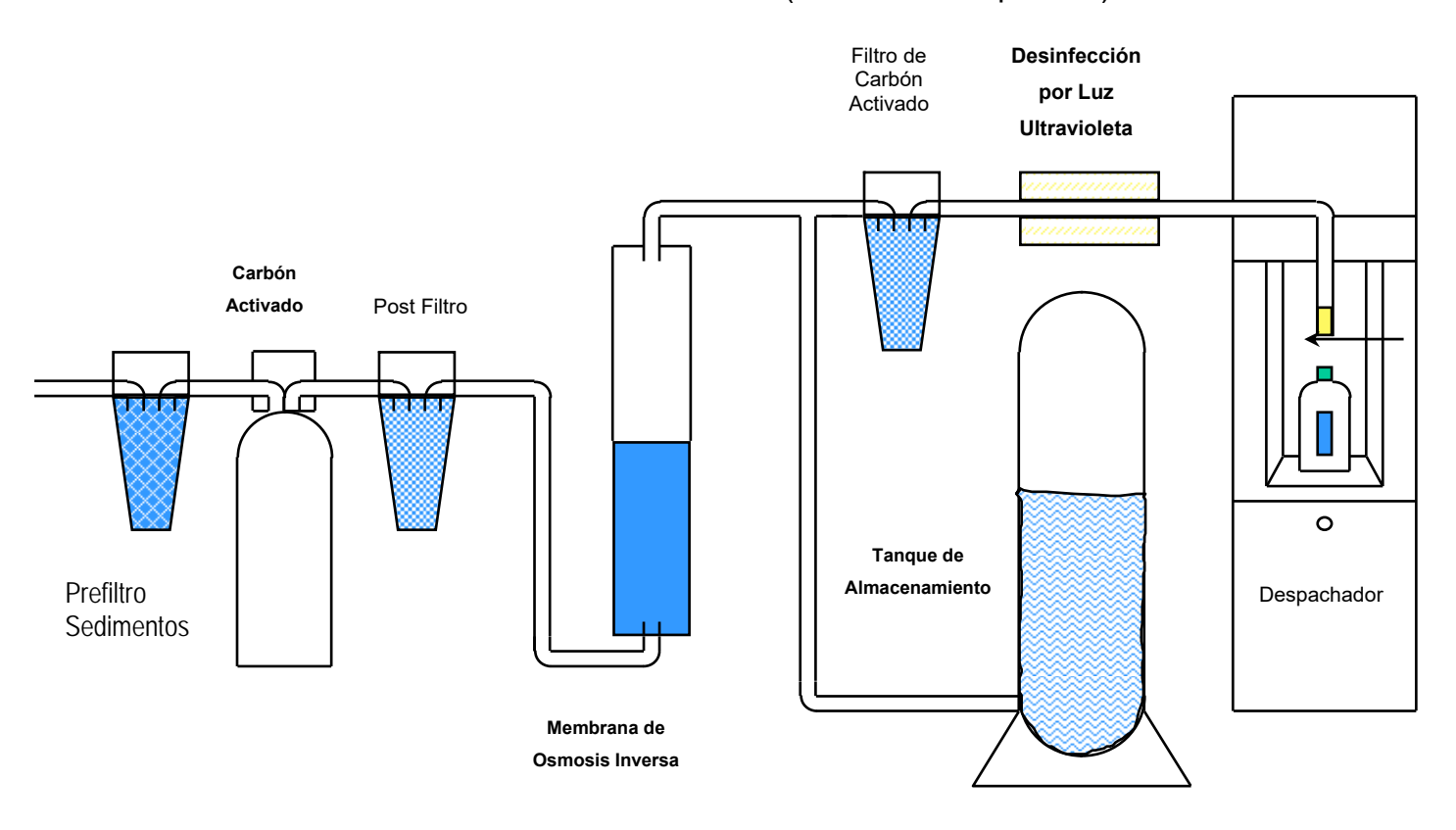

**Gráfico 1.4.1 Sistema de Purificación de Agua de Harmony Brook** 

# **1.5 Reglamentos para agua purificada**

En México existen normas oficiales publicadas en el Diario Oficial de la Federación con respecto al agua. Especialmente, en relación con el agua para consumo humano, los estándares que deben cumplir, así como los procesos que se deben utilizar para potabilizarla o purificarla.

La Secretaría de Salud es la encargada de dictar estas normas, para lo cual se apoya en diversas instituciones y empresas para determinar cuál es el mejor método y poder publicar una norma que sea aplicable a todas las empresas que se dediquen a la purificación de agua.

Las Normas Oficiales Mexicanas (NOM) publicadas a este respecto se enumeran a continuación:

- NOM-041-SSA1-1993, Bienes y servicios. Agua purificada envasada. Especificaciones sanitarias. 24-III-1995
- NOM-127-SSA1-1994, Salud ambiental, agua para uso y consumo humano-Límites permisibles de calidad y tratamientos a que debe someterse el agua para su potabilización. 18-I-1996
- NOM-160-SSA1-1995, Bienes y servicios. Buenas prácticas para la producción y venta de agua purificada. 03-XII-1999
- NOM-180-SSA1-1998, Salud ambiental. Agua para uso y consumo humano. Equipos de tratamiento de tipo doméstico. Requisitos sanitarios. 30-X-2000

A continuación se muestran algunos de los puntos más relevantes de estas normas y que son de ayuda documental para los fines de esta tesis y se encuentran vigentes al momento de la realización de la misma.

NOM-041-SSA1-1993, Bienes y servicios. Agua purificada envasada. Especificaciones sanitarias. 24-III-1995

Esta norma en su punto No. 5 indica lo siguiente:

5. Disposiciones sanitarias

El producto objeto de esta norma, además de cumplir con lo establecido en el Reglamento, debe ajustarse a las siguientes disposiciones:

5.1 La fuente de abastecimiento de agua debe sujetarse a las disposiciones establecidas en el Reglamento.

5.2 El lavado y desinfección de envases, debe realizarse con soluciones sanitizantes que no alteren o cedan sustancias que modifiquen las características del producto y evitando la contaminación por el arrastre de las mismas.

5.3 Las plantas purificadoras de agua deben estar diseñadas y establecidas en instalaciones que permitan efectuar correctamente las buenas prácticas de fabricación.

5.4 En las plantas purificadoras de agua se deben llevar registros de las pruebas efectuadas a la materia prima (agua), producto en proceso, producto terminado, lavado de envases, mantenimiento sanitario del equipo, líneas de producción, accesorios y número de lote asignado al producto, los cuales deben conservarse por un año a disposición de la autoridad sanitaria

NOM-127-SSA1-1994, Salud ambiental, agua para uso y consumo humano-Límites permisibles de calidad y tratamientos a que debe someterse el agua para su potabilización. 18-I-1996

Esta norma en su punto No. 4 indica lo siguiente:

29

# 4. Límites permisibles de calidad del agua

4.1 Límites permisibles de características microbiológicas.

4.1.1 El contenido de organismos resultante del examen de una muestra simple de agua, debe ajustarse a lo establecido en la Tabla 1.

| <b>CARACTERISTICA</b>                                        | <b>LIMITE PERMISIBLE</b>  |
|--------------------------------------------------------------|---------------------------|
| Organismos coliformes totales                                | Ausencia o no detectables |
| E. coli o coliformes fecales u organismos<br>termotolerantes | Ausencia o no detectables |

Tabla 1. Contenido de Organismos

4.1.2 Bajo situaciones de emergencia, las autoridades competentes podrán establecer los agentes biológicos nocivos a la salud que se deban investigar.

4.1.3 Las unidades de medida deberán reportarse de acuerdo a la metodología empleada.

4.1.4 El agua abastecida por el sistema de distribución no debe contener E. coli o coliformes fecales u organismos termotolerantes en ninguna muestra de 100 ml. Los organismos coliformes totales no deben ser detectables en ninguna muestra de 100 ml; en sistemas de abastecimiento de localidades con una población mayor de 50 000 habitantes; estos organismos deberán estar ausentes en el 95% de las muestras tomadas en un mismo sitio de la red de distribución, durante un periodo de doce meses de un mismo año.

4.2 Límites permisibles de características físicas y organolépticas.

4.2.1 Las características físicas y organolépticas deberán ajustarse a lo establecido en la Tabla 2.

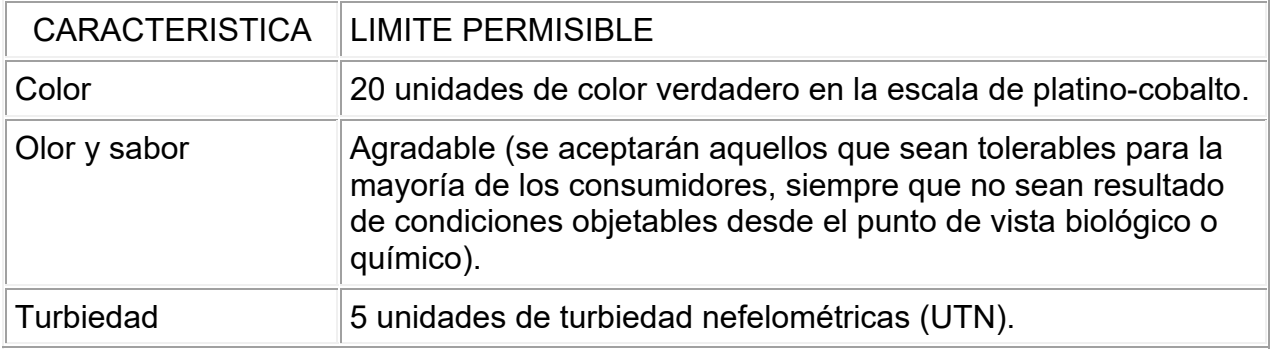

Tabla 2. Características Físicas y Organolépticas

NOM-160-SSA1-1995, Bienes y servicios. Buenas prácticas para la producción y venta de agua purificada. 03-XII-1999

Esta norma en su punto No. 6.2.2 indica lo siguiente:

6.2.2 Máquinas automáticas.

6.2.2.1 En el caso de las máquinas automáticas, además de lo señalado en 6.2.1 excepto 6.2.1.2., 6.2.1.8, 6.2.1.9., 6.2.1.10., 6.2.1.11, 6.2.1.12 y 6.2.1.15, se debe cumplir con lo siguiente:

6.2.2.1.1 El área de suministro debe mantenerse protegida, evitando la contaminación cruzada con alimentos perecederos, a granel, frescos y con sustancias tóxicas. La toma o boquilla sólo debe ser manipulada para su limpieza, mantenimiento o muestreo.

6.2.2.1.2 Las máquinas automáticas deben instalarse en recintos cerrados.

6.2.2.1.3 La empresa operadora debe presentar aviso de inicio de operaciones para cada una de las máquinas automáticas, ante la autoridad sanitaria competente, cada vez que se instale o reinstale un equipo.

6.2.2.1.4 Cuando se pongan envases a disposición del consumidor éstos deben estar limpios, desinfectados, y con sello o banda de garantía o tapa inviolable.

6.2.2.1.5 Se debe llevar un registro en el que se debe incluir como mínimo la siguiente información:

a. Datos de mantenimiento y desinfección de:

Cisternas o tanques de almacenamiento.

Boquilla o dispositivo de salida.

Incluyendo: fecha de operación, sustancias utilizadas y su concentración.

b. Mantenimiento de:

Equipo de purificación y máquina.

Incluyendo: fecha de la operación, copia de las especificaciones u hoja técnica del fabricante, en caso de no existir ésta o de haberse realizado modificaciones, esta información debe incluirse en el registro.

c. En caso de utilizar desinfección por medio de sustancias químicas, se debe especificar el nombre de la sustancia, concentración y fecha de aplicación.

d. Resultados de los análisis del agua como materia prima y como producto terminado, indicando periodicidad y métodos de prueba utilizados. La periodicidad y los métodos deben ser determinados por el productor.

e. En caso de implementación del lavado de envases, o en el caso de la utilización de envases de rehúso debe establecerse el procedimiento y las sustancias utilizadas.

f. Copia del aviso de inicio de operaciones vigente.

6.2.2.1.6 Los verificadores no podrán abrir la cisterna o tanque de almacenamiento de producto terminado.

6.2.2.1.7 La empresa operadora tendrá como máximo 5 días hábiles posteriores a la verificación, para presentar una copia del registro a la autoridad sanitaria competente.

NOM-180-SSA1-1998, Salud ambiental. Agua para uso y consumo humano. Equipos de tratamiento de tipo doméstico. Requisitos sanitarios. 30-X-2000

Esta norma en su punto No. 7 indica lo siguiente:

# 7. Especificaciones

7.1 Las personas físicas o morales que se dediquen al proceso e importación de equipos de tratamiento de agua, de tipo doméstico, deben tener a disposición de la autoridad sanitaria, un informe de resultados de laboratorio sobre prueba de potabilidad de cada equipo en particular, de conformidad con el método de prueba para evaluar la eficiencia en reducción bacteriana, descrito en el Apéndice Normativo A de esta norma. El laboratorio que efectúe la prueba debe ser acreditado o tercero autorizado.

La prueba de potabilidad es aceptable, cuando el porcentaje en reducción bacteriana es igual o mayor a 95% para organismos mesófilos aerobios e igual o mayor a 99,99% para organismos coliformes totales.

7.2 La Secretaría de Salud determinará los casos en que el agua tratada a través de un equipo de tratamiento de agua, de tipo doméstico, complementariamente a la prueba de eficiencia en reducción bacteriana, debe ser sometida a análisis de sustancias tóxicas provenientes de los elementos o sustancias que componen dicho equipo.

7.3 La Secretaría de Salud determinará de acuerdo con el dictamen o solicitud fundamentada técnicamente de dependencias, organismos oficiales y empresas privadas, o por queja de un usuario, los casos en que un equipo de tratamiento de agua, complementariamente a la prueba de eficiencia en reducción bacteriana, debe ser sometido a pruebas de eficiencia referidas a vida útil (al tiempo que es útil el equipo de potabilización). La prueba de eficiencia referida a vida útil, se efectuará de acuerdo con la normatividad correspondiente.

7.4 Los equipos de tratamiento de agua de tipo doméstico deben ostentar en la etiqueta o contraetiqueta las siguientes leyendas: Utilizar con agua de abastecimiento público y Véase instructivo anexo o leyendas alusivas.

7.5 El instructivo o manual de operación del equipo de tratamiento de agua de tipo doméstico, debe contener cuando menos la siguiente información en español:

7.5.1 Finalidad de uso.

7.5.2 Instrucciones de operación.

33

7.5.3 Condiciones de operación incluyendo, en su caso, para finalidad del método de prueba o de verificación sanitaria las restricciones referentes a características de calidad de agua.

7.5.4 Procedimiento de mantenimiento.

7.5.5 Vida útil referida a volumen de agua tratada o a tiempo.

7.6 Las personas físicas o morales referidas en el punto 7.1 de este apartado, deben tener a disposición de la autoridad sanitaria, cuando ésta la requiera, la siguiente información:

7.6.1 Formulación de materias primas y partes componentes del producto.

7.6.2 País de origen de las materias primas y partes componentes del producto o, en su caso, indicar si es en su totalidad de importación. En este último caso se debe señalar la fracción arancelaria comprendida en la Tarifa de la Ley del Impuesto General de Importación.

7.6.3 Etiqueta del producto en español.
# **CAPÍTULO II. TEORÍA BÁSICA**

# **CAPÍTULO II TEORÍA BÁSICA**

#### **2.1 Características, ventajas y desventajas de las bases de datos relacionales.**

Las bases de datos relacionales son el tipo de bases de datos actualmente más difundido. Los motivos de esto son fundamentalmente dos:

- Ofrecen sistemas simples y eficaces para representar y manipular los datos.
- Se basan en un modelo, el relacional, con sólidas bases teóricas.

#### **Integridad de las Entidades (Llaves Primarias).**

La estructura fundamental del modelo relacional es precisamente esa, "relación", es decir una tabla bidimensional constituida por líneas (tuplas) y columnas (atributos). Las relaciones o tablas representan las entidades que se consideran interesantes en la base de datos. Cada instancia de la entidad encontrará sitio en una tupla de la tabla, mientras que los atributos de la misma representarán las propiedades de la entidad. Por ejemplo, si en la base de datos se tienen que representar personas, se podrá definir una tabla llamada "Personas", cuyos atributos describen las características de las personas (figura 2.1.1). Cada tupla de la relación "Personas" representará una persona concreta.

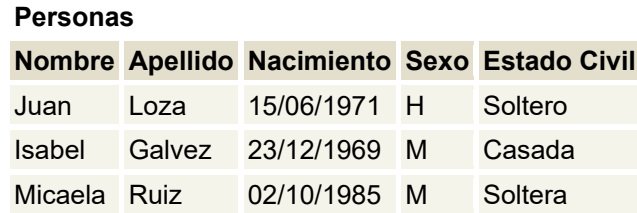

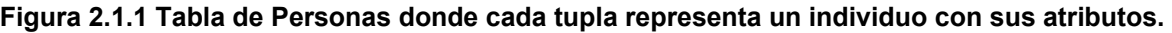

Las tuplas en una relación son un conjunto en el sentido matemático del término, es decir una colección no ordenada de elementos diferentes. Para distinguir una tupla de otra, se recurre al concepto de "llave primaria", o sea a un conjunto de atributos que permiten identificar unívocamente una tupla en una relación. Naturalmente, en una relación puede haber más combinaciones de atributos que permitan identificar unívocamente una tupla ("llaves candidatas"), pero entre éstas se elegirá una sola para utilizar como llave primaria. Los atributos de la llave primaria no pueden asumir el valor nulo (que significa un valor no determinado), en tanto que ya no permitirían identificar una tupla concreta en una relación. Esta propiedad de las relaciones y de sus llaves primarias se llama integridad de las entidades (*entity integrity*).

#### **Integridad Referencial (Llaves Foráneas).**

Los atributos de una tabla se caracterizan por un nombre y por un dominio. El dominio indica qué valores pueden ser asumidos por una columna de la relación. A menudo un dominio se define a través de la declaración de un tipo para el atributo (por ejemplo diciendo que es una cadena de diez caracteres), pero también es posible definir dominios más complejos y precisos. Por ejemplo, para el atributo "sexo" de nuestra relacion "Personas" podemos definir un dominio por el cual los únicos valores válidos son 'M' y 'F'; o bien por el atributo "fecha\_nacimiento" podremos definir un dominio por el que se consideren válidas sólo las fechas de nacimiento después del uno de enero de 1960, si en nuestra base de datos no está previsto que haya personas con fecha de nacimiento anterior a esa. El motor de datos se ocupará de controlar que en los atributos de las relaciones se incluyan sólo los valores permitidos por sus dominios. Característica fundamental de los dominios de una base de datos relacional es que sean "atómicos", es decir que los valores contenidos en las columnas no se puedan separar en valores de dominios más simples. Más formalmente se dice que no es posible tener atributos multivalor.

Como es claro habrá ocasiones en las que se tengan que implementar atributos multivalor, por ejemplo si tenemos la tabla "Configuración" se podría tener el atributo filtro, pero este sería un atributo no-atómico, bien porque cada configuración puede tener más de un filtro o porque cada filtro tendrá diferentes características que lo describen. Para representar estas entidades en una base de datos relacional hay que definir dos tablas:

*Configuracion (\*numero\_configuracion, tipo, nivel, etc...) Filtro(\*numero\_filtro,\*numero\_configuración, tipo, largo, conexión, etc...)* 

En estas tablas los asteriscos (\*) indican los atributos que componen sus llaves primarias. Nótese la introducción en la tabla Configuración del atributo numero configuración a través del cual se asigna a cada configuración un identificador numérico unívoco que se usa como llave primaria. Estas relaciones contienen sólo atributos atómicos. Si una configuración tiene más de un filtro, éstos se representarán en tuplas diferentes de la tabla Filtro. Las diferentes características de los filtros las representan los atributos de la tabla Filtro. La unión entre las dos relaciones está constituida por los atributos numero\_configuracion que aparecen en ambas relaciones y que permiten que se asigne cada tupla de la tabla Filtro a una tupla concreta de la tabla Configuracion. Más formalmente se dice que el atributo numero\_configuracion de la relación Filtro es una llave externa (*foreign key*) hacia la relación Personas. Una llave externa es una combinación de atributos de una relación que son, a su vez, una llave primaria para otra relación. Una característica fundamental de los valores presentes en una llave externa es que, a no ser que no sean null, tienen que corresponder a valores existentes en la llave primaria de la relación a la que se refieren. En nuestro ejemplo, esto significa que no puede existir en la relación Filtro una tupla con un valor del atributo número\_persona sin que también en la relación Configuracion exista una tupla con el mismo valor para su llave primaria. Esta propiedad se conoce como integridad referencial (*referential integrity*).

# **Cardinalidad.**

La "cardinalidad" de una relación expresa cuantas instancias (o unidades) de cada una de las entidades implicadas se permiten según la relación establecida. En el modelo comercial, la cardinalidad se define de tres formas equivalentes: como relación, con una descripción determinada y una representación simbólica propia.

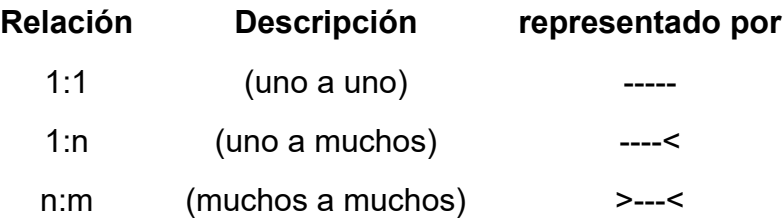

#### **Figura 2.1.2 Tipos de cardinalidad y simbología**

Cuando una relación es utilizada en un modelo de mensaje, su cardinalidad puede permanecer sin cambiar o reducirse, pero nunca aumentar. En otras palabras:

una cardinalidad 1:1 no puede ser cambiada

una cardinalidad 1:n puede mantenerse así o reducirse a 1:1

una cardinalidad n:m puede reducirse a 1:n o a 1:1

La opcionalidad expresa si la existencia de una relación es obligatoria cuando existe una instancia de una entidad.

# **Álgebra Relacional.**

Una de las grandes ventajas del modelo relacional es que define también un álgebra, llamada "álgebra relacional". Todas las manipulaciones posibles sobre las tablas se obtienen gracias a la combinación de tan sólo cinco operadores: RESTRICT, PROJECT, TIMES, UNION y MINUS. Por comodidad, se han definido también tres operadores adicionales que de todos modos se pueden obtener aplicando los cinco fundamentales: JOIN, INTERSECT y DIVIDE. Los operadores relacionales reciben

40

como argumento una tabla o un conjunto de tablas y restituyen una única relación como resultado.

# **RESTRICT**

Restituye una tabla que contiene un subconjunto de las tuplas de la relación a la que se aplica. Los atributos se quedan como estaban.

# PROJECT

Restituye una tabla con un subconjunto de los atributos de la tabla a la que viene aplicado. Las tuplas de la tabla resultado se componen de las tuplas de la tabla original, de manera que siguen siendo un conjunto en sentido matemático.

#### TIME

Se aplica a dos relaciones y efectúa el producto cartesiano de las tuplas. Cada tupla de la primera relación está concatenada con cada tupla de la segunda.

#### JOIN

Se concatenan las tuplas de dos relaciones de acuerdo con el valor de un conjunto de sus atributos.

#### UNION

Aplicando este operador a dos tablas compatibles, se obtiene una que contiene las tuplas de ambas relaciones. Dos relaciones son compatibles si tienen el mismo número de atributos y los atributos correspondientes en las dos relaciones tienen el mismo dominio.

#### MINUS

Aplicado a dos tablas compatibles restituye una tercera que contiene las tuplas que se encuentran sólo en la primera relación.

41

#### **INTERSECT**

Aplicado a dos tablas compatibles restituye una relación que contiene las tuplas que existen en ambas.

#### DIVIDE

Aplicado a dos tablas que tengan atributos comunes, restituye una tercera que contiene todas las tuplas de la primera tabla que se pueden hacer que correspondan con todos los valores de la segunda tabla.

Las bases de datos relacionales efectúan todas las operaciones en las tablas usando el álgebra relacional, aunque normalmente no le permiten al usuario usarla. El usuario interacciona con la base de datos a través de una interfaz diferente: el lenguaje SQL, un lenguaje declarativo que permite escribir conjuntos de datos. Las instrucciones SQL vienen descompuestas por el motor de datos en una serie de operaciones relacionales.

#### **Cálculo Relacional**

El cálculo relacional toma su nombre del *cálculo de predicados*, que es una rama de la lógica. Hay dos tipos de cálculo relacional, el *orientado a tuplas*, propuesto por Codd, y el *orientado a dominios*, propuesto por otros autores.

En el cálculo de predicados (lógica de primer orden), un *predicado* es una función con argumentos que se puede evaluar a verdadero o falso. Cuando los argumentos se sustituyen por valores, la función lleva a una expresión denominada *proposición*, que puede ser verdadera o falsa. Por ejemplo, las frases 'Juan Carlos es un miembro de la plantilla' y 'Juan Carlos gana más que Adriana' son proposiciones, ya que se puede determinar si son verdaderas o falsas. En el primer caso, la función 'es un miembro de la plantilla' tiene un argumento (Juan Carlos) y en el segundo caso, la función 'gana más que' tiene dos argumentos (Juan Carlos y Adriana).

Si un predicado tiene una variable, como en 'x es un miembro de la plantilla', esta variable debe tener un *rango* asociado. Cuando la variable se sustituye por alguno de los valores de su rango, la proposición puede ser cierta; para otros valores puede ser falsa. Por ejemplo, si el rango de x es el conjunto de todas las personas y reemplazamos x por Juan Carlos, la proposición 'Juan Carlos es un miembro de la plantilla' es cierta. Pero si reemplazamos x por el nombre de una persona que no es miembro de la plantilla, la proposición es falsa.

Si F es un predicado, la siguiente expresión corresponde al conjunto de todos los valores de x para los que F es cierto:

x WHERE F(x)

Los predicados se pueden conectar mediante AND, OR y NOT para formar *predicados compuestos*.

#### **Cálculo orientado a tuplas**

En el cálculo relacional orientado a tuplas, lo que interesa es encontrar tuplas para las que se cumple cierto predicado. El cálculo orientado a tuplas se basa en el uso de *variables tupla*. Una variable tupla es una variable cuyo rango de valores son las tuplas de una relación.

Por ejemplo, para especificar el rango de la variable tupla PX sobre la relación PLANTILLA se utiliza la siguiente expresión:

RANGE OF PX IS PLANTILLA

Para expresar la consulta 'obtener todas las tuplas PX para las que F(PX) es cierto', se escribe la siguiente expresión:

PX WHERE F(PX)

donde F es lo que se denomina una *fórmula bien formada (fbf)*. Por ejemplo, para expresar la consulta 'obtener todos los datos de los empleados que ganan más de \$10,000 ' se puede escribir:

RANGE OF PX IS PLANTILLA

PX WHERE PX.salario > 10000

43

PX.salario se refiere al valor del atributo salario para la tupla PX. Para que se muestren solamente algunos atributos, por ejemplo, apellido y salario, en lugar de todos los atributos de la relación, se escribe:

RANGE OF PX IS PLANTILLA

PX.apellido, PX.salario WHERE PX.salario > 10000

Hay dos *cuantificadores* que se utilizan en las fórmulas bien formadas para decir a cuántas instancias se aplica el predicado. El *cuantificador existencial* ('existe') se utiliza en las fórmulas bien formadas que deben ser ciertas para al menos una instancia.

RANGE OF OX IS OFICINA

OX (OX.onum = PX.onum AND OX.estado = 'Colima')

Esta fórmula bien formada dice que 'existe una oficina que tiene el mismo número que el número de oficina de la tupla que ahora se encuentra en la variable de PLANTILLA, PX, y que está en Colima'. El *cuantificador universal*  ('para todo') se utiliza en las fórmulas bien formadas que deben ser ciertas para todas las instancias.

 $\forall$ PX (PX.estado  $\neq$ 'Colima')

Esta fórmula bien formada dice que para todas las tuplas de PLANTILLA, el estado no es 'Colima'. Utilizando las reglas de las operaciones lógicas, esta fórmula bien formada se puede escribir también del siguiente modo:

 $NOT \exists PX (PX.estado = 'Colima')$ 

que dice que 'no hay ningún miembro de la plantilla cuyo estado sea Colima'.

Las variables tupla que no están cuantificadas por  $\forall o \exists$  se denominan *variables libres*. Si están cuantificadas, se denominan *variables ligadas*. El cálculo relacional , al igual que cualquier lenguaje, tiene una sintaxis que permite construir expresiones válidas. Para que una expresión no sea ambigua y tenga sentido, debe seguir esta sintaxis: Si P es una fórmula bien formada n-ária (un predicado con n argumentos) y  $t_1, t_2,..., t_n$ son constantes o variables, entonces  $P (t_1, t_2,..., t_n)$  es también una fórmula bien

formada.

44

Si t<sub>1</sub> y t<sub>2</sub> son constantes o variables del mismo dominio y  $\theta$  es un operador de comparación  $\langle \langle \langle \langle =, \rangle \rangle =, =, \rangle$ , entonces t<sub>1</sub>  $\theta$  t<sub>2</sub> es una fórmula bien formada.

Si P1y P2 son fórmulas bien formadas, también lo son su conjunción P1 *AND* P2, su disyunción P1 OR P2y la negación *NOT* P1. Además, si P es una fórmula bien formada que tiene una variable libre X, entonces  $\exists$  X(P) y  $\forall$  X(P) también son fórmulas bien formadas.

**Ejemplo 2.1.1** Obtener un listado de los empleados que llevan inmuebles de Aguascalientes.

RANGE OF PX IS PLANTILLA

RANGE OF IX IS INMUEBLE

PX WHERE ∃ IX (IX.enum = PX.enum AND IX.estado = 'Aguascalientes')

Esta petición se puede escribir en términos del cálculo: 'un miembro de la plantilla debe salir en el listado si existe una tupla en INMUEBLE que tenga asignado a ese empleado y que esté en Aguascalientes (estado)'. Nótese que formulando la consulta de este modo no se indica la estrategia a seguir para ejecutarla, por lo que el Manejador de Base de Datos tiene libertad para decidir qué operaciones hacer y en qué orden. En el álgebra relacional se hubiera formulado así: 'Hacer una restricción sobre INMUEBLE para quedarse con las tuplas que tienen como estado Aguascalientes, y hacer después una concatenación con PLANTILLA.

**Ejemplo 2.1.2** Obtener las oficinas cuyos empleados (todos) nacieron de 1965 en adelante.

RANGE OF PX IS PLANTILLA RANGE OF OX IS OFICINA OX WHERE  $\forall$ PX (PX.onum  $\neq$ OX.onum OR PX.fecha\_nac >= '1/1/65') La expresión anterior es equivalente a esta otra:

```
OX WHERE NOT \exists PX (PX.onum = OX.onum AND PX.fecha_nac < '1/1/65')
```
# **Cálculo orientado a dominios**

En el cálculo relacional orientado a dominios las variables toman sus valores en dominios, en lugar de tomar valores de tuplas de relaciones. Otra diferencia con el cálculo orientado a tuplas es que en el cálculo orientado a dominios hay un tipo de comparación adicional, a la que se denomina *ser miembro de*. Esta condición tiene la forma:

 $R(a_1:V_1, a_2:V_2, ...)$ 

donde los ai son atributos de la relación R y los vi son variables dominio o constantes. La condición se evalúa a verdadero si existe alguna tupla en R que tiene los valores especificados en los atributos especificados. Por ejemplo, la siguiente condición:

```
PLANTILLA(puesto:'Supervisor', onum:'O3')
```
se evaluará a verdadero si hay algún empleado que sea supervisor en la oficina O3. Y la condición

PLANTILLA(puesto:px, onum:ox)

será cierta si hay alguna tupla en PLANTILLA que tenga en puesto el valor actual de la variable dominio px y que tenga en onum el valor actual de la variable dominio ox.

**Ejemplo 2.13** Obtener los apellidos de los empleados que no siendo directores, tienen un salario mayor de \$10,000.

ax WHERE  $\exists$  px  $\exists$  sx (px  $\neq$ 'Director' AND sx > 10000 AND PLANTILLA(apellido:ax, puesto:px, salario:sx))

# **Normalización.**

El proceso de normalización es un estándar que consiste, básicamente, en un proceso de conversión de las relaciones entre las entidades, evitando:

- La redundancia de los datos: repetición de datos en un sistema.
- Anomalías de actualización: inconsistencias de los datos como resultado de datos redundantes y actualizaciones parciales.
- Anomalías de borrado: pérdidas no intencionadas de datos debido a que se han borrado otros datos.

 Anomalías de inserción: imposibilidad de adicionar datos en la base de datos debido a la ausencia de otros datos.

Tomando como referencia la tabla 2.1.2 se plantean una serie de problemas:

| <b>FILTROS Y FABRICANTES</b> |            |     |        |                                                |  |  |  |
|------------------------------|------------|-----|--------|------------------------------------------------|--|--|--|
|                              |            |     |        | <b>NOMBRE NACION CODFILTRO TIPO FABRICANTE</b> |  |  |  |
| F <sub>1345</sub>            | <b>USA</b> | 999 | IBD AW |                                                |  |  |  |
| F1240                        | <b>ESP</b> | 888 | CyD RM |                                                |  |  |  |
| R <sub>123</sub>             | <b>ITA</b> | 777 | CyD RM |                                                |  |  |  |
| F1345                        | <b>USA</b> | 666 | BdD AW |                                                |  |  |  |

**Figura 2.1.2. Tabla de Filtros asociados a sus fabricantes.** 

- Redundancia: cuando un filtro entra en varios tipos, se repite la nación de origen.
- Anomalías de modificación: Si R123 y F1240 cambian de fabricante, se modifica en los 2 lugares. A priori no podemos saber cuántos filtros de cada tipo existen. Los errores son frecuentes al olvidar la modificación de un filtro.
- Anomalías de inserción: Se desea dar de alta un filtro sin tipo, en un principio. CODFILTRO y TIPO son campos clave, una clave no puede tomar valores nulos.

Para resolver estas anomalías habrá que aplicar la normalización. El proceso de normalización nos conduce hasta el modelo físico de datos y consta de varias fases denominadas formas normales, estas formas se detallan a continuación.

Antes de proceder a la normalización de la tabla lo primero que debemos de definir es una clave, esta clave deberá contener un valor único para cada registro (no podrán existir dos valores iguales en toda la tabla) y podrá estar formado por un único campo o por un grupo de campos.

En la tabla de alumnos de un centro de estudios no podemos definir como campo clave el nombre del alumno ya que pueden existir varios alumnos con el mismo nombre. Podríamos considerar la posibilidad de definir como clave los campos nombre y

apellidos, pero estamos en la misma situación: podría darse el caso de alumnos que tuvieran los mismo apellidos y el mismo nombre (Juan Fernández Martín).

La solución en este caso es asignar un código de alumno a cada uno, un número que identifique al alumno y que estemos seguros que es único.

Una vez definida la clave podremos pasar a estudiar la primera forma normal.

#### **Primera forma normal (1NF)**

Se dice que una tabla se encuentra en primera forma normal (1NF) si y solo si cada uno de los campos contiene un único valor para un registro determinado. Supongamos que deseamos realizar una tabla para guardar los cursos que están realizando los alumnos de un determinado centro de estudios, podríamos considerar el diseño de la tabla 2.1.3.

|               | <b>Código Nombre Cursos</b> |                                 |
|---------------|-----------------------------|---------------------------------|
|               | Marcos Inglés               |                                 |
| $\mathcal{P}$ |                             | Lucas Contabilidad, Informática |
| $\mathcal{R}$ | Marta                       | Inglés, Contabilidad            |

**Figura 2.1.3. Relación Alumnos cursos en una sola tabla** 

Podemos observar que el registro de código 1 si cumple la primera forma normal, cada campo del registro contiene un único dato, pero no ocurre así con los registros 2 y 3 ya que en el campo cursos contiene más de un dato cada uno. La solución en este caso es crear dos tablas como se ve en las tablas 2.1.4 y 2.1.5.

| Tabla A |                      |  |  |  |
|---------|----------------------|--|--|--|
|         | <b>Código Nombre</b> |  |  |  |
| 1       | Marcos               |  |  |  |
| 2       | Lucas                |  |  |  |
| 3       | Marta                |  |  |  |

**Figura 2.1.4. Tabla de alumnos.** 

| Tabla B             |              |  |  |  |  |
|---------------------|--------------|--|--|--|--|
| <b>Código Curso</b> |              |  |  |  |  |
| 1                   | Inglés       |  |  |  |  |
| 2                   | Contabilidad |  |  |  |  |
| 2                   | Informática  |  |  |  |  |
| 3                   | Inglés       |  |  |  |  |
| 3                   | Informática  |  |  |  |  |

**Figura 2.1.5. Tabla de Cursos** 

Como se puede comprobar ahora todos los registros de ambas tablas contienen valores únicos en sus campos, por lo tanto ambas tablas cumplen la primera forma normal. Una vez normalizada la tabla en 1NF, podemos pasar a la segunda forma normal.

# **Segunda forma normal (2NF)**

La segunda forma normal compara todos y cada uno de los campos de la tabla con la clave definida. Si todos los campos dependen directamente de la clave se dice que la tabla está en segunda forma normal (2NF).

Supongamos que construimos una tabla con los años que cada empleado ha estado trabajando en cada departamento de una empresa como se muestra en la tabla 2.1.6.

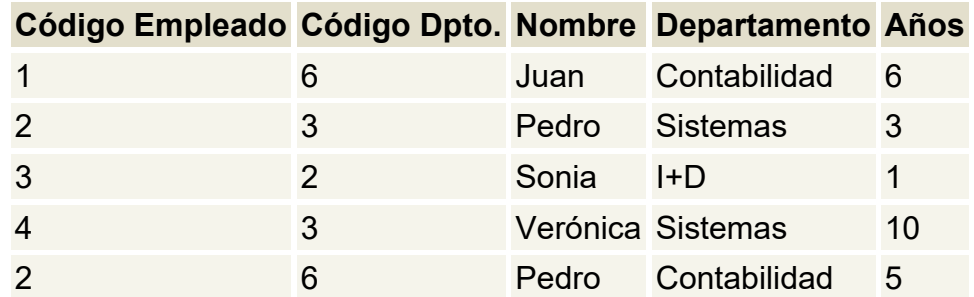

**Figura 2.1.6. Tabla de Empleados y departamentos.** 

Tomando como punto de partida que la clave de esta tabla está formada por los campos código de empleado y código de departamento, podemos decir que la tabla se encuentra en primera forma normal, por tanto vamos a estudiar la segunda:

El campo nombre no depende funcionalmente de toda la clave, sólo depende del código del empleado.

El campo departamento no depende funcionalmente de toda la clave, sólo del código del departamento.

El campo años si que depende funcionalmente de la clave ya que depende del código del empleado y del código del departamento (representa el número de años que cada empleado ha trabajado en cada departamento).

Por tanto, al no depender todos los campos de la totalidad de la clave la tabla no está en segunda forma normal, la solución es distribuir la información en tres tablas como las que se muestran en las tablas 2.1.7 a 2.1.9.

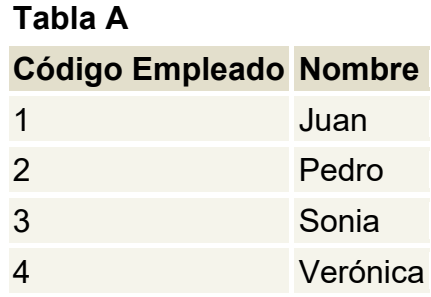

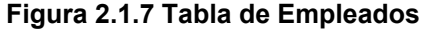

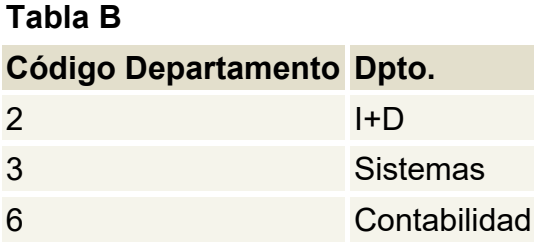

**Figura 2.1.8 Tabla de Departamentos** 

# **Tabla C**

| Código Empleado Código Departamento Años |    |
|------------------------------------------|----|
|                                          |    |
| З                                        |    |
| 2                                        |    |
| 3                                        | 10 |
|                                          |    |

**Figura 2.1.9 Tabla que relaciona las entidades Empleado y Departamento** 

Podemos observar que ahora si se encuentras las tres tablas en segunda forma normal, considerando que la tabla A tiene como índice el campo Código Empleado, la tabla B Código Departamento y la tabla C una clave compuesta por los campos Código Empleado y Código Departamento.

# **Tercera forma normal (3NF)**

Se dice que una tabla está en tercera forma normal si y solo si los campos de la tabla dependen únicamente de la clave, dicho en otras palabras los campos de las tablas no dependen unos de otros. Tomando como referencia el ejemplo de los alumnos y las materias, supongamos que cada alumno sólo puede realizar un único curso a la vez y que deseamos guardar en que aula se imparte el curso. Esto se puede plantear en la estructura mostrada en la tabla 2.1.10.

|               | <b>Código Nombre Curso</b> |                           | Aula   |
|---------------|----------------------------|---------------------------|--------|
|               |                            | Marcos Informática Aula A |        |
| $\mathcal{P}$ | Lucas Inglés               |                           | Aula B |
| З             | Marta                      | Contabilidad Aula C       |        |

**Figura 2.1.10. Tabla Alumno-Curso-Aula.** 

Nombre depende directamente del código del alumno.

Curso depende de igual modo del código del alumno.

El aula, aunque en parte también depende del alumno, está mas ligado al curso que el alumno está realizando.

Por esta última razón se dice que la tabla no está en 3NF. La solución para la tercera forma normal quedaría como se muestra en las tablas 2.1.11 y 2.1.12.

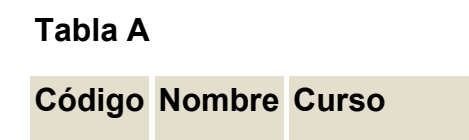

|               |       | Marcos Informática |
|---------------|-------|--------------------|
| $\mathcal{P}$ | Lucas | Inglés             |
| 3             | Marta | Contabilidad       |

**Figura 2.1.11 Tabla Alumno-Curso** 

| Tabla B            |        |  |  |  |
|--------------------|--------|--|--|--|
| Curso              | Aula   |  |  |  |
| Informática Aula A |        |  |  |  |
| Inglés             | Aula B |  |  |  |

**Figura 2.1.12 Tabla Aula** 

Existe una cuarta forma normal además de otras formas normales pero no se les utiliza mucho de forma práctica por lo que basta con hacer mención de que existen.

# **2.2 Características, ventajas y desventajas de Access.**

Access es un sistema de manejo de bases de datos o **DBMS** por sus siglas en inglés (Data Base Management System). Access está basado en el modelo Relacional de Bases de datos por lo que se le puede considerar un manejador de Bases de Datos Relacionales **RDBMS** (Relational Data Base Management System). En este punto describiremos brevemente algunas de sus características generales y hablaremos de algunas de las ventajas que nos hicieron considerar a Access como una opción viable para el desarrollo del Back End de nuestro proyecto.

# **Ambiente de trabajo Access.**

Al ingresar en Acces se muestra la pantalla principal que nos permite navegar en el ambiente de trabajo de Acces, la pantalla principal de Acces aparece como se muestra en la figura 2.2.1.

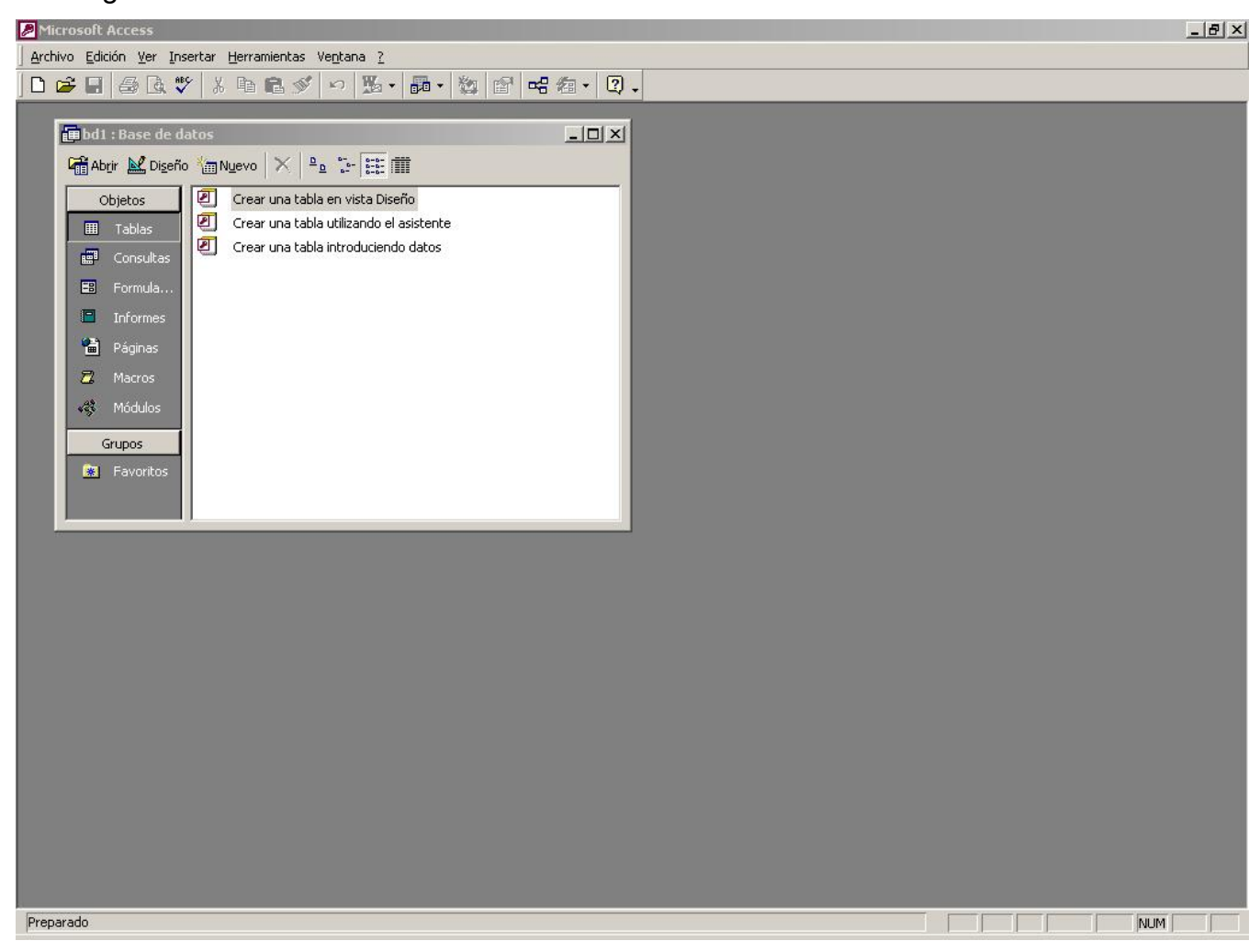

**figura 2.2.1 Pantalla principal del ambiente Access** 

En la figura 2.2.1 se muestra la pantalla principal con la ventana de herramientas abierta, podemos distinguir que hay 7 herramientas principales que se pueden utilizar en Acces, estas son:

> **Tablas.** Bajo este apartado se encuentran las herramientas que nos sirven para crear, modificar o eliminar las tablas que conforman nuestra base de datos.

- **Consultas.** En este rubro se encuentran las herramientas que nos ayudan a construir sentencias SQL de forma sencilla, para poder obtener información de las tablas que pertenecen a la base de datos
- **Formularios.** Aquí encontramos herramientas para crear pantallas en las cuales el usuario podrá agregar datos a las tablas o modificar los que ya existan, los formularios que se puedan crear están basados en las tablas que existen en la base de datos.
- **Informes.** En el apartado de informes tenemos aplicaciones que nos ayudan a construir reportes a partir de la información contenida en la base de datos.
- **Páginas.** En esta sección se encuentran asistentes para crear páginas web de consulta de datos de las tablas que constituyen la base de datos.
- **Macros.** Aquí se encuentran herramientas que permiten mediante la creación de macros (pequeños programas) realizar acciones que involucran a los diversos componentes de la Base de datos, como consultas formularios, tablas, etc.
- **Módulos.** Aquí se tiene acceso a programación en Visual Basic para crear módulos y de esta forma realizar aplicaciones propietarias en Access.

#### **Crear una tabla en Access.**

Existen tres caminos para crear una tabla en Access, a continuación detallaremos cada uno de ellos, el primero es **Crear una tabla en vista de diseño.** Para realizar esto se debe dar doble clic sobre la opción mencionada dentro del apartado Tablas de la ventana de herramientas como se muestra en la figura 2.2.2

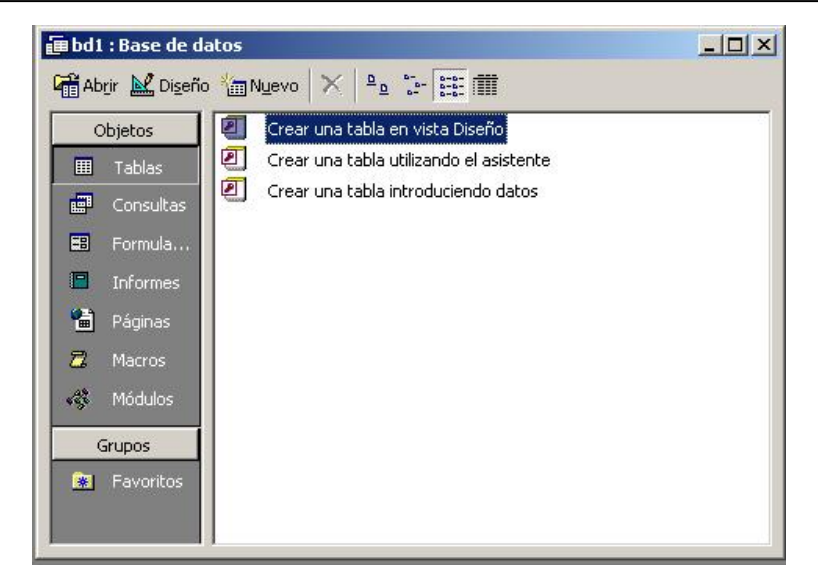

**Figura 2.2.2. Opción crear una tabla en vista de diseño.** 

Al hacer esto aparece una pantalla como la que se muestra en la figura 2.2.3 esta pantalla esta dividida en dos partes, la parte superior es una tabla de tres columnas, en las cuales se puede escribir el nombre del campo que queremos ingresar en la tabla, la segunda columna es para escoger el tipo de dato de los diferentes que maneja Access y la tercera columna es para introducir una breve descripción de que es o para que sirve el dato que ahí se almacena.

La segunda parte de la pantalla muestra un menú de dos pestañas con los títulos General y Buscar, en la pestaña general se detallan las características del campo en el que se esta posicionado en la parte superior de la pantalla como son longitud del campo, formato, reglas de validación, etc, la pestaña de búsqueda sirve para localizar un campo y es útil sobre todo en tablas demasiado grandes, por último en la parte inferior derecha hay un recuadro donde se muestra información útil para utilizar esta herramienta.

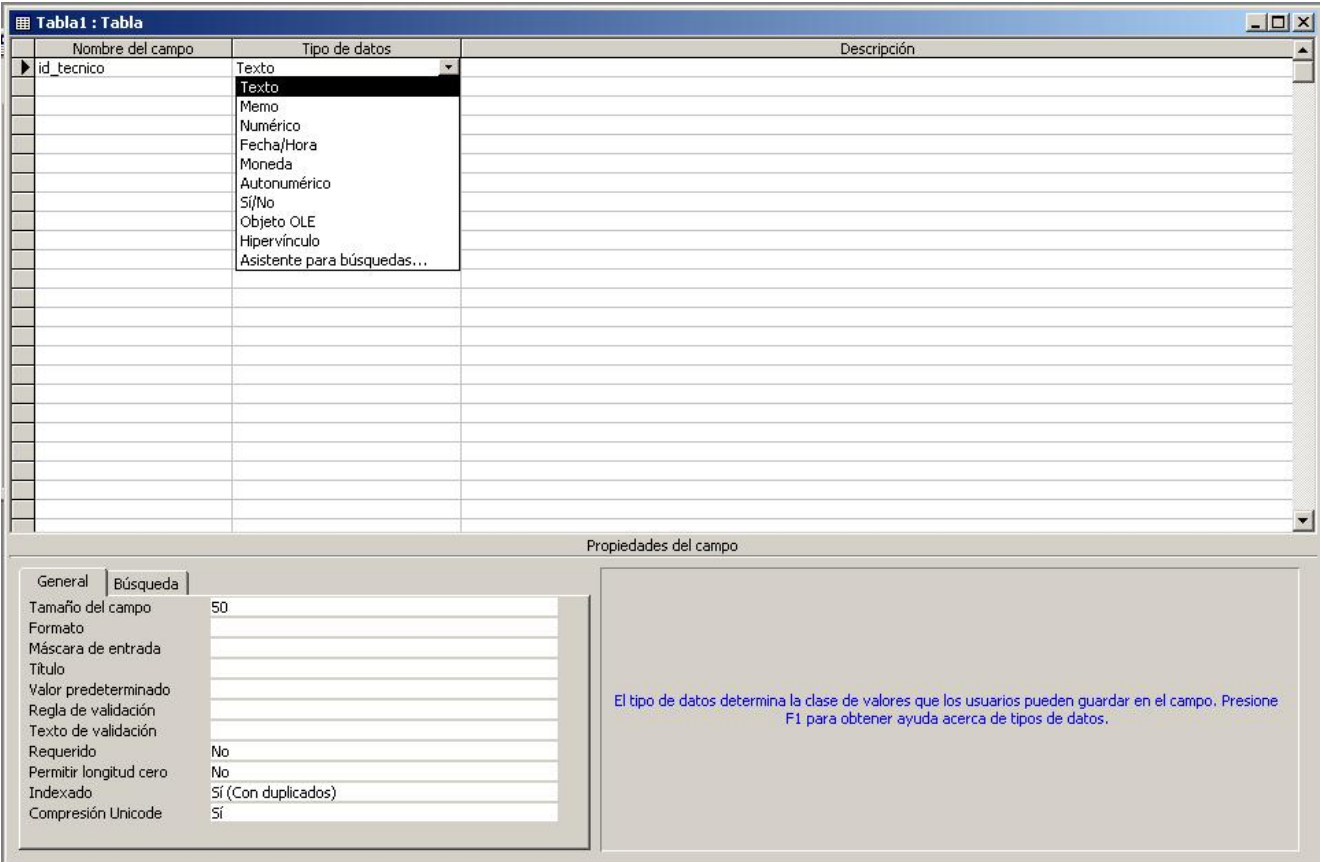

**Figura 2.2.3 Creando una tabla en vista de diseño** 

Para definir una clave principal basta con dar clic derecho sobre el campo que queremos agregar a la llave principal, apareciendo un menú desplegable donde se debe seleccionar la opción clave principal como se muestra en la figura 2.2.4.

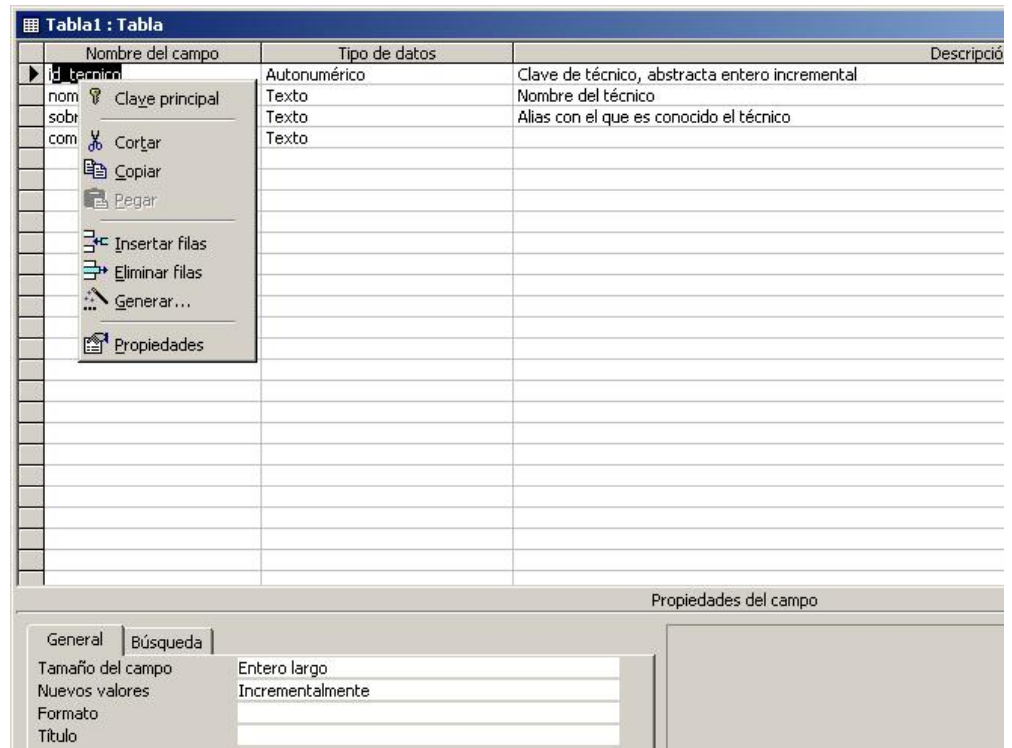

**Figura 2.2.4 Definiendo una clave principal.** 

Como se ve en la misma figura 2.2.4 este menú desplegable tiene otras opciones como la inserción de campos intermedios en la tabla y la opción crear que sirve para crear tablas prediseñadas con la que cuenta Access como una tabla de direcciones, contactos o empleados.

Una vez que se terminó de ingresar las columnas y se definió una llave primaria se elige guardar del menú de archivo, entonces aparece un cuadro de dialogo donde se solicita el nombre con el que se identificará a la tabla, se anota el nombre y se concluye la operación con lo que hemos creado una tabla usando la vista de diseño, esto se muestra en la figura 2.2.5.

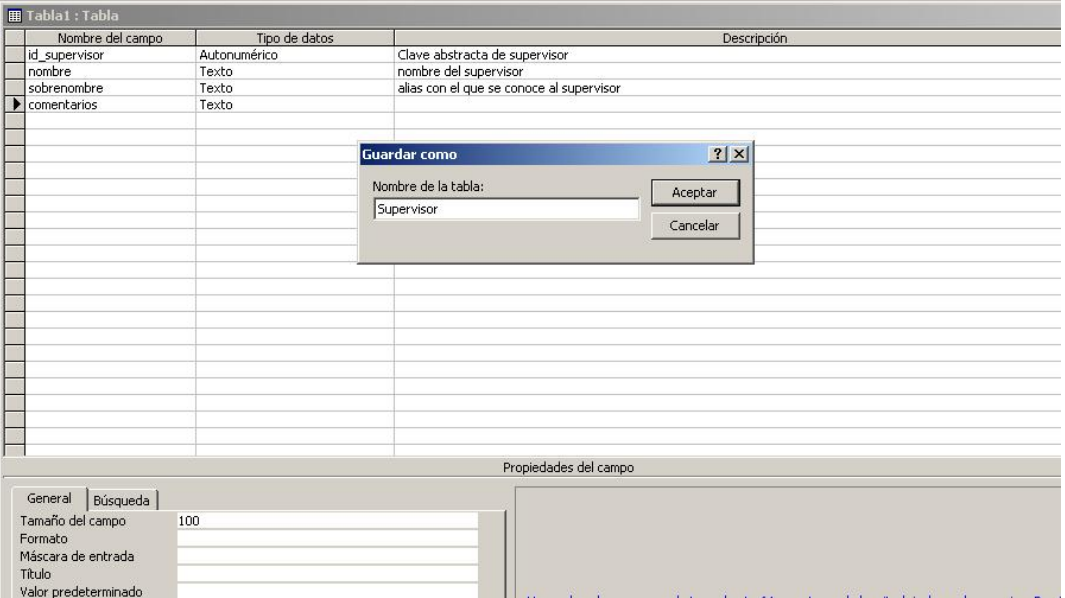

**Figura 2.2.5 Se introduce el nombre de la tabla en el cuadro de diálogo.** 

La segunda opción para crear una tabla es el uso del asistente, para esto hay que dar doble clic en la opción correspondiente del apartado tablas, una vez hecho esto aparece la pantalla que se muestra en la figura 2.2.6.

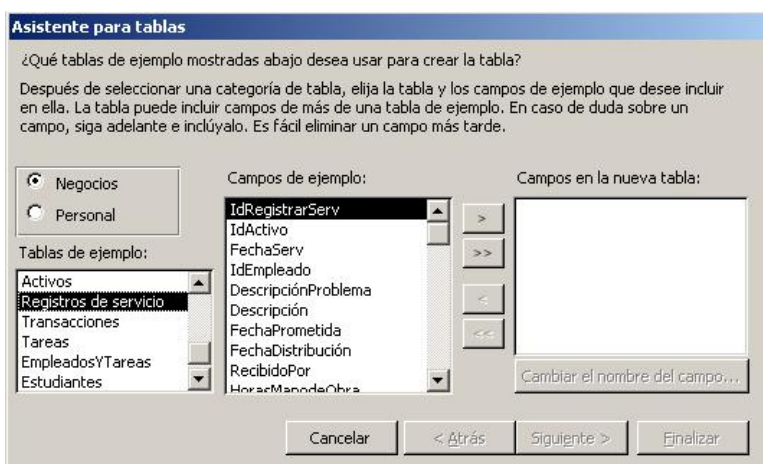

**Figura 2.2.6 Crear una tabla usando el asistente** 

En la figura 2.2.6 se ve que aparecen un par de listas donde se debe elegir el tipo de tabla que mejor se apegue a nuestras necesidades, y de la segunda lista se escogen los campos que necesitamos, los campos de ejemplo cambian conforme se cambia de

Tabla de ejemplo, mostrando campos correspondientes al rubro que se elija, de los campos propuesto se eligen los que se desea utilizando la flecha para agregar o quitar campos, una vez seleccionados los campos de la tabla escogida se puede proceder al siguiente paso del asistente. Este siguiente paso consiste en elegir un nombre de tabla y una llave primaria, el nombre se escribe directamente sobre una caja de diálogo, para la elección de la llave primaria hay dos opciones, que el asistente genere una llave primaria o que uno mismo la seleccione de las columnas con que cuenta la tabla, de elegir la primera opción se creará un campo numérico que se incrementa automáticamente al ingresar registros, de lo contrario se permite definir la clave principal, en este caso se escogió la segunda opción, esto se muestra en la figura 2.2.7.

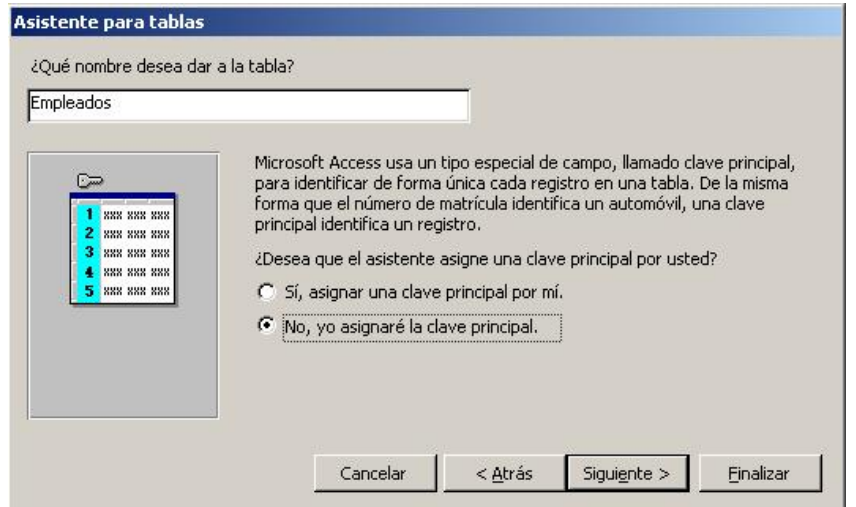

**Figura 2.2.7. Elección de la forma para definir llave principal.** 

Al presionar siguiente se muestra una pantalla donde se debe elegir el campo que será la llave primaria y que tipo de llave primaria se va a usar, si una llave numérica que crece automáticamente o alguna llave de tipo numérica o alfanumérica que se ingresará por programación o de forma manual, esto se muestra en la figura 2.2.8.

El siguiente paso es definir las relaciones que tendrá la tabla con el resto de las tablas existentes en la bd, una vez seleccionada la tabla con la que se desea relacionar se pregunta el tipo de relación y al hacer el paso siguiente se implementan las llaves foráneas necesarias para implementar la relación, esto se muestra en la figura 2.2.9

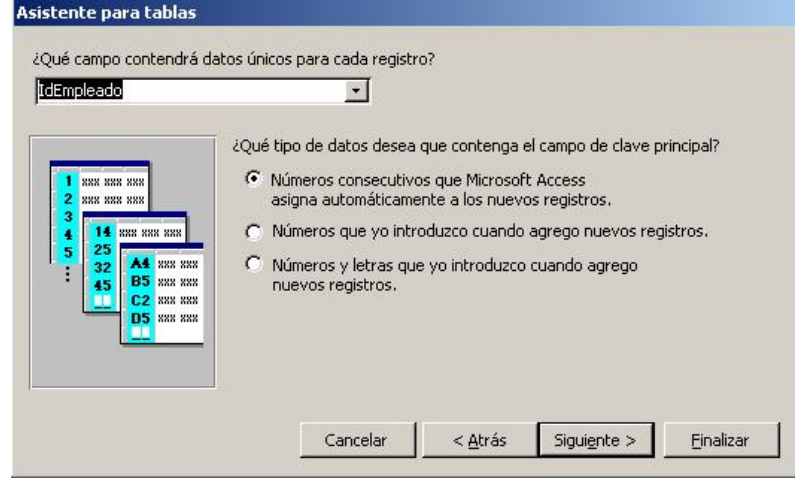

**Figura 2.2.8 Elección del campo que será Pk** 

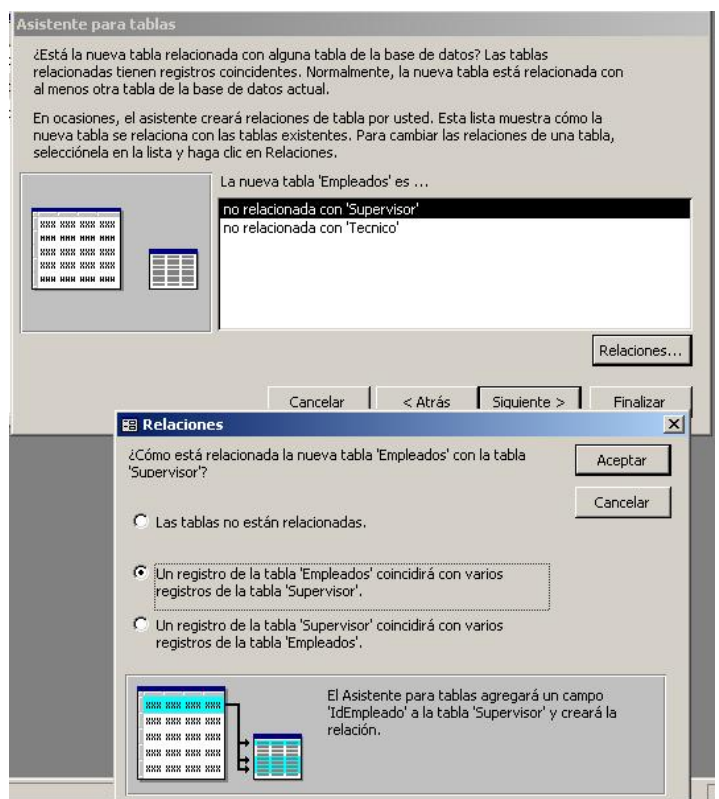

**Figura 2.2.9 Creando relaciones con otras tablas** 

La última pantalla pregunta el siguiente movimiento después de que se cree la tabla, existen tres opciones, entrar directamente a capturar datos en la tabla, entrar a vista de diseño para modificar los campos o introducir datos usando un formulario creado por el asistente.

La tercera y última opción para crear una tabla es crear una tabla introduciendo datos, al seleccionar esta opción se despliega una pantalla como la siguiente, en la cual se pueden capturar datos por columnas, tal como se muestra en la figura 2.2.10.

|                         | <b>Ⅲ Tabla1 : Tabla</b> |                 |        |                                          |        |        |        | $\frac{1}{2}$ |
|-------------------------|-------------------------|-----------------|--------|------------------------------------------|--------|--------|--------|---------------|
|                         | Campo1                  | Campo2          | Campo3 | Campo4                                   | Campo5 | Campo6 | Campo7 |               |
| $\blacktriangleright$ 1 |                         | Fernando Campos | Fer    | Técnico en electrónica analógica con est |        |        |        |               |
|                         |                         |                 |        |                                          |        |        |        |               |
|                         |                         |                 |        |                                          |        |        |        |               |
|                         |                         |                 |        |                                          |        |        |        |               |
|                         |                         |                 |        |                                          |        |        |        |               |
|                         |                         |                 |        |                                          |        |        |        |               |
|                         |                         |                 |        |                                          |        |        |        |               |
|                         |                         |                 |        |                                          |        |        |        |               |
|                         |                         |                 |        |                                          |        |        |        |               |
|                         |                         |                 |        |                                          |        |        |        |               |
|                         |                         |                 |        |                                          |        |        |        |               |
|                         |                         |                 |        |                                          |        |        |        |               |
|                         |                         |                 |        |                                          |        |        |        |               |
|                         |                         |                 |        |                                          |        |        |        |               |
|                         |                         |                 |        |                                          |        |        |        |               |
|                         |                         |                 |        |                                          |        |        |        |               |
|                         |                         |                 |        |                                          |        |        |        |               |
|                         |                         |                 |        |                                          |        |        |        |               |
|                         |                         |                 |        |                                          |        |        |        |               |
|                         |                         |                 |        |                                          |        |        |        |               |
| $\ast$                  |                         |                 |        |                                          |        |        |        |               |

**Figura 2.2.10 Introduciendo datos para crear una tabla.** 

Después de que se terminan de capturar los datos se elige guardar entonces se pide el nombre de la tabla de forma similar a como se ve en la figura 2.2.5 y se recomienda establecer una llave primaria, después de lo cual se crea la tabla conteniendo los datos que se insertaron.

Una parte importante de la creación de tablas en cualquier base de datos es la definición de las relaciones que existen entre estas, de hecho la parte más importante de una base de datos relacional son estas relaciones, a continuación mostraremos brevemente como se definen estas relaciones utilizando Access.

Lo primero es desde el menú principal seleccionar Herramientas y de ese menú seleccionar relaciones, tal como se muestra en la figura 2.2.11.

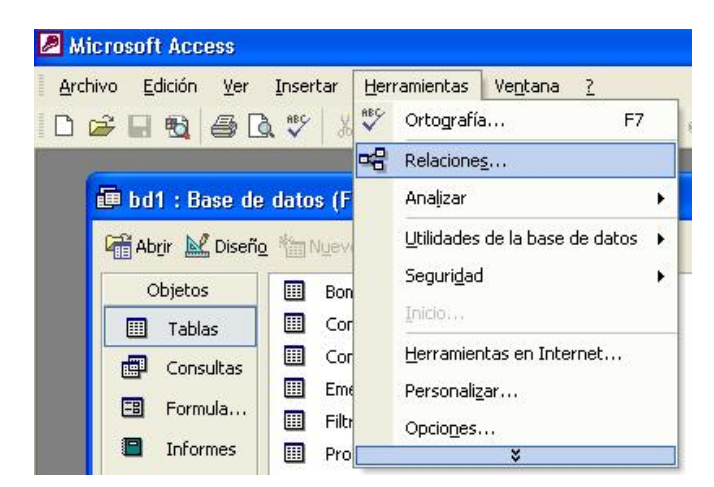

**Figura 2.2.11 Inicio del proceso de creación de relaciones** 

Al hacer lo anterior se muestra una pantalla como la que se muestra en la figura 2.2.12, en donde se deberán seleccionar todas aquellas tablas que se desee relacionar.

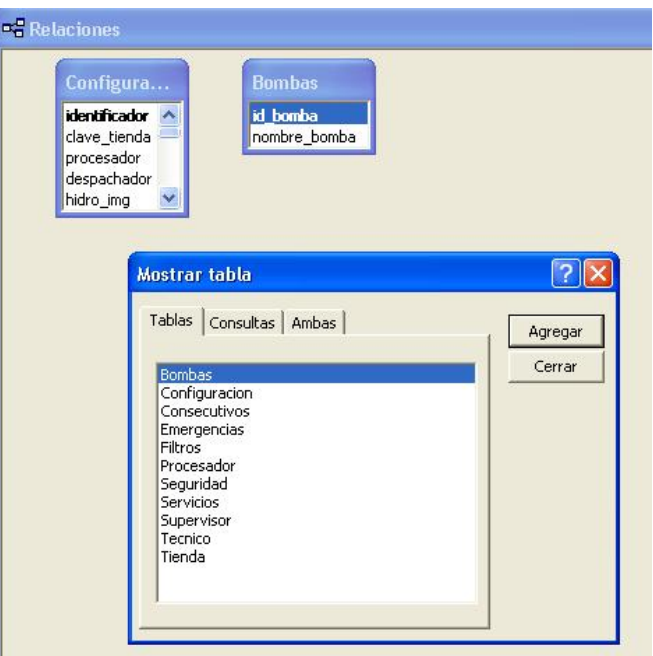

**Figura 2.2.12 Selección de tablas a relacionar** 

Una vez que se tienen las tablas que se quiere relacionar se procede a dar clic en el campo que será el padre de la relación, y se arrastra el puntero del mouse hasta el

campo de la otra tabla que servirá como enlace, al hacer esto, se muestra una segunda ventana en donde se deben elegir las características de la relación, tal como se muestra en la figura 2.2.13

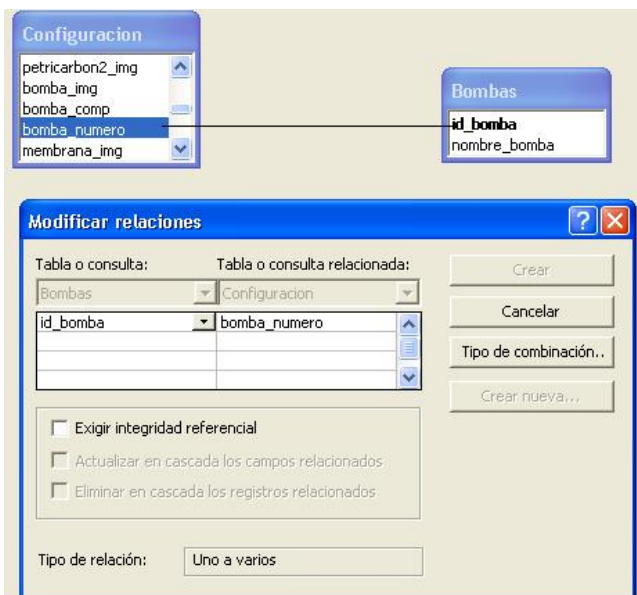

**Figura 2.2.13 Elección de los campos de relación y de las características de la misma** 

Una vez que se seleccionan las características de la relación se presiona el botón crear y en la siguiente pantalla se muestra la relación entre ambas tablas ya definida en la Base de datos, como se muestra en la figura 2.2.14. con lo que concluye el proceso de creación de la relación entre las tablas

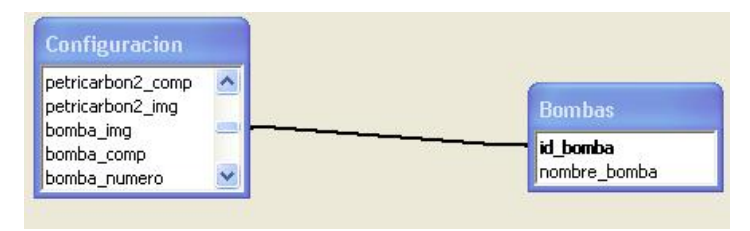

**Figura 2.2.14 Relación creada** 

#### **Crear una consulta en Access.**

Una consulta en Access es una sentencia o instrucción construida a partir de las tablas a través de la cual se pregunta acerca de la información contenida en las mismas, para hacer consultas se requiere de conocer el lenguaje SQL o al menos la estructura de la base de datos de que se trata.

Existen dos formas de crear consultas en Access, la primera es crear una consulta en vista de diseño, para esto se debe seleccionar la opción correspondiente en el apartado de consultas de Access, al hacer esto aparece un listado con todas las tablas que contiene la BD como se muestra en la figura 2.2.15, de este listado se escogen las tablas que se requiere que estén en la consulta.

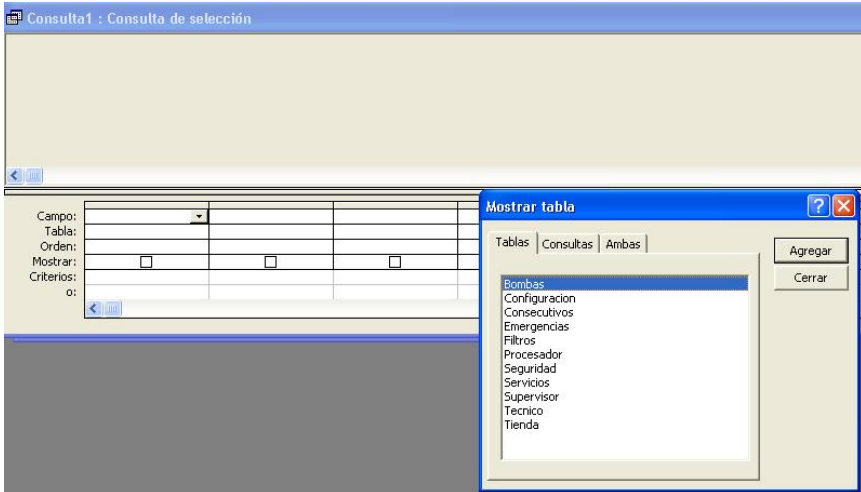

**Figura 2.2.15 Elección de las tablas que intervendrán en la consulta** 

Una vez que se eligieron las tablas que intervendrán en la consulta en una tabla como la que se muestra en la figura 2.2.16 se seleccionan los campos que serán la salida de la consulta, es decir los datos que se mostrarán al ejecutar la consulta, note en la figura 2.2.16 que se encuentra marcado el cuadro de elección del rubro mostrar.

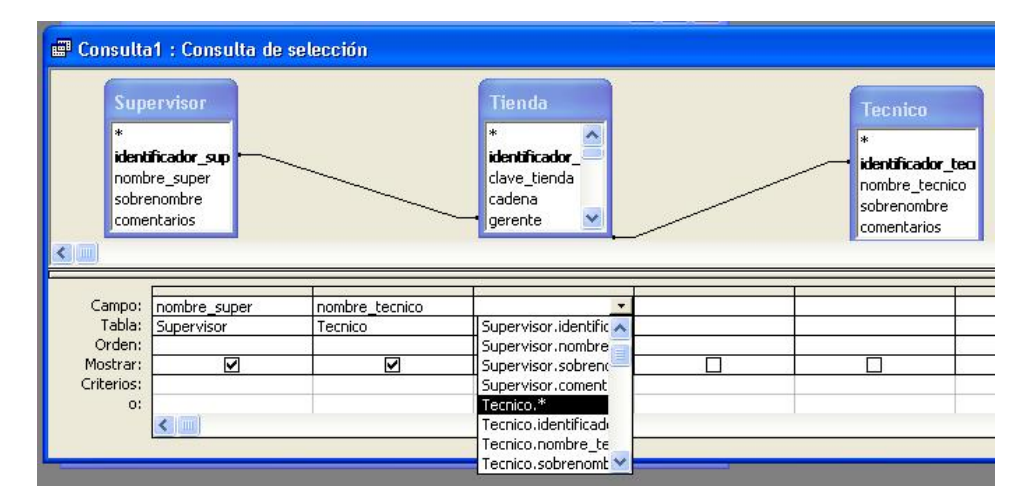

**Figura 2.2.16 Creando una consulta en vista de diseño** 

El siguiente paso es opcional, y consiste en definir si queremos ordenar el despliegue de los datos de salida en forma ascendente o descendente por alguno de los campos, aunque generalmente se elige uno de los campos que se muestran en la consulta para hacer este ordenamiento esto no es estrictamente necesario, porque el campo por el que se ordena puede no ser parte de los campos de salida, para hacer esto se escoge en la columna que se desea que sea el campo de ordenamiento el valor ascendente o descendente según sea el caso en el renglón de Orden como se muestra en la figura 2.2.17.

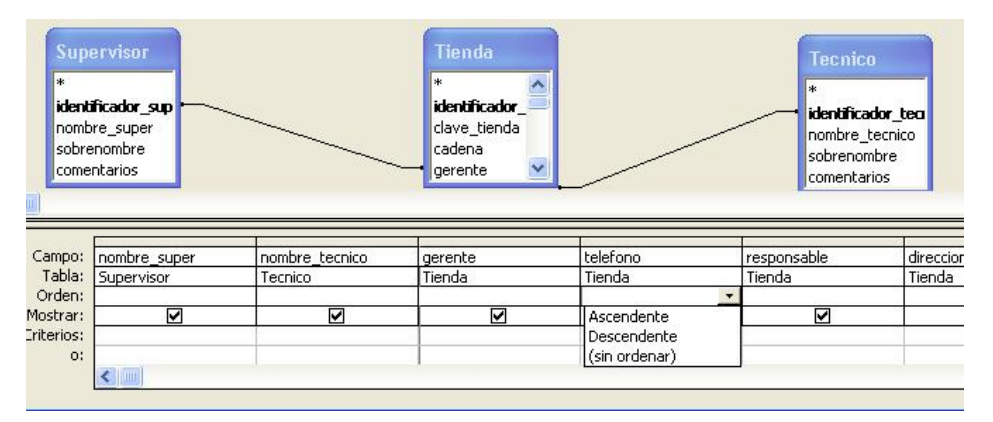

**Figura 2.2.17 Se elige una columna para ordenar la salida de los datos** 

El último paso para la creación de la consulta es la elección de criterios con los que debe cumplir la misma, este es un paso opcional, ya que sirve para recortar la consulta,

es decir de todo el rango de valores que se encuentre mostrar solo aquellos que cumplan con los criterios que se ingresen en la consulta, en la figura 2.2.18 se muestra como se elige la condición identificador de tienda = 504, con lo que se garantiza que en los datos de salida de la consulta se mostrarán solo aquellos datos que tengan que ver con esta tienda.

|            | <b>Supervisor</b><br>identificador sup<br>nombre_super<br>sobrenombre<br>comentarios |                | Tienda<br>*<br><b>identificador</b><br>clave tienda<br>cadena<br>$\ddot{\phantom{1}}$<br>gerente |            | <b>Tecnico</b><br>nombre_tecnico<br>sobrenombre<br>comentarios | identificador teo |                      |
|------------|--------------------------------------------------------------------------------------|----------------|--------------------------------------------------------------------------------------------------|------------|----------------------------------------------------------------|-------------------|----------------------|
|            | Campo: nombre super                                                                  | nombre tecnico | gerente                                                                                          | telefono   | responsable                                                    | direccion         | identificador tienda |
|            | Tabla: Supervisor                                                                    | Tecnico        | Tienda                                                                                           | Tienda     | Tienda                                                         | Tienda            | Tienda               |
| Orden:     |                                                                                      |                |                                                                                                  | Ascendente |                                                                |                   |                      |
| Mostrar:   | ☑                                                                                    | ☑              | ☑                                                                                                | ☑          | ☑                                                              | ☑                 |                      |
| Criterios: |                                                                                      |                |                                                                                                  |            |                                                                |                   | $=504$               |
| O          |                                                                                      |                |                                                                                                  |            |                                                                |                   |                      |
|            | ≤   !!!                                                                              |                |                                                                                                  |            |                                                                |                   |                      |

**Figura 2.2.18 Elección de restricciones** 

Una vez fijados campos y criterios se guarda la consulta con algún nombre y se concluye la operación, esto se hace en un cuadro de dialogo como el que aparece en la figura 2.2.19.

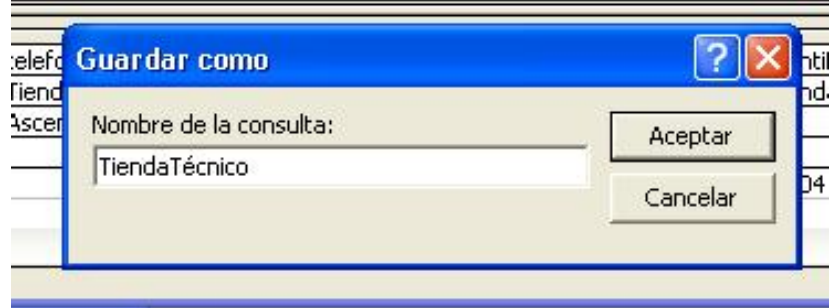

**Figura 2.2.19 Guardando la consulta.** 

La segunda opción para crear una consulta en Access es el uso del asistente, este te lleva paso a paso para crear la consulta, el primer paso es escoger los campos que llevará la consulta como se ve en la figura 2.2.20 eligiendo primero la tabla en donde se encuentra y después el campo.

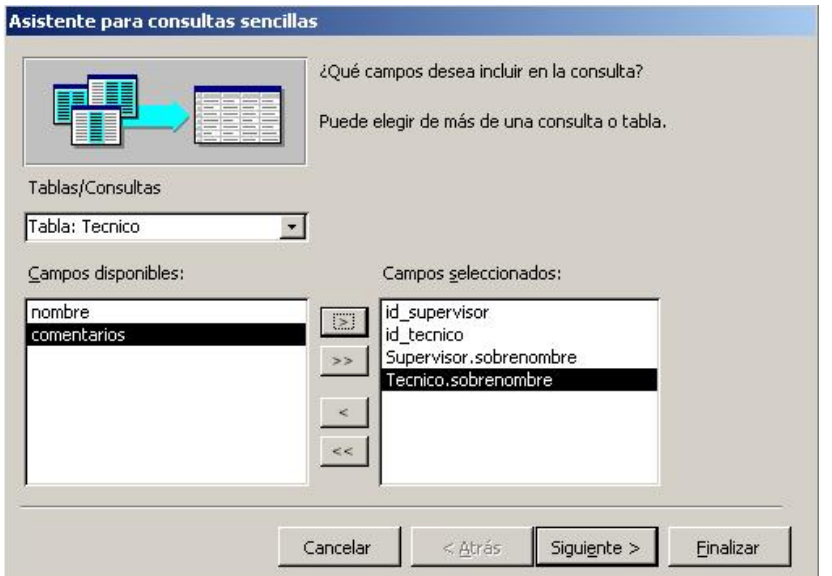

**Figura 2.2.20 Creando una consulta usando el asistente** 

El siguiente paso es ponerle nombre a la consulta y elegir el siguiente paso a realizar después de la creación de la misma, hay dos opciones, modificar la consulta en vista de diseño o ejecutar la consulta para ver la información que devuelve.

#### **Creación de un informe en Access.**

Access es una herramienta de Base de datos que permite generar informes desde la misma herramienta, estos informes son despliegues útiles de la información contenida en la Base de Datos, para hacer un informe en Access el primer paso es elegir la creación de un nuevo informe desde el menú principal, una vez hecho esto aparece una pantalla como la que se muestra en la figura 2.2.21 en la que se deben elegir los campos que se mostrarán en el informe, se pueden elegir campos de más de una tabla, pero aquí es importante recordar que para que el informe tenga coherencia las tablas que se elijan para realizar el informe deben estar relacionadas unas con otras.

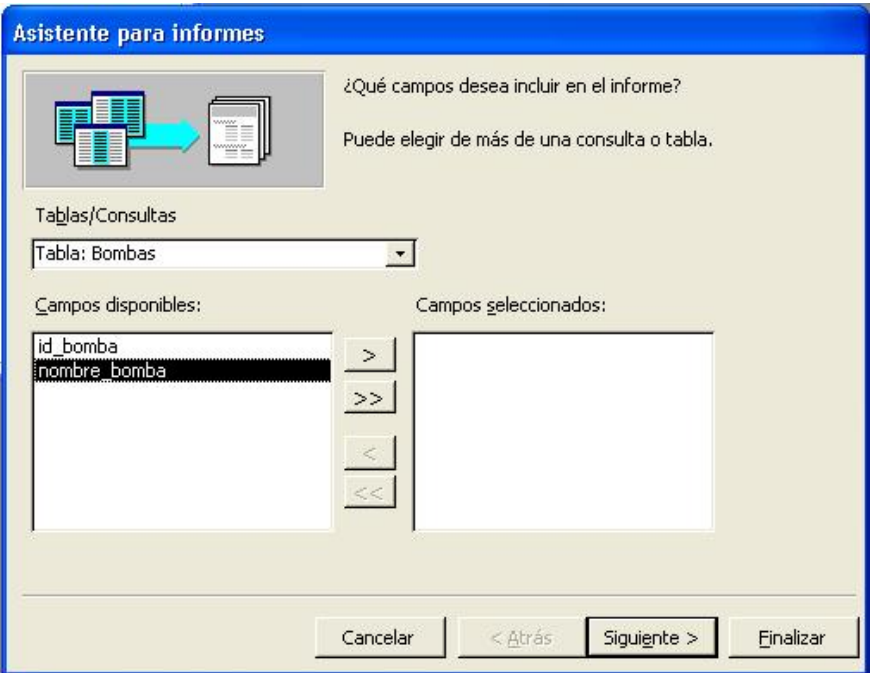

**Figura 2.2.21 Elección de los campos del informe.** 

El siguiente paso después de haber elegido los campos que se mostrarán en el informe es elegir campos para agrupar la información, se pueden elegir varios niveles de agrupamiento, en la figura 2.2.22 se eligió el campo clave\_tienda como campo para agrupar.

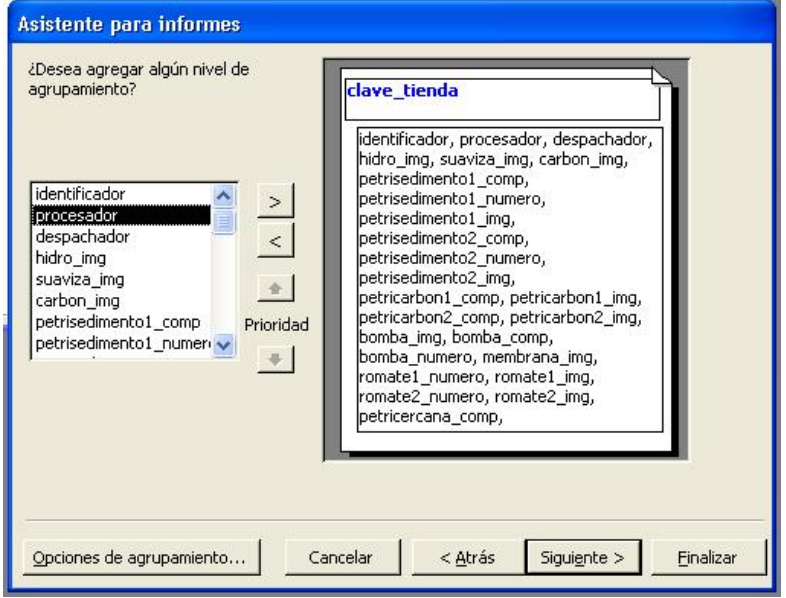

**Figura 2.2.22 Elegir campos para agrupar el informe** 

A continuación se elige como se quiere ordenar el informe, esta ordenación se puede hacer hasta por cuatro diferentes campos, tomando el orden de arriba abajo para hacer esta ordenación , en cada rubro se puede elegir si se desea un orden ascendente o descendente, esto se muestra en la figura 2.2.23.

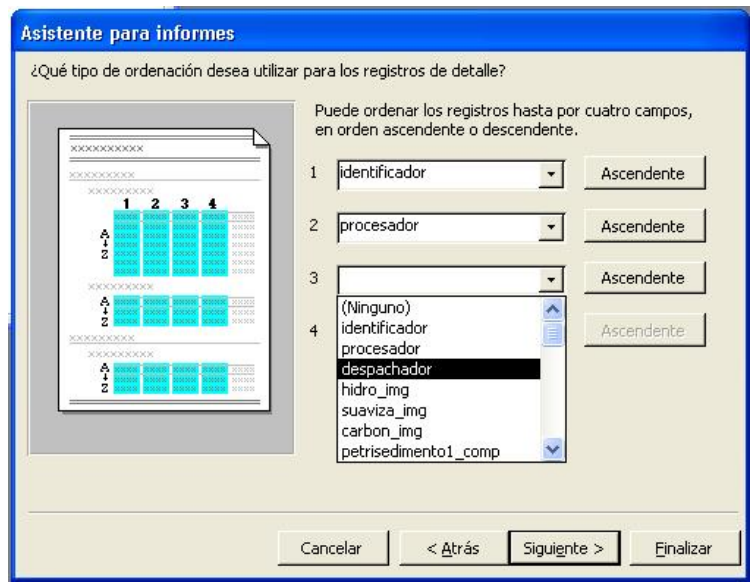

**Figura 2.2.23 Elección de ordenamiento del informe** 

El siguiente paso es elegir la forma en la que se presentará el informe, tanto en diseño como en el formato que tendrá la página de impresión, aquí se puede elegir entre varios formatos de reporte y al seleccionarlo se observa una vista previa dentro de la ventana, esto se puede ver en la figura 2.2.24.
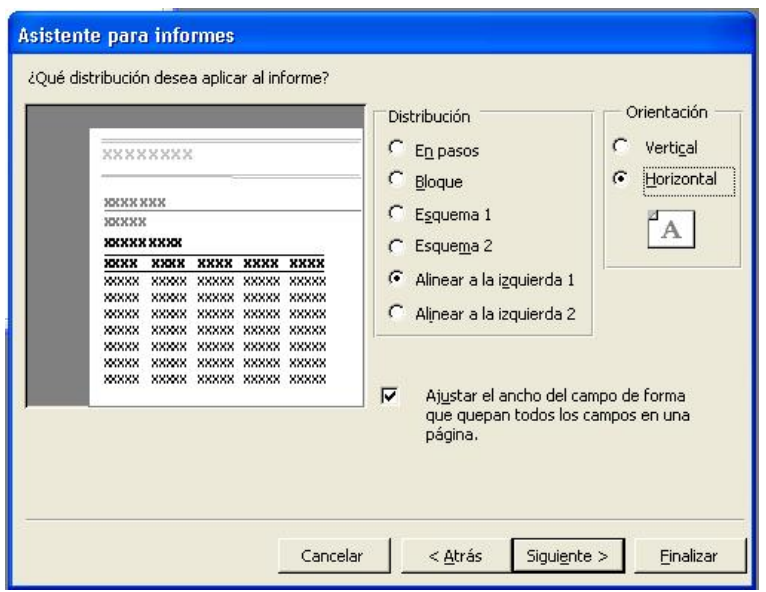

**Figura 2.2.24 Distribución y estilo de reporte** 

El siguiente paso consiste en seleccionar un estilo de reporte de varios predefinidos con que cuenta Access, estos estilos determinan la forma y el color de los títulos, el tipo de líneas de separación y otras cuestiones gráficas del reporte, como se muestra en la figura 2.2.25 también se muestra en la ventana una vista previa de la forma en que se vería el reporte eligiendo una u otra opción.

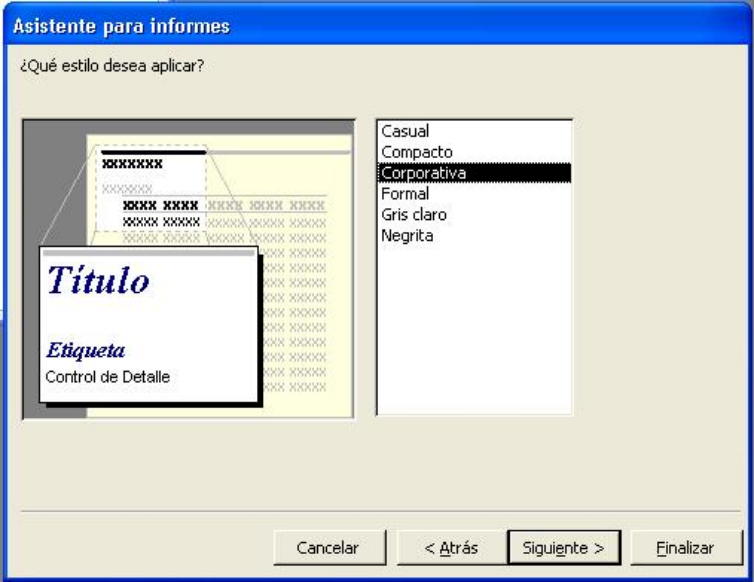

**Figura 2.2.25 Eligiendo estilo del informe** 

El último paso para terminar nuestro reporte es asignarle un nombre con el cual lo podamos identificar dentro de Access, este nombre se escribe en un cuadro de diálogo como el que se muestra en la figura 2.2.26 y además se tienen dos opciones para seleccionar, la primera es mostrar una vista previa del informe al terminar y la segunda es volver a reconfigurar el informe, de elegirse la segunda se regresaría a los pasos iniciales descritos anteriormente, de lo contrario se muestra una pantalla como la que podemos ver en la figura 2.2.27.

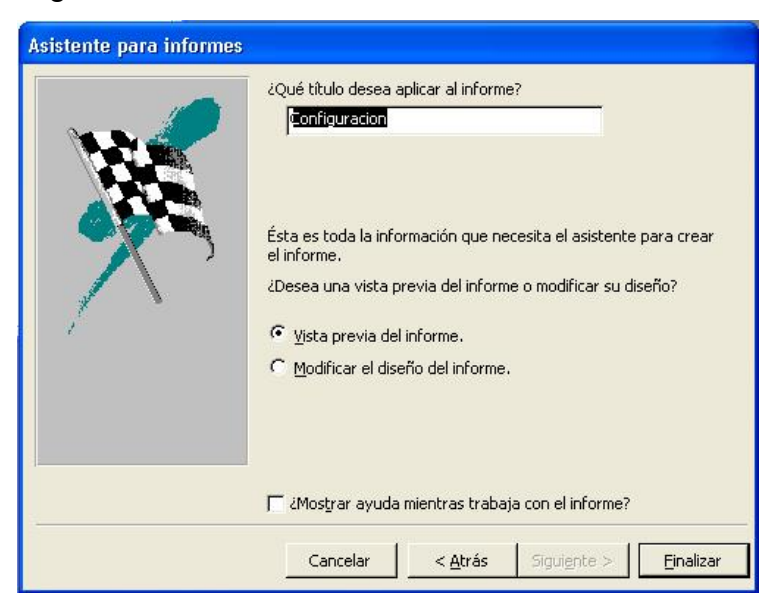

**Figura 2.2.26 Nombre del informe** 

## Configuracion

| clave tienda | <i>DF0001</i> |     |                                                |                         |  |                                                                            |  |
|--------------|---------------|-----|------------------------------------------------|-------------------------|--|----------------------------------------------------------------------------|--|
|              |               |     |                                                |                         |  | zador proces des hidro_i suaviza carbon petrise petrise petrise petrise pe |  |
|              | 2 Mk20        |     | 2001 imagene limagene limagene P25-20          |                         |  | Vim agene P5-20                                                            |  |
| clave tienda | <i>DF0003</i> |     |                                                |                         |  |                                                                            |  |
|              |               |     |                                                |                         |  | zador proces des hidro i suaviza carbon petrise petrise petrise petrise pe |  |
|              | 5.5           |     |                                                | imagene imagene imagene |  | <b>Vm</b> agene                                                            |  |
| clave tienda | DF0004        |     |                                                |                         |  |                                                                            |  |
|              |               |     |                                                |                         |  | zador proces des hidro i suaviza carbon petrise petrise petrise petrise pe |  |
|              | 6.            |     | 2000 im agene lim agene lim agene              |                         |  | limagene P5-20                                                             |  |
| clave tienda | DF0005        |     |                                                |                         |  |                                                                            |  |
|              |               |     |                                                |                         |  | zador proces des hidro_i suaviza carbon petrise petrise petrise petrise pe |  |
|              |               |     | 7 BXL-2-PL 2000 imagene imagene imagene P25-20 |                         |  | Vim agene P25-20                                                           |  |
| clave tienda | DF0006        |     |                                                |                         |  |                                                                            |  |
|              |               |     |                                                |                         |  | zador proces des hidro i suaviza carbon petrise petrise petrise petrise pe |  |
|              | 8.            | 88. | imagene imagene imagene                        |                         |  | lim agene P5-20                                                            |  |

**Figura 2.2.27 Vista previa del informe** 

## **Ventajas Técnicas de Access.**

Access es un manejador de bases de datos para aplicaciones grandes, en su rubro muestra bastantes ventajas técnicas sobre la mayoría de los manejadores de su clase, a continuación enumeraremos algunas de estas ventajas técnicas:

> Tiene integración completa a SQL Server, esto permite migrar fácilmente a esta plataforma si por necesidades técnicas se requiriese de un manejador más robusto o que soporte mayor número de registros.

- Access esta totalmente preparado para integración de datos al WEB
- Contiene herramientas para desarrollo de formularios que permiten usarlo tanto de Back end como de front end
- Admite sentencias SQL complejas
- Permite manejar BD de hasta un Tera Byte de información
- Permite realizar reportes de forma directa
- Existe la posibilidad de migrar en forma transparente a casi cualquier otro manejador de BD
- Los Front Ends diseñados en Access se pueden migrar de forma transparente a Visual Basic

## **2.3 Características, ventajas y desventajas de Visual Basic 6.0**

## **Visual Basic 6.0**

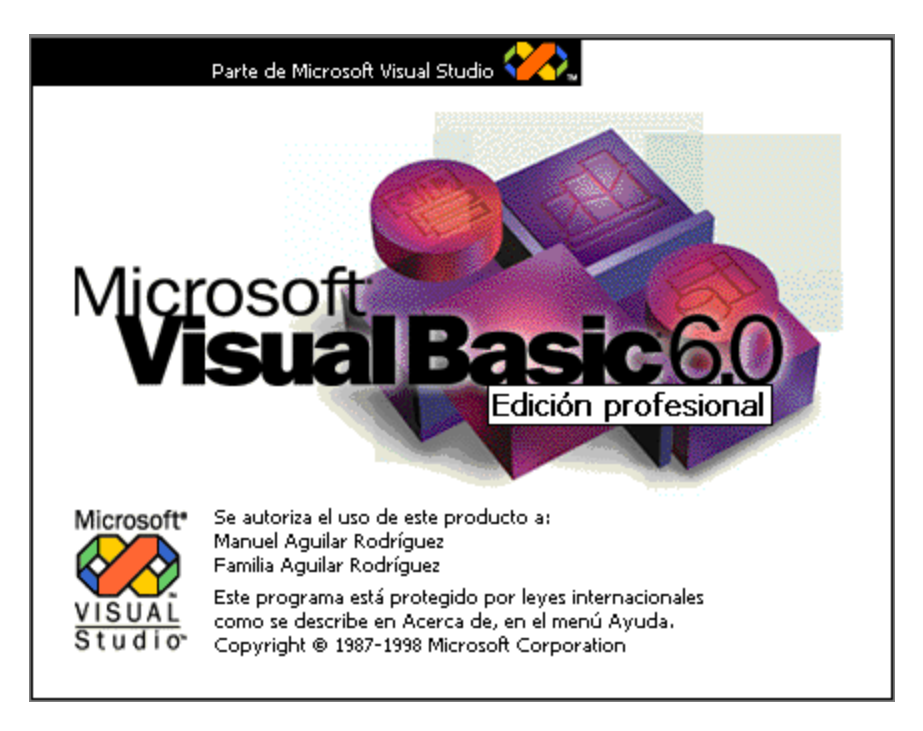

**Figura 2.3.1 Visual Basic 6.0**

Visual Basic 6.0 es una herramienta de desarrollo diseñada para crear aplicaciones con interfaz gráfica. Visual Basic utiliza fundamentalmente dos ventanas, una que permite realizar los diseños gráficos y un lenguaje de alto nivel.

La palabra "Visual" hace referencia al método que utiliza para crear la interfaz gráfica de usuario. En lugar de escribir numerosas líneas de código para implementar una interfaz, se utiliza el mouse para arrastrar y colocar los objetos prefabricados al lugar deseado dentro de un formulario.

La palabra "Basic" hace referencia al lenguaje BASIC "Beginners All-Purpose Symbolic Instruction Code". Visual Basic ha evolucionado a partir del lenguaje Basic original y

ahora contiene centenares de instrucciones, funciones y palabras clave, muchas de las cuales están directamente relacionadas con la interfaz gráfica de Windows.

Una de las ventajas de Visual Basic 6.0 trabaja con la interfaz MDI "Múltiple Document Interface", en la que una ventana principal contiene al resto de las ventanas del entorno.

La figura 2.3.2 muestra el aspecto típico de la pantalla después de cargar Visual Basic 6.0. En esta ventana se seleccionará el tipo de proyecto que se desea desarrollar. Generalmente se seleccionará la opción "EXE estándar".

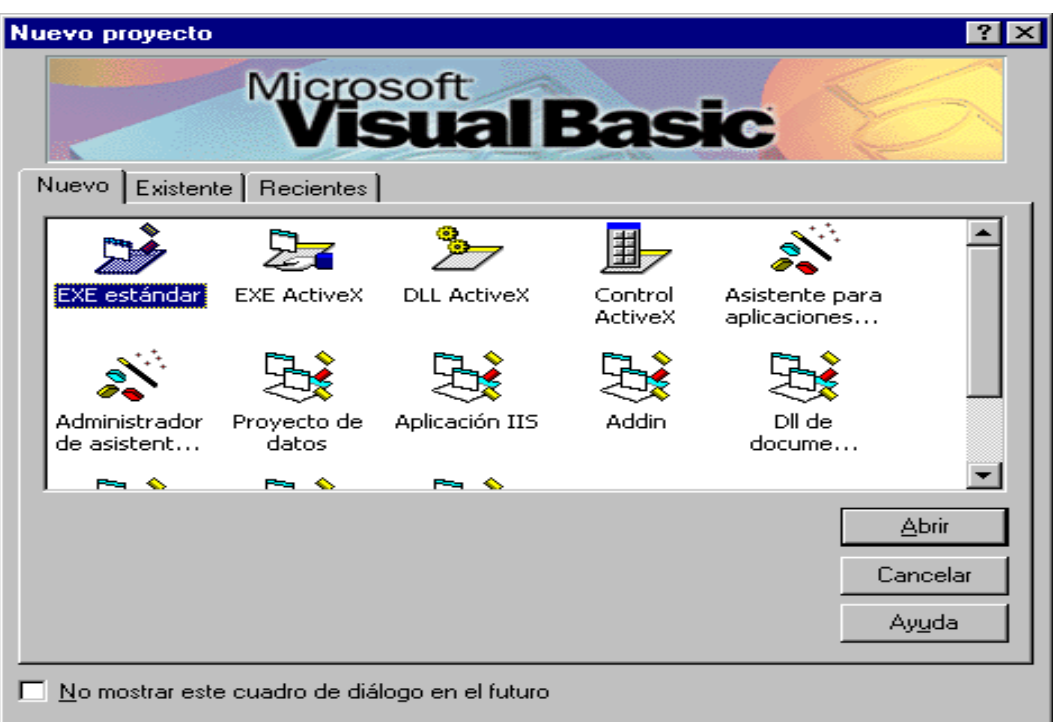

**Figura 2.3.2 Selección del tipo de proyecto** 

Una vez seleccionado el proyecto que se desarrollará, se muestra el entorno de trabajo de Visual Basic (Figura 2.3.3).

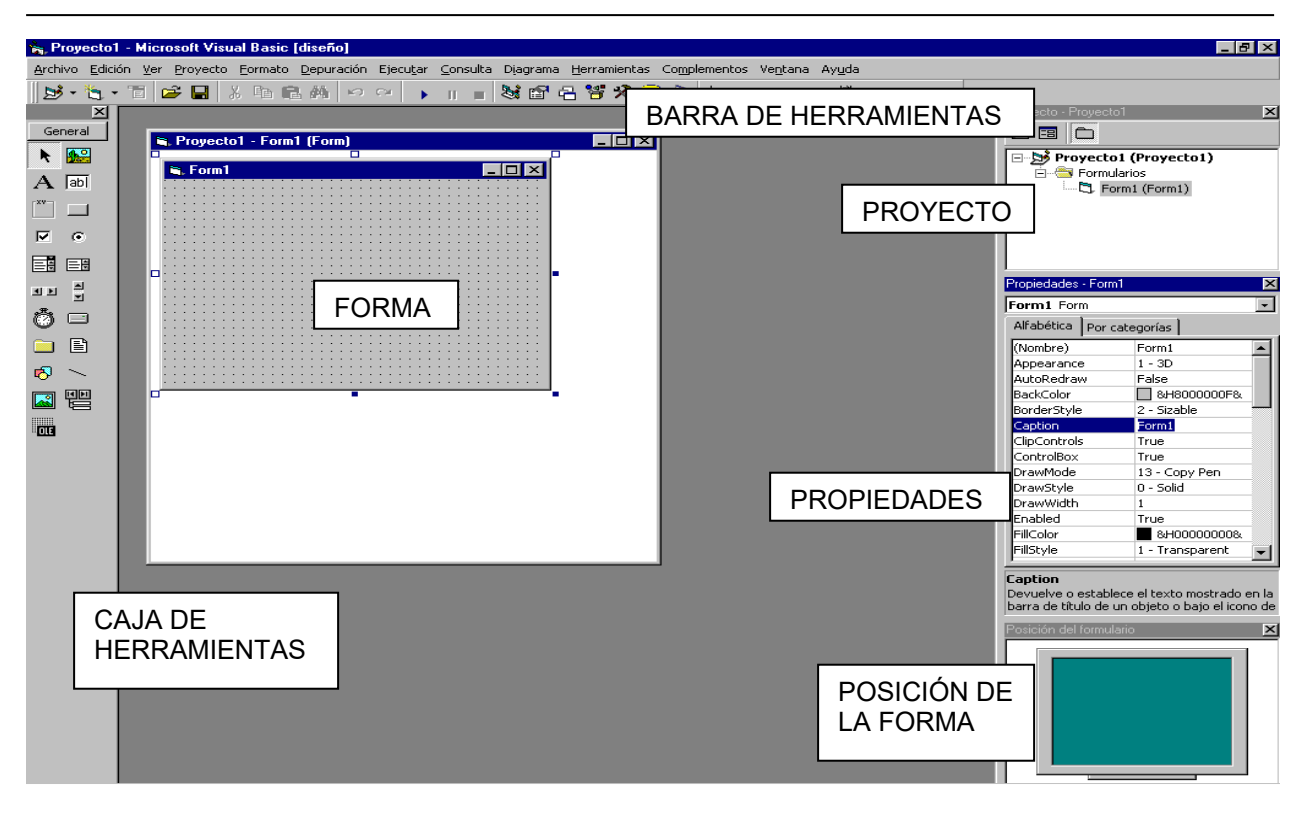

**Figura 2.3.3 Entorno de desarrollo de Visual Basic 6.0** 

Se pueden visualizar las siguientes ventanas:

- Forma. Una forma es la parte principal de una aplicación basada en gráficos. Es lo que el usuario ve y con lo cual interactúa para llevar a cabo alguna tarea. También es el lugar en donde se comienza a construir una aplicación, es decir, donde se colocan los controles y se construye la interface.
- Proyecto. Es una lista de archivos que Visual Basic usa para llevar el control de las formas, módulos y archivos que conforman una aplicación, en ella se encuentran archivos, .FRM asociados a las formas, .VBP asociados al proyecto, .BAS que contienen código, .CLS con definiciones de clases, etc.
- Propiedades. Muestra las características del control seleccionado en la forma.
- Caja de Herramientas. Es el lugar en donde se encuentran todos los posibles controles que se pueden dibujar en una aplicación. Existen dos maneras de colocar controles en una forma, la primera es por medio de un doble click en el control que se desee dibujar, con esto automáticamente el control se colocara al

centro de la forma y con un tamaño predefinido. Otro método es por medio de un click, y arrastrando el apuntador del mouse sobre la forma hasta que el control tenga el tamaño y posición deseada.

- Barra de Herramientas. La barra de herramientas permite un acceso rápido a las funciones y comandos comunes de Visual Basic, estas funciones y comandos también están disponibles en los menús y además pueden se accesados por medio de teclas especiales.
- Ventana de Código. En esta ventana se despliega el código que implementa una aplicación. Al principio las ventanas de código solo contienen una plantilla para los procedimientos, en estas plantillas es necesario agregar el código necesario para que una aplicación funcione. Para poder ver la ventana de código se debe dar un doble click sobre el objeto o control del que se desea ver el código.
- Posición de la Forma. Muestra a escala la ubicación en donde se encontraría la forma al momento de ejecutar la aplicación.

#### **Controles de la caja de herramientas**

Visual Basic cuenta, entre otros, con los siguiente controles básicos:

- Etiquetas. Generalmente son utilizadas para desplegar texto que el usuario no puede modificar.
- Cajas de Texto. Una caja de texto despliega información ya sea que la aplicación genera o que el usuario introduce.
- Frames, Casillas de Verificación, Botones de Opción. Estos controles le dan a escoger varias opciones al usuario de forma que puedan seleccionar alguna o algunas.
- Botones de Comando. Es el control que se utiliza comúnmente para indicar al sistema que ejecute algún proceso o rutina.
- Cuadros de Lista y Cuadros combinados. Se utiliza para darle al usuario opciones en cuanto a datos que debe introducir. En los cuadros de lista solamente pueden seleccionar de las opciones desplegadas a diferencia de los

cuadros combinados en donde el usuario puede teclear algún texto que no se encuentre en las opciones listadas.

- Timer. Estos controles se utilizan para ejecutar eventos cada cierto tiempo que el programador puede configurar.
- Cuadros de Imagen. Son utilizadas para desplegar imágenes que pueden ir desde íconos hasta mapas de bits.

## **Características de Visual Basic 6.0**

Visual Basic incluye como características más sobresalientes las siguientes:

- Una biblioteca de clases que da soporte a los objetos Windows tales como ventanas, cajas de diálogo, controles (por ejemplo: etiquetas, cajas de texto, botones de comando, etc.).
- Un control que permite utilizar las cajas de diálogo comúnmente utilizadas en las aplicaciones tipo Windows (abrir, guardar, imprimir, color y fuentes).
- Un entorno de desarrollo integrado (editor de código, intérprete, depurador, examinador de objetos, explorador de proyectos, compilador, etc.). Visual Basic es un intérprete, lo que permite la creación y depuración de una aplicación y a partir de la versión 5.0 incluyó un compilador que permite generar archivos .exe favoreciendo la ejecución. Puede crear archivos .ocx y .dll lo que permite manipular controles ActiveX.
- El editor de código completa cada una de las instrucciones visualizando la sintaxis correspondiente de las mismas.
- Asistentes para el desarrollo de aplicaciones: asistente para aplicaciones, asistente para empaquetado y distribución, asistente para páginas de propiedades, asistente para objetos de datos, generador de clases, diseñador de complementos y asistente para migración de documentos ActiveX.
- Galería de objetos incrustados y vinculados OLE "Object Linking and Embedding". Esto es, software autocontenido en pequeñas unidades o componentes para reutilizar en cualquier aplicación.
- Visualización y manipulación de datos de otras aplicaciones Windows utilizando controles OLE.
- Una interfaz para múltiples documentos MDI que permite crear una aplicación con una ventana principal y múltiples ventanas de documento que se abren dentro de ésta.
- Editar y continuar. Durante una sesión de depuración se pueden realizar modificaciones en el código de la aplicación sin tener que salir de dicha sesión.
- Creación y utilización de bibliotecas dinámicas DLL "Dynamic Link Libraries"
- Soporte para la programación de aplicaciones para Internet; forma parte de este soporte la tecnología de componentes activos ActiveX.
- Soporte para el estándar COM "Component Object Model", en otras palabras componentes software al que pertenecen los componentes activos ActiveX.

#### **Ventajas y desventajas de Visual Basic 6.0**

La ventaja principal de este lenguaje de programación es su sencillez para programar aplicaciones de cierta complejidad para Windows, así como los requerimientos mínimos para su instalación.

Los requerimientos mínimos se indican a continuación:

- Microprocesador Pentium a 90 MHz o superior
- Disco Duro con espacio mínimo disponible de 80 MB para realizar una instalación completa de la edición estándar
- Unidad de CD-ROM
- Mouse
- Tarjeta de video soportada por Windows
- 32 MB de memoria RAM o superior
- Sistema operativo Windows 95 o superior
- Microsoft Internet Explorer versión 4.01 o posterior

Para crear una aplicación con Visual Basic, hay tres pasos fundamentales:

- Crear la interfaz gráfica de usuario
- Establecer las propiedades de los objetos
- Escribir el código asociado con cada objeto.

La creación de aplicaciones con Visual Basic se basa principalmente en el uso de los controles y sus eventos. Algunos de ellos sirven para solicitar o presentar información al usuario, otros para generar un evento cada cierto tiempo, para buscar un archivo en el disco o para contener una imagen. Estos controles se encuentran almacenados en archivos separados ya compilados, conteniendo el código necesario para ser utilizados teniendo acceso a sus propiedades, métodos y eventos.

Actualmente existen infinidad de controles ActiveX, denominación con la que se conoce a este tipo de componentes. Visual Basic facilita un número importante de ellos que en la mayoría de las ocasiones serán suficientes para el desarrollo de las aplicaciones.

La principal desventaja de Visual Basic 6.0 es la necesidad de archivos adicionales además del ejecutable y cierta lentitud en el momento de la ejecución en comparación con otros lenguajes. Hoy en día este último factor es cada vez menos determinante debido a la velocidad y capacidad del Hardware de última generación.

#### **2.4 Redes y comunicaciones**

Una red es un conjunto de computadoras, que se unen a través de medios físicos (hardware) y lógicos (software), para compartir información y recursos, con el fin de llevar a cabo una actividad o labor de forma eficiente y eficaz.

## **Clasificación**

"Las redes de computadoras son clasificadas en base a varios criterios"**1**, siendo el más importante la cobertura geográfica, por la que se clasifican en: **Local Area Network (LAN)** "Redes de Área Local", **Metropolitan Area Network (MAN)** "Redes de Área Metropolitana" y **Wide Area Network (WAN)** "Redes de Área Amplia o Extendida". Por su topología las redes locales se clasifican en: bus, estrella, anillo y malla.

## **Redes de Área Local**

Son redes de propiedad privada que funcionan dentro de una oficina, edificio o terreno hasta unos cuantos kilómetros, generalmente son usadas para conectar computadoras personales y estaciones de trabajo en una compañía y su objetivo es compartir recursos e intercambiar información. Las redes de área local se distinguen de otro tipo de redes por su tamaño, cableado y tecnología de transmisión.

Algunas de las características más notables de este tipo de red son:

- Normalmente usan la tecnología de **broadcast**: un solo cable con todas las máquinas conectadas.
- El tamaño es restringido, así el tiempo de transmisión del peor caso es conocido.
- Velocidades típicas son de 10 a 100 Mbps.

## **Redes de Área Metropolitana**

Una red metropolitana es esencialmente una red local muy grande que cubre una ciudad entera, suministrando el transporte de datos a grandes velocidades (del orden de 100Mbps) utilizando fibra óptica. Típicamente una MAN conectará LANs de más baja velocidad a través de una ciudad o región, solucionando las limitaciones de ancho de banda. Las MANs son diseñadas de manera que el transporte sea fácilmente compartido por muchos clientes. Las redes metropolitanas pueden ser públicas o privadas.

**<sup>1</sup>** Black, U.; "Redes de Computadoras: Protocolos, Normas e Interfaces", Macrobit, 1990.

## **Redes de Área Extendida**

Con el fin de interconectar computadoras en áreas geográficamente muy alejadas o redes LAN y MAN, se requiere contar con mecanismos de acceso especiales que caen dentro del concepto **internetwork** o "internet".

La intercomunicación remota o internet requiere emplear enlaces de microondas, fibra óptica, cable submarino y satélites. Las aplicaciones de las WANs por lo general son: acceso a programas y a bases de datos remotos.

#### **Topologías**

La topología de una red se refiere a la forma en que se conectan físicamente las computadoras (u otros dispositivos) a la red. Por razones económicas las redes locales utilizan topologías simples como: estrella, anillo y bus. Los medios de transmisión empleados con mayor frecuencia en estas topologías son el par trenzado, el cable coaxial y la fibra óptica. Las redes de área amplia generalmente utilizan una topología en malla.

**Topología Estrella:** La red se une en un único punto, normalmente con control centralizado, como un concentrador de cable. Todas las estaciones se conectan al concentrador y las señales son distribuidas a todas las estaciones específicas del concentrador.

Se tiene la ventaja de que una conexión interrumpida no afecta al resto de la red. Sin embargo, esta topología presenta la desventaja de depender completamente de un nodo en particular.

**Topología en anillo (ring):** El medio de comunicación de una red en anillo, es que forma un bucle cerrado en el que se integran todas las estaciones de la red, mediante un pequeño repetidor que interrumpe el canal (nodo activo de regeneración de la señal), de modo que cada una de las estaciones mantienen la conexión con las otras adyacentes.

Los datos son transmitidos por el anillo de estación a estación en un solo sentido (unidireccional), desde el origen al destino pasando por todas las estaciones intermedias que forman parte de esta topología.

Uno de los riesgos de la topología en anillo, es el de la información caducada, ya que dada su estructura cerrada, al contrario de lo que sucede en el bus, la eliminación de esta no se produce automáticamente, sino que debe existir un mecanismo específico a cargo del emisor o del destinatario de una estación especial dedicada.

**Topología Bus (Lineal):** Todas las estaciones se conectan directamente a un único canal físico (cable) de comunicación (bus). Según los sentidos posibles de transmisión, el bus puede ser unidireccional (principalmente buses de fibra óptica), los extremos del canal (cable) no están interconectados sino simplemente finalizados con un terminador, el terminador elimina automáticamente la señal de los extremos, es posible unir varios segmentos de buses en una configuración "multibus" siendo necesario utilizar repetidores de señal en el caso de grandes distancias.

El procedimiento de comunicación utilizando en los bus bidireccionales es el de difusión (broadcast) por el canal: Todas las estaciones de trabajo reciben simultáneamente el mensaje enviado, aunque solo es procesado por aquella a la que va dirigido. Al ser el bus un canal compartido existen dos problemas que deben ser resueltos a nivel de protocolo: uno es que varios dispositivos intenten transmitir al mismo tiempo sobre el bus, produciéndose una colisión (se mezclan los mensajes y el resultado es incomprensible).

Por otro lado cuando una estación esté transmitiendo continuamente y monopolice la red. Para evitar eso, los mensajes se transmiten en paquetes de datos más pequeños, haciendo una pausa entre los mismos para dar la oportunidad de transmitir a otras estaciones.

**Red de malla:** Esta involucra o se efectúa a través de redes WAN, una red malla contiene múltiples caminos, si un camino falla o está congestionado el tráfico, un paquete puede utilizar un camino diferente hacia el destino. Los **routers** "encaminadores" se utilizan para interconectar las redes separadas.

#### **Protocolos de acceso**

Un protocolo de red es como un lenguaje para la comunicación de información. Son las reglas y procedimientos que se utilizan en una red para comunicarse entre los nodos que tienen acceso al sistema de cable. Los protocolos gobiernan dos niveles de comunicaciones:

- Los protocolos de alto nivel: Estos definen la forma en que se comunican las aplicaciones.
- Los protocolos de bajo nivel: Estos definen la forma en que se transmiten las señales por cable.

Los protocolos más comúnmente utilizados en las redes son Ethernet y Token Ring:

"El protocolo de red IBM es el Token ring"**2**, el cual se basa en la topología de anillo. En este protocolo cuando ninguna computadora desea transmitir, circula continuamente sobre el anillo un mensaje especial (sin dirección destino) denominado token. Cuando una computadora desea transmitir espera a recibir el token, lo retira de la red e inicia su transmisión. Ninguna otra computadora puede ahora transmitir ya que el token no se encuentra en el anillo.

Cuando la computadora que tomo el token termina su transmisión coloca un nuevo token en el anillo para que otras computadoras puedan transmitir.

Ethernet es un protocolo sencillo, utiliza la topología de bus lineal. Es un protocolo de bajo nivel. El acceso al medio se controla con un sistema conocido como **CSMA/CD** 

**<sup>2</sup>** Strole, N.C.; "The IBM Token-Ring Network - A Functional Overview", IEEE Network Magazine, Vol.1, No.1, January 1987, pp 23-30.

**(Carrier Sense Multiple Access with Collision Detection**, "Acceso Múltiple por detección de portadora/detección de colisiones": En éste sistema, las estaciones de trabajo conectadas a la red escuchan un tono de la portadora en el cable y envían la información en el momento que otras estaciones no están transmitiendo. El acceso múltiple significa que muchas estaciones comparten el mismo cable. Si dos o más estaciones detectan que la red está preparada para transmitir, pueden intentar acceder a esta de forma simultánea, provocando colisiones. Cada estación de trabajo debe entonces abandonar la operación y esperar una cierta cantidad de tiempo antes de empezar a retransmitir. El aumento del número de estaciones de la red incrementa la colisión, pero se puede dividir en segmentos, para evitar la congestión.

#### **Protocolo TCP/IP**

La pila TCP/IP se llama así por dos de sus protocolos más importantes: **TCP(Transmission Control Protocol)** "Protocolo de Control de Transmisión" y de **IP(Internet Protocol)** "Protocolo de Internet".

La primera meta de diseño de TCP/IP fue construir una interconexión de redes que proporcionase servicios de comunicación universales: una red, o internet.

El segundo objetivo es interconectar distintas redes físicas para formar lo que al usuario le parece una única y gran red. Tal conjunto de redes interconectadas se denomina **internetwork** o "internet".

Para poder interconectar dos redes, se necesita una máquina que esté conectada a ambas redes y que pueda retransmitir paquetes de una a la otra; tal máquina es un router.

Las propiedades básicas de un router son:

- Desde el punto de vista de la red, es un host normal.
- Desde el punto de vista del usuario, es invisible. El usuario sólo ve una gran red.

Para ser capaz de identificar un host en la red, a cada uno se le asigna una dirección, la dirección IP. Cuando un host tiene múltiples adaptadores de red, cada adaptador tiene una dirección IP separada. La dirección IP consta de dos partes:

dirección IP = <número de red><número de host>

El número de red lo asigna una autoridad central y es unívoco en Internet. La autoridad para asignar el número de host reside en la organización que controla la red identificada por el número de red.

TCP/IP, como la mayoría del software de red, está modelado en capas. Esta representación conduce al término pila de protocolos. Como se muestra en la Fig. 2.4.1.

| Capa de aplicación (HTTP, FTP, TELNET)                |
|-------------------------------------------------------|
| Capa de transporte (UDP, TCP)                         |
| Capa de red - Internetwork (IP)                       |
| <b>Capa de acceso a la red</b> (Ethernet, Token Ring) |
| Capa física (cable coaxial, par trenzado)             |

**Figura. 2.4.1. Pila de protocolos** 

- El nivel más bajo es la capa física. Es el medio físico por el cual se transmite la información. Generalmente será un cable aunque no se descarta cualquier otro medio de transmisión como ondas o enlaces vía satélite.
- La capa de acceso a la red determina la manera en que las estaciones envían y reciben la información a través del soporte físico proporcionado por la capa anterior.
- La capa de red proporciona la imagen de "red virtual" de Internet (es decir, oculta a los niveles superiores la arquitectura de la red).
- La capa de transporte (protocolos TCP y UDP) ya no se preocupa de la ruta que siguen los mensajes hasta llegar a su destino. Sencillamente, considera que la comunicación extremo a extremo está establecida y la utiliza. Además añade la noción de puertos.

 Una vez que tenemos establecida la comunicación desde el origen al destino nos queda lo más importante, lo que podemos transmitir. La capa de aplicación nos proporciona los distintos servicios de Internet: correo electrónico, páginas Web, FTP, TELNET…

## **Protocolo IP**

IP es el principal protocolo de la capa de red. Este protocolo define la unidad básica de transferencia de datos entre el origen y el destino, atravesando toda la red de redes. Además, el software IP es el encargado de elegir la ruta más adecuada por la que los datos serán enviados. Se trata de un sistema de entrega de paquetes (llamados *datagramas IP*) que tiene las siguientes características:

- Es no orientado a conexión debido a que cada uno de los paquetes puede seguir rutas distintas entre el origen y el destino. Entonces pueden llegar duplicados o desordenados.
- Es no fiable porque los paquetes pueden perderse, dañarse o llegar retrasados.

El datagrama IP es la unidad básica de transferencia de datos entre el origen y el destino. Viaja en el campo de datos de las tramas físicas de las distintas redes que va atravesando. Cada vez que un datagrama tiene que atravesar un router, el datagrama *saldrá* de la trama física de la red que abandona y se *acomodará* en el campo de datos de una trama física de la siguiente red. Este mecanismo permite que un mismo datagrama IP pueda atravesar redes distintas: enlaces punto a punto, redes Ethernet, redes Token Ring, etc. El propio datagrama IP tiene también un campo de datos: será aquí donde viajen los paquetes de las capas superiores.

El mecanismo de encaminamiento IP, combinado con el modelo por capas de TCP/IP, se representa en la Fig. 2.4.2. Muestra un datagrama IP, que va de una dirección IP(número de red X, host número A) a otra(número de red Y, host número B), a través

de dos redes físicas. En el router intermedio, sólo están implicados los niveles inferiores de la pila(red e interfaz de red).

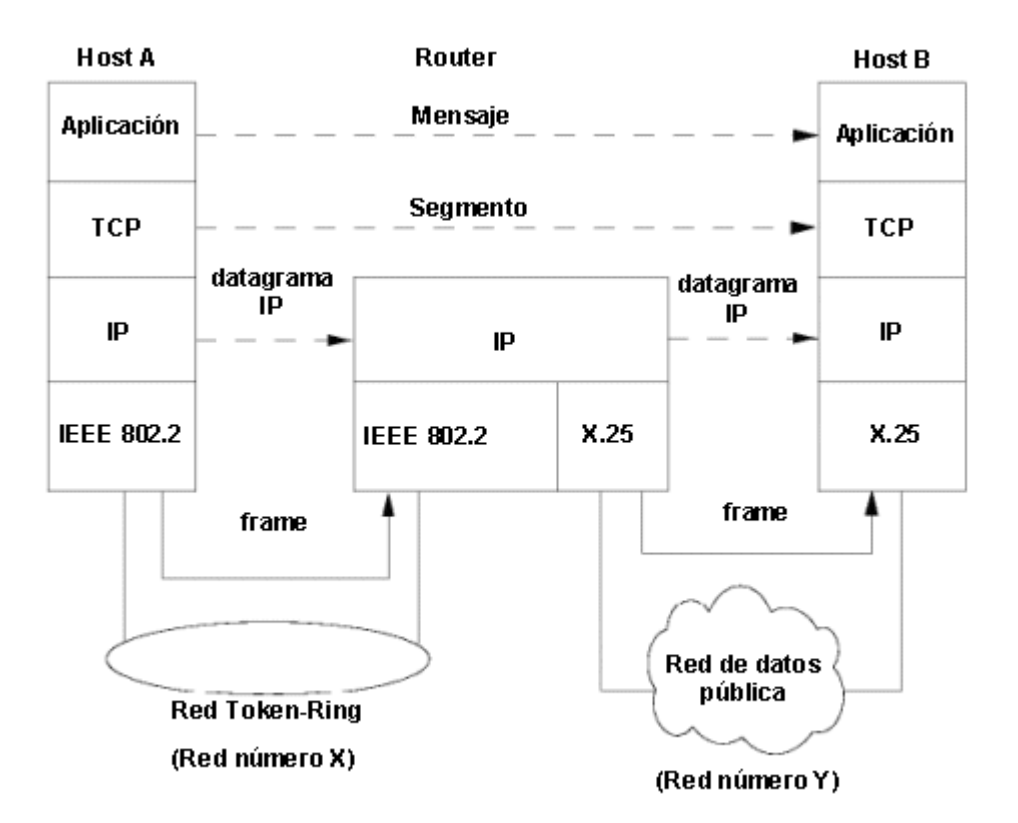

**Fig. 2.4.2. Modelo por capas de TCP/IP** 

## **Protocolo TCP**

TCP proporciona servicios a las aplicaciones como: la recuperación de errores, control de flujo y fiabilidad. Se trata de un protocolo orientado a conexión a diferencia de UDP. La mayoría de los protocolos de aplicación de usuario, como TELNET y FTP, usan TCP.

TCP se puede caracterizar por los siguientes servicios que suministra a las aplicaciones que lo usan:

 **Transferencia de datos a través de un canal:** Desde el punto de vista de la aplicación, TCP transfiere un flujo continuo de bytes a través de Internet. La aplicación no ha de preocuparse de dividir los datos en bloques o en datagramas.

- **Fiabilidad:** TCP asigna un número de secuencia a cada byte transmitido, y espera un reconocimiento afirmativo(ACK) del TCP receptor. Si el ACK no se recibe dentro de un intervalo de tiempo, los datos se retransmiten. El TCP receptor utiliza los números de secuencia para organizar los segmentos cuando llegan fuera de orden, así como para eliminar segmentos duplicados.
- **Control de flujo:** El TCP receptor, al enviar un ACK al emisor, indica también el número de bytes que puede recibir aún, sin que se produzca sobrecarga y desbordamiento de sus buffers internos. Este valor se envía en el ACK en la forma del número de secuencia más elevado que se puede recibir sin problemas.
- **Multiplexación:** Se consigue usando puertos, al igual que en UDP.
- **Conexiones lógicas:** La fiabilidad y el control de flujo requieren que TCP inicialice y mantenga cierta información de estado para cada canal.
- **Full Duplex:** TCP garantiza la concurrencia de los flujos de datos en ambos sentidos e la conexión.

#### **Protocolo UDP**

(**User Datagram Protocol**) "Protocolo de Datagrama de Usuario", es un protocolo simple del nivel de transporte, no orientado a conexión, cada datagrama UDP existe independientemente del resto de datagramas UDP. Utiliza mecanismos de detección de errores. Cuando se detecta un error en un datagrama en lugar de entregarlo a la aplicación se descarta.

El protocolo UDP tiene utilidad para las aplicaciones que requieren pocos retardos o para ser utilizado en sistemas sencillos que no pueden implementar el protocolo TCP. Las características del protocolo UDP son:

 No garantiza la fiabilidad. No se puede asegurar que cada datagrama UDP transmitido llegue a su destino.

 No preserva la secuencia de la información que proporciona la aplicación. La información se puede recibir desordenada y la aplicación debe estar preparada por si se pierden datagramas, llegan con retardo o llegan desordenados.

#### **Modelo Cliente/Servidor**

Un proceso llamado servidor es ejecutado en una computadora de la red donde se dedica a esperar solicitudes de servicio, las atiende y regresa a esperar más peticiones. Por otro lado, los procesos cliente corriendo en esa o en otras computadoras de la red, contactan al servidor cuando requieren algún servicio.

Por lo general, el servidor es un proceso que se ejecuta en una máquina multitareas, por ello al cliente no le basta con saber en qué computadora se encuentra el servidor, debe existir un mecanismo que le permita identificar al proceso servidor en esa computadora. La arquitectura TCP/IP resuelve este problema definiendo a un puerto como el punto extremo de una comunicación entre dos procesos. Como TCP/IP no utiliza capas de presentación ni de sesión, el puerto puede verse como el punto de acceso al servicio de transporte (TCP o UDP ) por los procesos cliente y servidor. Un puerto puede tomar cualquier valor entre 1 y 65535. Los primeros 1023 son puertos reservados que sólo pueden ser utilizados por procesos con privilegios de superusuario.

#### **Servicios de Internet**

**FTP** (**File Transfer Protocol** ) "Protocolo de Transferencia de Archivos", es tal vez el protocolo de aplicación más utilizado en una red TCP/IP. Siguiendo el modelo cliente/servidor, permite que un usuario se registre en una computadora remota y, si es autorizado, pueda transferir archivos de la computadora local a la remota y viceversa, listar y crear directorios, etc.

La transferencia se realiza mediante un protocolo orientado a conexión (TCP) que garantiza la integridad de la información. Cuenta con un gran repertorio de comandos que permite su uso de forma altamente interactiva.

**TELNET** es el protocolo que permite el acceso a una computadora remota desde una máquina local como si ésta fuese una terminal conectada directamente a la remota. Ofrece sus servicios sobre el protocolo de transporte TCP, garantizando una comunicación confiable y libre de errores entre las dos computadoras.

#### **Dispositivos de redes**

**Hubs** ("Concentradores"): Son equipos que permiten estructurar el cableado de las redes. Los concentradores pueden ser activos (que repiten las señales que les llegan) o pasivos (que no repiten, solo reparten las señales que les llegan).

**Repetidores**: Son equipos que actúan a nivel físico. Prolongan la longitud de la red uniendo dos segmentos y amplificando la señal, pero junto con ella amplifican también el ruido. La red sigue siendo una sola, con lo cual, siguen siendo válidas las limitaciones en cuanto al número de estaciones que pueden compartir el medio. Normalmente consiste en una pequeña caja con una conexión de entrada y otra de salida.

- Un repetidor activo es un dispositivo que amplifica y restituye la señal.
- Un repetidor pasivo es un dispositivo que por medios preferentemente ópticos (por ejemplo mediante un prisma) difunde una señal a varios receptores (es un proceso con pérdidas que atenúa la señal).

**Bridges** ("Puentes"): Son equipos que unen dos redes actuando sobre los protocolos de bajo nivel, en el nivel de control de acceso al medio. Solo el tráfico de una red que va dirigido a la otra atraviesa el dispositivo. Esto permite a los administradores dividir las redes en segmentos lógicos, descargando de tráfico las interconexiones. Los bridges producen las señales, con lo cual no se transmite ruido a través de ellos.

**Routers** ("Encaminadores"): Son equipos de interconexión de redes que actúan a nivel de los protocolos de red. Su funcionamiento es más lento que los bridges pero su capacidad es mayor. Permiten, incluso, enlazar dos redes basadas en un protocolo, por medio de otra que utilice un protocolo diferente.

**Router Multiprotocolo:** Tienen la posibilidad de soportar tramas con diferentes protocolos de nivel de red de forma simultánea, encaminándolas dinámicamente al destino especificado.

**Brouter** (bridging router) : Son routers multiprotocolo con facilidad de bridge. Funcionan como router para protocolos encaminables y, para aquellos que no lo son se comportan como bridge, transfiriendo los paquetes de forma transparente según las tablas de asignación de direcciones.

**Trouter:** Es una combinación entre un router y servidor de terminales. Permite a pequeños grupos de trabajo la posibilidad de conectarse a WANs, modems, impresoras, y otras computadoras sin tener que comprar un servidor de terminales y un router.

**Gateways** ("Pasarelas"): Son equipos para interconectar redes con protocolos y arquitecturas completamente diferentes a todos los niveles de comunicación. La traducción de las unidades de información reduce mucho la velocidad de transmisión a través de estos equipos.

**Switches** ("Conmutadores"): Los conmutadores tienen la funcionalidad de los concentradores a los que añaden la capacidad principal de dedicar todo el ancho de banda de forma exclusiva a cualquier comunicación entre sus puertos. Estos equipos habitualmente trabajan con anchos de banda de 10 y 100 Mbps, pudiendo coexistir puertas con diferentes anchos de banda en el mismo equipo.

## **2.5 Plataformas de sistemas**

Windows es una plataforma de sistemas con un entorno gráfico diseñado por Microsoft. Windows ha cumplido con dos objetivos: la posibilidad de realizar varias tareas en forma simultánea (multitarea) y el intercambio de información entre distintos programas. Windows adhiere la tendencia **GUI** ("interfaz gráfica de usuario"). Plantea la recreación de un escritorio real de trabajo, presentándolo gráficamente en el monitor. Para ello, exhibe íconos, pequeñas representaciones gráficas que evocan a los objetos de la vida real y que pueden ser activados mediante la presión de un botón del ratón.

#### **Windows 98**

Windows 98 una de las versiones del sistema operativo de Microsoft. Construido sobre las herramientas de vanguardia de Windows 95, Windows 98 mejora su desempeño, la confiabilidad, el acceso a Internet y es más fácil de usar.

#### **Características:**

- Reducción del número de pasos necesarios para la instalación del equipo.
- Las aplicaciones se cargan más rápido, al identificar las que son más frecuentes.
- La salida del sistema es mucho más rápida, reduce el tiempo que se necesita para apagar la computadora.
- Tiene más espacio en el disco, almacena información más eficientemente con la nueva herramienta FAT32.
- El asistente de mantenimiento calendariza y realiza automáticamente revisiones internas para que la computadora siempre esté funcionando en las mejores condiciones.

**Acceso y uso más fácil de Internet:** Windows 98 se desarrollo gracias a la retroalimentación recibida de los usuarios, con el objetivo de proporcionarles un sistema operativo más simple y fácil de utilizar.

Este enfoque, combinado con el crecimiento tan rápido de Internet, ha dado como resultado un sistema operativo diseñado para el usuario y su uso de Internet, haciendo que encuentren la información más fácilmente, obtengan ayuda, mantengan los sistemas actualizados e instalen nuevo hardware.

Los beneficios para integrar la optimización del acceso y uso de Internet incluyen los siguientes:

- Brindar a los usuarios una manera muy fácil de explorar y de encontrar información, ya sea dentro del disco duro o en Internet.
- Las funciones mejoradas de Internet Explorer incluyen el manejo más fácil y la personalización de innovaciones, tales como la barras de explorador y el énfasis en la seguridad.
- Mejorías en la herramienta para conexión telefónica a redes, la cual brinda una conexión a Internet más rápida, así como una conexión automatizada con los servicios en línea.
- La ayuda directa de HTML, junto con los asistentes para resolución de problemas y la ayuda del web.

**Nuevo hardware y entretenimiento:** Los juegos se podrán ejecutar con facilidad, las características del nuevo hardware y de entretenimiento incluyen lo siguiente:

- Apoyo de hardware, el cual permite a los usuarios aprovechar las innovaciones más recientes y estándares del hardware de las computadoras, como las herramientas de **USB** ("Bus de datos serial universal"). También ofrece **DVD** ("Unidad de almacenamiento de datos")
- El soporte de monitores múltiples puede ser de gran utilidad en varias áreas para los usuarios, incluyendo la publicación, el desarrollo de sitios web, o la edición de videos y juegos.
- DirectX 5.0, incluido en el sistema operativo, brinda una mejor experiencia de audio y video, la cual enriquece los juegos y los contenidos multimedia.
- La tecnología de apoyo de Intel MMX brinda mayor rapidez al audio y al video.
- WebTV para Windows brinda la capacidad de ver programas de televisión en la computadora, normales o mejorados, con una tarjeta de canales adicional.

#### **Requisitos del sistema**

- Procesador 486DX / 66 MHz o superior.
- 16 MB de memoria; a más memoria mayor rendimiento.
- Una instalación típica requiere aproximadamente 195 Mb de espacio libre en el disco duro, pero puede variar entre 120 y 295 Mb.
- CD-ROM o DVD-ROM (también existen discos de 3.5" disponibles).
- Monitor VGA o superior.
- Ratón Microsoft o compatible.

#### **Windows 2000 Professional**

Windows 2000 Professional combina la facilidad de uso de Windows 98 en Internet, con la facilidad de administración, fiabilidad y seguridad de Windows NT. Windows 2000 Professional es el sistema operativo ideal para los equipos de escritorio y las computadoras portátiles de todo tipo y tamaño de empresa.

#### **Características:**

- Fácil de usar y mantener.
- Listo para Internet. Windows 2000 Professional está construido sobre la fiabilidad de la tecnología Windows NT, lo que lo convierte en significativamente más fiable que Windows 95, Windows 98 y que Windows NT Workstation.

**Las computadoras no dejan de funcionar:** Windows 2000 incluye una protección integrada llamada Protección Windows de Archivos, que evita que los archivos del sistema, críticos para el sistema operativo, sean borrados o alterados por los usuarios o sus aplicaciones.

**Protección contra los fallos del usuario:** Con Windows 2000, cuando un usuario comete un error la aplicación se repara a sí misma automáticamente.

El Instalador de Microsoft (MSI) es la tecnología de Windows 2000 que permite la autoreparación de aplicaciones. Con el MSI, si la desinstalación o instalación de una aplicación (o incluso de una parte de una aplicación) causa un problema, el MSI lo arregla.

**Menos reinicializaciones:** Windows 2000 reduce significativamente la cantidad de reinicializaciones al mejorar la forma de instalación del software y hardware.

**Mayor rendimiento que Windows 98:** Con 64 MB de memoria, Windows 2000 se ejecuta un promedio de un 25% más rápido que Windows 98. Los usuarios pueden ejecutar más programas y hacer más tareas al mismo tiempo porque Windows 2000 está basado totalmente en una arquitectura de 32 bits.

**Interfaz mejorada:** Windows 2000 Professional mejora la familiar interfaz de Windows al reducir los amontonamientos en el escritorio, simplificar el menú, proporcionar asistentes paso a paso para numerosas tareas y añadir otras nuevas funciones al interfaz.

**Un sistema Windows más seguro:** Windows 2000 Professional es muy seguro en todos los niveles. Basado en el sistema de seguridad integrado en todos los sistemas operativos Windows NT, permite a los usuarios y administradores seleccionar el nivel apropiado de protección para su información y aplicaciones, para intercambiar o almacenar información en computadoras independientes, en la red, en una intranet o en **Internet** 

**Administración de escritorio simplificada:** Varios asistentes y detectores de problema ayudan a los usuarios finales a ejecutar tareas rutinarias o difíciles. El Asistente de Hardware ayuda a los usuarios a añadir, configurar, eliminar o actualizar periféricos. El Asistente de Conexión de Redes permite a los usuarios iniciar conexiones de red desde donde quiera que estén.

**Aumenta la capacidad de las computadoras portátiles:** El soporte para la interfaz Avanzada de Configuración y Energía (ACPI) permite colocar la computadora portátil en modo de hibernación, apagando rápidamente el sistema al grabar una imagen de la memoria en el disco duro sin cerrar las aplicaciones, para luego encenderlo de nuevo y que aparezca exactamente en el mismo estado en que estaba antes al leer la imagen de memoria del disco. También soporta la funcionalidad de Batería Inteligente, que le ofrece información detallada sobre el estado y la configuración de la batería.

**Varias computadoras comparten una conexión única a Internet:** Windows 2000 permite que hasta 10 computadoras compartan simultáneamente una conexión única a Internet, ya sea vía acceso telefónico o por banda ancha.

#### **Requisitos del sistema:**

- CPU compatible con Pentium 133 MHz o superior.
- 64 MB de RAM (recomendado); contar con más memoria mejorará la respuesta [máximo: 4 GB de RAM].
- Disco duro de 2 GB con un mínimo de 1 GB de espacio libre. (Se precisa espacio libre adicional para instalarlo a través de una red).
- Windows 2000 Professional soporta sistemas con uno o dos procesadores.

#### **Windows XP Profesional**

Windows XP Professional constituye lo más avanzado en sistemas operativos para clientes corporativos. Está diseñado para proporcionar una base fiable que proporcione

lo más reciente en seguridad y confidencialidad, al tiempo que ofrece rendimiento y facilidad de uso.

## **Características:**

- Fiabilidad a nivel empresarial*:* Windows XP proporciona un nuevo nivel de estabilidad, si un programa falla, la computadora seguirá funcionando.
- Multitarea avanzado: Windows XP administra de manera eficiente los recursos del sistema, para mantener el sistema en óptimo funcionamiento aunque se ejecuten múltiples programas al mismo tiempo.
- Escritorio Remoto: permite crear una sesión virtual y utilizar el equipo de escritorio desde otro equipo que ejecute Windows 95 o posterior. Nuevo diseño visual basado en tareas, diseño más claro y a nuevas indicaciones visuales.
- Soporte para redes inalámbricas 802.1x: proporciona soporte para acceso seguro, además de mejoras de rendimiento en redes inalámbricas.
- Windows Messenger: es la manera más fácil de comunicarse y colaborar en tiempo real.
- Sistema de codificación de archivos: proporciona un alto nivel de protección contra piratas informáticos y el robo de datos, mediante la codificación transparente de los archivos con una clave generada aleatoriamente.
- Estado de Hibernación y Suspender más rápido.
- Asistencia remota: permite que alguien que utilice también Windows XP, controle de forma remota un equipo para demostrar un proceso o ayudar a resolver un problema.
- Restaurar el sistema: si sucede algo malo con la computadora, se puede retornar el sistema a un estado anterior.

## **Requisitos del sistema**

- CD-ROM y módem
- Disco duro: 1.5 GB
- Memoria RAM: 128 MB de memoria o más (soporte mínimo de 64 MB ).
- Tarjeta sonido: Micrófono y tarjeta de sonido con altavoces o audífonos
- Procesador: 300 MHz o superior; se requiere un mínimo de 233 MHz; se recomienda la familia Intel Pentium/Celeron, la familia AMD K6/Athlon/Duron o procesador compatible
- Tarjeta gráfica: Adaptador y monitor de video Super VGA (800 x 600) o de resolución superior.

# **CAPÍTULO III PLANTEAMIENTO DEL PROBLEMA Y PROPUESTA DE SOLUCION**

## **CAPÍTULO III PLANTEAMIENTO DEL PROBLEMA Y PROPUESTA DE SOLUCIÓN**

## **3.1 Problemática actual.**

Al dedicarse Harmony Brook de México a la producción de agua purificada, su principal objetivo es el entregar en todo momento agua de la más alta calidad y pureza, buscando obtener con esto la confianza de sus consumidores y ganar un importante lugar en el competido mercado de la purificación de agua que incluye empresas del mismo tipo además de las grandes embotelladoras, etc.

Al establecerse como una franquicia de una empresa norteamericana y dependiendo en gran medida de las decisiones y políticas de ésta, en un principio el funcionamiento operativo y los formatos utilizados eran una copia fiel de lo que se utilizaba en Estados Unidos.

Una vez obtenida su independencia de las filiales extranjeras en el proceso descrito en el capítulo I, Harmony Brook de México inició un difícil proceso de análisis y adaptación a su nueva situación. Concientes de que su mercado era totalmente diferente, buscaron replantear su situación basándose en sus experiencias y estudios.

Aunado a esto, su proceso constante de expansión ocasionó también problemas en los procesos, mantenimiento y flujo de información. A continuación se hace una descripción de la forma en que trabaja la empresa, las distintas áreas que participan en el proceso de purificación y se señalaran los problemas a los que se enfrentaba cada una de las partes involucradas.

El proceso que se sigue para colocar una instalación de purificación de agua, ya sea en una tienda para venta a granel o en una empresa o casa, es el siguiente:

- 1. Se visita el lugar en donde se va a realizar la instalación. Se toma una muestra de la calidad del agua que llega directamente de la toma normal de agua potable.
- 2. Se realizan las pruebas necesarias a la muestra en el laboratorio de la empresa y con los resultados se configura el equipo con las características necesarias para que el proceso de purificación sea el adecuado y garantice la calidad del agua.
- 3. Se programa la visita de los técnicos para que realicen la instalación del equipo. Una vez concluida esta, vuelve a tomarse una muestra para corroborar que la configuración seleccionada para el equipo sea la adecuada.
- 4. En caso de ser necesario, se hacen los ajustes pertinentes. Si estos no se requieren, el equipo queda listo para funcionar. En el caso de tiendas y empresas grandes, es posible que además de los despachadores normales de agua a granel, se instalen tomas en diversas áreas tales como comedor, panadería, etc., las cuales son conocidas como Consumos Internos (CI).
- 5. Ya que se tiene la instalación lista y funcionando, se deben programar visitas de mantenimiento y sanitización. El tiempo normal entre visitas es de 15 días para servicios y se realiza el proceso de sanitización cada dos visitas, es decir, cada 30 días aproximadamente. Esto en el caso de equipos en tienda. A los equipos caseros se les da mantenimiento cada 30 días y se conserva la regla para las satinizaciones.
- 6. En cada uno de estos servicios, el técnico revisa el estado general del equipo y toma las lecturas necesarias, las cuales registra en una hoja llamada Orden de Servicio, junto con otros datos mas como las partes de repuesto utilizadas.
- 7. Dicha información es archivada para llevar un historial de cada tienda.
- 8. Adicionalmente a las visitas de los técnicos, los supervisores también visitan las instalaciones. Su labor consiste en supervisar la labor de los técnicos (no a nivel técnico), y reportar cualquier anomalía detectada. Los supervisores no visitan los equipos caseros.
- 9. En el caso de que existan problemas en la operación en el espacio intermedio entre servicios, se notifica al técnico correspondiente y este atiende el conflicto a la brevedad posible y dependiendo de la gravedad.

Este proceso que en principio parece sencillo, tiene problemas operativos debido a diversos factores:

- No existe una fuente de datos común de acceso a las distintas áreas. Esto ocasiona que exista personal sin acceso a la información o departamentos que presentan información duplicada.
- No se tiene registro de la configuración de los equipos, por lo que no se pueden detectar fácilmente los cambios hechos en campo por los técnicos.
- El formato de la hoja que llenan los técnicos en campo, es una copia fiel del formato utilizado en la empresa matriz de Estados Unidos, razón por la cual no es el adecuado al mercado nacional ya que incluye piezas de repuesto que no se usan (figura 3.1.2).
- La programación de las fechas de servicios y sanitizaciones se hace de manera manual, lo que puede acarrear errores humanos.
- El llenado de los datos generales de la empresa en la hoja de servicio (cadena, sucursal, dirección) también tiene que hacerse manualmente.
- Se tiene un historial de las instalaciones solo en papel, lo que dificulta la consulta y el análisis de la información.
- No se tiene un control adecuado del trabajo de los técnicos.
- No se tiene un historial de las emergencias atendidas.

Por esto se busca que el sistema objeto de ésta tesis de una solución a cada uno de los anteriores puntos.

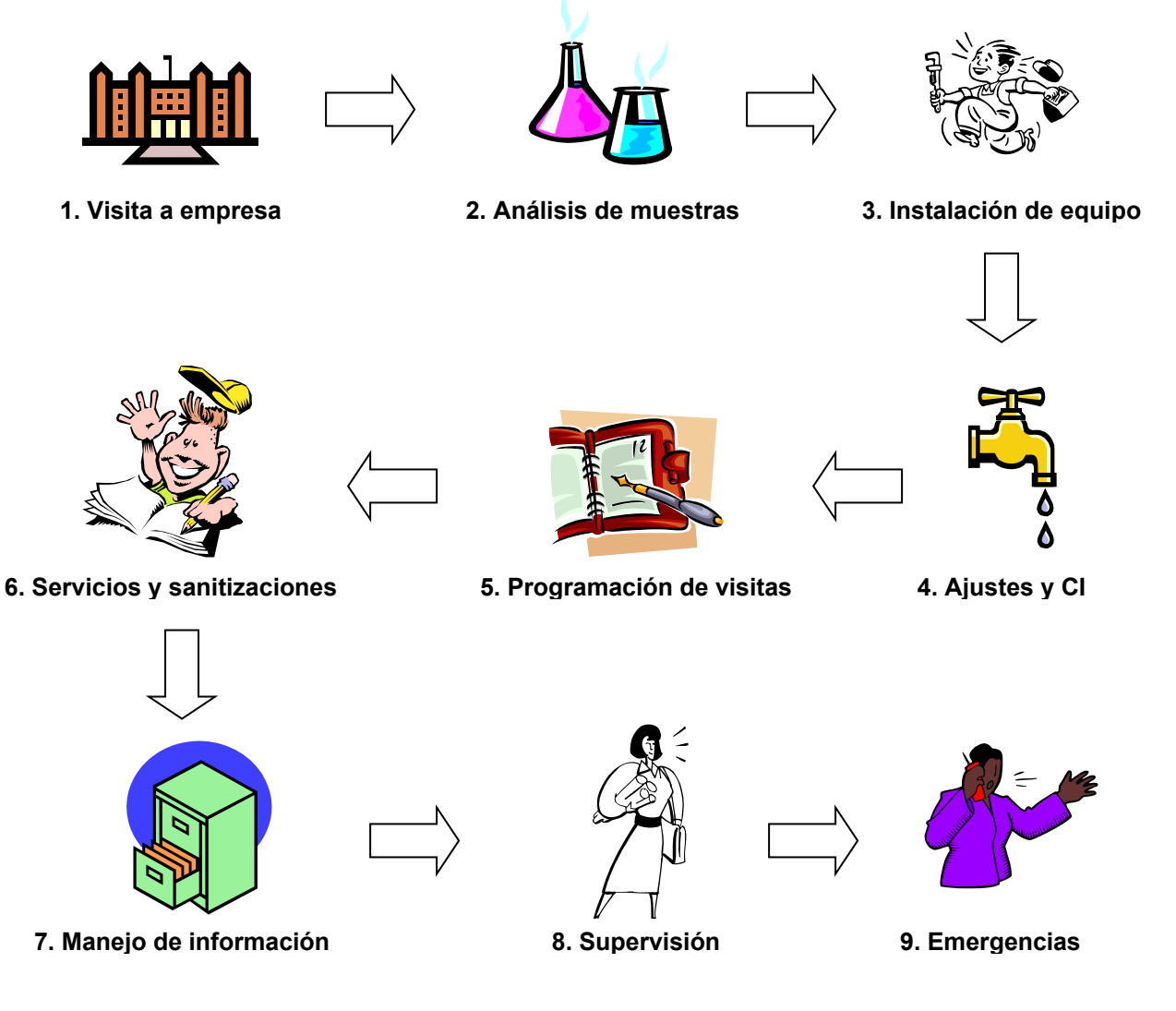

**Figura 3.1.1 Procesos de instalación y mantenimiento**
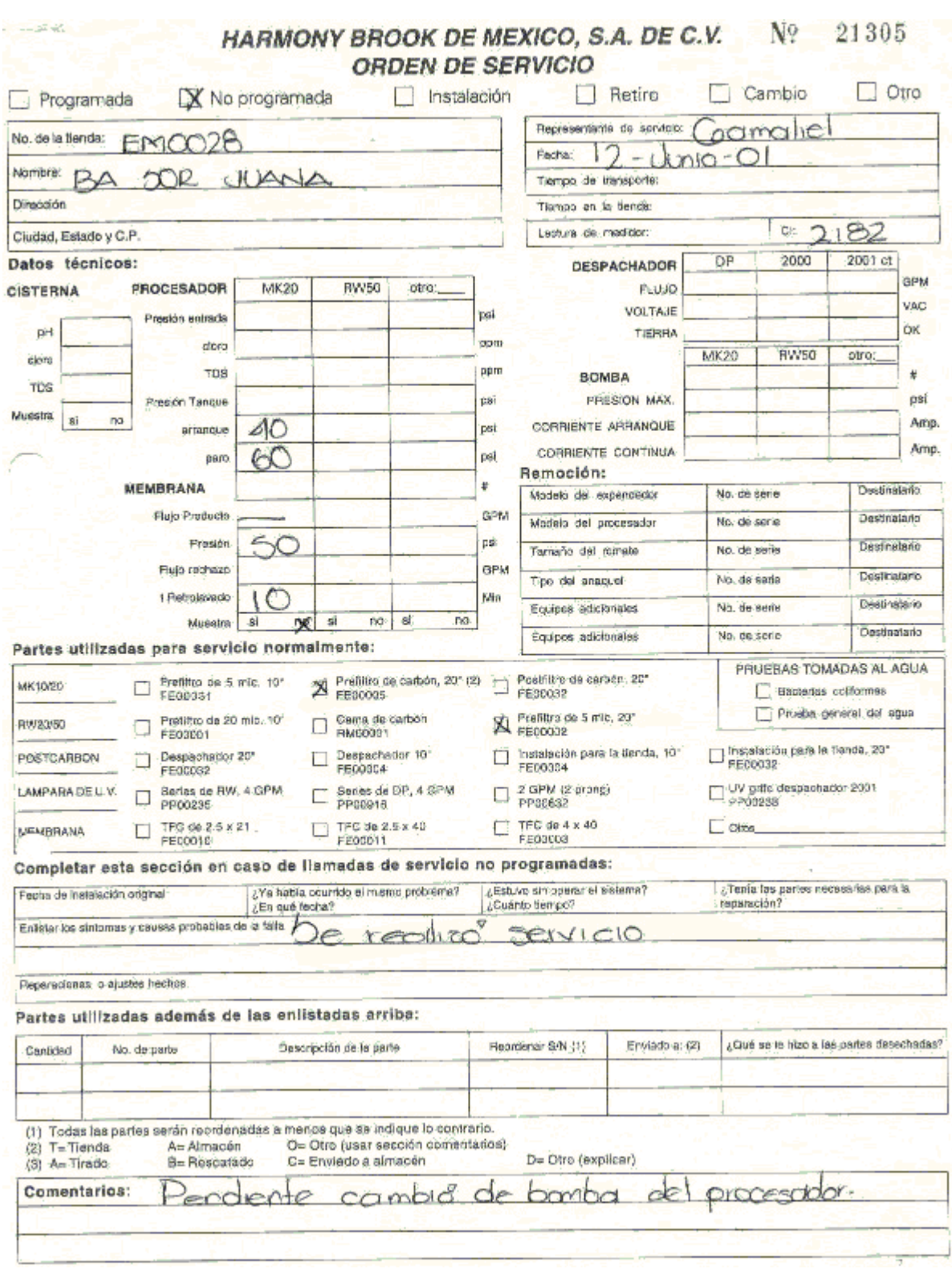

**Figura 3.1.2 Formato anterior de la Hoja de Servicios** 

### **3.2 Requerimientos de la empresa**

A continuación se muestran los requerimientos que la empresa Harmony Brook de México elaboró para la creación del sistema.

### **3.2.1 Requerimientos generales**

- El sistema deberá desarrollarse en una base de datos relacional que pueda soportar la carga de trabajo en un ambiente multiusuario.
- Deberá poseer un ambiente visual con el que este familiarizado el usuario final, es decir, de tipo Windows donde se muestran pantallas que contengan iconos y botones que muestren claramente las funciones que serán ejecutadas.
- El sistema deberá poseer catálogos que puedan ser actualizados por el administrador del sistema y por la gente que posea los privilegios necesarios.
- La empresa solicita que se contemplen distintas opciones de solución, considerando tanto desempeño como costo.
- Consistencia y confiabilidad en el manejo de la información.
- Generación de reportes.
- Que trabaje sobre las plataformas con las que cuenta la empresa.
- Generar las hojas de servicio con un nuevo formato adecuado a las necesidades de la empresa.
- Evitar en la manera de lo posible los errores humanos.

### **3.2.2 Requerimientos particulares**

- Generación y actualización de los catálogos que componen el sistema.
- Programación automática en las fechas de atención a las instalaciones y flexibilidad en la determinación del numero de días entre servicios.
- Diseño gráfico de la configuración de los equipos instalados, por etapas y modificable.
- Generación de las hojas de servicio, con los datos generales impresos de manera automática.
- $\bullet$  Inclusión de la configuración grafica de los equipos en la hoja de servicios.
- Manejo de las emergencias con posibilidad de servicios reprogramables.
- Captura amigable de los datos, dado el nivel de experiencia de los usuarios.
- Generación de un histórico de datos, para su uso estadístico posterior fuera del programa.
- Creación de distintos tipos de reportes para observar el comportamiento tanto de los equipos instalados, como del desempeño de los técnicos.
- Reportes de servicios y de emergencias.
- Dependencia mínima del administrador del sistema y servicio de soporte técnico eficiente y rápido.
- Desarrollo de manual técnico y de usuario.
- Capacitación de los usuarios.

### **3.3 Búsqueda y análisis de la información**

El primer paso que se tomó fue el de empaparse con los procesos y métodos que siguen cada uno de las direcciones y departamentos involucrados en todo el proceso de purificación de agua. Dado que la empresa ya lleva operando un tiempo cada elemento, de los que componen el proceso global, poseía información que en la mayoría de los casos era aislada e inadecuada, tanto en su contenido como en su manejo.

Así la primera tarea fue recopilar la información para determinar el flujo que seguía, en que casos no era la adecuada y que se hacía con ella, además de los medios que se utilizaban para recabarla y almacenarla.

Esto involucró a diferentes departamentos y a distintos niveles. A continuación se describe de manera general cada uno de los ámbitos implicados, que tipo de datos se obtuvieron y la manera en que manejaban su información.

Cabe aclarar que la principal interesada y promotora de la creación de este software, fue la Gerencia de Operaciones, sobre la cual descansa gran parte de las actividades realizadas por el personal en campo.

Sin embargo todas las instancias, incluyendo la Dirección General, contribuyeron aportando la información solicitada y aportando ideas y sugerencias que enriquecieron el desarrollo del programa.

Recordando, las funciones de la Gerencia de Operaciones son de manera general, programar las instalaciones y servicios en tiendas, equipos de renta y equipos caseros; almacena los resultados obtenidos; lleva el control de emergencias; mantienen un archivo con los servicios realizados a cada equipo instalado.

Para el control de servicios tenían formatos en una hoja de Excel con un libro por cada técnico. En el se especifica la información de todas las instalaciones que dependen de él, así como los datos generales de la tienda, algunos datos tomados del equipo en campo, la fecha del servicio anterior, actual y próximo, pendientes, entre otras cosas. Este archivo era sustituido por uno nuevo cada mes y se muestra un ejemplo en la figura 3.3.1.

Para el caso de equipos caseros y de renta se manejaban formatos diferentes, igualmente generados en Excel cada mes. En el caso de los primeros, lo único que contenía eran los datos generales y las fechas de realización. Las rentas contenían además algunas características del equipo instalado. En las figuras 3.3.2 y 3.3.3 se muestran los formatos utilizados en ambos casos.

De manera similar, las emergencias tenían su hoja de calculo, renovado mensualmente, donde se registraban los datos correspondientes a las emergencias (quien reporta, quien recibe, cual es el problema, etc.). Esto se muestra en la figura 3.3.4.

110

De estos formatos se realizó un análisis de que datos eran adecuados, cuáles se tendrían que eliminar y que nuevas cosas era necesario agregar.

Además de los archivos mencionados, por cada tienda se tenía una carpeta con las hojas de servicio que llenan los técnicos en cada servicio (ver figura 3.1.1).

Por otra parte, los departamentos Técnico y de Apoyo Técnico son los encargados de determinar la configuración de los equipos instalados en campo de acuerdo a las características del agua en el sitio en particular. Ellos llevan un registro escrito de la configuración inicialmente instalada en cada caso.

### CAPÍTULO III PLANTEAMIENTO DEL PROBLEMA Y PROPUESTA DE SOLUCIÓN

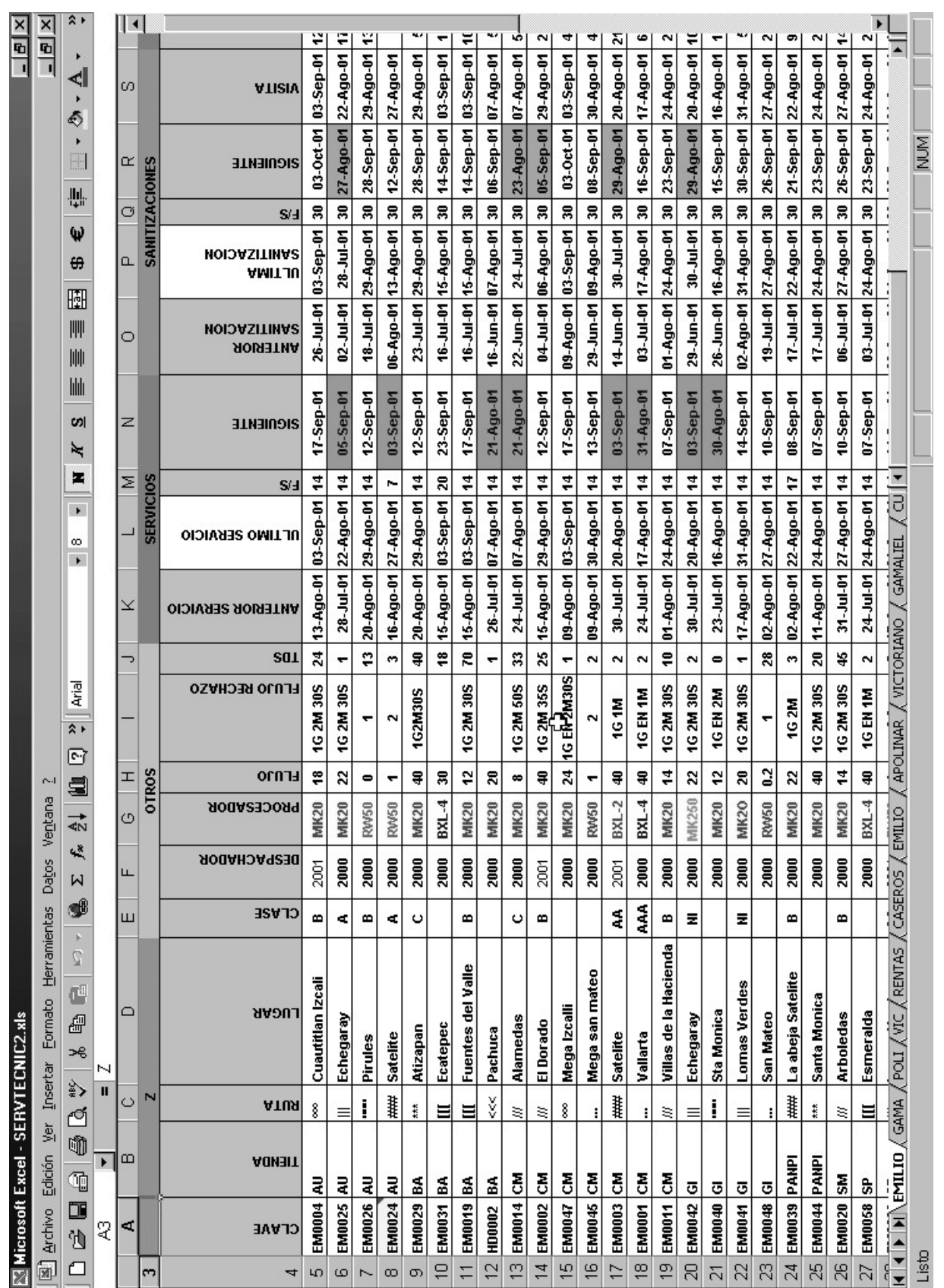

# Figura 3.3.1 Formato de Servicios de un Técnico **gura 3.3.1 Formato de Servicios de un Técnico**

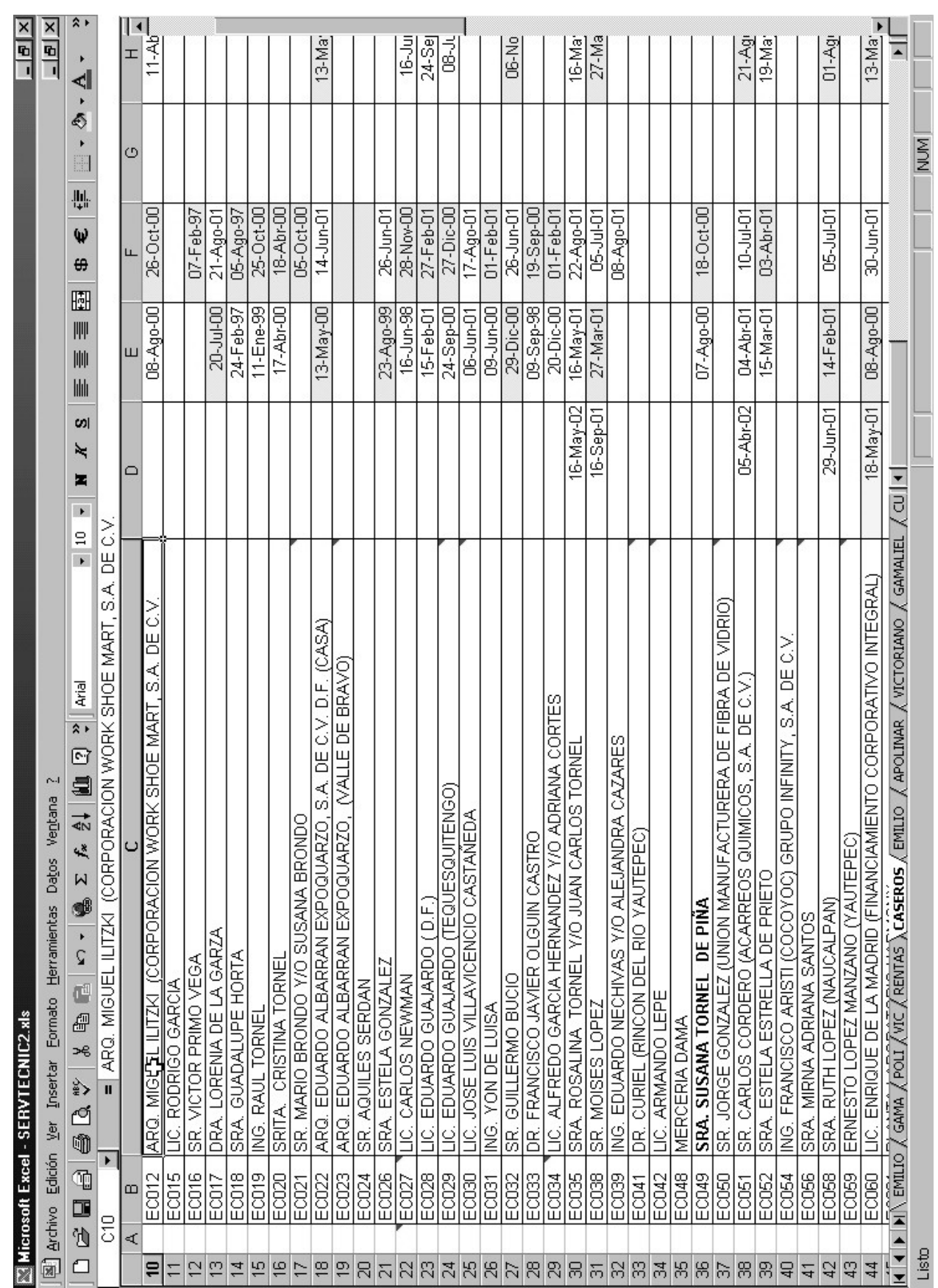

### **Fi gura 3.3.2 Formato de Servicios a e qui pos caseros**

### CAPÍTULO III PLANTEAMIENTO DEL PROBLEMA Y PROPUESTA DE SOLUCIÓN

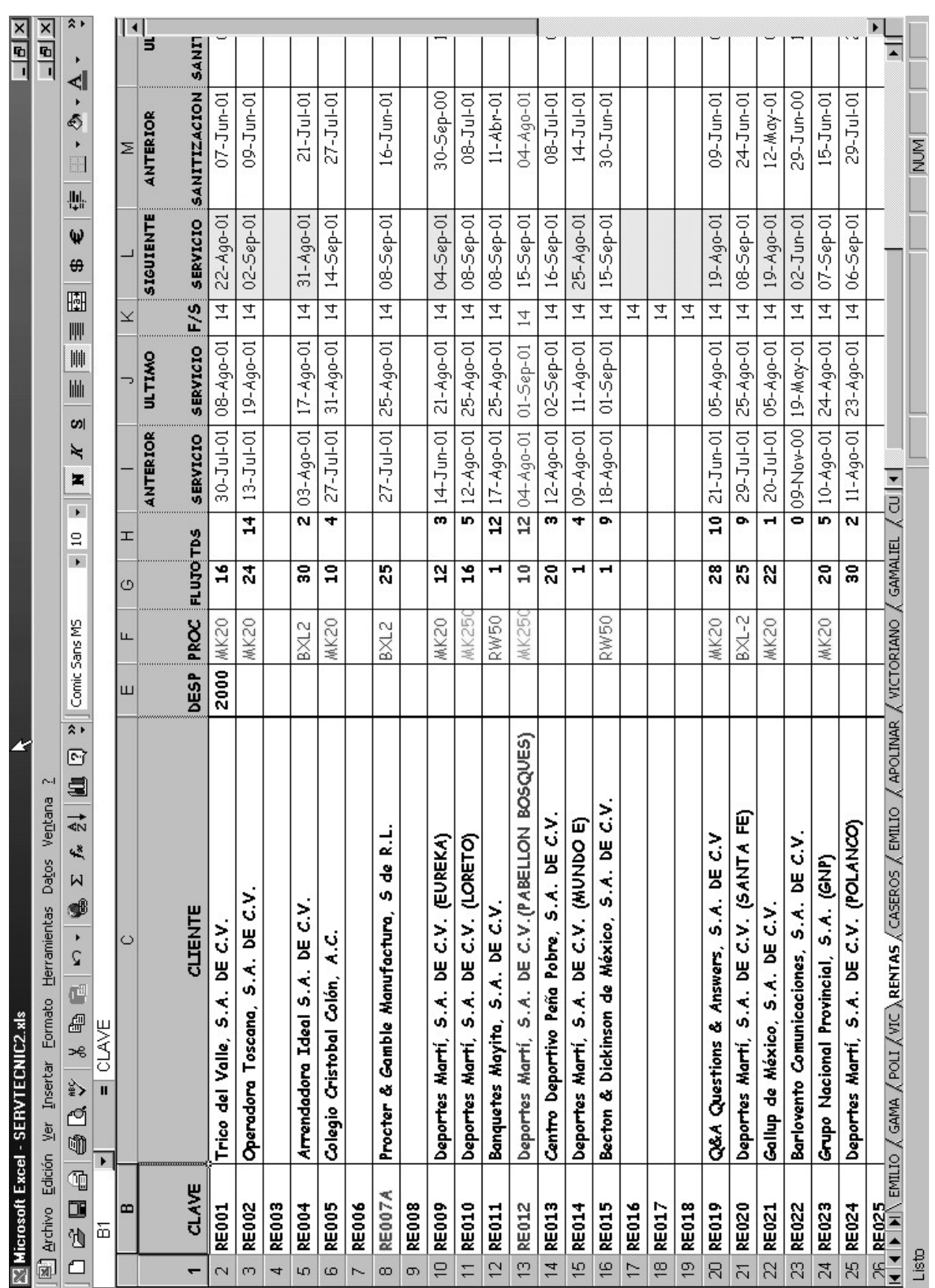

### **gura 3.3.3 Formato de Servicios a e qui pos en renta**

**Fi**

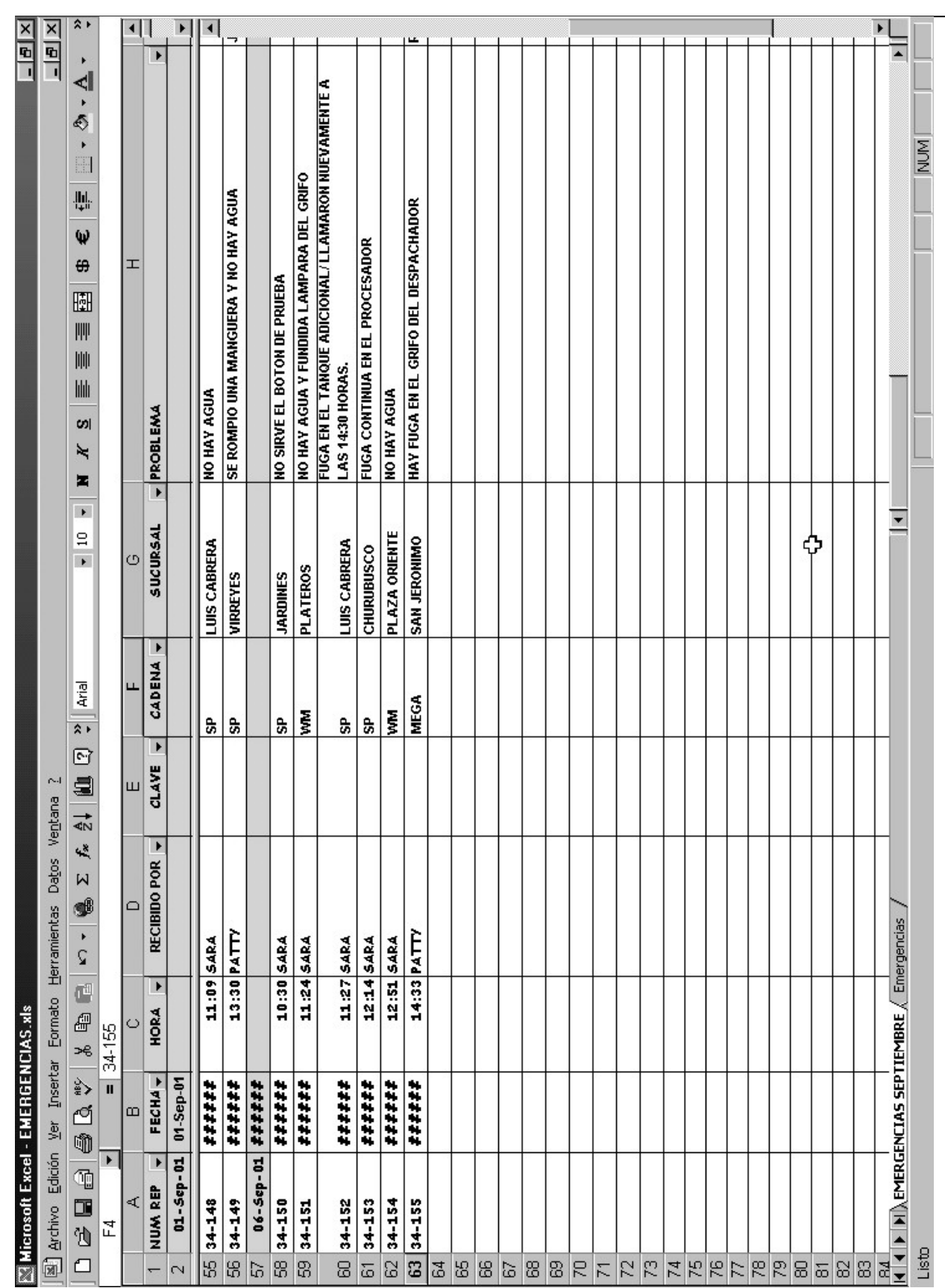

## **gura 3.3.4 Formato de Emer gencias**

**Fi**

### CAPÍTULO III PLANTEAMIENTO DEL PROBLEMA Y PROPUESTA DE SOLUCIÓN

Tuvimos total acceso a toda esta información, la cual fue base para la concepción del sistema objeto de ésta tesis.

Sin embargo, el complemento indispensable fueron las entrevistas que se tuvieron con todos los involucrados a todos los niveles, ya que se implementaron nuevas ideas, formatos, reportes, etc., a petición y conjuntamente con ellos.

Igualmente se trabajó sobre la hoja de servicio, tomando como modelo el formato original utilizado hasta entonces, pero cambiando sustancialmente la información en ella, principalmente con la inclusión de una representación gráfica de la instalación.

### **3.4 Identificación del problema por áreas**

A continuación se especifican los problemas principales que enfrentaban los departamentos involucrados en el proceso de purificación de agua y los que fueron en gran medida causantes del desarrollo del sistema.

### **Gerencia de Operaciones**

El principal problema, es que la información no es siempre la adecuada, además de no estar concentrada en un solo lugar, lo que dificulta su análisis y la toma de decisiones con base en ella. Esto se reflejaba de distintas formas:

- Es complicado identificar las instalaciones problemáticas y determinar sus causas.
- La programación de las fechas es manual y por lo tanto susceptible a errores.
- Es muy difícil hacer una análisis del comportamiento de las tiendas.
- El manejo de emergencias no era eficiente, no se le asociaba un consecutivo, lo que ocasionaba reportes repetidos y dificultad de seguimiento.

 La hoja de servicios era un formato prediseñado que no se ajustaba a las necesidades actuales de la empresa. Además se llenaban manualmente, lo que implicaba consumo de tiempo y propensión de errores.

### **Departamento de Apoyo Técnico**

- No se tenía un estándar en el formato de la configuración de los equipos. Todo el registro se hacía por escrito.
- No existía una referencia gráfica del equipo instalado en campo.
- No era fácil detectar los cambios realizados en campo por iniciativa de los técnicos, por lo que se tomaban decisiones en base a configuraciones diferentes a la real.
- Era difícil detectar instalaciones con problemas y determinar sus causas.
- La hoja de servicios no tenía toda la información necesaria para evaluar el estado del equipo y aplicar medidas preventivas en vez de correctivas.

### **Departamento Técnico**

- Era difícil evaluar el desempeño de los técnicos.
- No se contaba con una referencia que permitiera comparar el equipo real instalado en campo con el propuesto inicialmente por el Departamento de Apoyo Técnico.
- Los cambios en campo no eran oportunamente reportados a los demás departamentos.
- En muchas ocasiones los técnicos tomaban decisiones erróneas

En general, todas estas fallas y complicaciones afectaban el funcionamiento global de la empresa en mayor o menor grado, por lo que en realidad todas los departamentos se veían en mayor o menor grado afectados.

### **3.5 Opciones de solución y elección de la óptima.**

Un aspecto importante en el análisis para la construcción de cualquier software es la elección de las herramientas para construir la aplicación, en la elección de estas herramientas se deben tomar en cuenta una multitud de factores, algunos de estos factores son el costo, el tamaño de la aplicación, el equipo de programadores con que se cuenta, la plataforma en la que se desarrollará así como la plataforma en la que se instalará el sistema, tomando en cuenta todos estos factores se deben elegir varias opciones de solución y seleccionar de entre estas opciones candidatas la que mejor se ajuste a la aplicación que se desarrollará.

En los incisos anteriores de este mismo capítulo se analizó la problemática, los requerimientos generales y particulares, el análisis de la información que manejará el sistema y la identificación de problemas por áreas, con toda esta información acerca del sistema podemos llegar a algunas conclusiones básicas acerca del sistema que se desarrollará.

- El sistema ha desarrollar es de tamaño mediano, esta conclusión se toma sobre la base de los siguientes datos, el número de usuarios que tendrán acceso al sistema es alrededor de 50, la concurrencia entre usuarios es regular, la cantidad de información que manejará el sistema no es masiva, el archivo histórico a manejar es de un año.
- La plataforma de desarrollo es sistema operativo Windows montado sobre PC´s estándar.
- La plataforma sobre la que se montará el sistema es igualmente de computadores personales con sistema operativo Windows.
- La posibilidad de cambios en los requerimientos durante el desarrollo de la aplicación se estimó que será de un 70%, sin embargo también se ha evaluado que el impacto de estos cambios sobre la aplicación en general no será de consideración.

 Dentro de los requerimientos de usuario se encuentra que el sistema debe manejar una interfaz de usuario intuitiva y sencilla basada en ventanas.

Tomando como base los puntos anteriores habrá que determinar varias opciones para herramientas de gestión de base de datos y varias opciones para herramientas de programación.

La primera opción que se propondrá es la siguiente:

Herramienta de gestión de base de datos Access 2000 y herramienta de programación Visual Basic 6.0. esta opción presenta las siguientes ventajas:

- Se cuenta con programadores con experiencia en programación en lenguaje Basic
- Access es una herramienta de gestión de base de datos de tamaño grande (1 Tera Byte de registros).
- Access es una herramienta con un desempeño bastante bueno dentro de su rango.
- Access permite un manejo completo de SQL para hacer consultas y creación de objetos en la base en tiempo de ejecución.
- Access permite un manejo de Bases de datos de tamaño grande de forma rápida y consistente.
- La integración entre estas dos herramientas es nativa y por lo tanto prácticamente transparente.
- Las licencias de producción de Access se proporcionan con la suite de trabajo Office de Microsoft, y el cliente ya cuenta con ella.
- Los formularios que se generen directamente en Access pueden ser reutilizados en Visual Basic sin ninguna modificación.
- Visual Basic es una buena herramienta de desarrollo RAD (Rapid Aplication Development) para aplicaciones de tamaño mediano.
- El estilo de programación orientada a eventos se adapta bien al tipo de sistema que se pretende desarrollar.
- La interfaz de usuario que se puede desarrollar en Visual Basic cumple con los requerimientos de usuario.
- El soporte técnico y el número de código desarrollado sobre Visual Basic permiten una gran reutilización de componentes ya desarrollados.
- Visual Basic se puede enriquecer con herramientas de otras compañías que aumentan su poder y que son baratas y fáciles de implementar.

A continuación se enlistarán algunas de las desventajas de esta opción.

- El manejo de la seguridad en Access es limitado.
- Hay que tener cuidado con el uso de las herramientas de generación de código de Access y Visual Basic ya que generan un código demasiado pesado.
- Tradicionalmente las aplicaciones generadas en Visual Basic presentan algún fallo atribuible a la aplicación aunque este tipo de bugs generalmente son de poca importancia y se solucionan mediante la instalación de los Service Packs que proporciona Microsoft en su página de desarrollo.
- Access hace un buen manejo de operaciones concurrentes, sin embargo cuando hay varias peticiones concurrentes se puede perder performance.

La segunda opción que se propondrá es la siguiente:

Herramienta de gestión de base de datos SQL Server 2000 y herramienta de programación Visual Basic 6.0. esta opción presenta las siguientes ventajas:

- Se cuenta con programadores con experiencia en programación en lenguaje Basic
- SQL Server 2000 es una herramienta de gestión de base de datos de tamaño extra grande.
- SQL Server permite un mejor manejo de la seguridad que otras herramientas de su tamaño.
- SQL Server permite un manejo completo de SQL para hacer consultas y creación de objetos en la base en tiempo de ejecución.
- La integración entre estas dos herramientas es bastante completa.
- Visual Basic es una buena herramienta de desarrollo RAD (Rapid Aplication Development) para aplicaciones de tamaño mediano.
- El estilo de programación orientada a eventos se adapta bien al tipo de sistema que se pretende desarrollar
- El soporte técnico y el número de código desarrollado sobre Visual Basic permiten una gran reutilización de componentes ya desarrollados.
- Visual Basic se puede enriquecer con herramientas de otras compañías que aumentan su poder y que son baratas y fáciles de implementar.

A continuación se enlistarán algunas de las desventajas de esta opción.

- El costo de las licencias de producción y desarrollo de SQL Server es medianamente alto
- Hay que tener cuidado con el uso de las herramientas de generación de código de Visual Basic ya que generan un código demasiado pesado.
- Tradicionalmente las aplicaciones generadas en Visual Basic presentan algún fallo atribuible a la aplicación aunque este tipo de bugs generalmente son de poca importancia y se solucionan mediante la instalación de los Service Packs que proporciona Microsoft en su página de desarrollo.
- El tamaño que permite manejar SQL Server es un poco sobrado para el tamaño de la aplicación que se pretende implementar.

La tercera opción es la siguiente:

Herramienta de gestión de base de datos Fox Pro y herramienta de programación Visual Fox 6.0. esta opción presenta las siguientes ventajas:

La integración entre Visual Fox y su base de datos es completa

- El costo de la licencia de Fox Pro es realmente bajo.
- Aplicaciones basadas en el modelo estructurado pueden desarrollarse en Fox Pro de manera adecuada.
- La base de conocimientos existente para Visual Fox Pro es buena.

A continuación se enlistarán algunas de las desventajas de esta opción

- El manejo de la información que hace Fox no es satisfactorio, debido a que maneja archivos planos como forma de almacenamiento.
- Fox Pro no maneja un lenguaje de consultas estándar (SQL).
- Migrar de herramienta en caso de un crecimiento de información resultaría prácticamente imposible.
- Las herramientas desarrolladas en Visual Fox normalmente resultan demasiado rígidas.
- Las opciones de programación que están disponibles en Visual Fox son limitadas
- Fox Pro y Visual Fox Pro son herramientas que Microsoft ha dejado cada vez más en desuso.

La cuarta opción es la siguiente:

Herramienta de gestión de base de datos D Base y herramienta de programación Delphi esta opción presenta las siguientes ventajas:

- Delphi tiene comprobada eficacia en el desarrollo de aplicaciones del tipo que necesitamos.
- El costo de las licencias de D Base es bajo.
- El tamaño de información que maneja D Base es adecuado para el tipo de sistema que se pretende desarrollar.
- La cantidad de código desarrollado sobre Delphi permite una buena reutilización del código.
- La base de Delphi se puede enriquecer con componentes externos.
- Las aplicaciones desarrolladas en Delphi resultan confiables y flexibles.

A continuación se enlistarán algunas de las desventajas de esta opción

- No se cuenta con programadores con experiencia en Delphi.
- D Base no maneja un lenguaje estándar de consultas completo.
- La integración entre Delphi y D Base no es buena.
- La migración desde una Base de Dbase se tendría que hacer de forma manual y la cantidad de cambios al sistema que esto representaría sería significativa.
- El uso de D Base se ha hecho cada vez menos común.

La quinta opción es la siguiente:

Herramienta de gestión de base de datos Sybase y herramienta de programación Power Builder esta opción presenta las siguientes ventajas:

- Power Builder tiene comprobada eficacia en el desarrollo de aplicaciones del tipo que necesitamos.
- En Power Builder se puede manejar programación orientada a objetos de forma completa.
- La interfaz que maneja Power Builder se adapta bien al tipo de aplicación.
- La licencia de Power Builder incluye una licencia de Sybase.
- La integración entre las dos herramientas es nativa.
- Se pueden integrar componentes externos a Sybase de forma sencilla.
- La base de conocimiento y programación en Power Builder es bastante extensa.
- Sybase es una base de datos para aplicación más bien grande y se comporta de manera adecuada con un gran número de registros.
- El manejo de la seguridad en Sybase es excelente.
- La aplicación estaría lista para soportar incluso un crecimiento masivo sin migrar de plataforma.

A continuación se enlistarán algunas de las desventajas de esta opción

- No se cuenta con programadores con experiencia en Power Builder.
- El tamaño de Sybase es demasiado sobrado para el tamaño de la aplicación.
- La licencia es costosa.
- La cantidad de componentes y aplicaciones para enriquecer Power Builder es menor que la existente en Visual Basic.

Una vez expuestas las posibilidades de solución para el problema que se planteó podemos tomar una decisión con respecto a cual es la más adecuada a nuestras necesidades.

Primero las opciones tres y cuatro, aunque son viables presentan demasiados inconvenientes, la opción tres es demasiado rígida y sería complicado hacer actualizaciones o migrar de sistema, en cuanto a la opción cuatro aunque el Delphi es una buena opción para el front end la base de Dbase ofrece mucho menos ventajas que las otras que se presentaron como opciones y por tanto podemos deshechar estas opciones.

Quedan como más viables las opciones 1, 2 y 5, las opciones uno y dos cuentan con una ventaja importante que es el conocimiento previo de la herramienta por parte del equipo de trabajo y no presentan desventajas importantes con respecto a la opción cinco, además esta última resultaría costosa por la adquisición de las licencias del producto, y realmente consideramos que Sybase es un manejador de Base de datos demasiado grande para la aplicación, aunque la aplicación sería poderosa, realmente estaría muy sobrada para las necesidades y las expectativas de crecimiento de la empresa, por lo que resultaría demasiado cara.

### CAPÍTULO III PLANTEAMIENTO DEL PROBLEMA Y PROPUESTA DE SOLUCIÓN

Esto reduce las opciones a las alternativas 1 y 2, analizándolas detenidamente observamos que en cuanto a operación resultan muy similares, se esta usando una base completamente de una compañía y la integración de las herramientas es buena en ambos casos, sin embargo la primera opción es mejor básicamente por dos puntos, el primero es que cumple bien con las necesidades del usuario siendo más económica que la segunda, soportando bien crecimientos significativos de la aplicación, además las desventajas no son significativas, ya que el manejo de seguridad y la concurrencia no son factores determinantes en esta aplicación, y de hecho si se requiriera hacer un cambio de plataforma debido a un cambio de requerimientos futuros que requiriese el uso de mayor seguridad o un mejor desempeño con concurrencia se podría migrar de forma transparente a la opción dos haciendo mínimas adecuaciones al software en VB.

### **CAPÍTULO IV DESARROLLO E IMPLANTACIÓN DEL SISTEMA**

### **CAPÍTULO IV DESARROLLO E IMPLANTACIÓN DEL SISTEMA**

### **4.1 Aplicación de la metodología elegida**

Se eligió la metodología del análisis estructurado, donde se divide un problema complejo en componentes más pequeños y se realizan relaciones definidas entre ellos. Esta metodología está principalmente orientada a procesos, concentrándose en las funciones del sistema requeridas.

### **4.1.1 Diagrama de contexto**

En un diagrama de contexto el sistema está representado por un sólo proceso, que identifica cuál es la función principal del sistema, mostrando además los flujos de información que lo relacionan con otros sistemas, personas u organizaciones: los terminadores. El diagrama de contexto resume el requisito principal del sistema de recibir entradas, procesarlas de acuerdo con una determinada función y generar salidas. El diagrama de flujo de datos de nuestro sistema se muestra en la figura 4.1.1.1.

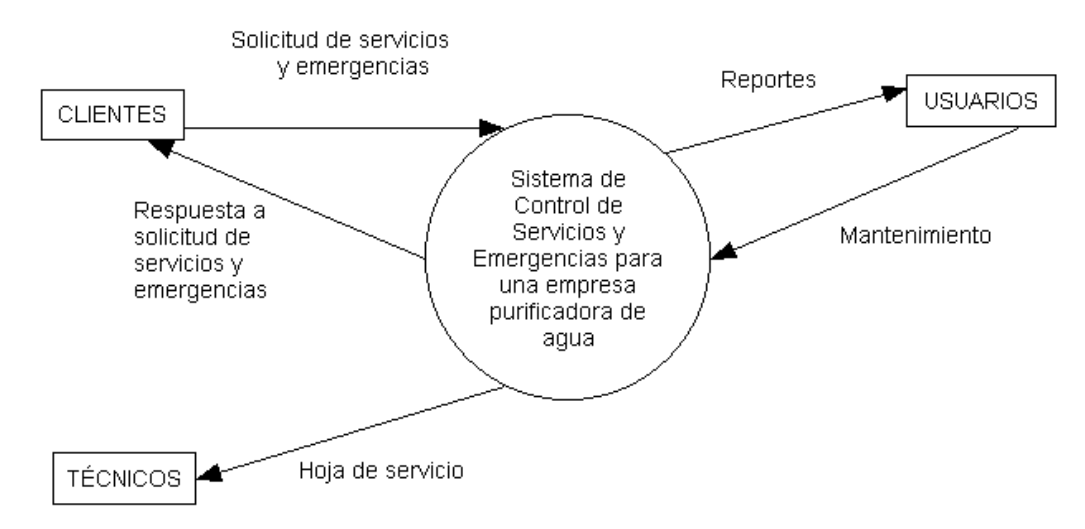

**Figura 4.1.1.1. Diagrama de contexto (Nivel 0)** 

### **4.1.2 Diagrama de flujo de datos**

A partir del diagrama de contexto se construyó el diagrama de flujo de datos (DFD) como se muestra en la figura 4.1.2.1, en él se definen con mayor nivel de detalle los flujos de datos y procesos de transformación que ocurren en el sistema.

Los procesos que se muestran en el DFD son los siguientes:

- Ingresar servicio. Este proceso permite tener un control de los servicios que se llevan a cabo en cada tienda.
- Generar hoja de servicio. Este proceso genera una hoja con un formato donde se especifica la configuración de los equipos en cada tienda, así como los generales de la misma, facilitando el análisis de la información para los técnicos.
- Mantenimiento y actualización. En este proceso se lleva un control de la configuración de los equipos que se tienen para cada punto donde se cuenta con equipo instalado. Los catálogos solo pueden ser actualizados por usuarios que cuenten con privilegios, también se tiene una utilería para generar y restaurar respaldos.
- Generar reportes. Este proceso genera diversos documentos con información para que el técnico o usuario haga un análisis de la misma, para poder llevar a cabo con más eficiencia la instalación, configuración y mantenimiento de los equipos.
- Manejar emergencias. Este proceso permite tener un control de reportes de emergencias, de manera que ayude a detectar los equipos más problemáticos y los técnicos tomen medidas preventivas adecuadas.
- Control de pendientes. En este proceso se lleva un control por mes de los servicios que se tienen que realizar y de los reportes de emergencias que se tienen que atender.

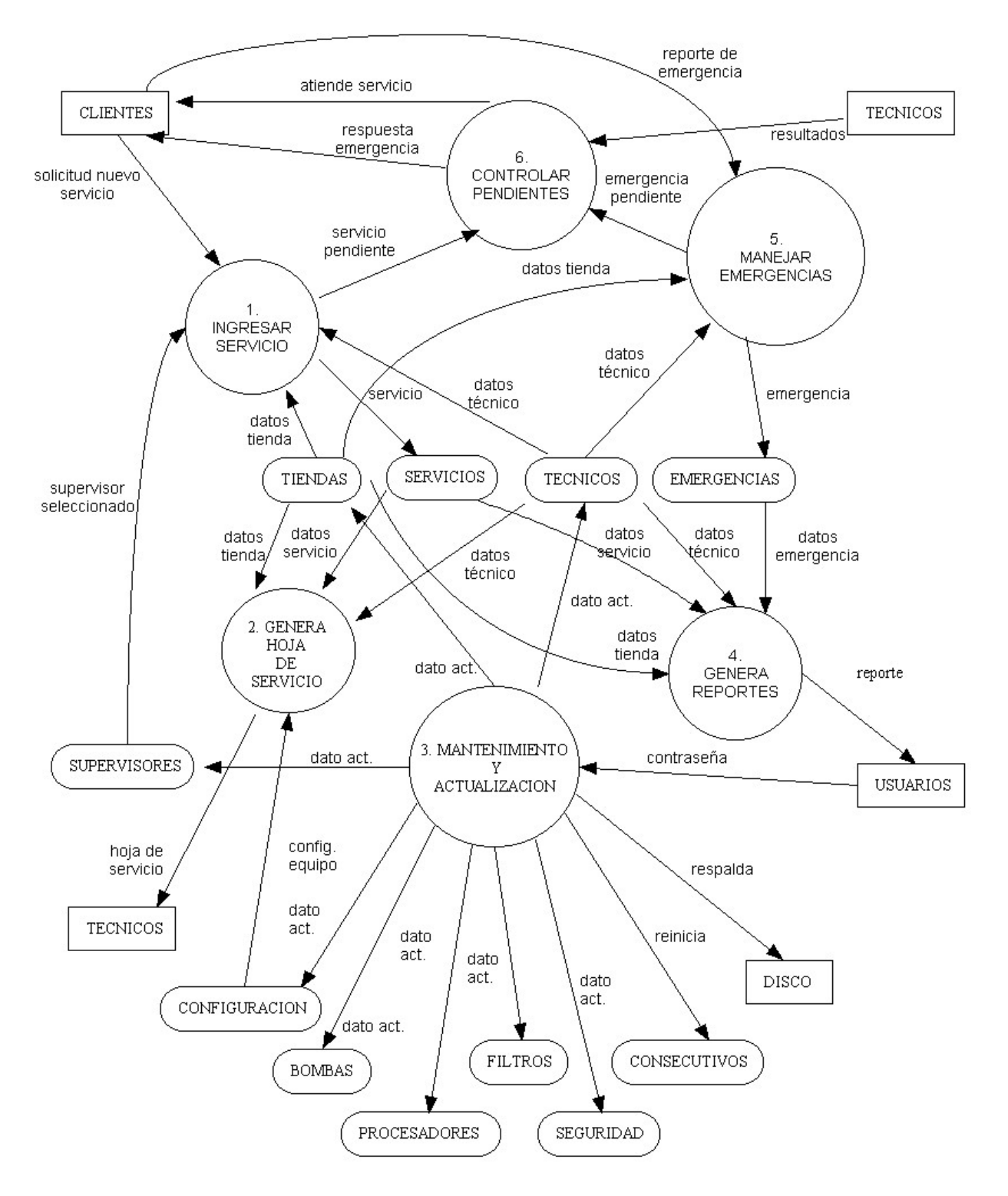

**Figura 4.1.2.1 Diagrama de flujo de datos (Nivel 1)** 

Para los procesos que se muestran en las figuras: 4.1.2.2 y 4.1.2.3, cuando el cliente hace la solicitud para un nuevo servicio se agrega el registro a la base de datos, se reciben los datos del personal seleccionado y los datos de la tienda provenientes de la base. Se tiene como salida un conjunto de datos que es el servicio pendiente.

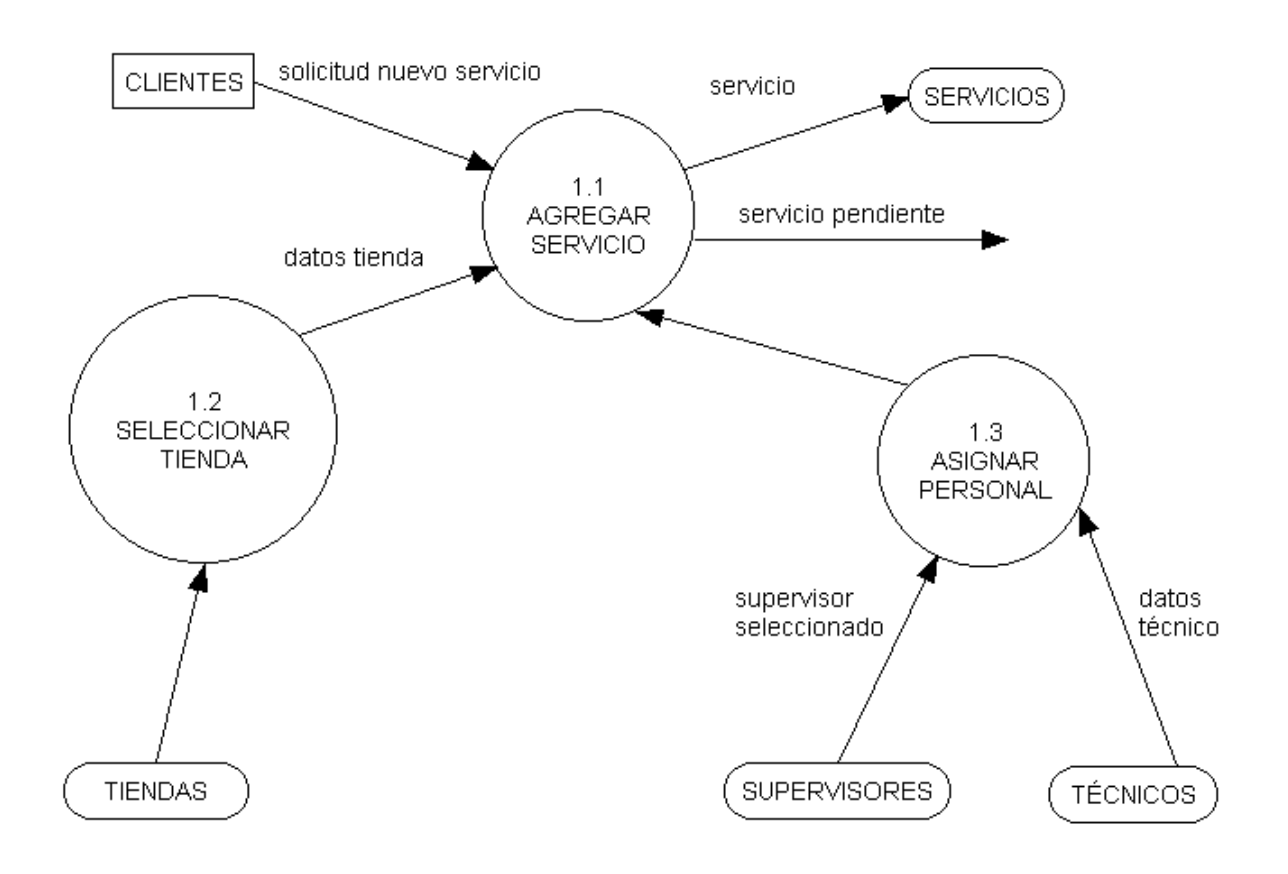

**Figura 4.1.2.2. DFD 1: INGRESAR SERVICIO (Nivel 2)** 

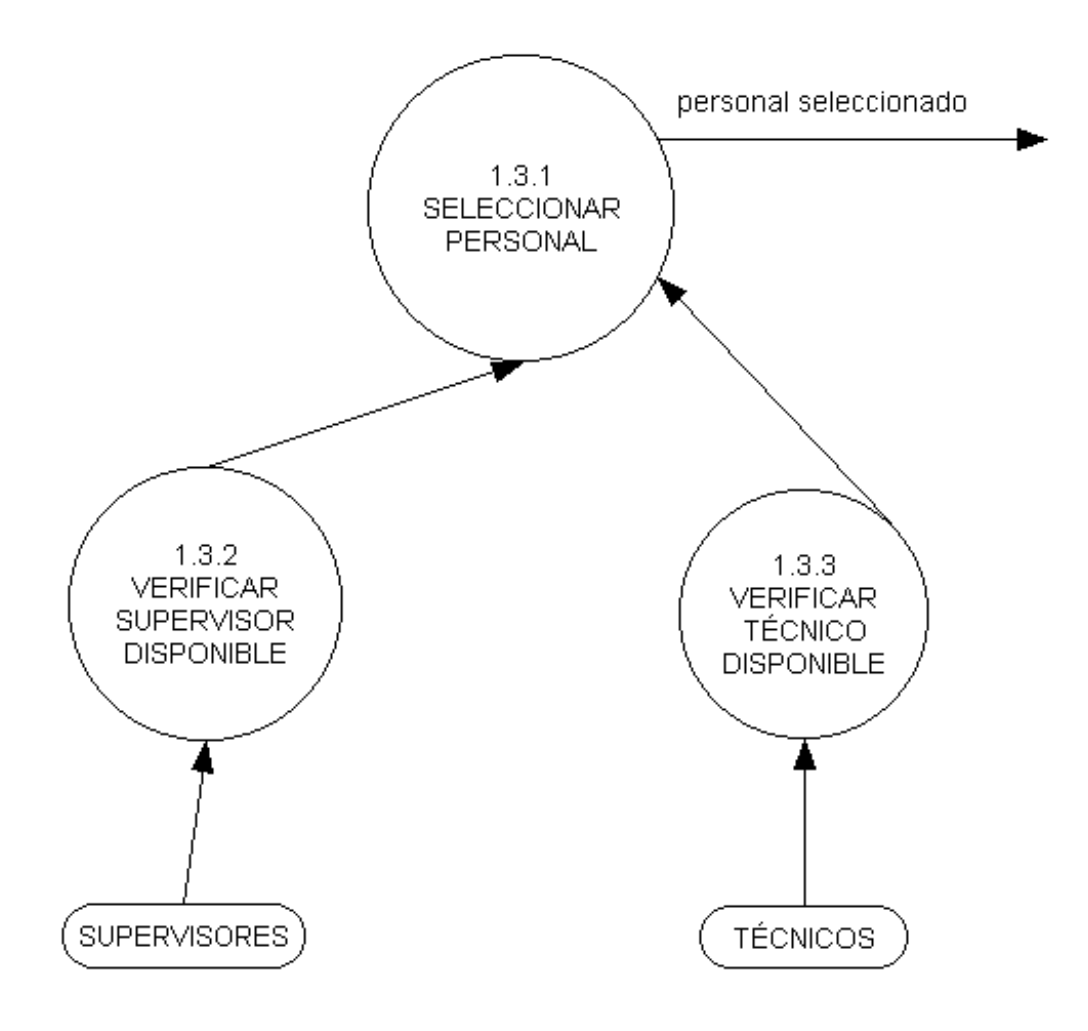

**Figura 4.1.2.3. DFD 1.3: ASIGNAR PERSONAL (Nivel 3)** 

Para los procesos mostrados en las figuras: 4.1.2.4 y 4.1.2.5, el usuario ingresa una contraseña la cual es validada, si es aceptada el usuario puede hacer la configuración del equipo. Se agrega, borra o modifica datos de las tiendas, técnicos, supervisores y personas encargadas de la seguridad del sistema. Se realiza un respaldo de la base de datos para después almacenarla en disco.

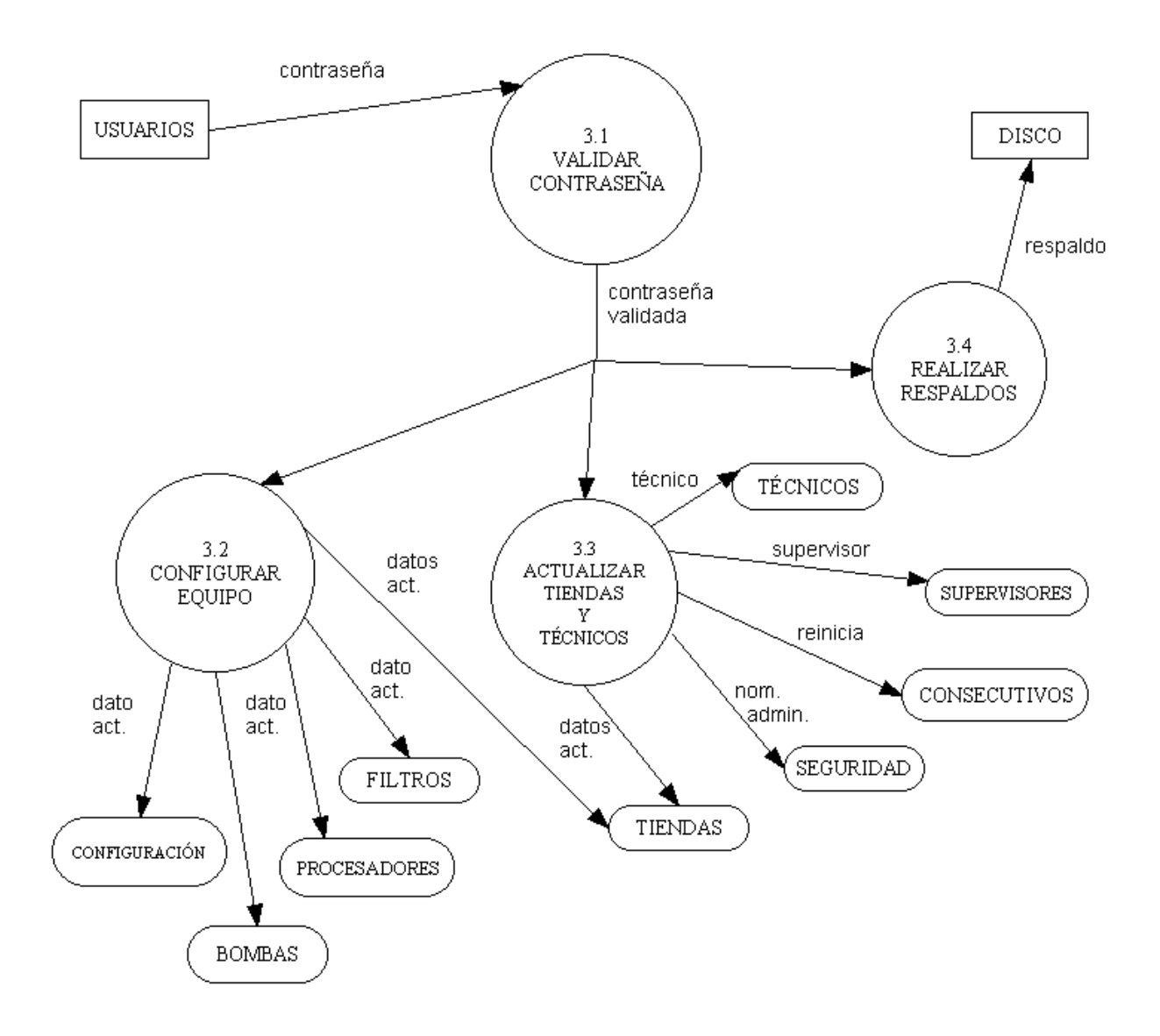

**Figura 4.1.2.4. DFD 3: MANTENIMIENTO Y ACTUALIZACIÓN (Nivel 2)** 

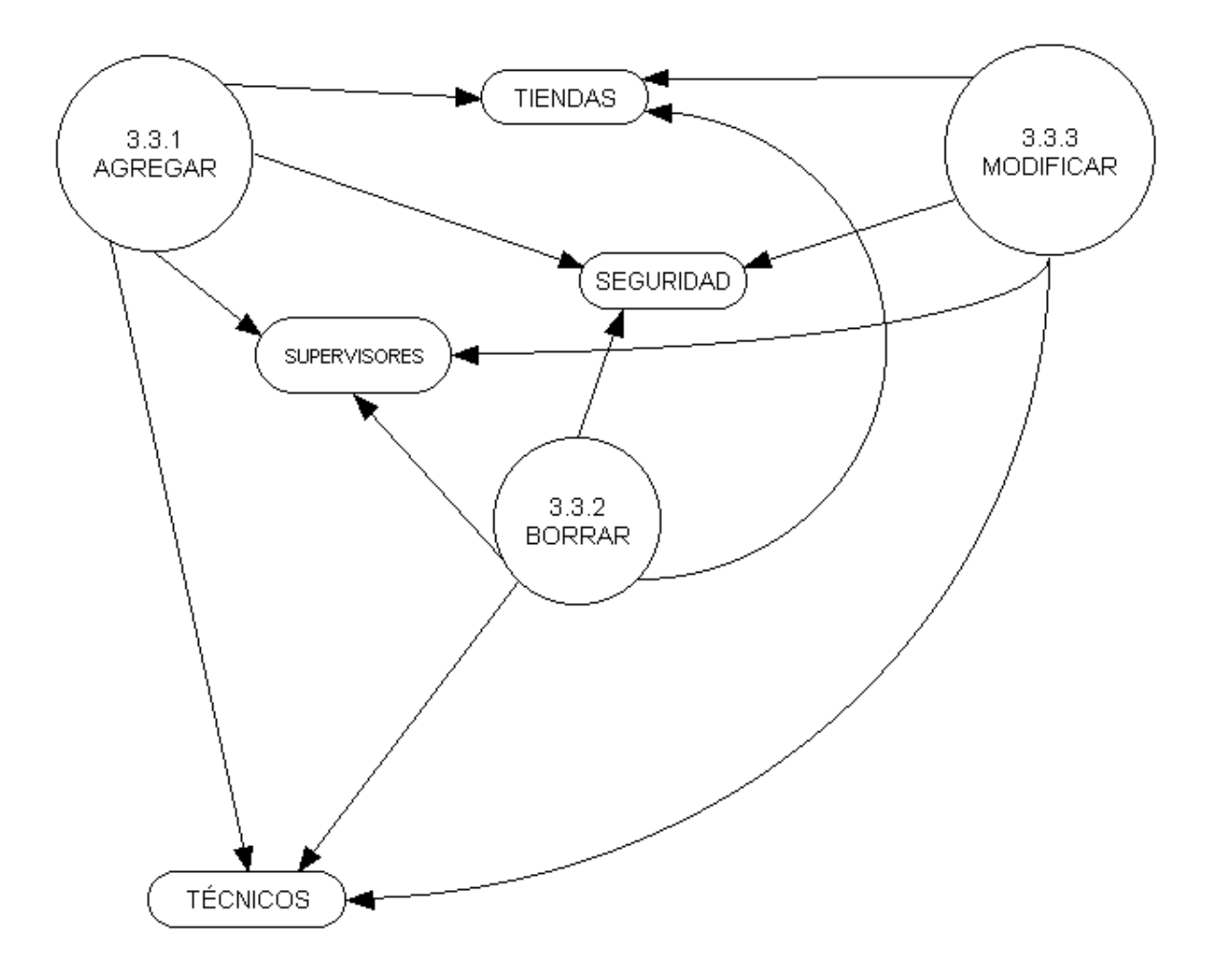

**Figura 4.1.2.5. DFD 3.3: ACTUALIZAR TIENDAS Y TÉCNICOS (Nivel 3)** 

En los procesos mostrados en la figura 4.1.2.6, cuando un cliente reporta una emergencia se agrega la información a la base de datos, se selecciona la tienda y el técnico que se encargara de atender la emergencia pendiente.

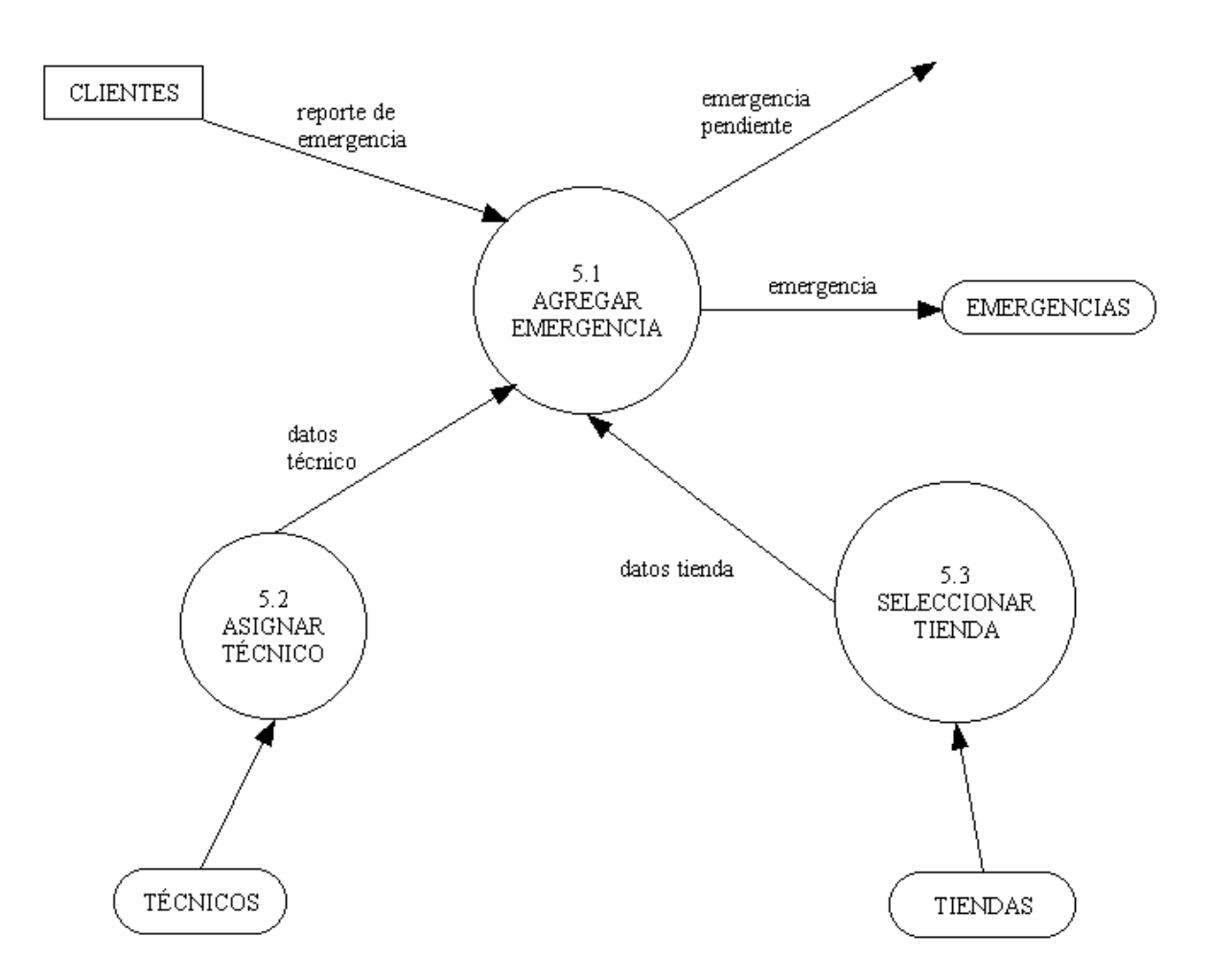

**Figura 4.1.2.6. DFD 5: MANEJAR EMERGENCIAS (Nivel 2)** 

En las figuras: 4.1.2.7 y 4.1.2.8, los procesos que se muestran consisten en llevar un control de los servicios y de las emergencias que se tienen pendientes y que los técnicos tienen que atender. Así como modificar o concluir un servicio.

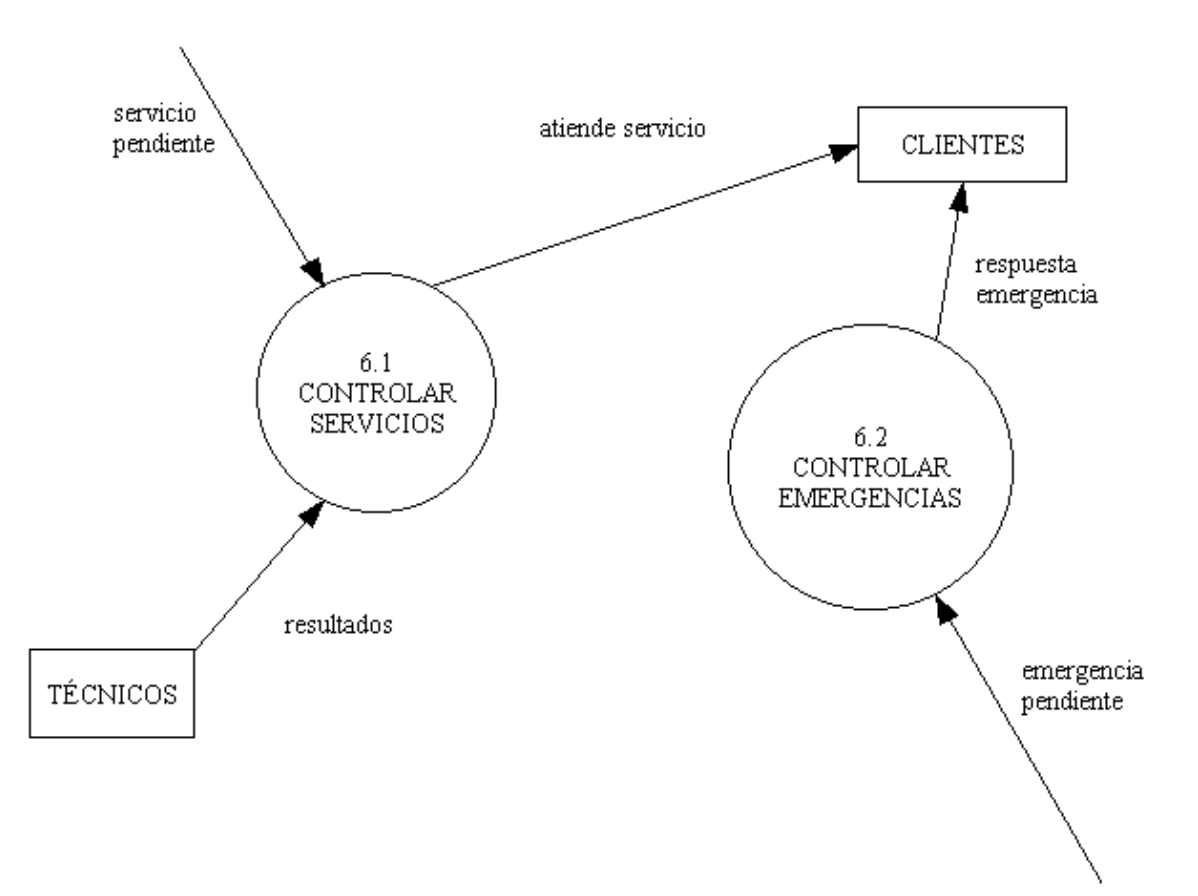

**Figura 4.1.2.7. DFD 6: CONTROLAR PENDIENTES (Nivel 2)** 

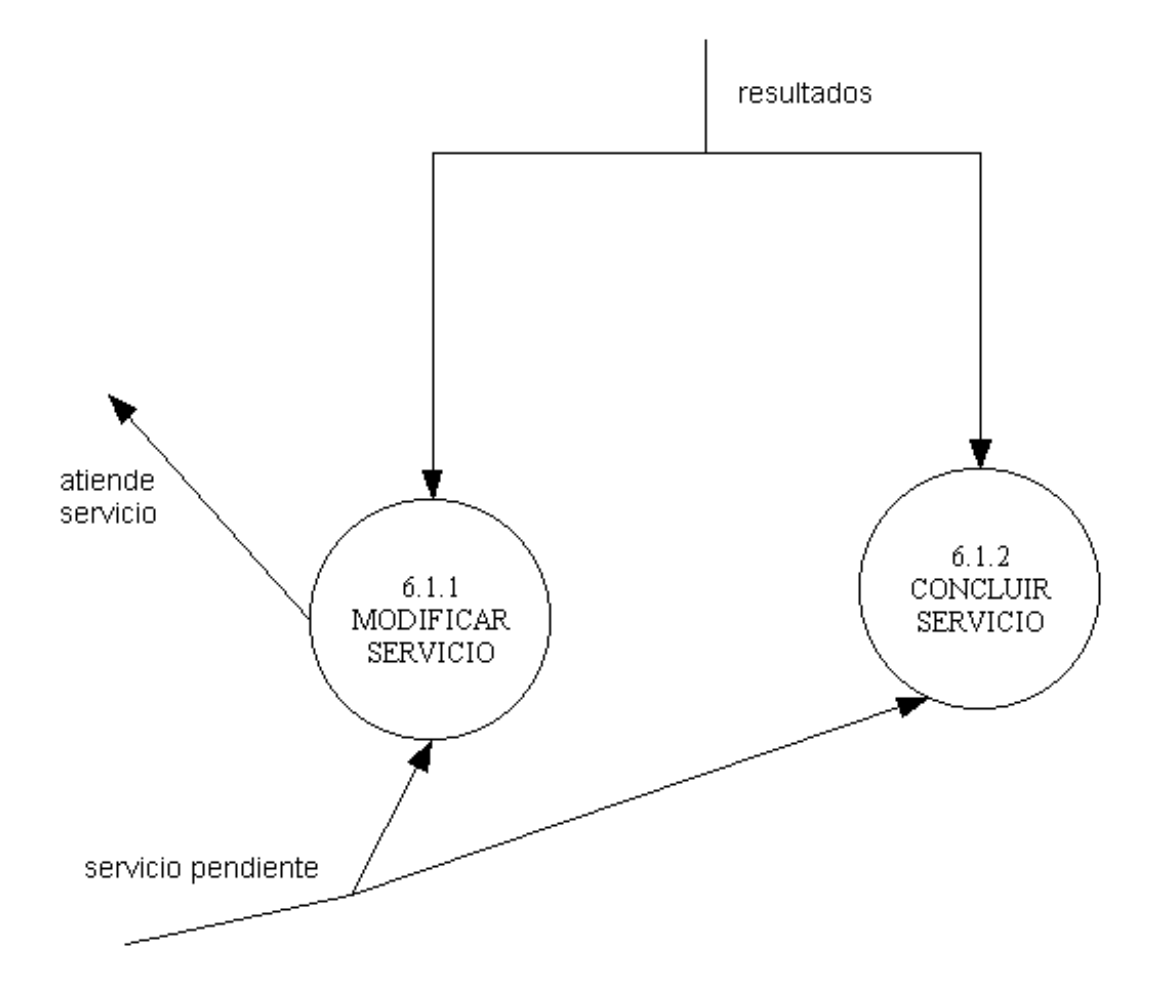

**Figura 4.1.2.8. DFD 6.1: CONTROLAR SERVICIOS (Nivel 3)** 

### **4.1.3. Diccionario de Datos.**

El diccionario de datos es un documento en el cual se enlistan los nombres de las tablas que integran el sistema, así como de los campos que integran dichas tablas, incluyendo información como el tipo de datos, si el campo admite nulos y si es parte de la llave primaria, además se agrega una breve descripción de la información que se guardará en dicho campo.

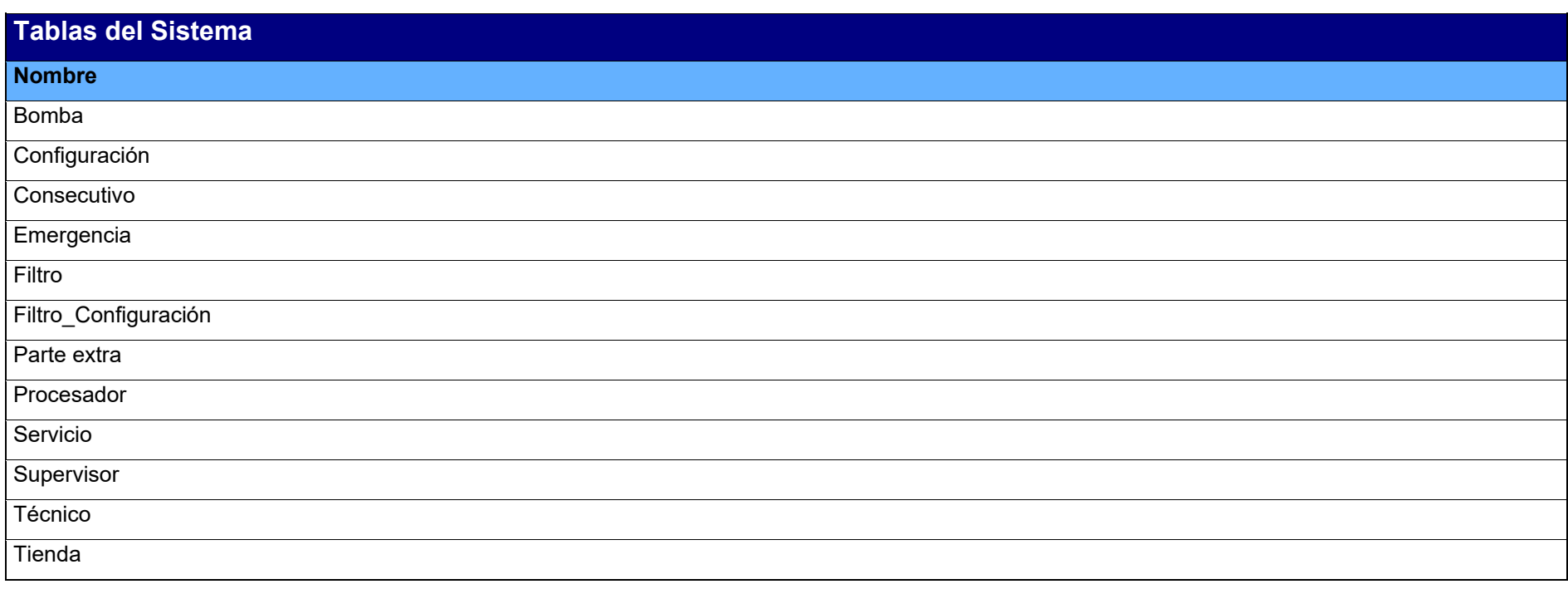

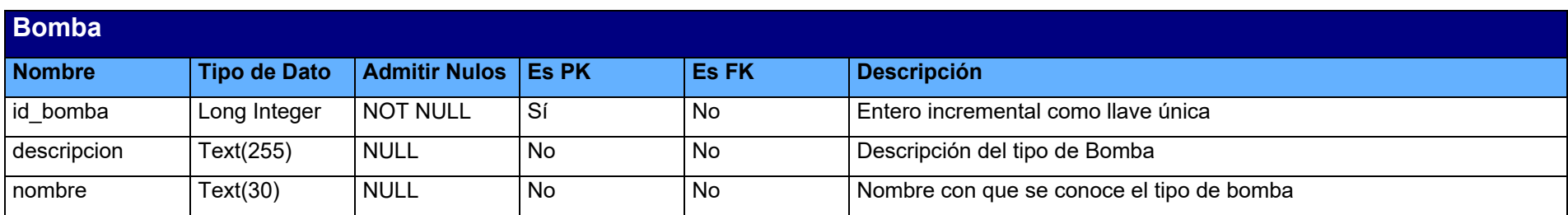

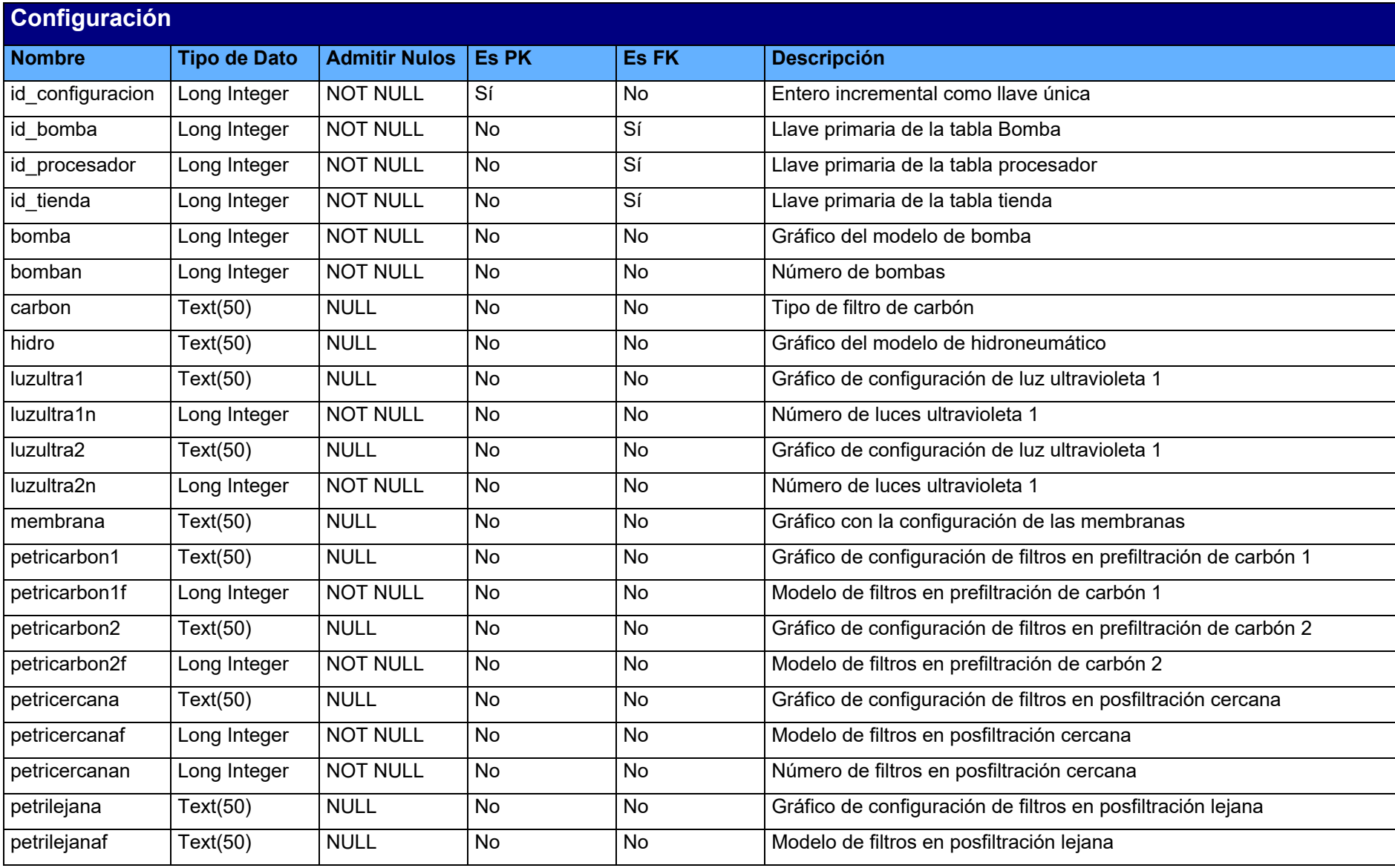

### CAPÍTULO IV DESARROLLO E IMPLANTACIÓN DEL SISTEMA

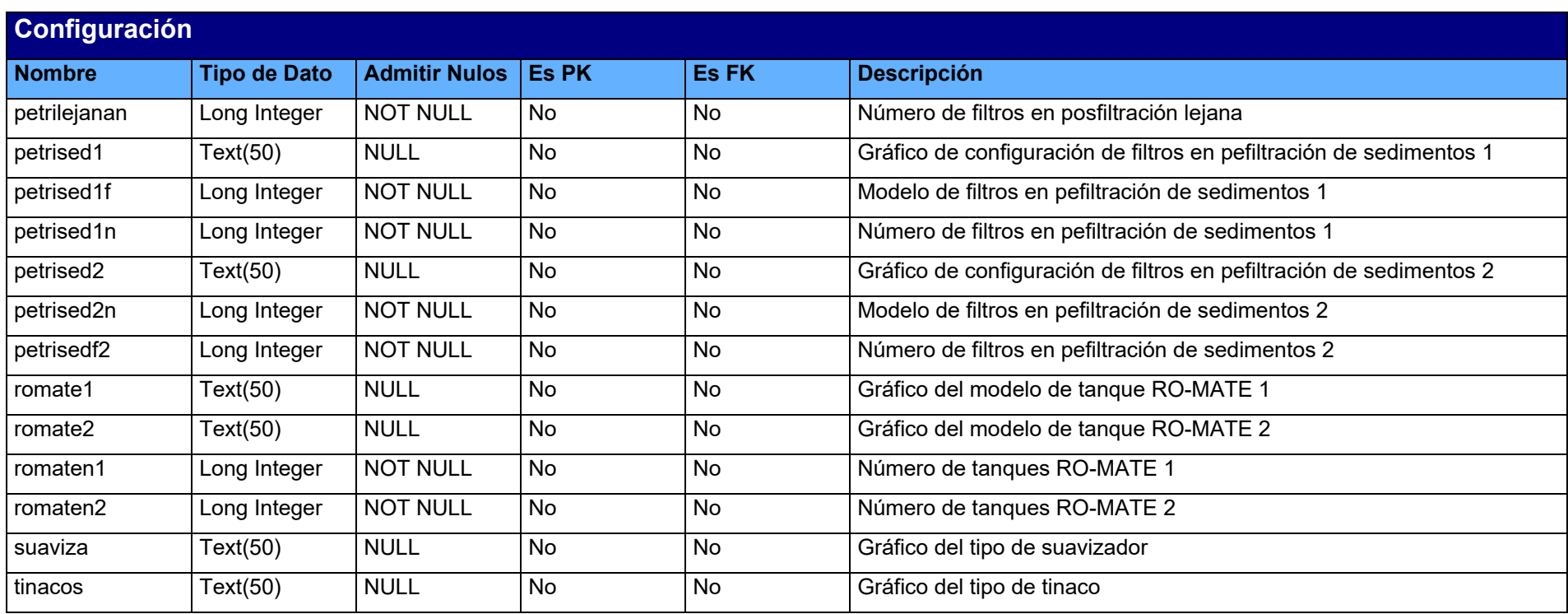

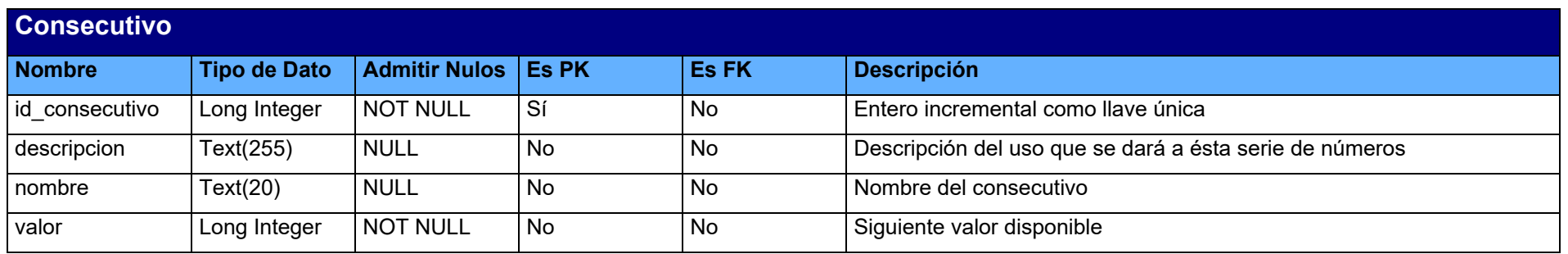
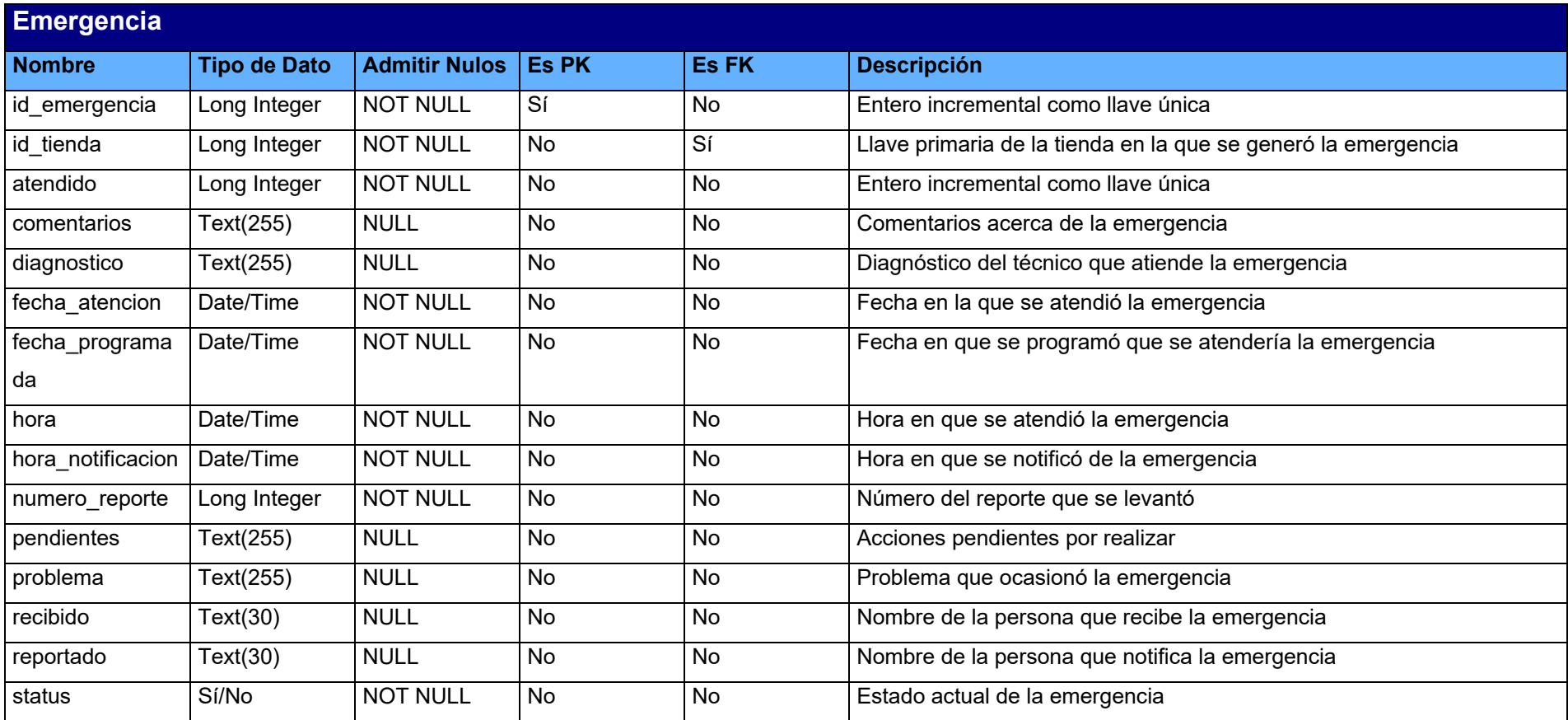

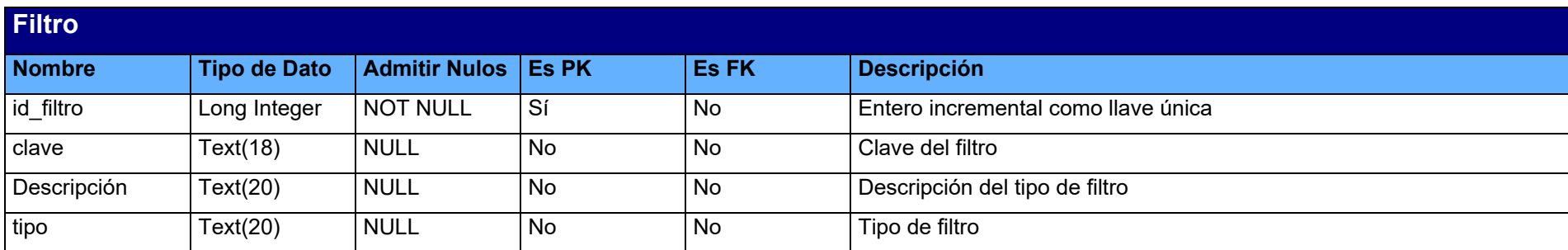

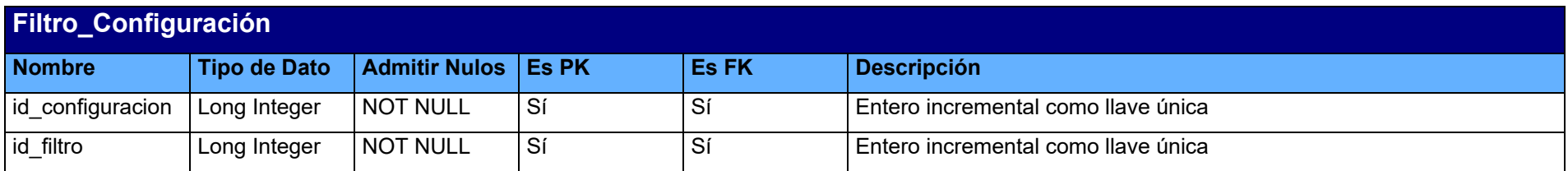

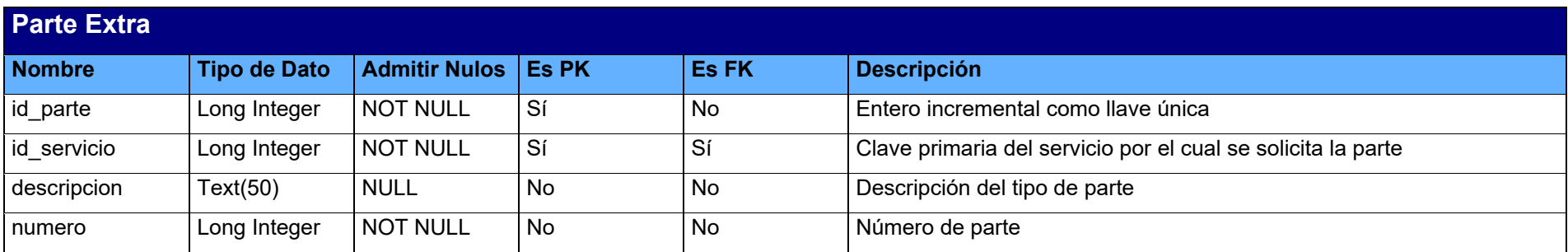

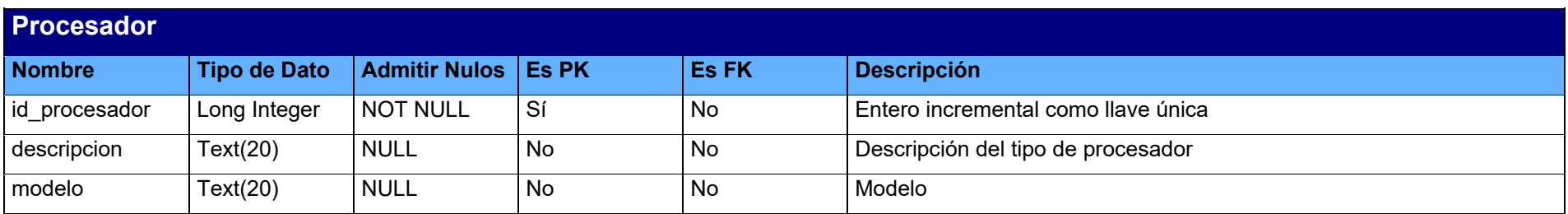

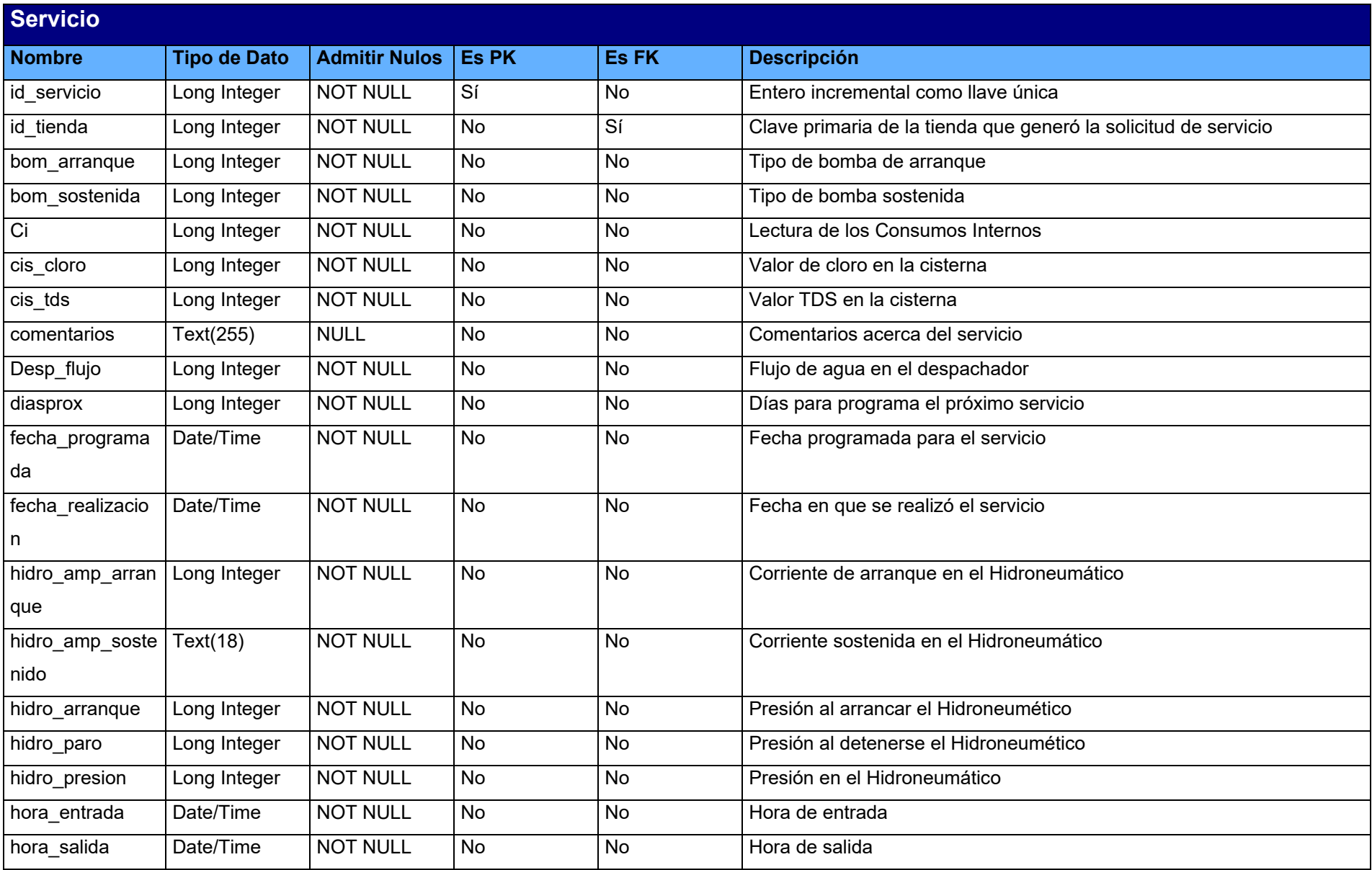

# CAPÍTULO IV DESARROLLO E IMPLANTACIÓN DEL SISTEMA

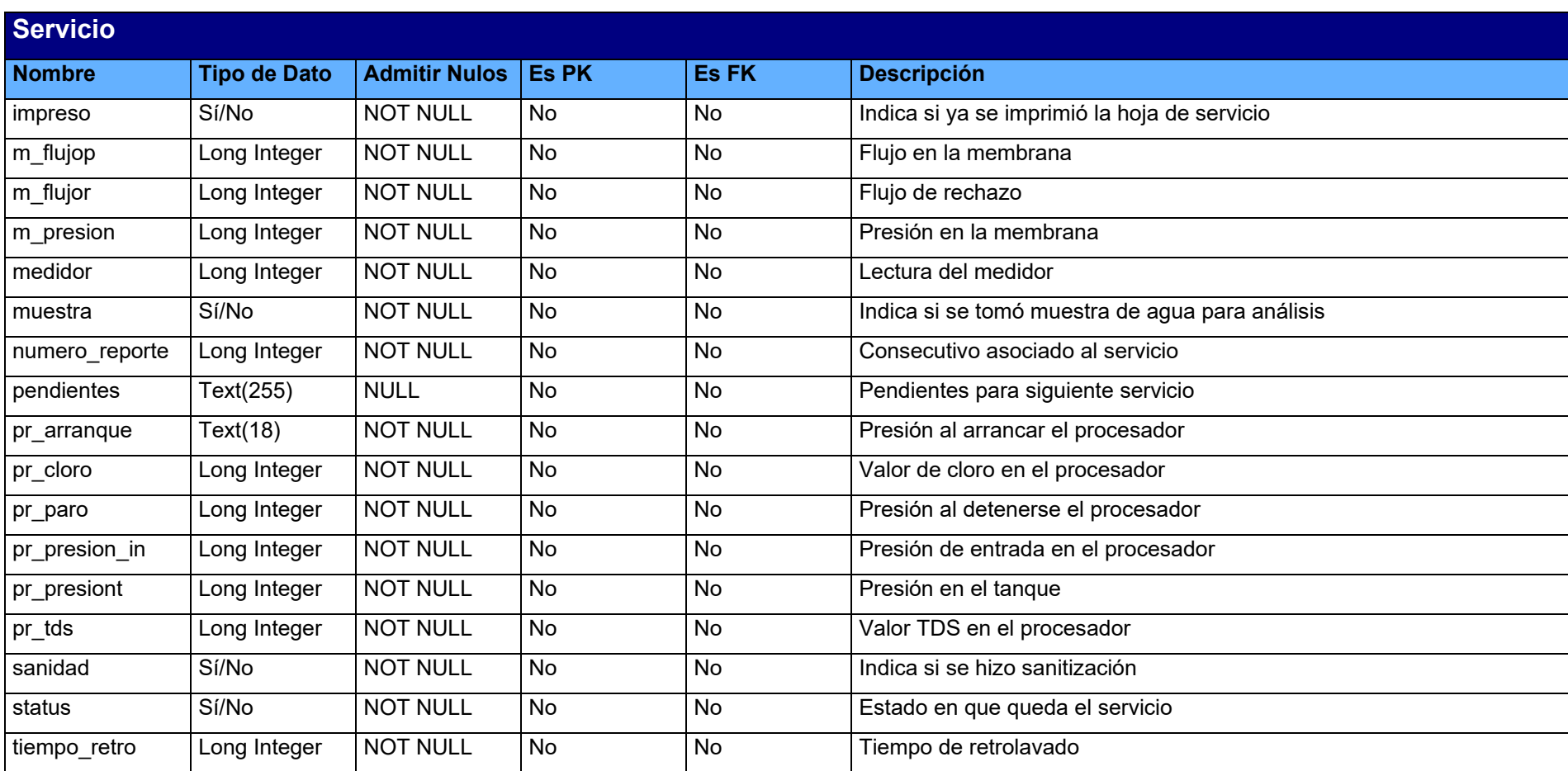

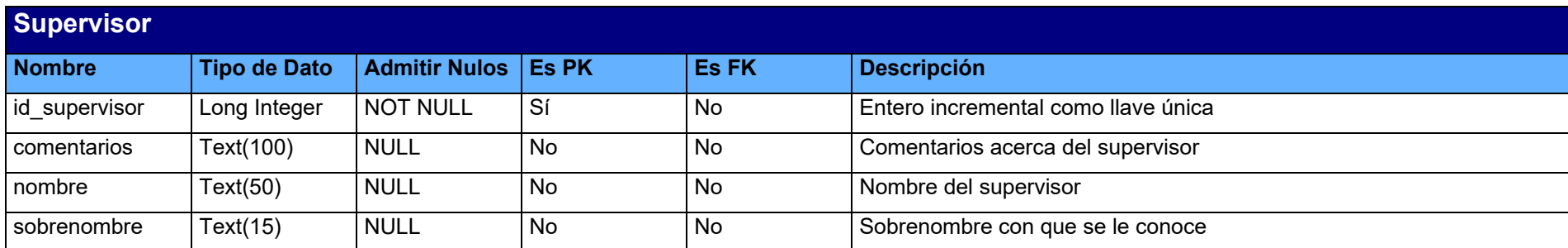

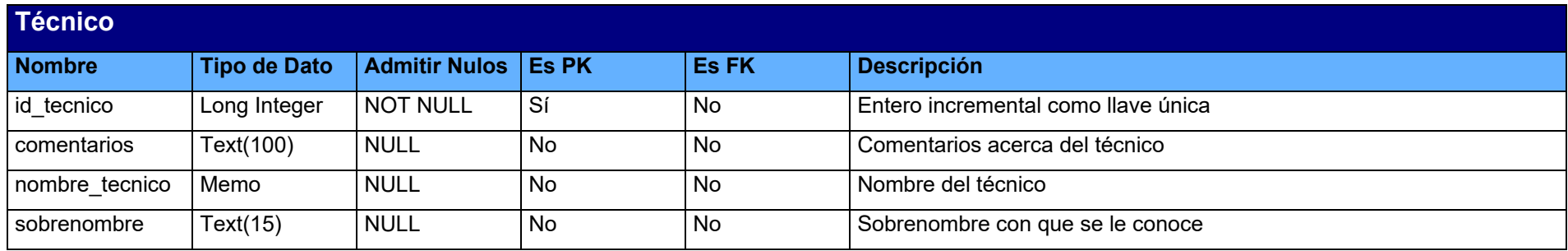

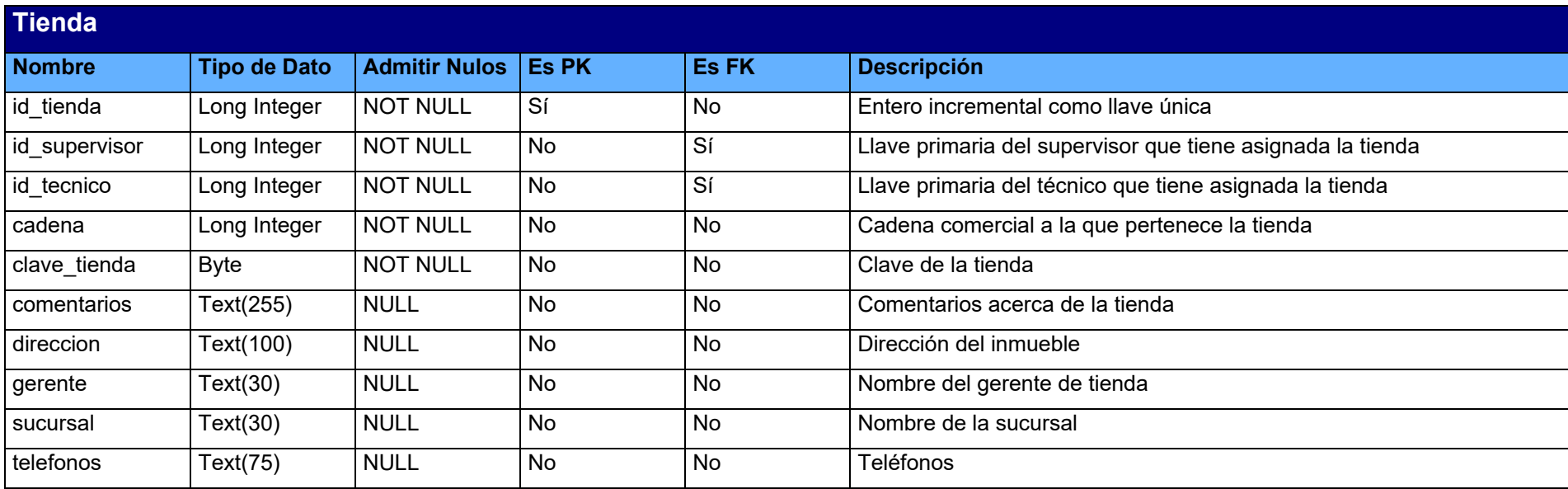

# **4.1.4 Diagrama entidad relación**

La notación de los almacenes en los diagramas de flujo de datos muestra la existencia de uno o más grupos de datos almacenados. Debido a que todos los sistemas almacenan y usan información acerca del ambiente en el cual interactúan, se desea conocer en detalle que información hay en cada almacén, así como la relación y la cardinalidad que existe entre cada uno de ellos. La herramienta que se utiliza para resaltar este aspecto es el diagrama entidad-relación.

El diagrama entidad-relación del Sistema de Control de Servicios y Emergencias para una Empresa Purificadora de agua se muestra en la figura 4.1.4.1.

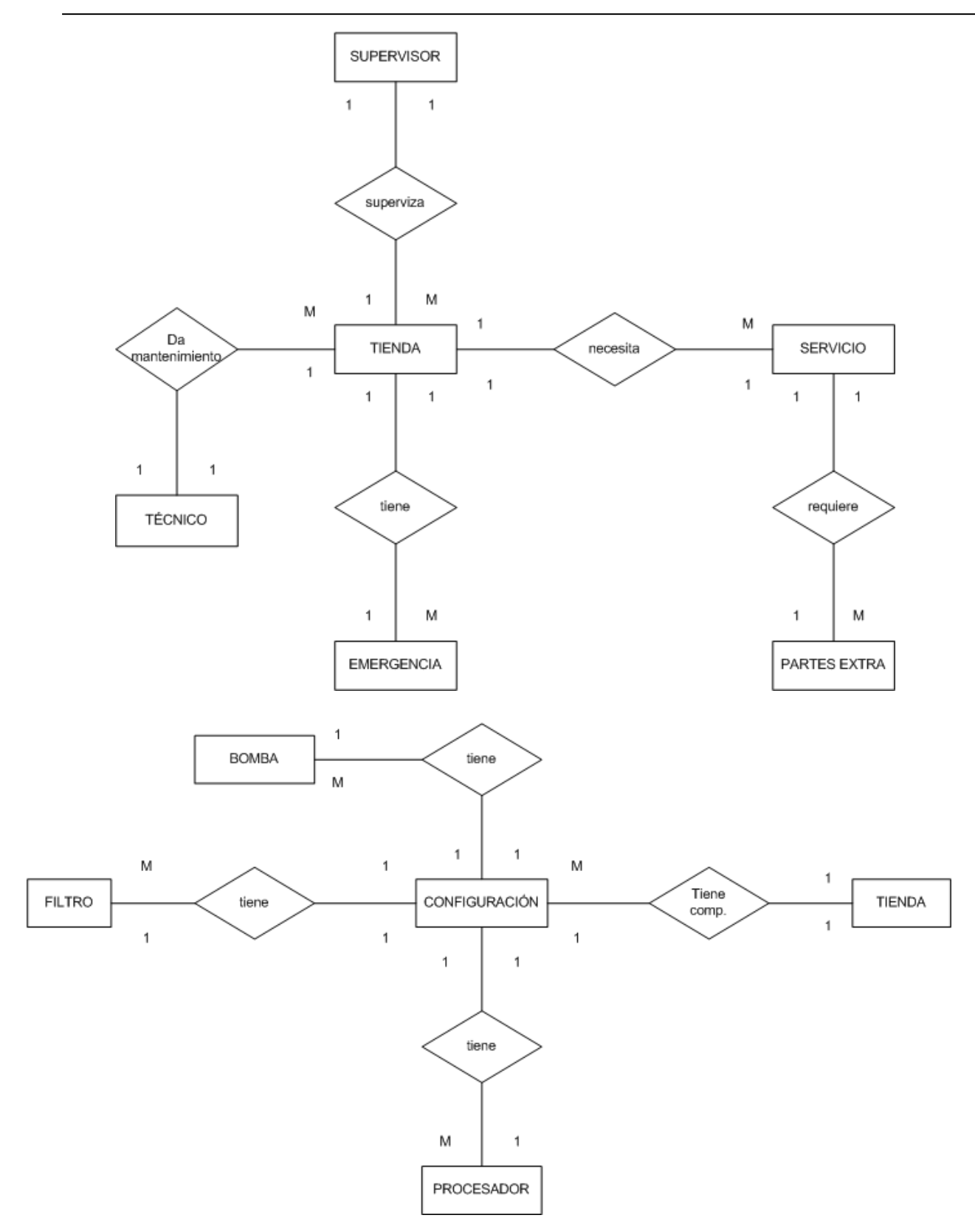

**Figura 4.1.4.1 Diagrama entidad – relación** 

El modelo entidad-relación lleva a obtener un modelo de datos relacional que no es otra cosa que una colección finita de tablas de dos dimensiones formadas por columnas (atributos) y filas (tuplas) que representan una situación.

- Un atributo es el nombre de una columna de una relación. En el modelo relacional, las relaciones se utilizan para almacenar información sobre los objetos que se representan en la base de datos. Una relación se representa gráficamente como una tabla bidimensional en la que las filas corresponden a registros individuales y las columnas corresponden a los campos o atributos de esos registros. Los atributos pueden aparecer en la relación en cualquier orden. Por ejemplo, la información de las tiendas que son clientes de la empresa, se representa mediante la relación TIENDA, que tiene columnas para los atributos: id tienda, cadena, sucursal, dirección, telefonos, gerente, comentarios. Como se muestra en el modelo entidad – relación (Figura 4.1.4.2) la instancia de la relación TIENDA. Cada columna contiene valores de un solo atributo. Por ejemplo, la columna dirección sólo contiene las direcciones de las tiendas que se atienden.
- Un dominio es el conjunto de valores legales de uno o varios atributos. Los dominios constituyen una poderosa característica del modelo relacional. Cada atributo de una base de datos relacional se define sobre un dominio, pudiendo haber varios atributos definidos sobre el mismo dominio.
- Una tupla es una fila de una relación*.* Los elementos de una relación son las tuplas o filas de la tabla. Las tuplas de una relación no siguen ningún orden.
- El grado de una relación es el número de atributos que contiene*.*
- La cardinalidad de una relación es el número de tuplas que contiene*.* Ya que en las relaciones se van insertando y borrando tuplas a menudo, la cardinalidad de las mismas varía constantemente.
- Una base de datos relacional es un conjunto de relaciones normalizadas.

Nuestro modelo entidad – relación con una tabla por cada entidad se muestra en la figura 4.1.4.2.:

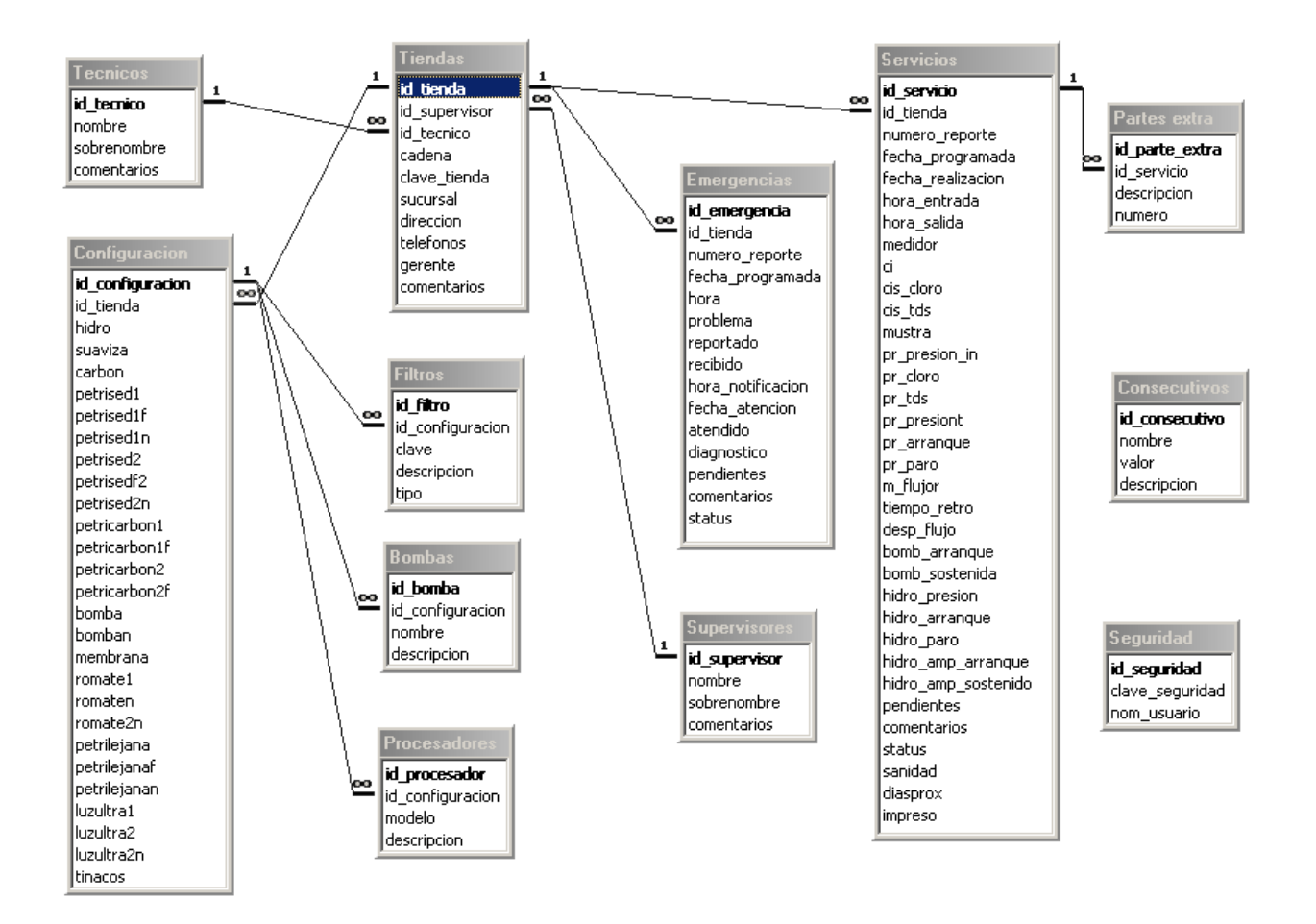

**Figura 4.1.4.2 Modelo entidad - relación** 

Definición de las entidades o tablas que forman la base del modelo desarrollado. Se han considerado las siguientes:

- Tiendas: registran las tiendas que son clientes de la empresa, con indicación de la sucursal a la que pertenecen, domicilio y otros datos generales.
- Técnicos: incluyen los técnicos de la empresa que pueden efectuar un servicio o atender emergencias que se soliciten.
- Supervisores: incluyen todos los supervisores de las tiendas.
- Servicios: registran las solicitudes de servicio de los clientes de la empresa, la fecha programada para efectuarse, los pendientes que se tienen.
- Emergencias: se registra el problema reportado, el nombre de quien atendió la solicitud, la hora y fecha de notificación, los pendientes y el estatus del problema.
- Configuración: esta representada la configuración de los equipos instalados en cada tienda que la empresa tiene como cliente.
- Filtros: registro de la descripción y tipo de filtros que utiliza la configuración de los equipos instalados en las tiendas.
- Bombas: registro de la descripción de las bombas utilizadas en la configuración de los equipos instalados en las tiendas.
- Procesadores: registro del modelo y descripción de los procesadores utilizados en la configuración que tienen los equipos.
- Seguridad: registro de la clave y nombre del usuario encargado de la administración del sistema.

# **4.1.5 Normalización**

El proceso de normalización es un estándar que consiste, básicamente, en un proceso de conversión de las relaciones entre las entidades, evitando:

La redundancia de los datos en un sistema.

- Anomalías de actualización: inconsistencias de los datos como resultado de datos redundantes y actualizaciones parciales.
- Anomalías de borrado: pérdidas no intencionadas de datos debido a que se han borrado otros datos.
- Anomalías de inserción: imposibilidad de adicionar datos en la base de datos debido a la ausencia de otros datos.

## Asegurando:

Integridad entre los datos: consistencia de la información.

El proceso de normalización conduce hasta el modelo físico de datos y consta de varias fases denominadas formas normales.

Antes de proceder a la normalización de la tabla lo primero que se hace es definir una clave o llave, esta clave deberá contener un valor único para cada registro (no podrán existir dos valores iguales en toda la tabla) y podrá estar formado por un único campo o por un grupo de campos.

En la tabla de la entidad Tiendas (Figura 4.1.4.2) no podemos definir como campo clave la cadena a la cual pertenece ya que pueden existir varias tiendas de la misma cadena. La solución en este caso es asignar un identificador de tienda a cada una, un número que identifique a la tienda y que estemos seguros que es único.

Una vez definida la clave se analiza la primera forma normal.

# **Primera forma normal**

Se dice que una tabla se encuentra en primera forma normal si y solo si cada uno de los campos contiene un único valor para un registro determinado. Se desea realizar una tabla para guardar información de cuáles son las tiendas donde cada técnico hace instalaciones de equipo y ofrece servicio, podríamos considerar el siguiente diseño que se muestra en la tabla Generales (figura 4.1.5.1):

|        | id             | tecnico        | tienda                        |
|--------|----------------|----------------|-------------------------------|
|        |                | 1 JULIO CESAR  | COMERCIAL MEXICANA, WALL MART |
|        |                | 2 VICTORIANO   | <b>GIGANTE</b>                |
|        |                | 3 FRANCISCO    | GIGANTE, BODEGA AURRERA       |
|        |                | 4 EMILIO       | WALL MART                     |
|        |                | 5 GERARDO      | SUMESA, GIGANTE               |
|        |                | 6 JUAN         | <b>GIGANTE</b>                |
|        |                | 7 PEDRO        | SUMESA, GIGANTE               |
|        |                | 8 RUBEN        | GIGANTE, BODEGA AURRERA       |
|        |                | 9 MIGUEL ANGEL | <b>SUMESA</b>                 |
|        |                | 10 GAMALIEL    | WALL MART, SUMESA             |
| $\ast$ | (Autonumérico) |                |                               |

**Figura 4.1.5.1 Tabla Generales** 

Se puede observar que los registros de id 2, 4, 6 y 9 por ejemplo, si cumplen la primera forma normal, cada campo de los registros contiene un único dato, pero no ocurre así con los demás registros ya que en el campo tienda contiene más de un dato cada uno. La solución en este caso es crear dos tablas la tabla Técnicos y la tabla Tiendas como se muestra en las figuras 4.1.5.2 y 4.1.5.3 respectivamente:

| id | tecnico        |
|----|----------------|
|    | ∥JULIO CESAR   |
|    | 2 VICTORIANO   |
|    | 3 FRANCISCO    |
|    | 4 EMILIO       |
|    | 5 GERARDO      |
|    | 6 JUAN         |
|    | 7 PEDRO        |
|    | 8 RUBEN        |
|    | 9 MIGUEL ANGEL |
|    | 10 GAMALIEL    |

**Figura 4.1.5.2 Tabla Técnicos** 

|   | id | tienda               |
|---|----|----------------------|
| ٠ |    | 1 COMERCIAL MEXICANA |
|   |    | 1 WALL MART          |
|   |    | 2 GIGANTE            |
|   |    | 3 GIGANTE            |
|   |    | 3 BODEGA AURRERA     |
|   |    | 4  WALL MART         |
|   |    | 5 SUMESA             |
|   |    | 5 GIGANTE            |
|   |    | 6 GIGANTE            |
|   |    | 7 SUMESA             |
|   |    | 7 GIGANTE            |
|   |    | 81 GIGANTE           |
|   |    | 8 BODEGA AURRERA     |
|   |    | 9l SUMESA            |
|   |    | 10 WALL MART         |
|   |    | 10I SUMESA           |

**Figura 4.1.5.3 Tabla Tiendas** 

Como se puede comprobar ahora todos los registros de ambas tablas contienen valores únicos en sus campos, por lo tanto ambas tablas cumplen la primera forma normal.

## **Segunda forma normal**

La segunda forma normal compara todos y cada uno de los campos de la tabla con la clave definida. Si todos los campos dependen directamente de la clave se dice que la tabla está es segunda forma normal.

Se construye una Tabla 1 donde se guarda el problema que cada técnico tiene que atender en cada tienda como se muestra en la figura 4.1.5.4:

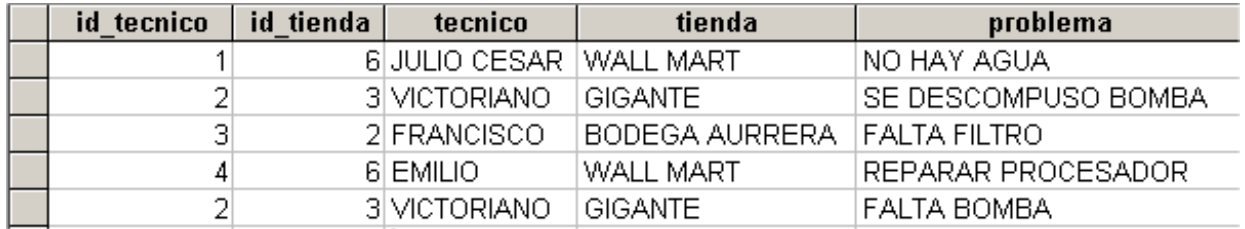

**Figura 4.1.5.4 Tabla 1** 

Tomando como punto de partida que la clave de esta tabla está formada por los campos id técnico y id tienda, se puede decir que la tabla se encuentra en primera forma normal, por tanto se analiza la segunda:

- El campo técnico no depende funcionalmente de toda la clave, sólo depende del id tecnico.
- El campo tienda no depende funcionalmente de toda la clave, sólo del id\_tienda.
- El campo problema si que depende funcionalmente de la clave ya que depende del id\_técnico y del id\_tienda (representa el problema que cada técnico tiene que atender en cada tienda)

Por tanto, al no depender todos los campos de la totalidad de la clave la tabla no está en segunda forma normal, la solución se muestra en las figuras 4.1.5.5, 4.1.5.6 y 4.1.5.7:

| id tecnico | tecnico       |
|------------|---------------|
|            | 1IJULIO CESAR |
|            | 2 VICTORIANO  |
|            | 3 FRANCISCO   |
|            | 4 EMILIO      |

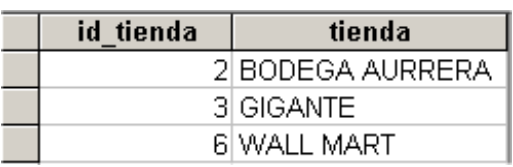

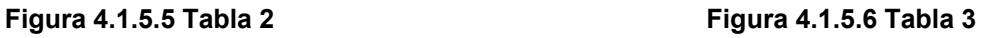

| id tecnico   id tienda | problema              |
|------------------------|-----------------------|
|                        | 6INO HAY AGUA         |
|                        | 3 SE DESCOMPUSO BOMBA |
|                        | 2 FALTA FILTRO        |
|                        | 6 REPARAR PROCESADOR  |
|                        | 3 FALTA BOMBA         |

**Figura 4.1.5.7 Tabla 4** 

Se puede observar que ahora si se encuentran las tres tablas en segunda forma normal, considerando que la Tabla 2 tiene como índice el campo id\_técnico, la Tabla 3 id tienda y la Tabla 4 una clave compuesta por los campos id técnico y id tienda.

# **Tercera forma normal**

Se dice que una tabla está en tercera forma normal si y solo si los campos de la tabla dependen únicamente de la clave, dicho en otras palabras los campos de las tablas no dependen unos de otros. Suponiendo que la tienda tiene un problema que se tiene que resolver y se desea guardar la fecha que se tiene programada para que se atienda ese problema como se muestra en la Tabla A (figura 4.1.5.8):

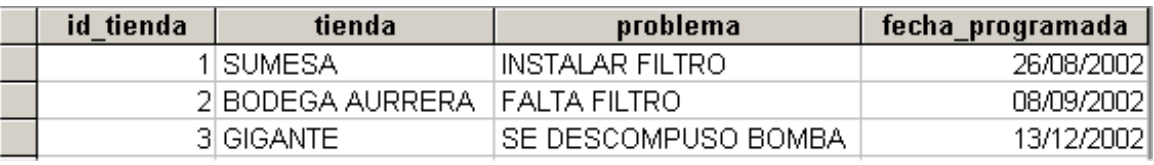

### **Figura 4.1.5.8 Tabla A**

Se analiza la dependencia de cada campo con respecto al id\_tienda:

- tienda depende directamente del id tienda.
- problema depende de igual modo del id tienda.
- La fecha programada, aunque en parte también depende de la tienda, está mas ligada al problema que a la tienda misma.

Por esta última razón se dice que la Tabla A no está en tercera forma normal. La solución sería como se muestra en las figuras: 4.1.5.9 y 4.1.5.10:

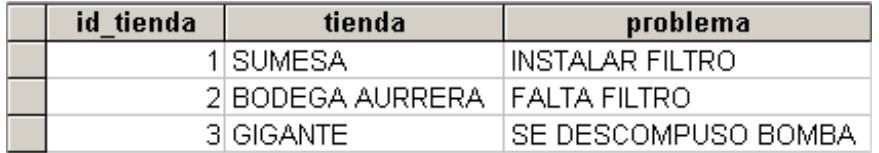

#### **Figura 4.1.5.9 Tabla B**

| problema             | fecha_programada |
|----------------------|------------------|
| I INSTALAR FILTRO    | רחתלאחוזלי       |
| I FALTA FILTRO       | .NB/N9/2002      |
| ISE DESCOMPUSO BOMBA | 13/12/2002       |

**Figura 4.1.5.10 Tabla C** 

## **4.2 Diseño y construcción del Back End**

Como ya se mencionó, se utiliza Microsoft Access para la construcción de la base de datos o Back End. A continuación se describen los tres métodos posibles que existen para construir las tablas que constituirán nuestra base.

Una vez abierto el programa y después de la pantalla de presentación, necesitamos indicar si trabajaremos sobre un archivo existente o sobre uno nuevo. Si elegimos comenzar de una base de datos en blanco, tenemos que indicar la ruta y el nombre para ser almacenada.

Si por el contrario trabajaremos en un archivo existente, solo le indicamos al programa la ubicación de nuestro archivo. Estas opciones se muestran en la figura 4.2.1.

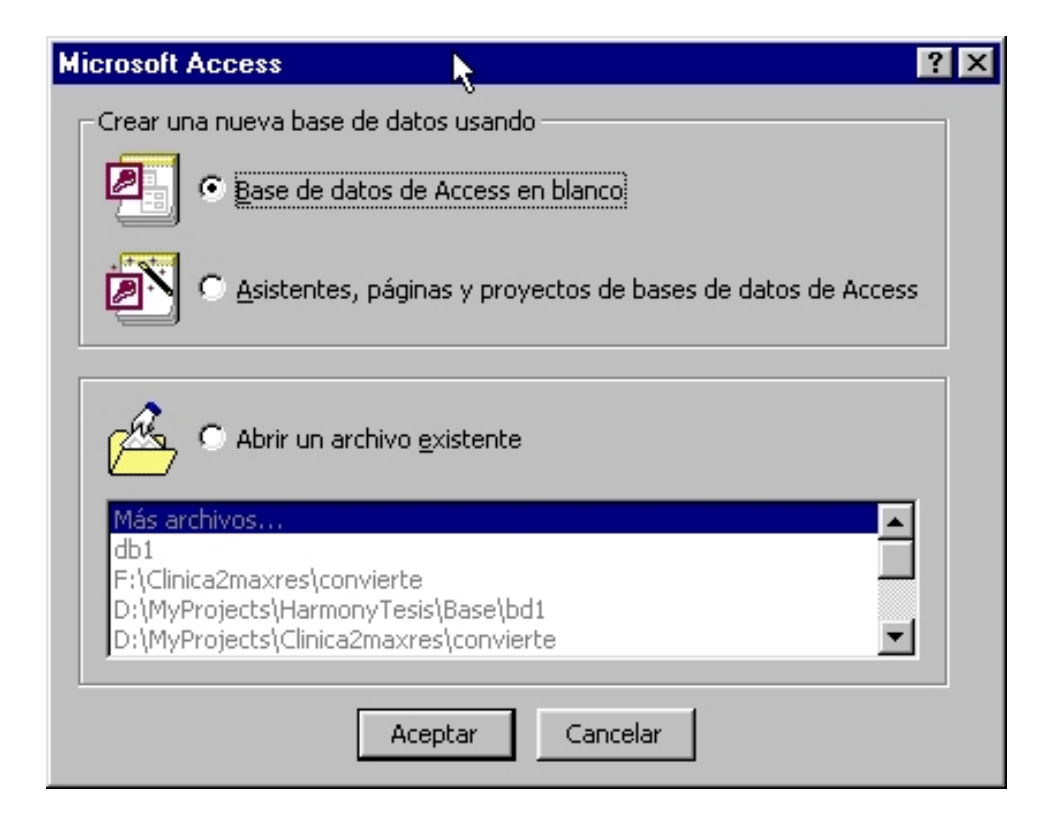

**Fig. 4.2.1 Pantalla de selección de Microsoft Access** 

El siguiente paso es elegir la manera en la cual crearemos nuestras tablas; como puede verse en la figura 4.1.2, las opciones son:

- Crear una tabla en vista de Diseño.
- Crear una tabla utilizando el asistente.
- Crear una tabla introduciendo datos.

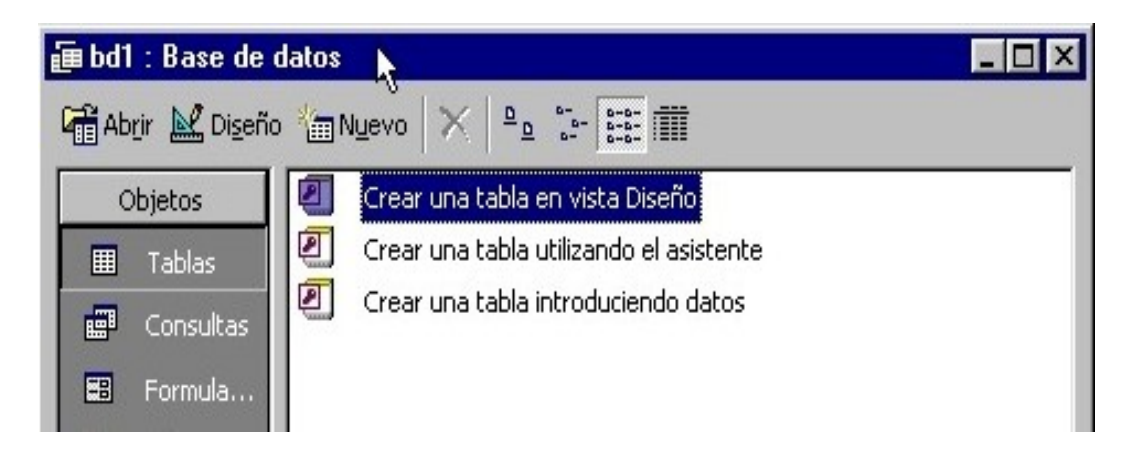

**Fig. 4.2.2 Selección del método de creación de tablas**

En el método de creación **Crear una tabla introduciendo datos**, se nos presenta una tabla similar a una hoja de texto, de 10 columnas (campos) en los cuales podemos insertar el número de registros que deseemos, ya sea de forma manual o importándolos de algún otro formato de base de datos o programa. Cada columna corresponde a uno de los campo y se pueden agregar las columnas que se requieran. Una vez que se han llenado las celdas con la información correspondiente, procedemos a guardar la tabla asignándole un nombre (figura 4.2.3).

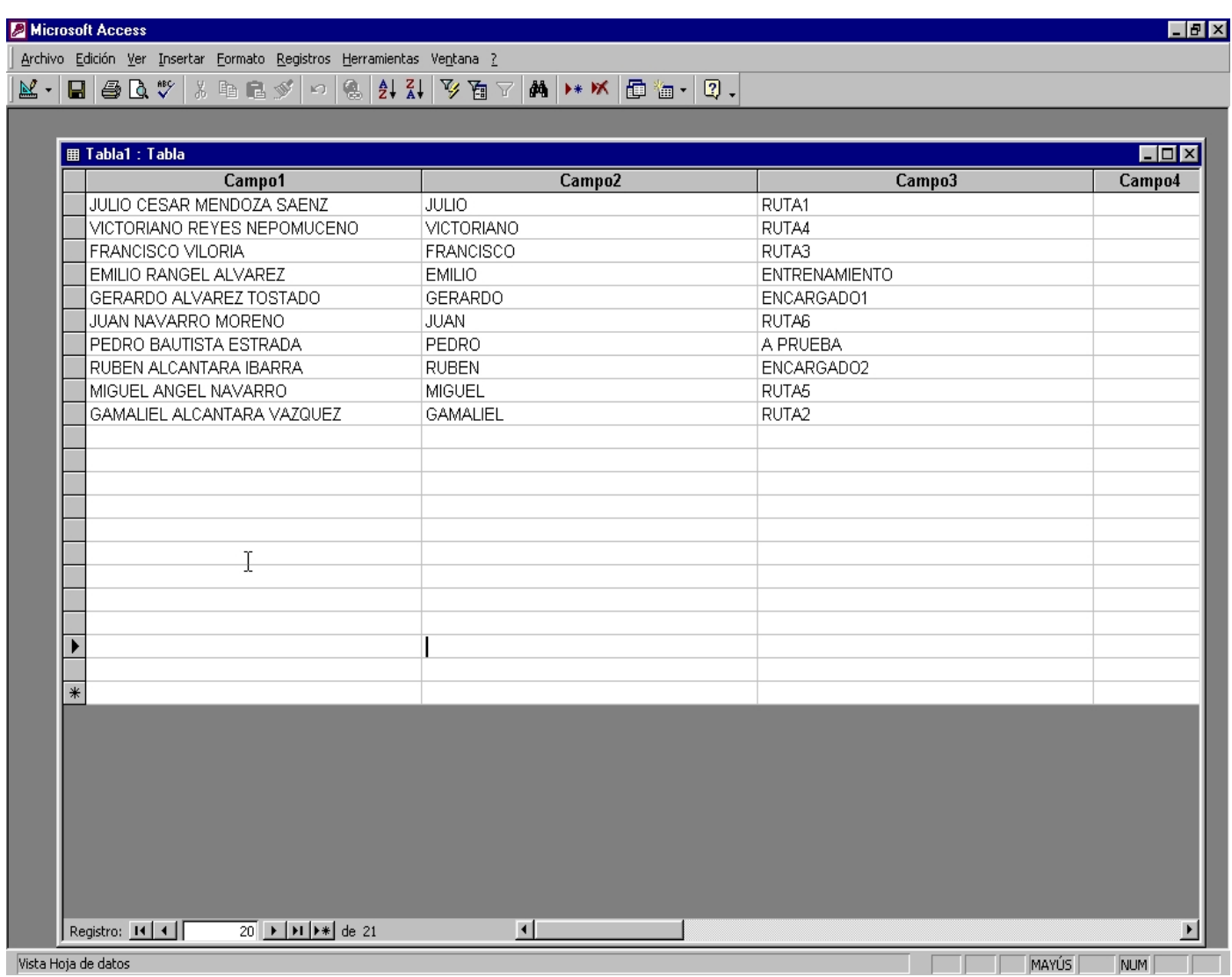

**Fig. 4.2.3 Creación de una tabla introduciendo directamente los datos** 

Al guardar la información, Access realiza un análisis de los datos de cada columna y si encuentra una relación clara entre ellos, asigna de manera automática el **tipo de datos** al campo en cuestión. Por ejemplo, si una columna contiene exclusivamente números le asignará el tipo **Entero largo,** pero si solo contiene **si** o **no** lo convertirá en un campo de tipo **Sí/No (Booleano).** De cualquier manera, es casi seguro que se necesiten hacer ajustes posteriores en el nombre, tipo y tamaño de cada campo.

La siguiente manera de crear una tabla es utilizando el **asistente** o **wizard**. Aquí el programa nos lleva paso a paso a través de pantallas que nos solicitan la información necesaria para ir construyendo la base.

El asistente contiene una serie de ejemplos, cada una con sus correspondientes campos. La idea consiste en seleccionar los campos que más se ajusten a los que tenemos planeados para nuestra tabla, sin importar que provengan de distintas fuentes (figura 4.2.4).

#### Asistente para tablas ĸ ¿Qué tablas de ejemplo mostradas abajo desea usar para crear la tabla? Después de seleccionar una categoría de tabla, elija la tabla y los campos de ejemplo que desee incluir en ella. La tabla puede incluir campos de más de una tabla de ejemplo. En caso de duda sobre un campo, siga adelante e inclúyalo. Es fácil eliminar un campo más tarde. Campos de ejemplo: Campos en la nueva tabla: G. Negocios IdListaDirecciones Personal  $\geq$ Prefijo **Nombre** Tablas de ejemplo:  $>$ Segundonombre Lista de direcciones Apellidos Contactos Sufijo Clientes Apodo śś **Empleados** Cargo **Productos** NombreOrganización Cambiar el nombre del campo... Pedidos Dirección. Cancelar < Atrás Finalizar Siguiente >

**Fig. 4.2.4 Creación de una tabla utilizando el asistente**

También tenemos la opción de poder cambiar desde este momento el nombre de cada campo, ajustándolo a nuestras necesidades. Una vez finalizada la elección de los campos, presionamos **Siguiente** para continuar (figura 4.2.5).

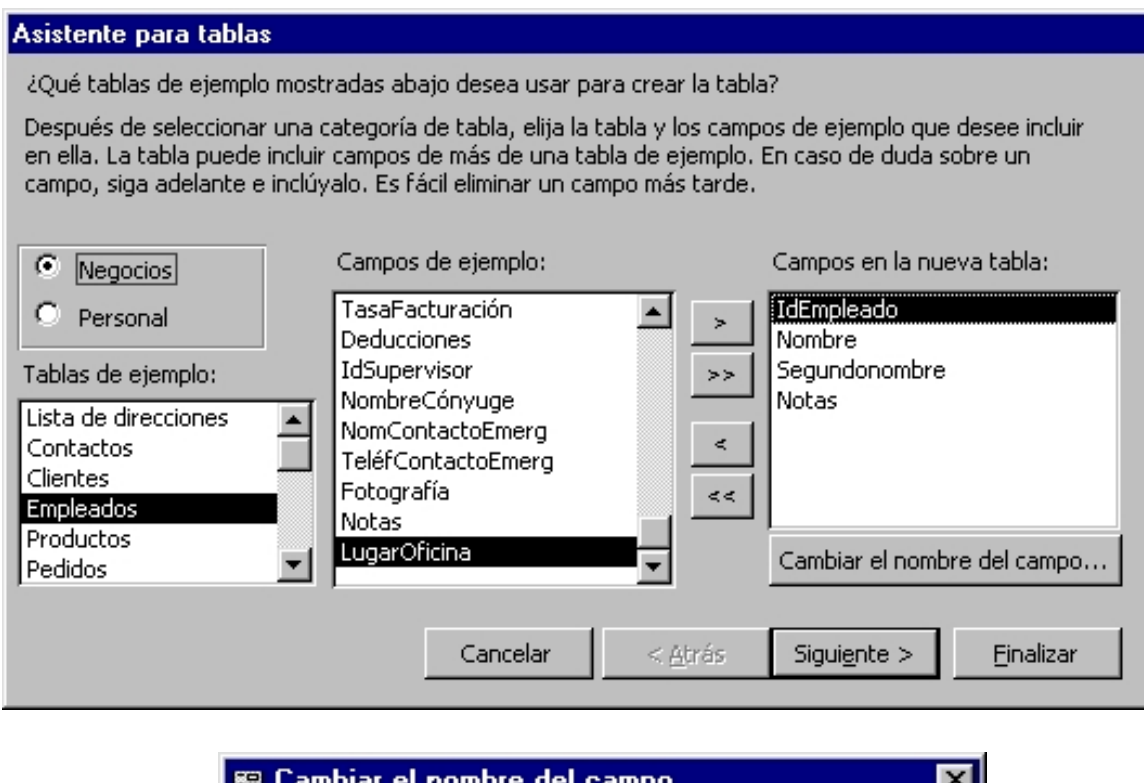

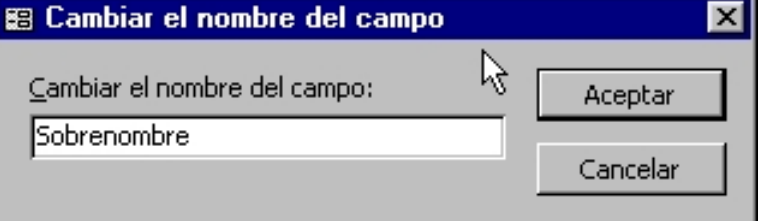

**Fig. 4.2.5 Selección y modificación del nombre de los campos**

En la siguiente pantalla se nos pregunta por el nombre que deseamos asignar a la tabla, además de si la creación de la **llave principal** o **llave primaria** la realizará el usuario o lo hará Access de manera automática (figura 4.2.6).

En el segundo caso, Access buscará entre los campos seleccionados uno que tenga las características necesarias para ser llave primaria y si no encuentra ninguno genera un nuevo campo para que cumpla con esta función. De nuevo presionamos **Siguiente** para continuar.

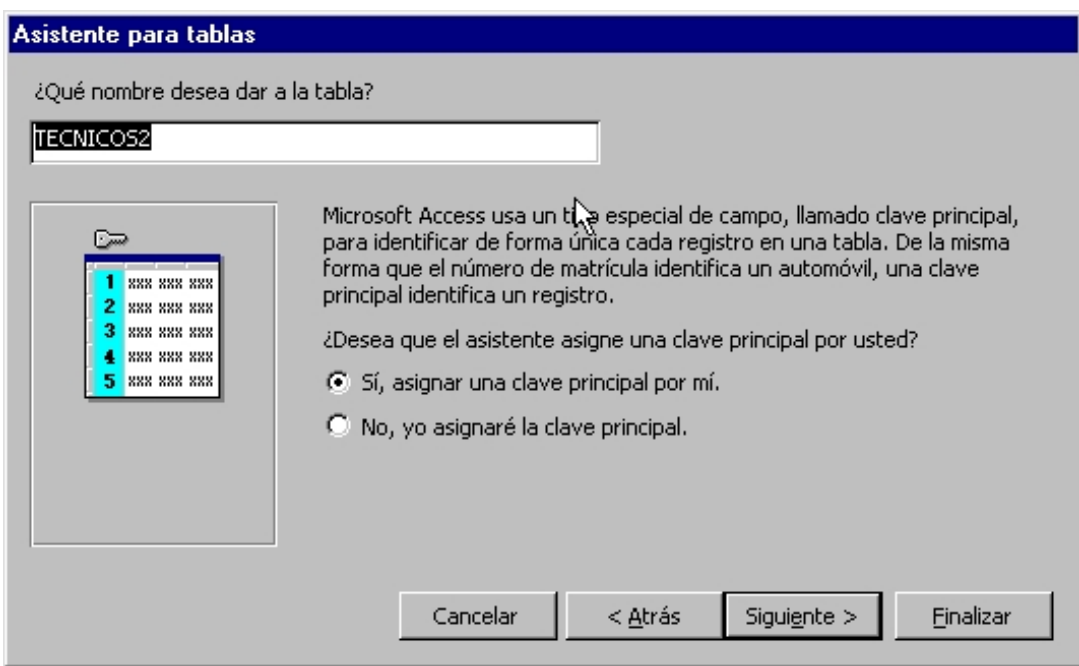

**Fig. 4.2.6 Selección del nombre de la tabla y de la llave primaria** 

En la siguiente etapa, definimos las relaciones existentes entre la tabla que estamos creando y las otras tablas que ya existen en nuestra base de datos. Existe una relación con nuestra nueva tabla con cada una de las tablas existentes, la cual podemos modificar seleccionándola de la lista y presionando el botón de **Relaciones** (figura 4.2.7).

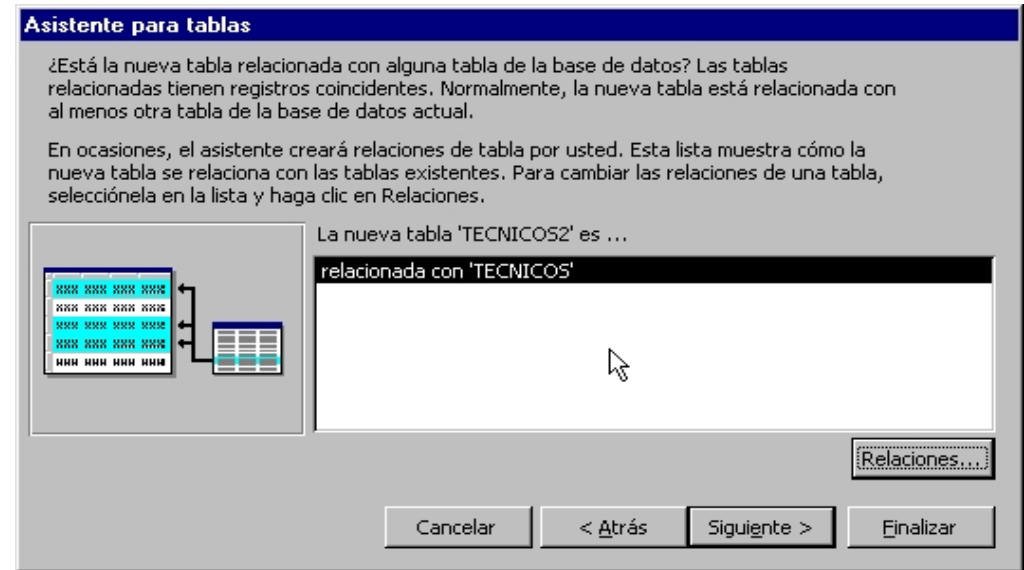

**Fig. 4.2.7 Relaciones con otras tablas de la base**

La pantalla que se despliega nos permite asignarle a la relación en cuestión una de tres tipos de relaciones, tal como se muestra en la figura 4.2.8:

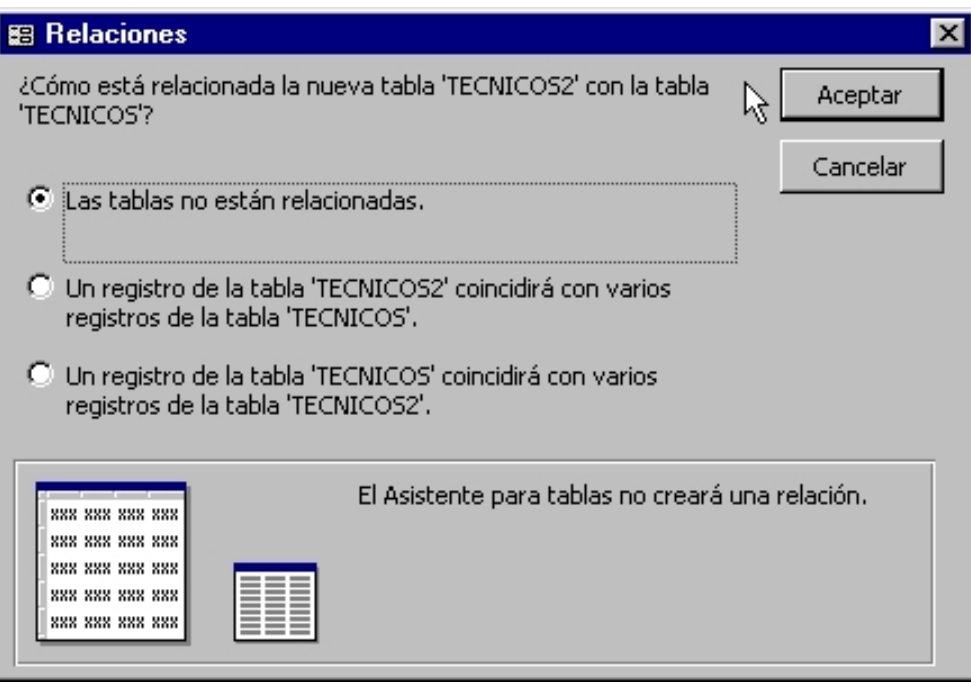

**Fig. 4.2.8 Elección del tipo de relación**

- Las tablas no están relacionadas.
- Un registro de tabla "nueva" coincidirá con varios registros de la tabla "existente".
- Un registro de tabla "existente" coincidirá con varios registros de la tabla "nueva".

Una vez seleccionada la opción deseada, presionamos Aceptar para guardar los cambios y repetimos el mismo proceso para modificar la relación de nuestra nueva tabla con cada una de las tablas existentes. Presionamos **Siguiente** para continuar.

Después de esto, está definido el diseño que tendrá nuestra tabla. Solo nos resta seleccionar lo que deseamos hacer después de que Access genere la tabla. Las opciones (figura 4.2.9):

- Modificar el diseño de la tabla.
- Introducir datos directamente en la tabla.
- Introducir datos en la tabla usando un formulario que crea el Asistente.

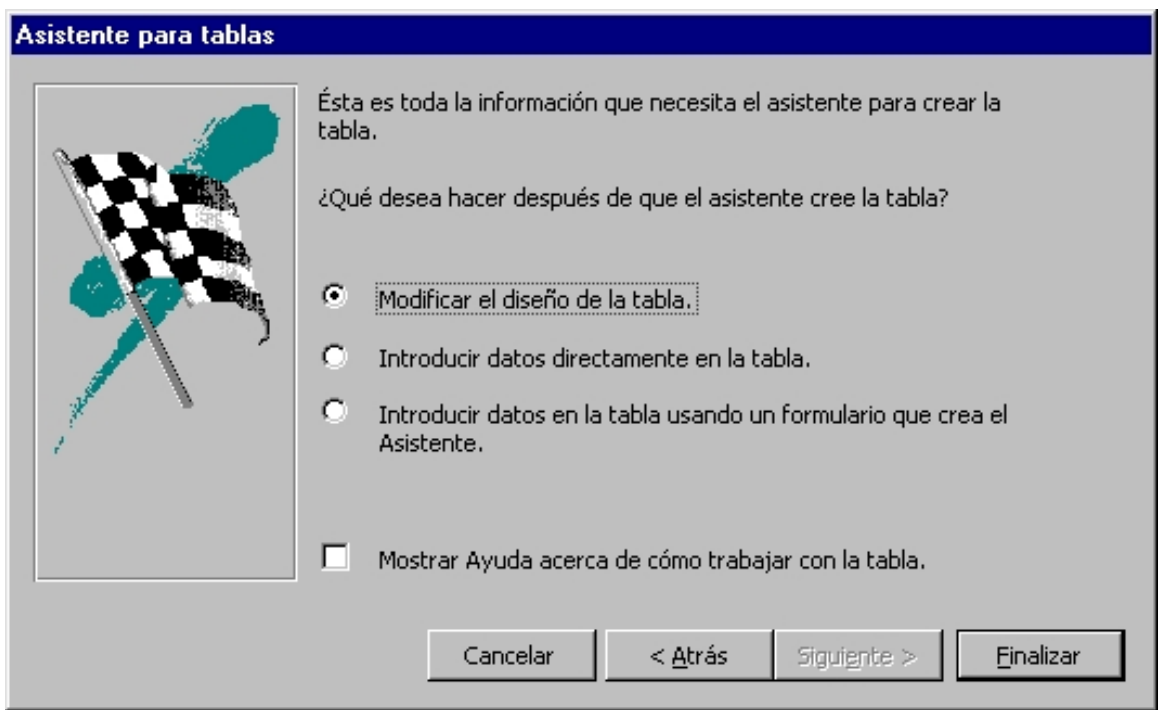

**Fig. 4.2.9 Opciones para después de la creación de la tabla**

Una vez seleccionada la opción deseada e indicando si requerimos ayuda para el manejo de la tabla, presionamos Finalizar para que el programa genere la tabla y nos lleve a la opción seleccionada por nosotros.

También en este caso son necesarios ajustes, ya que al trabajar en base a tablas ya existentes, es probable que la definición de los campos no se ajuste de manera exacta a los requerimientos de nuestro proyectos, en especial en el tamaño de algunos de ellos.

La tercera y ultima opción es la creación en **vista de diseño.** Se distingue por ser la más flexible de las tres. En ella vamos creando cada uno de los campos de nuestra tabla, asignándole su nombre y sus características como tipo de datos que contendrá, tamaño, descripción, formato, etc. La pantalla que nos presenta el programa para tal efecto es la que se ve en la figura 4.2.10.

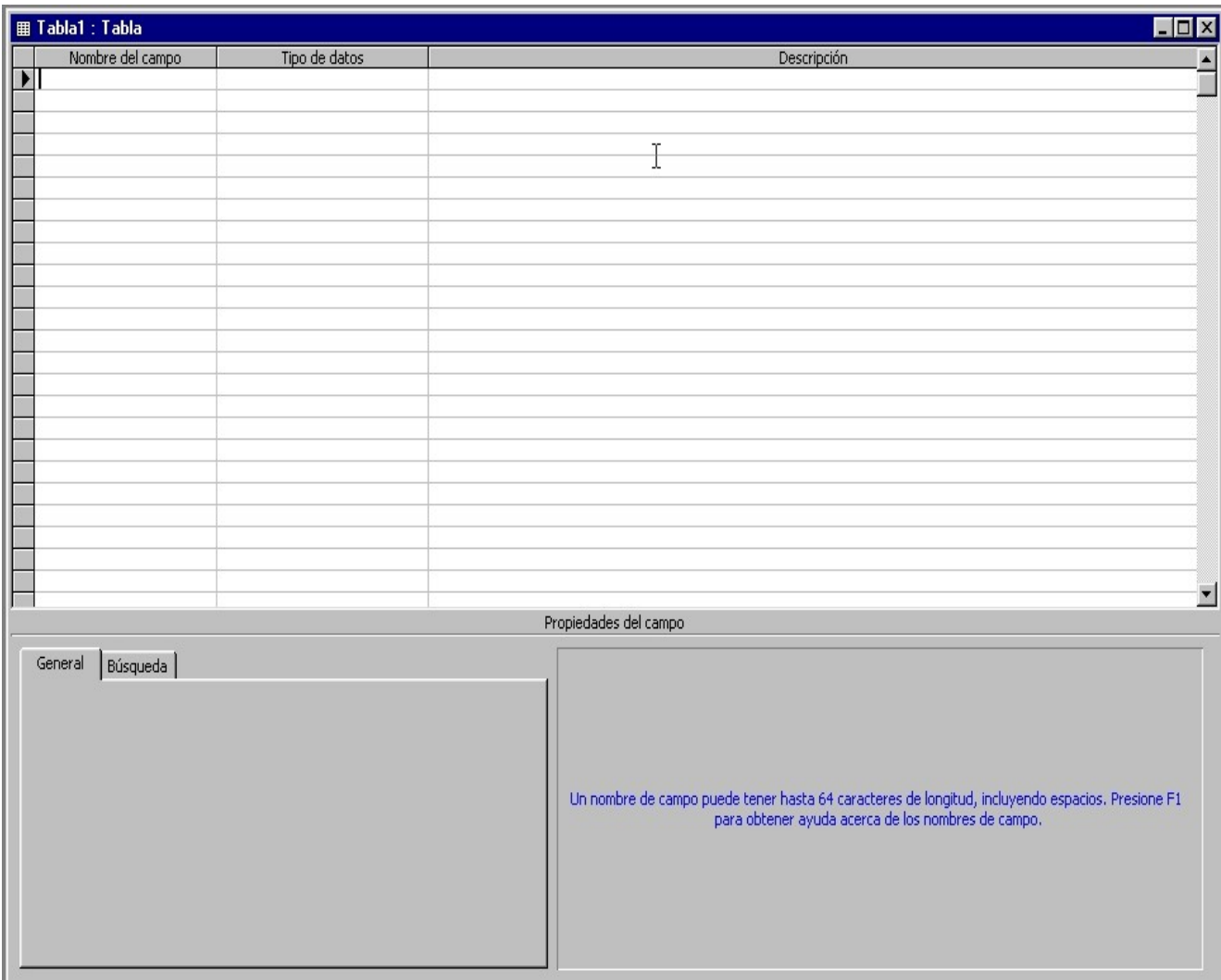

**Fig. 4.2.10 Pantalla para la creación de una tabla en vista de diseño**

En la primera columna (**Nombre del campo**) escribiremos el nombre que queremos identifique a dicho campo, con la condición de que no sobrepase los 64 caracteres de longitud.

En **Tipo de datos**, seleccionamos de una lista disponible el tipo de datos que contendrá entre las siguientes opciones (figura 4.2.11):

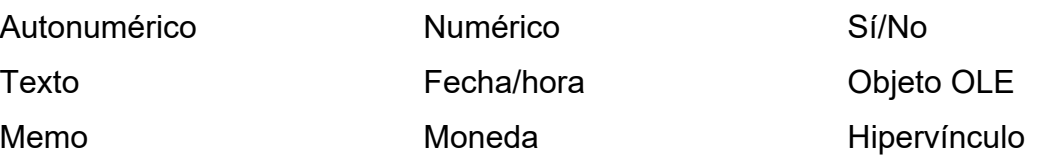

| Nombre del campo | Tipo de datos                                                                    |                                |
|------------------|----------------------------------------------------------------------------------|--------------------------------|
| id               | Autonumérico<br>Texto<br>Memo<br>Numérico<br>Fecha/Hora<br>Moneda                | $\overline{\phantom{a}}$<br>۳ź |
|                  | Autonumérico<br>Sí/No<br>Objeto OLE<br>Hipervínculo<br>Asistente para búsquedas… |                                |

**Fig. 4.2.11 Elección del tipo de datos en vista de diseño**

Una vez seleccionado el tipo de datos, se configuran las propiedades del campo, dependiendo de la opción seleccionada. Después y como su nombre lo indica, en la columna **Descripción** podemos agregar una breve explicación sobre el campo. Finalmente decidimos cual es nuestra llave primaria.

Para ilustrar todo este proceso y dado que este es el método que utilizamos, mostraremos como se creó la tabla de Técnicos paso por paso. La definición de los campos es la siguiente:

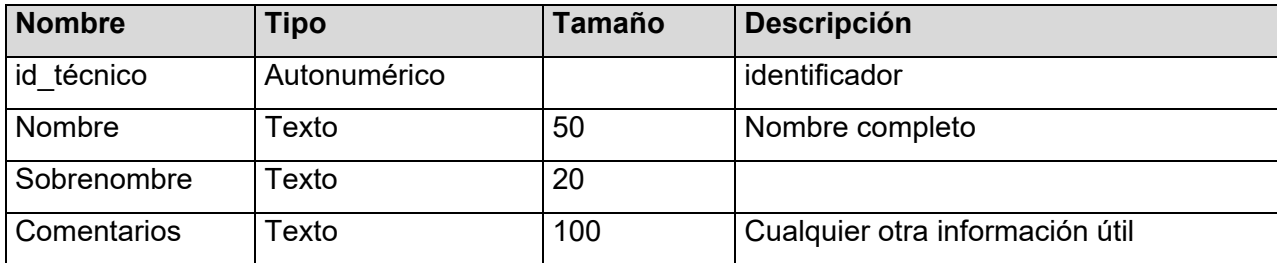

Introducimos los datos y la tabla queda como se muestra. También como queda la configuración de propiedades para cada uno de los campos (figuras 4.2.12 y 4.2.13).

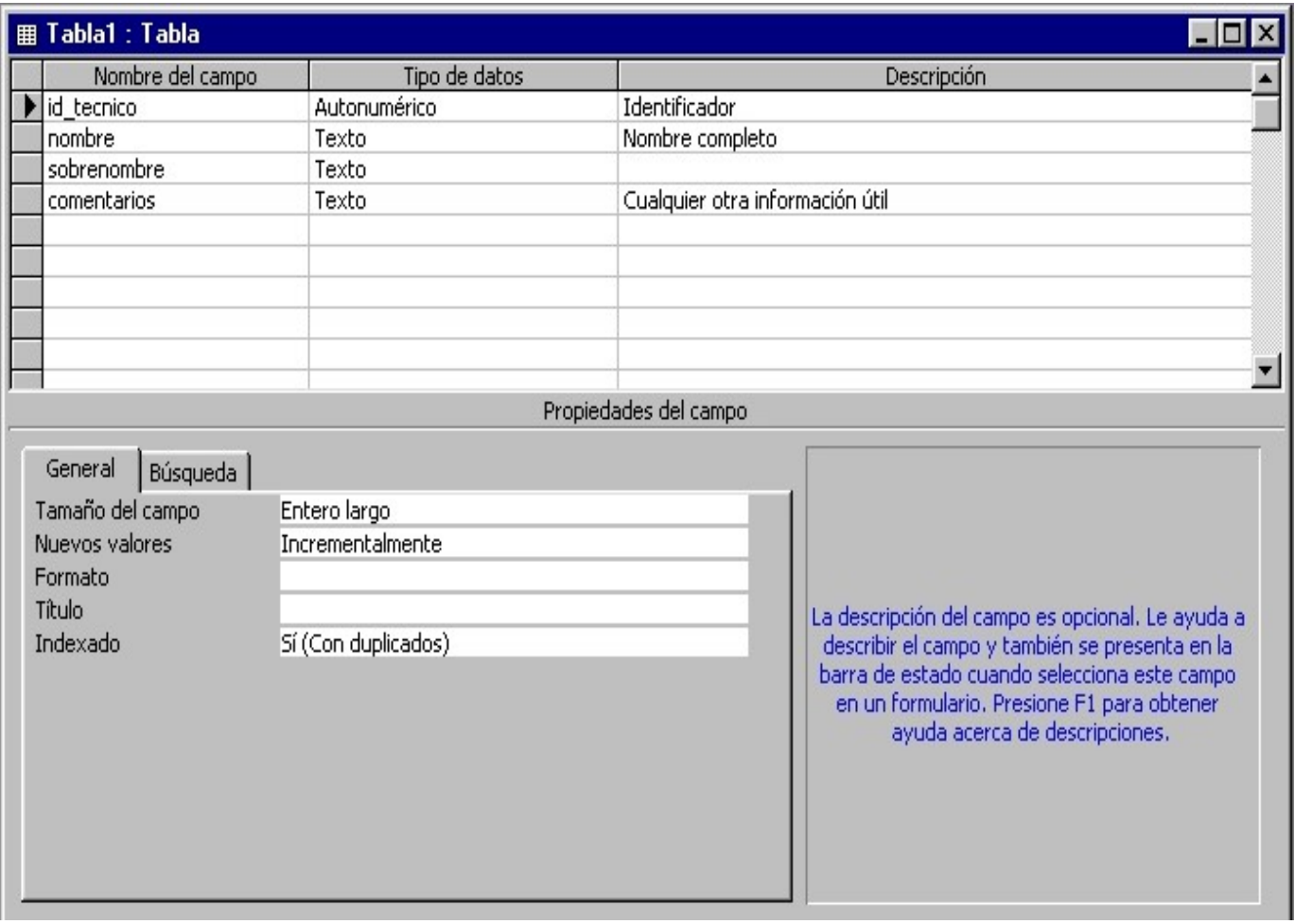

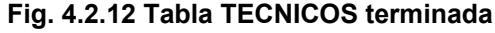

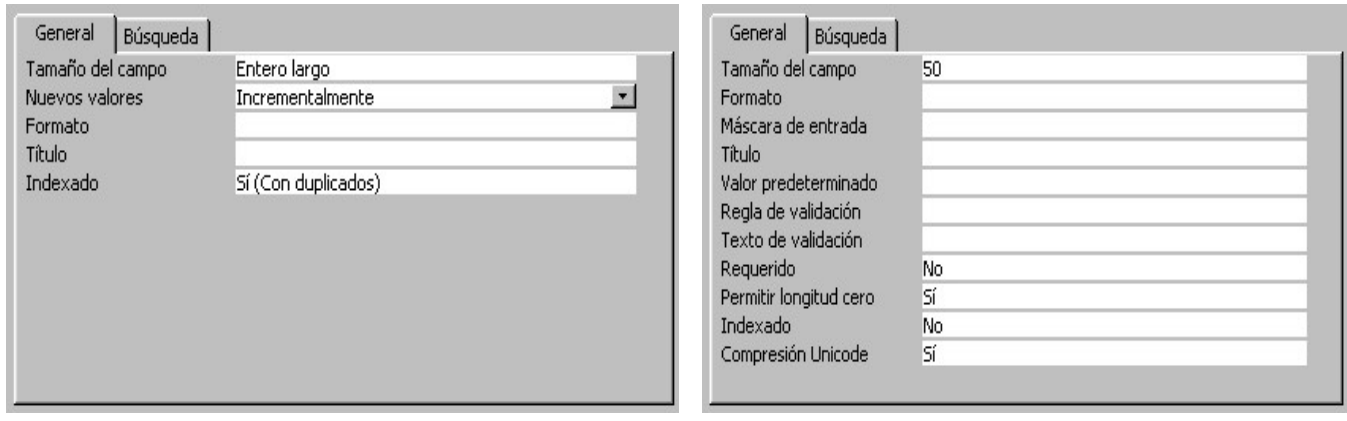

**id\_tecnico nombre** 

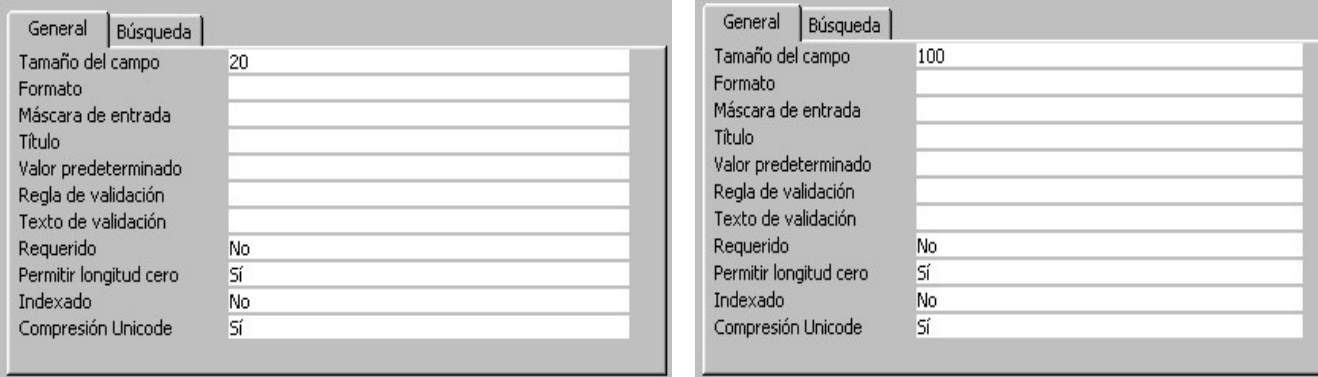

**sobrenombre** comentarios

**Fig. 4.2.13 Propiedades de los campos de la tabla TECNICOS**

Una vez definidos todos nuestros campos, debemos seleccionar la que es nuestra llave primaria, llamada **clave principal** en Access. Para esto, ponemos el puntero del ratón sobre el campo indicado y presionamos el botón derecho para mostrar el menú desplegable, donde la primera opción es precisamente esa tal como se ve en la figura 4.2.14.

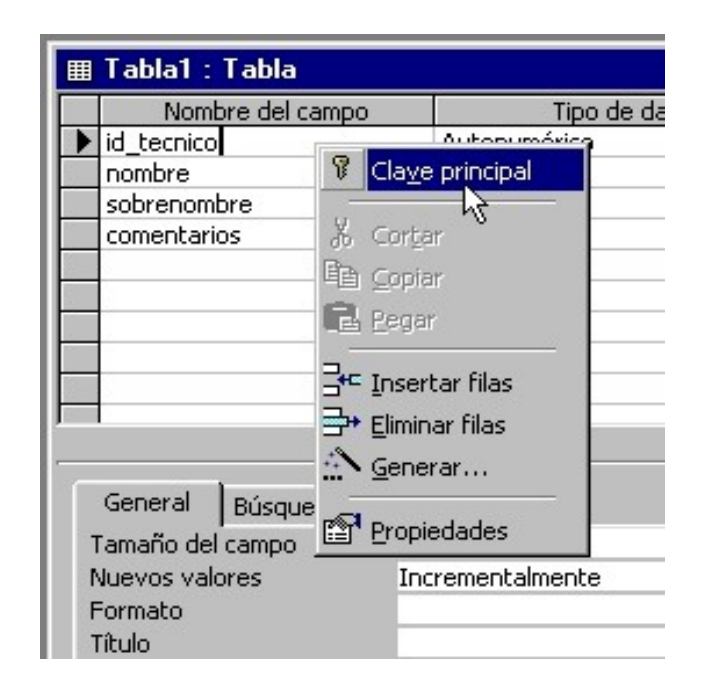

**Fig. 4.2.14 Creación de Clave principal (llave primaria)**

Al finalizar, cerramos la tabla y el sistema nos dice si queremos guardar los cambios en el diseño de la tabla. Al indicarle que sí, muestra una pantalla para cambiar el nombre a TÉCNICOS y todo queda listo para que Access genere la tabla.

Cuando utilizamos el wizard para crear nuestras tablas, tenemos la opción de establecer las relaciones entre ellas, pero no es así con las otras dos opciones. A continuación se describe la manera de hacerlo.

Supongamos que tenemos las tablas SERVICIOS, TÉCNICOS y TIENDAS, tal como se muestra en la figura 4.2.15.

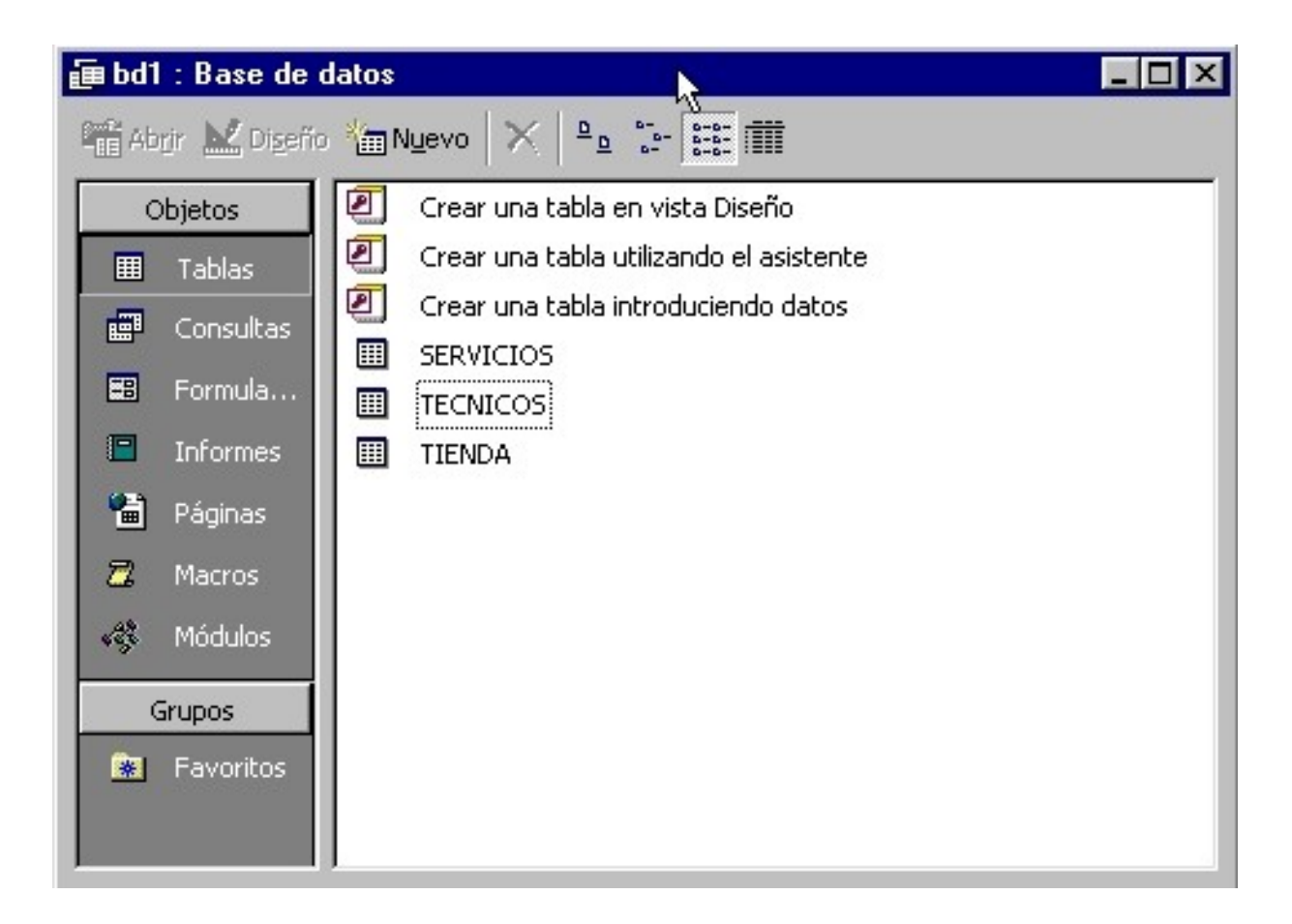

**Fig. 4.2.15 Tablas para la creación de Relaciones**

En la barra de herramientas de Access, seleccionamos la opción Herramientas y del menú desplegable la opción Relaciones, tal como se muestra en la figura 4.2.16.

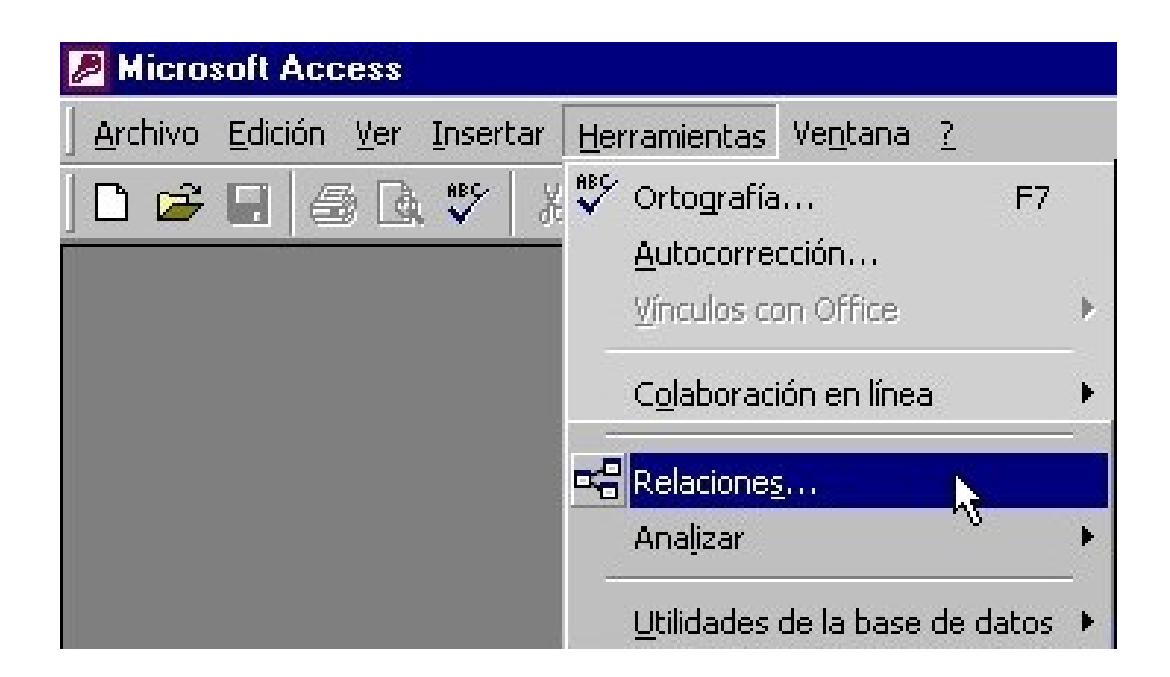

**Fig. 4.2.16 Selección de la herramienta Relaciones**

Una vez dentro, en la nueva barra de herramientas que se muestra, seleccionamos la opción Relaciones y de las opciones desplegadas elegimos **Mostrar tabla** (figura 4.2.17). Nos muestra a continuación una lista con todas las tablas disponibles de las cuales debemos seleccionar las que necesitemos y presionar el botón de Aceptar (figura 4.2.18).

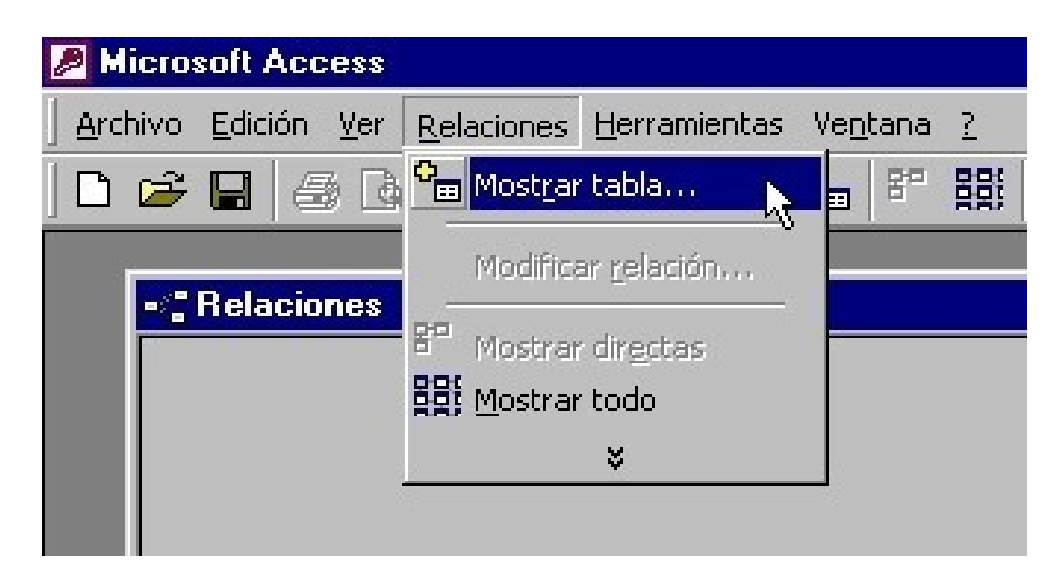

**Fig. 4.2.17 Selección de la opción mostrar tabla**

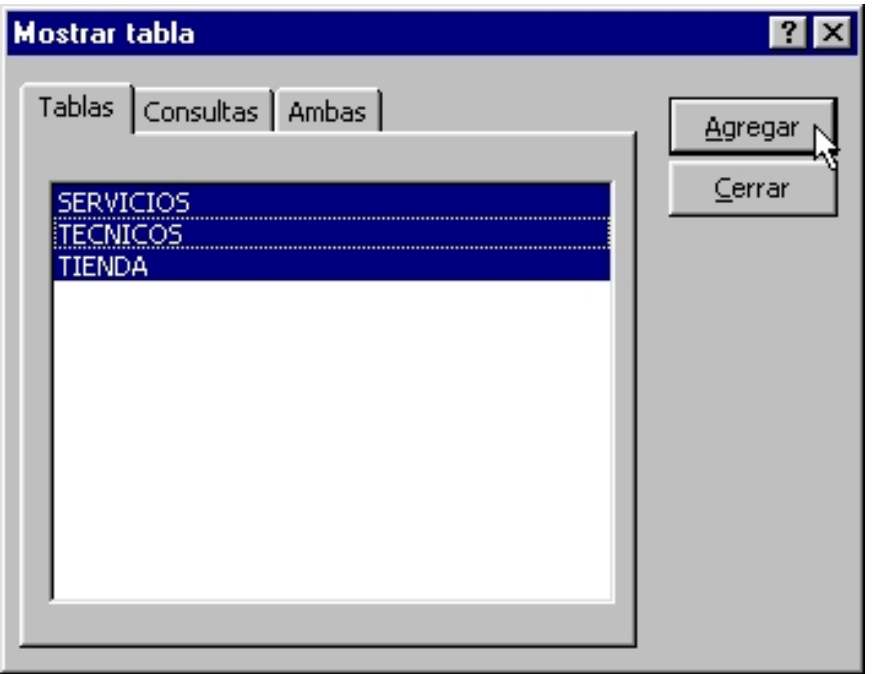

**Fig. 4.2.18 Elección de las tablas para crear relaciones**

Una vez seleccionadas las tablas aparecen en la ventana de Relaciones. Para crear una relación entre dos tablas, basta con arrastrar el campo deseado de la primera de ellas a el correspondiente en la segunda tabla. Una relación es representada mediante una línea que une los campos seleccionados en ambas tablas, tal como se muestra en la figura 4.2.19, en la que creamos una relación entre la tabla SERVICIOS y la tabla TIENDA entre los campos clave\_tienda y id\_tienda respectivamente.

Para modificar una relación, damos doble clic en la línea que la representa, con lo que aparece la ventana mostrada en la figura 4.2.20, en la cual podemos cambiar las tablas y campos involucrados, el tipo de relación , el tipo de combinación (figura 4.2.21), etc., además de que existe la posibilidad de poder crear desde aquí una nueva relación.

# CAPÍTULO IV DESARROLLO E IMPLANTACIÓN DEL SISTEMA

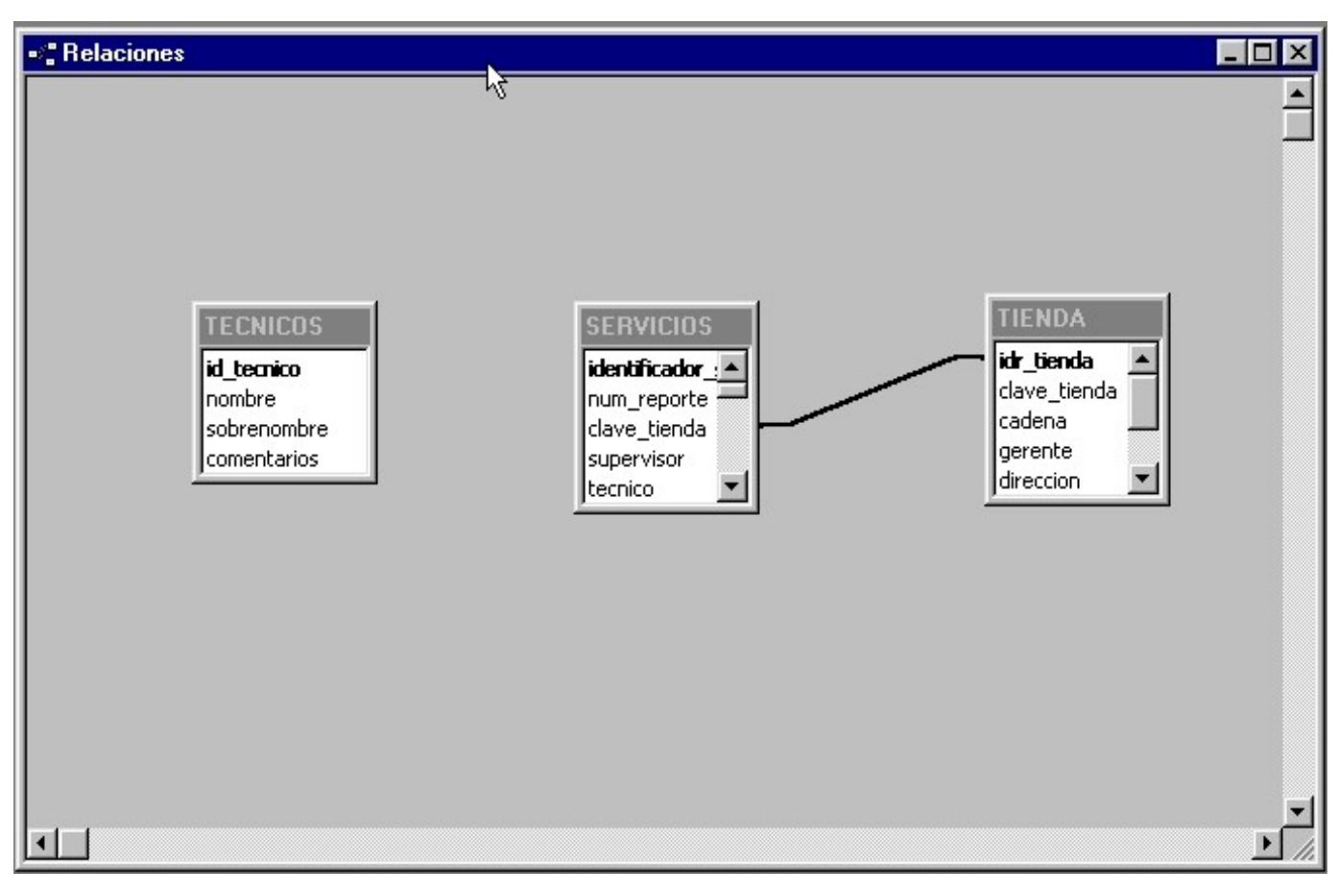

**Fig. 4.2.19 Representación gráfica de las relaciones**

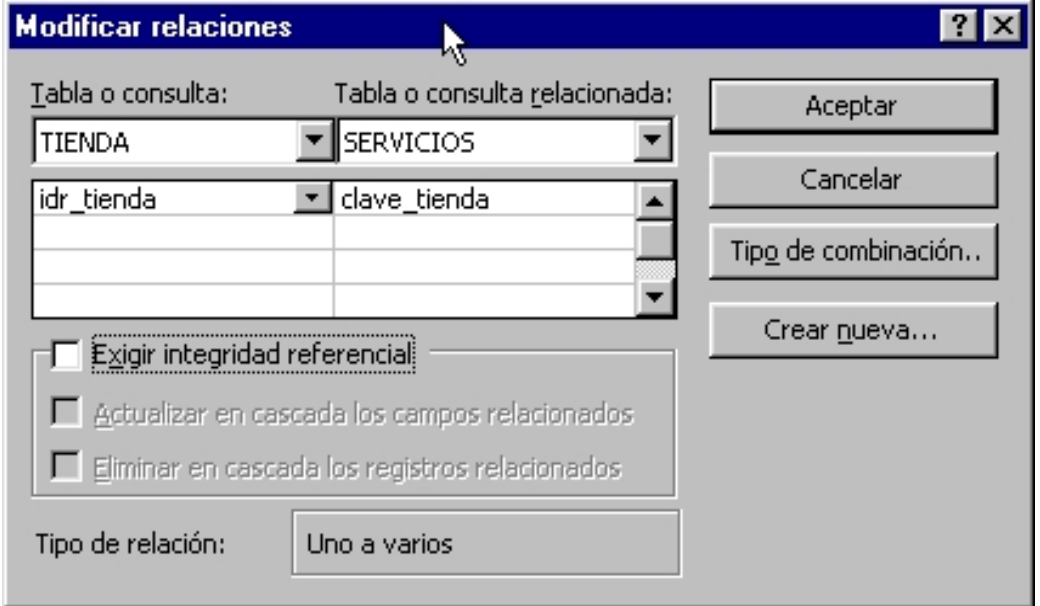

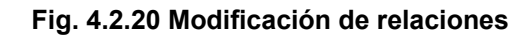

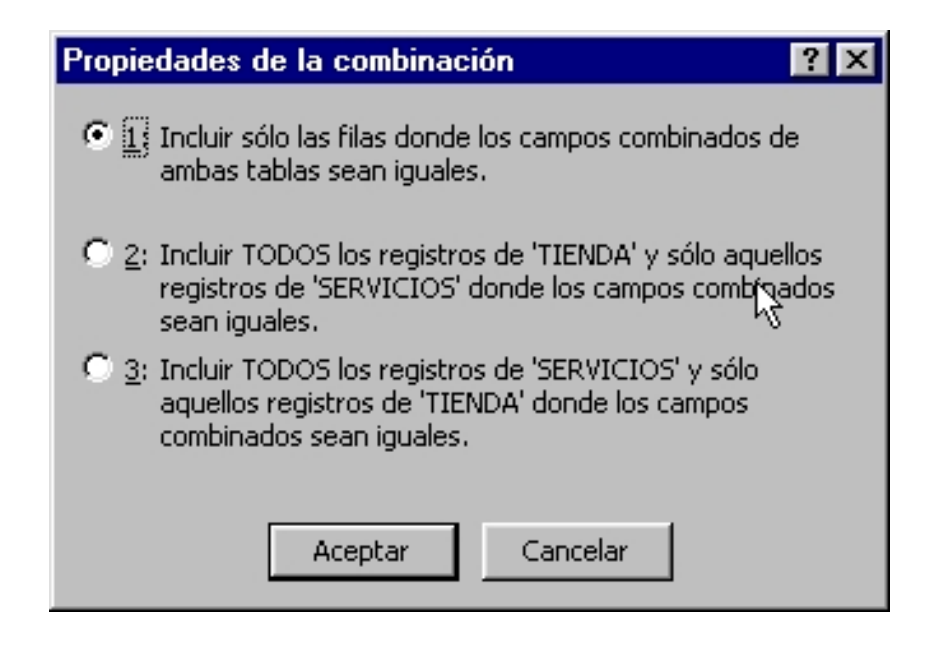

**Fig. 4.2.21 Propiedades de combinación en una relaciones** 

De esta forma creamos todas las relaciones existentes entre nuestras tablas.

# **4.3 Diseño y construcción del front end**

## **Modos de Construcción de Pantallas**

En la herramienta elegida para el desarrollo del sistema existen básicamente dos maneras de construir las pantallas que conforman el sistema:

- Form Wizard
- Manual

# **Form Wizard**

Es una herramienta incluida dentro de Visual Basic 6.0 que permite generar formas mediante un asistente que nos lleva paso a paso para la construcción de las formas. Esta herramienta tiene algunas ventajas y desventajas.

Como ventajas podemos mencionar que la generación de formas es más rápida y permite a desarrolladores con poca o nula experiencia hacer pantallas de sistemas que tengan interacción con bases de datos sin tener que introducir código.

Como desventajas podemos mencionar que la herramienta es poco flexible, es decir, no se les puede dar un aspecto personalizado o gráficamente atractivo a las formas que genera. Otra desventaja es la generación de mucho código que en ocasiones es necesario eliminar dado que crea funcionalidad que pudiera no servir o no ser adecuada. Para los desarrolladores expertos, la utilización de esta herramienta se convierte más en un obstáculo que en una ayuda.

## **Manual**

La opción de crear las pantallas de forma manual es la más adecuada para el caso de este proyecto. El proceso para crear las pantallas de forma manual consiste de los siguientes pasos:

- Agregar los controles a la forma. Consiste en dibujar los controles necesarios a la forma que se va a realizar y que están disponibles en el cuadro de herramientas.
- Modificar las propiedades de los controles. Consiste en revisar las propiedades que están disponibles en la ventana de Propiedades para un control específico y definir sus valores como son Nombre, Ancho, Alto, Color, Estilo, etc.
- Escribir el código de los eventos adecuados. Consiste en programar las rutinas que se tienen que ejecutar y en los eventos de los controles que sean los más adecuados.
- Salvar la aplicación

## **Menús y Pantallas del Sistema**

El sistema que se desarrollará consta de diversas pantallas y menús. La forma de navegar entre estas pantallas y menús se explica en el gráfico 4.3.1

A continuación se hará una breve descripción del objetivo de cada una de las pantallas:

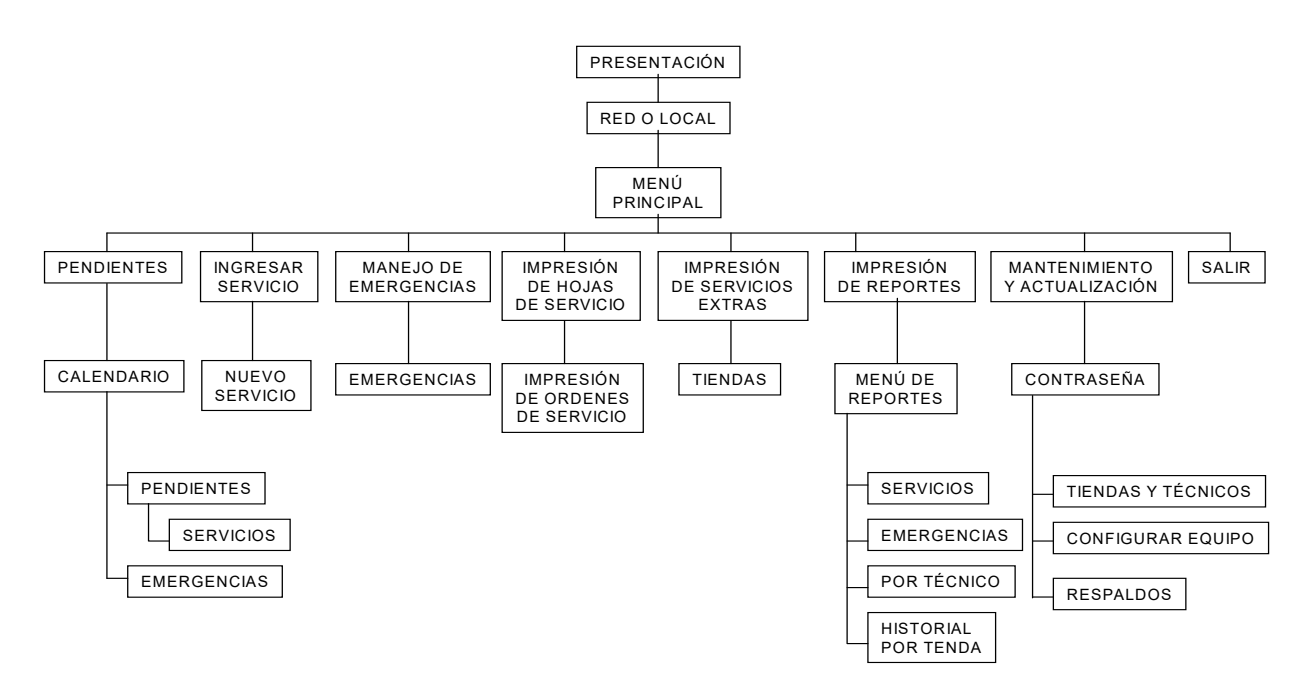

Figura 4.3.1 Diagrama de Menús y Pantallas

Presentación. Es una pantalla que aparecerá cada vez que se ejecute la aplicación indicando la versión y el título de la misma.

Red o Local. El objetivo de esta pantalla es que el usuario elija el modo de trabajo, el cual puede ser en Red o Local. La opción en Red o Local modificará una variable global que será utilizada a lo largo de toda la aplicación para conectarse a una base de datos que se encuentre en otra computadora dentro de la red o a una base de datos que se encuentra en la misma computadora en la que se ejecuta la aplicación.
Menú. Esta será la pantalla principal del sistema y a través de ella tendremos acceso a toda la funcionalidad del mismo. Constará de botones que al oprimirlos, nos llevarán a las diferentes pantallas del sistema. Las opciones que tendrá este menú principal son:

- Pendientes
- Ingresar Servicio
- Manejo de Emergencias
- **·** Impresión de Hojas de Servicio
- Impresión de Servicios Extras
- Impresión de Reportes
- Mantenimiento y Actualización
- Salir

Cada una de las opciones de la pantalla principal nos llevan a diferentes zonas. A continuación se hace una enumeración de las opciones del menú principal, las pantallas que incluye cada opción y la descripción de las pantallas que la conforman.

# Opción Pendientes

- Calendario. Mostrará un calendario en dónde se puede escoger una fecha específica. Mostrará dos cuadros combinados, uno para el año y otro para el mes. Dependiendo de los valores de estos cuadros combinados se mostrará el calendario correspondiente.
- Pendientes. Esta pantalla nos mostrará una cuadrícula donde aparecen los servicios pendientes por realizar.
	- Servicios. En esta pantalla el usuario podrá modificar los datos del servicio que haya seleccionado en la pantalla de Pendientes.
- Emergencias. Esta pantalla nos mostrará una cuadrícula donde aparecen las emergencias que han sido reportadas y no han sido atendidas hasta ese día.

Opción Ingresar Servicio

- Nuevo Servicio. Esta opción permitirá dar de alta un nuevo servicio y deberá incluir los siguientes datos:
	- o Tienda
	- o Técnico
	- o Supervisor
	- o Fecha
	- o Observaciones

Opción Manejo de Emergencias

- Emergencias. Esta pantalla permitirá dar de alta una emergencia que como se ha descrito en capítulos anteriores, es un servicio a un equipo sin que haya sido programado debido a que hubo alguna falla que requiere de atención inmediata. Se deberán capturar, entre otros, los siguientes datos:
	- o Tienda
	- o Técnico
	- o Fecha
	- o Observaciones

Opción Impresión de Hojas de Servicio

 Impresión de Ordenes de Servicio. Esta pantalla muestra una cuadrícula donde se listan los servicios programados y se manda a imprimir una hoja con los datos correspondientes.

Opción Impresión de Servicios Extras

 Tiendas. Esta pantalla permitirá seleccionar una tienda. Después de hacer esto, se imprimen los servicios que deben ser realizados a los equipos y que no habían sido programados, es decir, las emergencias.

Opción Impresión de Reportes

- Menú de impresión de Reportes. Es una pantalla que mostrará las opciones de reportes disponibles en el sistema. Estas opciones son:
	- Servicios. Se seleccionará en una pantalla adicional un mes y de acuerdo a esta selección, en el reporte se mostrarán los servicios realizados en ese mes.
	- Emergencias. Al igual que en la opción de Servicios, se eligirá un mes y se mostrarán en el reporte las emergencias realizadas en ese mes.
	- Por Técnico. Se realizará una pantalla que permita seleccionar un técnico y una fecha y en el reporte se desplegarán los servicios y emergencias que realizó el técnico en el día especificado.
	- Historial por Tienda. Se presentará una pantalla donde aparezcan las tiendas disponibles y en el reporte se mostrarán todos los servicios y emergencias que se han llevado a cabo en la tienda seleccionada.

# Opción Mantenimiento y Actualización

En esta parte del sistema se harán ciertas tareas sobre la base de datos como respaldos y restauración de los mismos. Dado que estas tareas son delicadas, es necesario restringir el acceso a ellas y para ello se realizará una pantalla que solicite una contraseña.

- Contraseña. En esta pantalla se solicitará una contraseña al usuario para tener acceso a las tareas de mantenimiento y actualización. Al teclear una contraseña correcta, nos llevará a un menú donde podremos escoger la opción que queremos configurar.
	- Tiendas y Técnicos. Se pueden modificar los catálogos de tiendas y técnicos, ya sea agregar, modificar o borrar registros.
	- Configurar Equipo. Permite modificar las etapas de filtrado y purificación de los equipos dependiendo de la tienda o sucursal en donde se encuentren.
	- Respaldos. Permite hacer una copia de seguridad de la base de datos

# Opción Salir

En esta opción simplemente se mandará un mensaje al usuario para confirmar si realmente desea la finalización de la aplicación.

# **Controles**

Para el desarrollo del sistema se utilizarán los controles estándares de Visual Basic como cajas de texto, botones de comando, botones de opciones, etiquetas, cuadros de imagen, etc. y adicionalmente, dos controles Active X desarrollados por terceros que son True DBGrid que se utiliza para mostrar información en una cuadrícula y True DBReports que se utilizará para construir los reportes de la aplicación.

# **Construcción del Front End**

Para mostrar la manera en que se construyó la aplicación, se tomará como ejemplo el Menú Principal Y el Mantenimiento de Servicios. Tomando estas pantallas como ejemplo, podemos construir las demás que se desarrollen en el sistema.

El primer paso será crear el proyecto, el cuál será nombrado "Harmony" y será un Proyecto Estándar de Visual Basic (Figura 4.3.2).

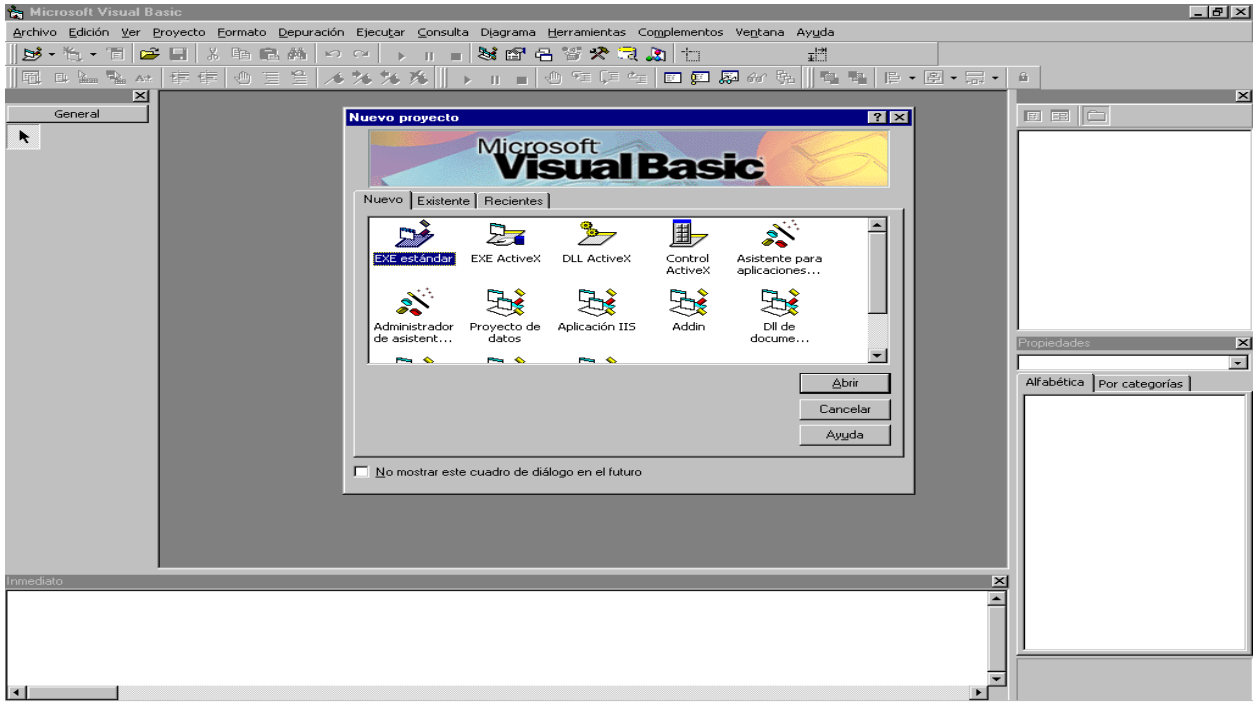

**Figura 4.3.2 Selección del Tipo de Proyecto**

Para crear el menú principal, se colocarán en una forma estándar 8 botones de comando y 9 etiquetas. La forma tendrá las siguientes propiedades:

Nombre: Principal

**Caption** "Título": Harmony Brook de México

**Width** "Ancho": 9000

**Height** "Alto": 7350

**ControlBox** "Cuadro de Controles: False

Inicialmente, la forma se verá como se muestra en la Figura 4.3.3

| Harmony Brook de México |                                               |  |
|-------------------------|-----------------------------------------------|--|
|                         |                                               |  |
| Label1                  |                                               |  |
|                         |                                               |  |
|                         |                                               |  |
|                         |                                               |  |
|                         |                                               |  |
|                         |                                               |  |
|                         |                                               |  |
| Command1                | $\therefore$ Label2                           |  |
|                         | $\cdot$ $\cdot$                               |  |
|                         |                                               |  |
|                         |                                               |  |
| Command2                | ∴ Label3                                      |  |
|                         | ٠                                             |  |
|                         |                                               |  |
| Command3                | ٠<br>$\therefore$ Label4                      |  |
|                         | ٠                                             |  |
|                         |                                               |  |
|                         | ٠                                             |  |
| Command4                | . Label5                                      |  |
|                         | ٠                                             |  |
|                         |                                               |  |
| Command5                | ۰<br>$\therefore$ Label6                      |  |
|                         |                                               |  |
|                         |                                               |  |
|                         | $\blacksquare$                                |  |
| Command6                | ∴ Label7                                      |  |
|                         |                                               |  |
|                         |                                               |  |
| Command7                | $\sim$<br>Label <sub>8</sub><br>$\sim$ $\sim$ |  |
|                         |                                               |  |
|                         |                                               |  |
|                         |                                               |  |
| Command8                | $\therefore$ Label9                           |  |
|                         |                                               |  |
|                         |                                               |  |
|                         |                                               |  |
|                         |                                               |  |
|                         |                                               |  |
|                         |                                               |  |
|                         |                                               |  |

**Figura 4.3.3 Menú Principal (inicial)** 

Se modificarán las propiedades de los botones de comando y tomarán los valores que se indican a continuación:

Ancho: 1335

Alto: 495

Estilo: Gráfico

La imagen que contendrán se indica en la tabla 4.3.4

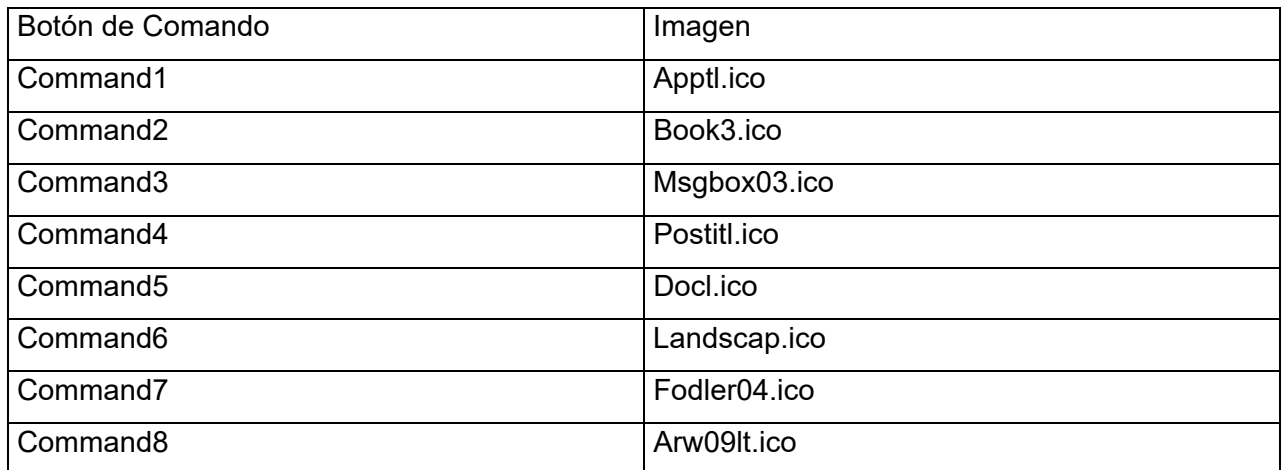

#### **Tabla 4.3.4 Propiedades de los botones de Comando**

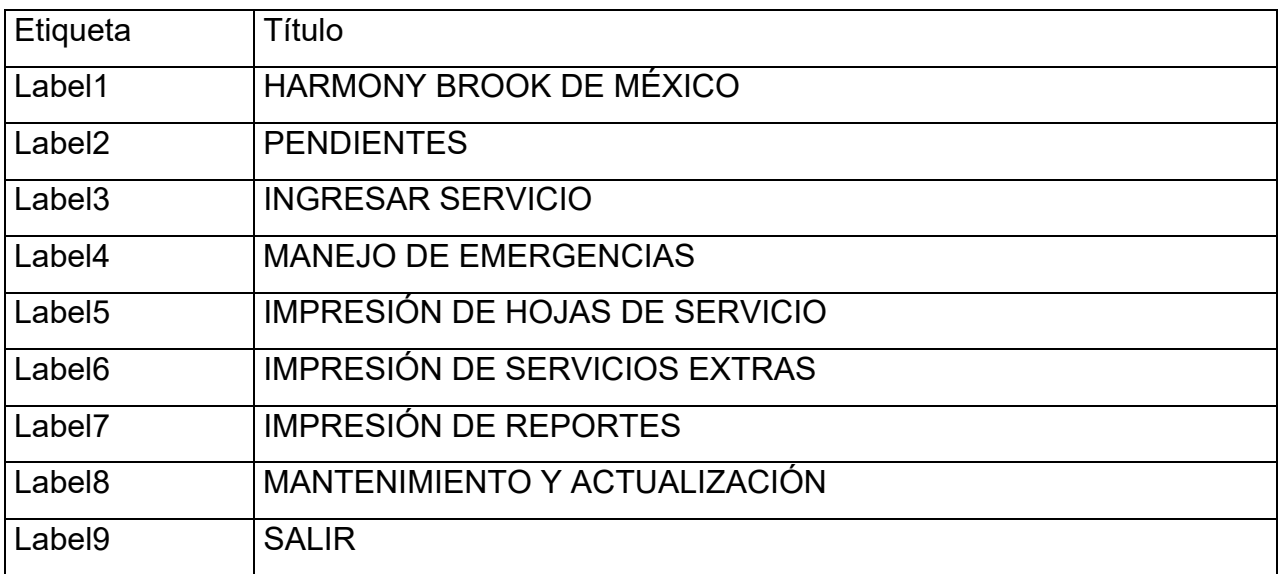

En cuanto a las etiquetas, se definen sus características en la tabla 4.3.5

#### **Tabla 4.3.5 Propiedades de las Etiquetas**

Una vez que se han modificado los valores de las propiedades de la forma y los controles, la forma o pantalla se verá como se muestra en la figura 4.3.6

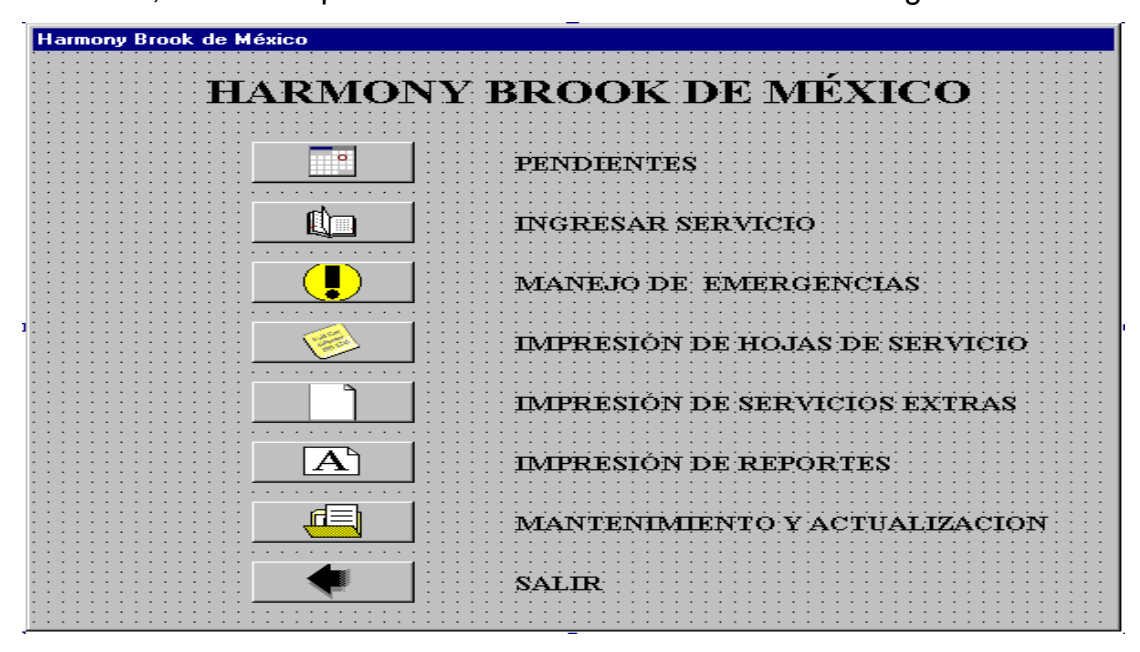

**4.3.6 Menú Principal (final)** 

Una vez terminado el diseño visual de la forma, se escribirá el código necesario para que al oprimir los botones, se abran las pantallas correspondientes.

El primer procedimiento que se codificará es el evento Form\_Load. El método Gradient se utiliza para darle un efecto especial degradando el color.

Private Sub Form\_Load() Unload Presentacion Gradient Principal, 0, 0, 256, False

Principal.Refresh End Sub

Posteriormente se programarán los eventos click de los botones de comando para que se llame a las formas correspondientes y tener acceso a toda la funcionalidad del sistema. Después de llamar a la forma correspondiente, se tiene que descargar la forma del menú principal.

Private Sub Command1\_Click() pendientes.Show Unload Me End Sub

Private Sub Command2\_Click() NewServicio.Show Unload Me End Sub

Private Sub Command3\_Click() Emergprevio.Show Unload Me End Sub

Private Sub Command4\_Click() ServiciosImpresion.Show Tiendas.Show Unload Me End Sub

Private Sub Command5\_Click() Extras.Show Unload Me End Sub

Private Sub Command6\_Click() reporte.Show Principal.Enabled = False End Sub

Private Sub Command7\_Click() seguridad.Show Principal.Enabled = False End Sub

Private Sub Command8\_Click() Salir End Sub

Para la pantalla de servicios:

Agregar los siguientes componentes al proyecto:

- **Microsoft Windows Common Controls 6.0 (SP4)**
- Microsoft Data Bound List Controls 6.0

Agregar una forma al proyecto y colocar los siguientes controles

- **11 Etiquetas**
- 2 Botones de Comando
- **1 TabStrip**

Modificar las propiedades de la forma como se ha explicado anteriormente para que se vea como se muestra en la figura 4.3.7

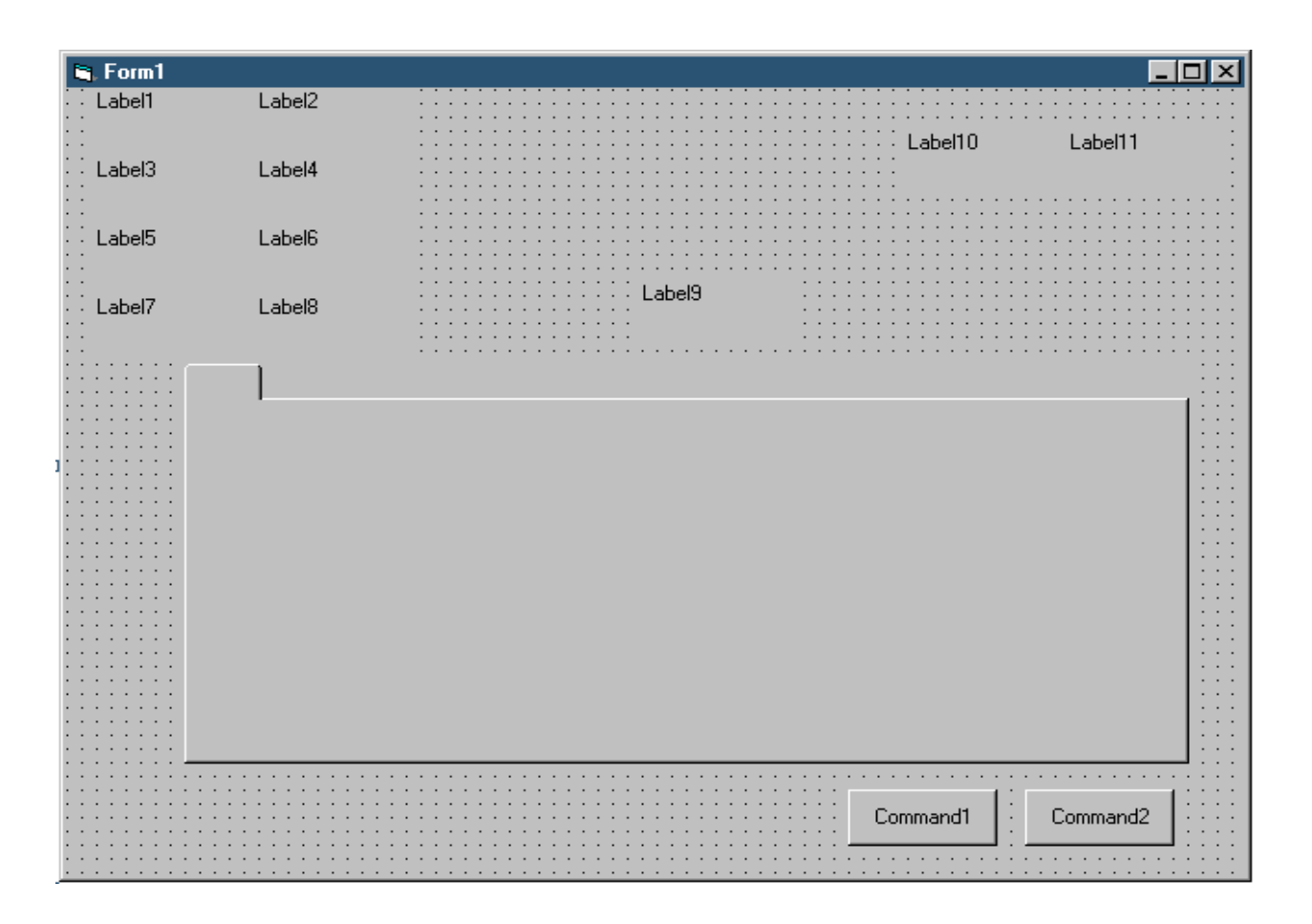

**Figura 4.3.7 Colocación de los controles en la forma de Servicios** 

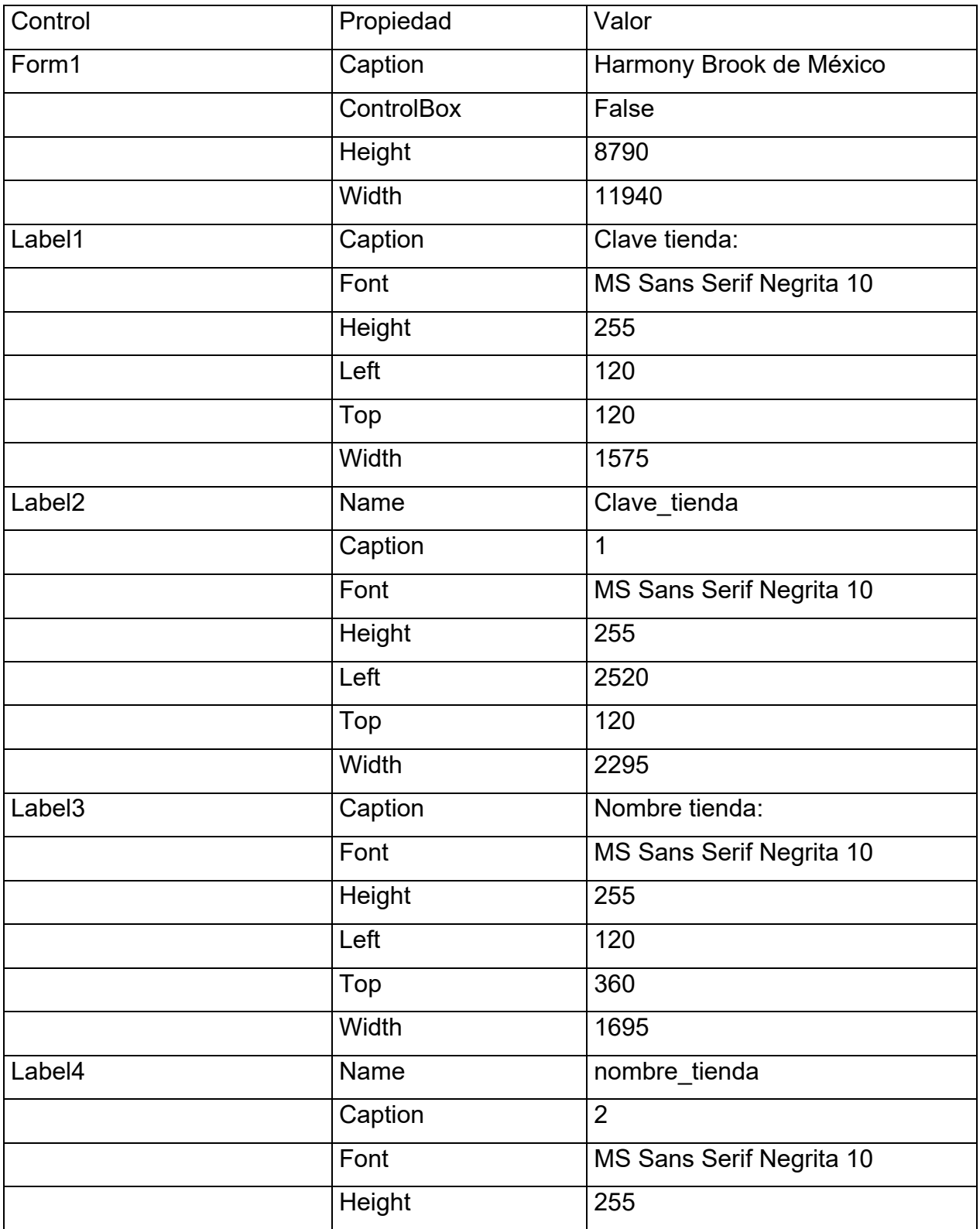

Asignar los valores a las propiedades de los controles que se indican en la tabla 4.3.8

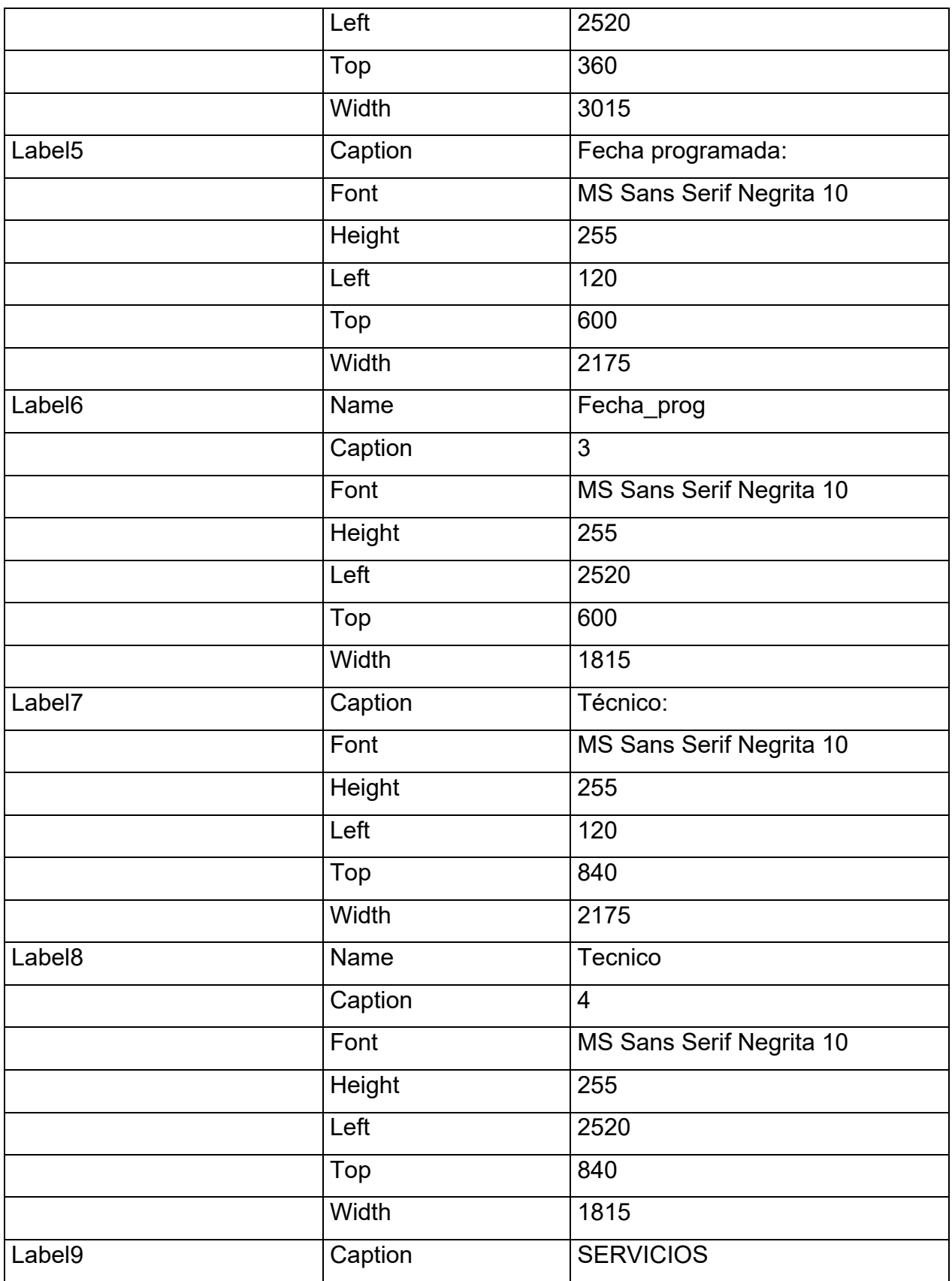

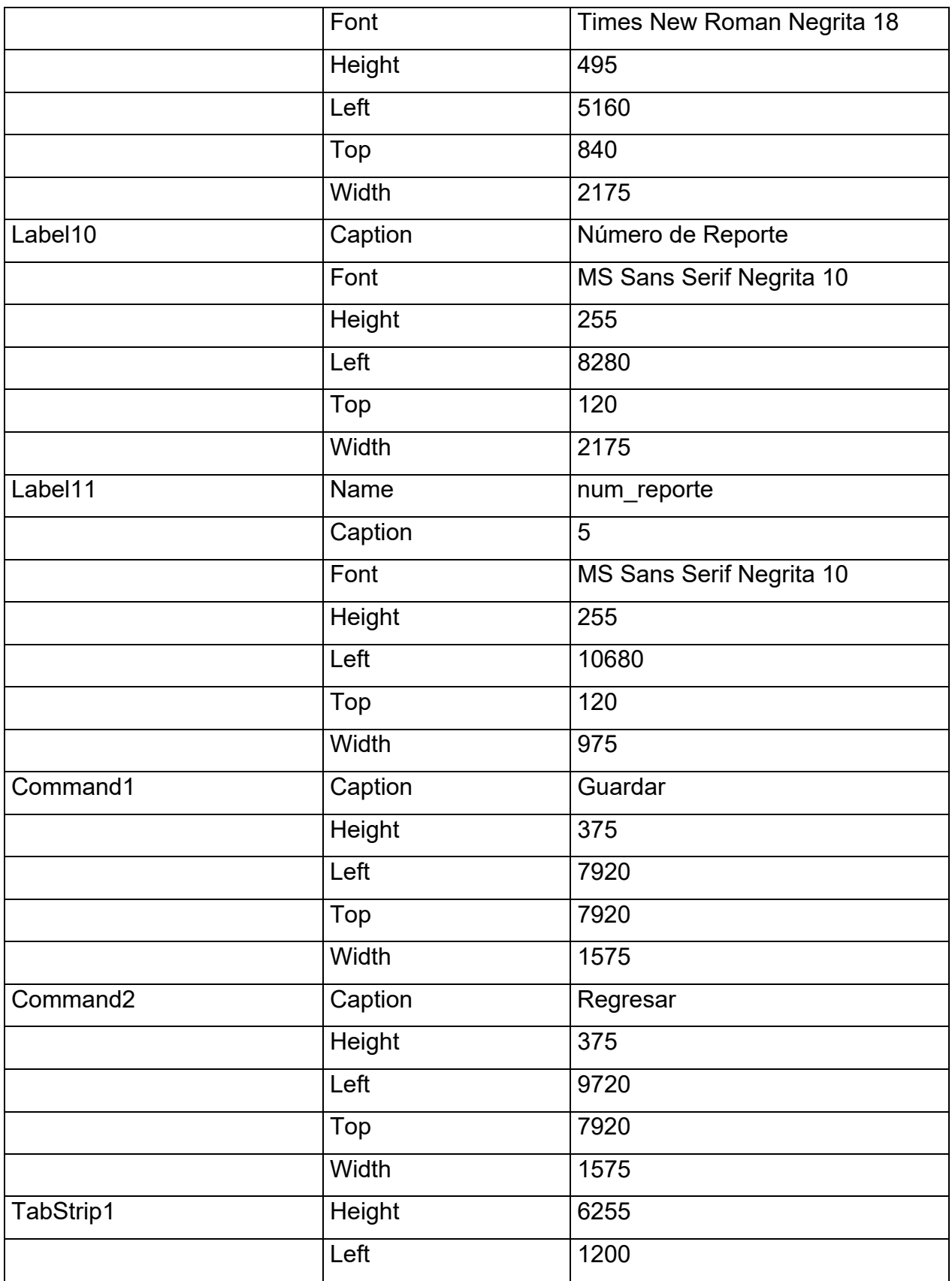

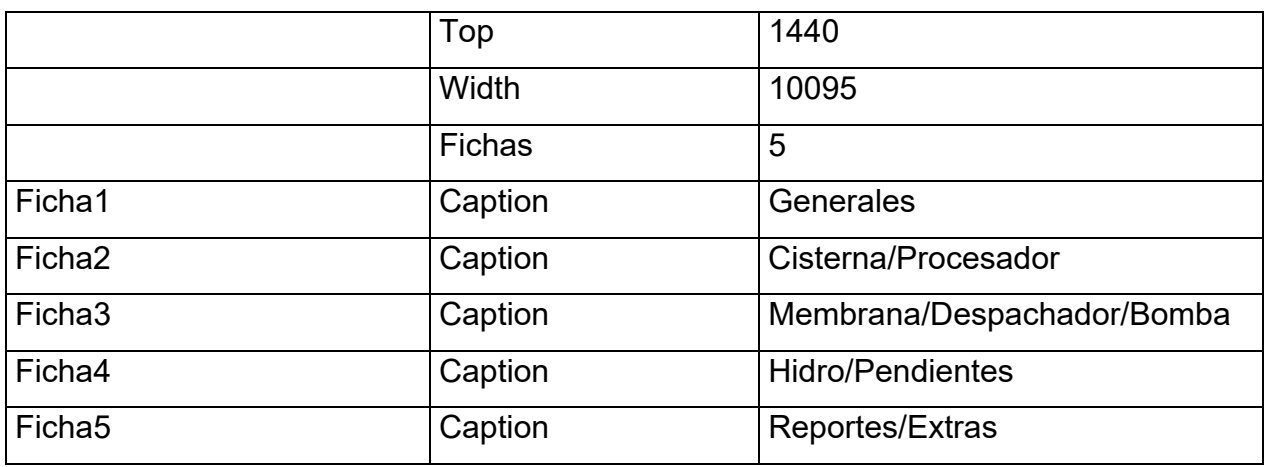

#### **Tabla 4.3.8 Propiedades de los controles de la forma de Servicio**

Una vez que se han modificado las propiedades de los controles, la forma de Servicio se verá como se muestra en la figura 4.3.9

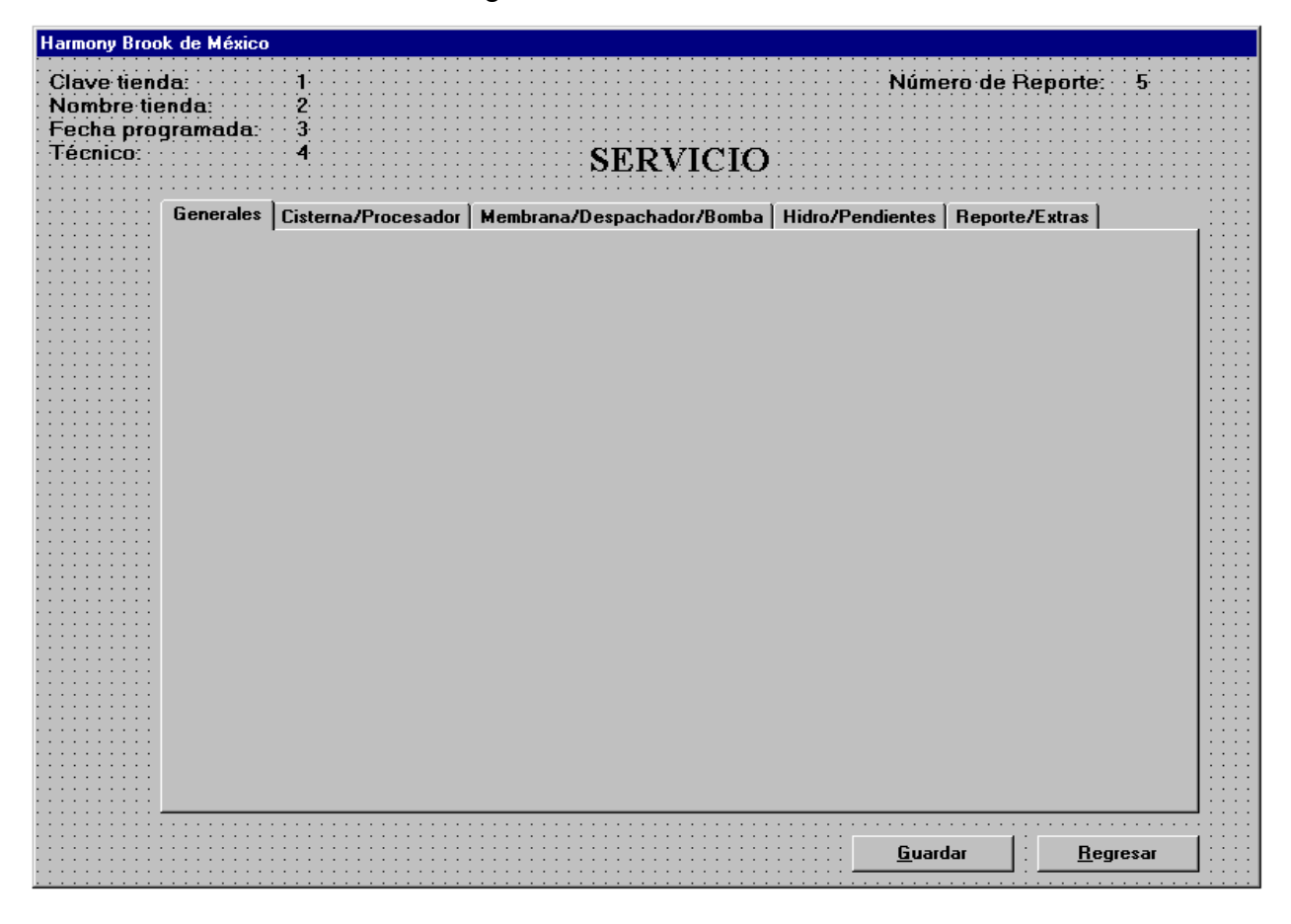

**Figura 4.3.9 Forma de Servicio**

El siguiente paso será colocar los controles para que el usuario introduzca datos. Debido a que estamos utilizando un control TabStrip, es necesario colocar los controles dentro de otro control que es el Frame. Por medio de programación se indicará cuál de los Frames es el que debe mostrarse de acuerdo al separador seleccionado por el usuario.

Se agregarán 5 Frames ya que son 5 los separadores del control TabStrip. Se modificarán las propiedades de los frames de acuerdo a la tabla 4.3.10

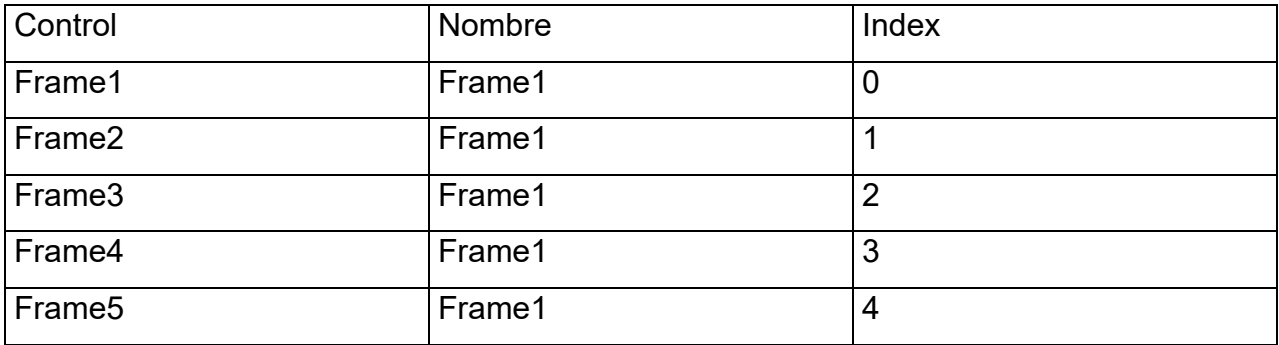

#### **Tabla 4.3.10 Propiedades de los frames**

Como se mencionó anteriormente, cada Frame corresponde a un separador del control TabStrip, por lo tanto, en cada uno de los frames colocaremos los controles correspondientes para cada uno de los separadores y se modificarán sus propiedades para que aparezcan como se muestra en las figuras 4.3.11, 4.3.12, 4.3.13, 4.3.14, y 4.3.14.

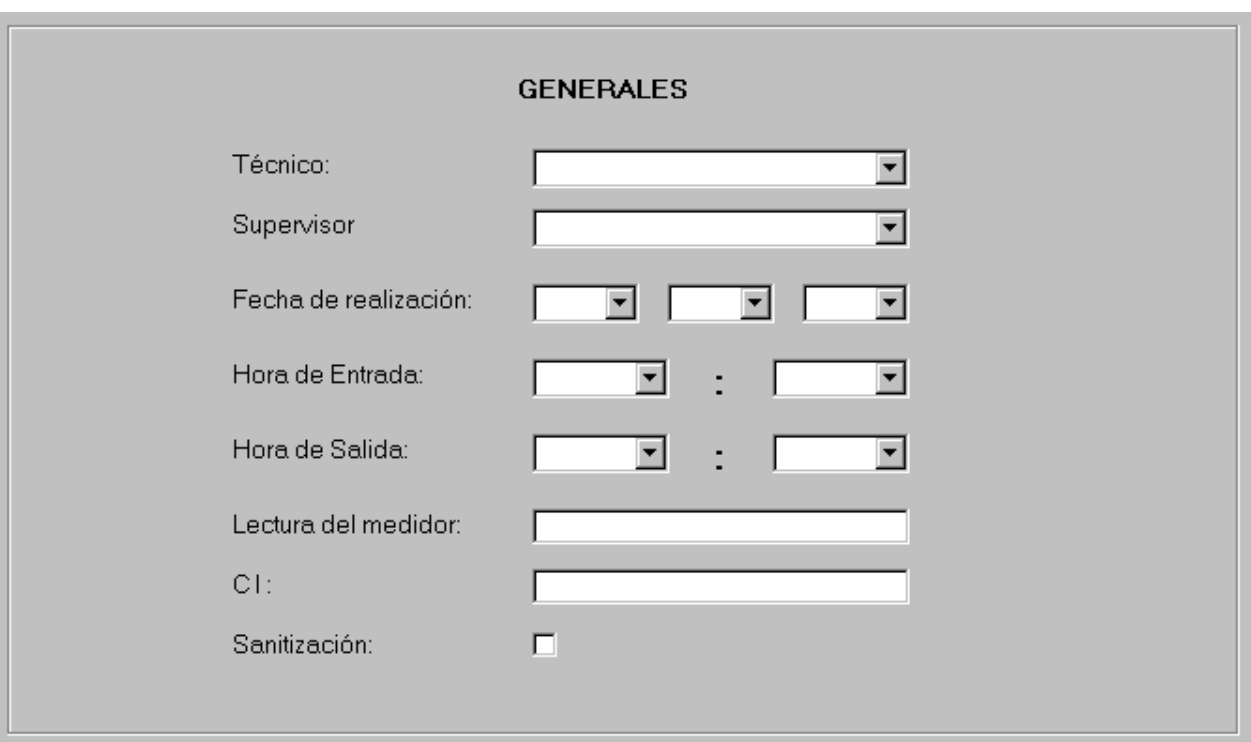

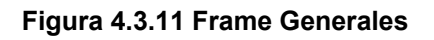

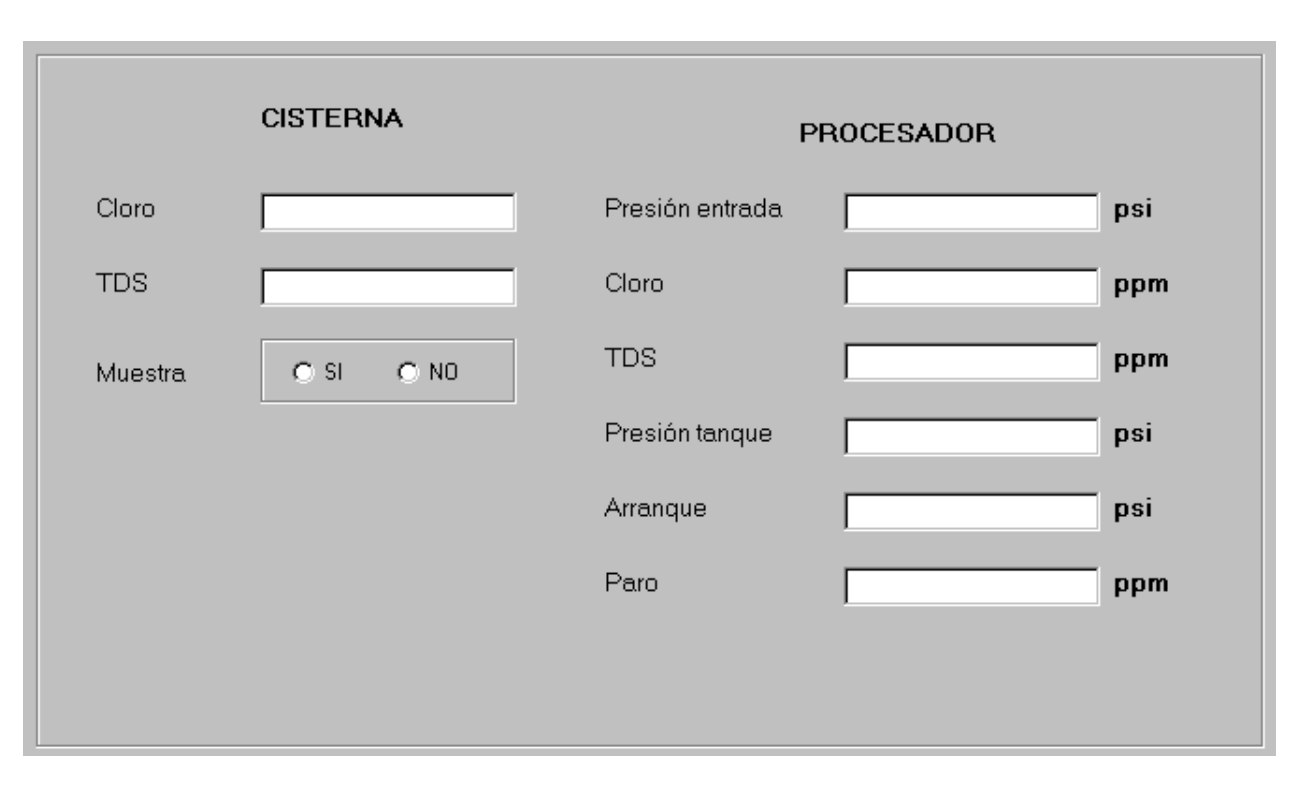

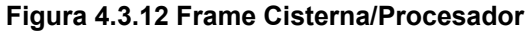

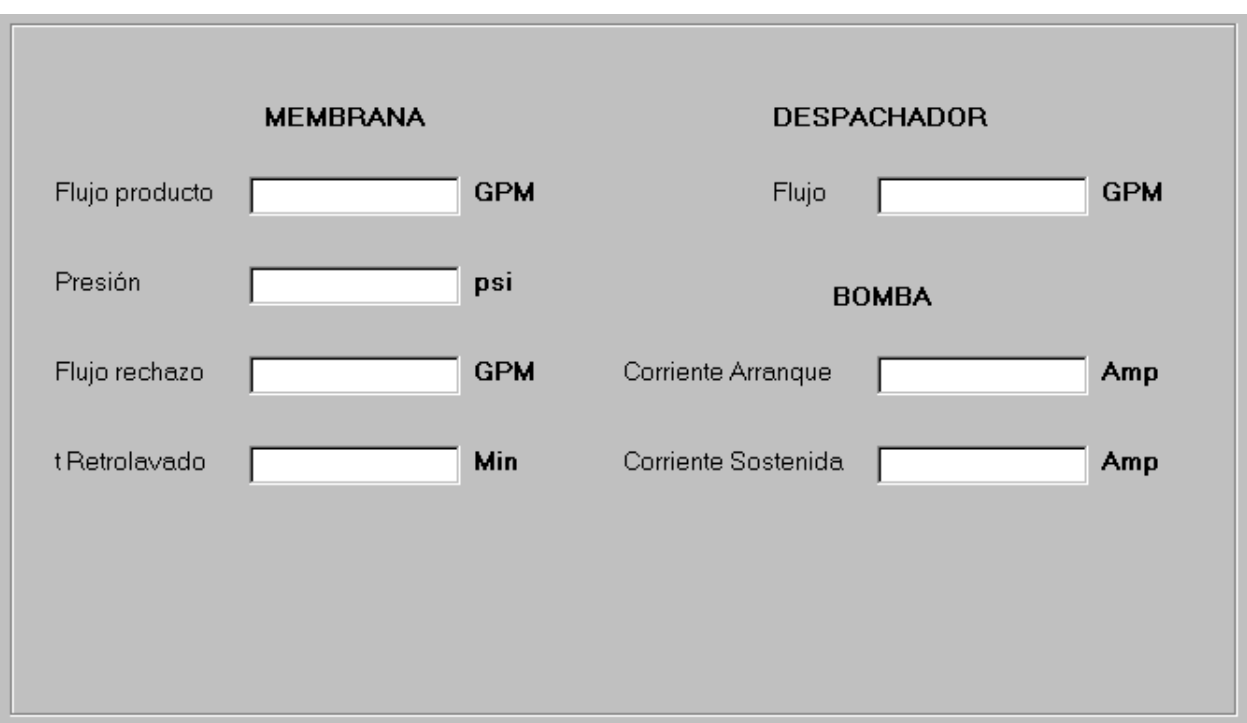

**Figura 4.3.13 Frame Membrana/Despachador** 

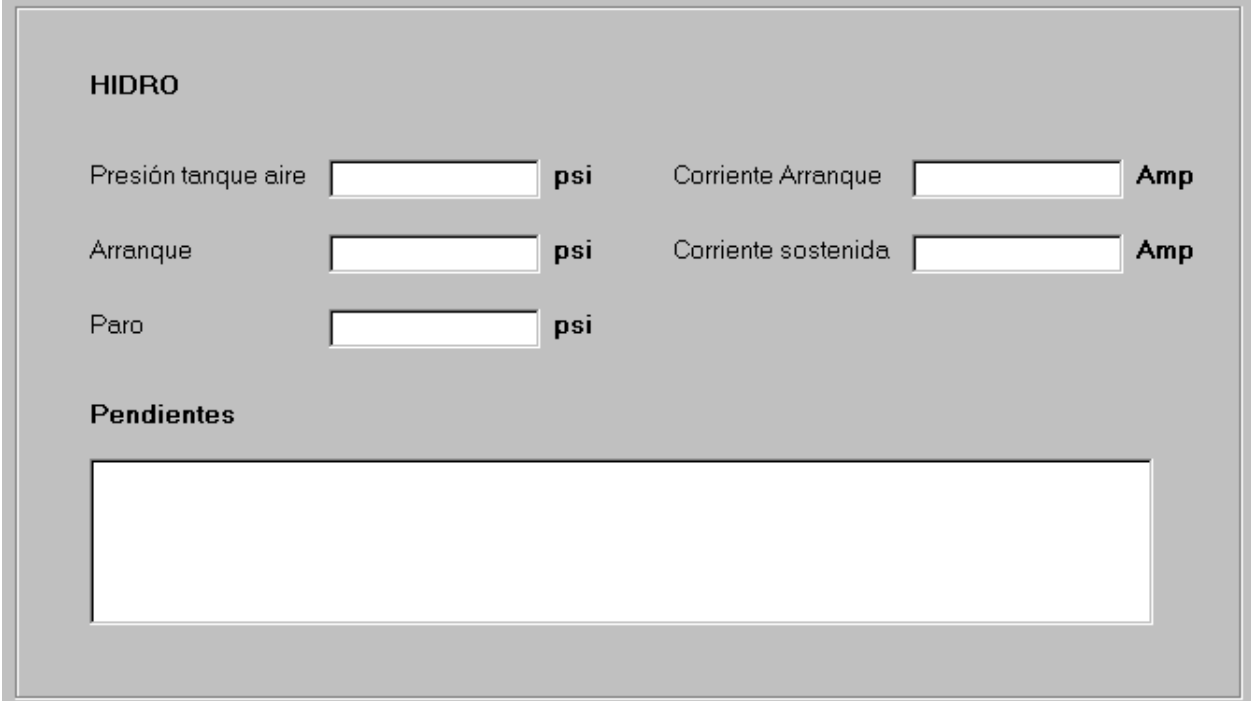

**Figura 4.3.14 Frame Hidro** 

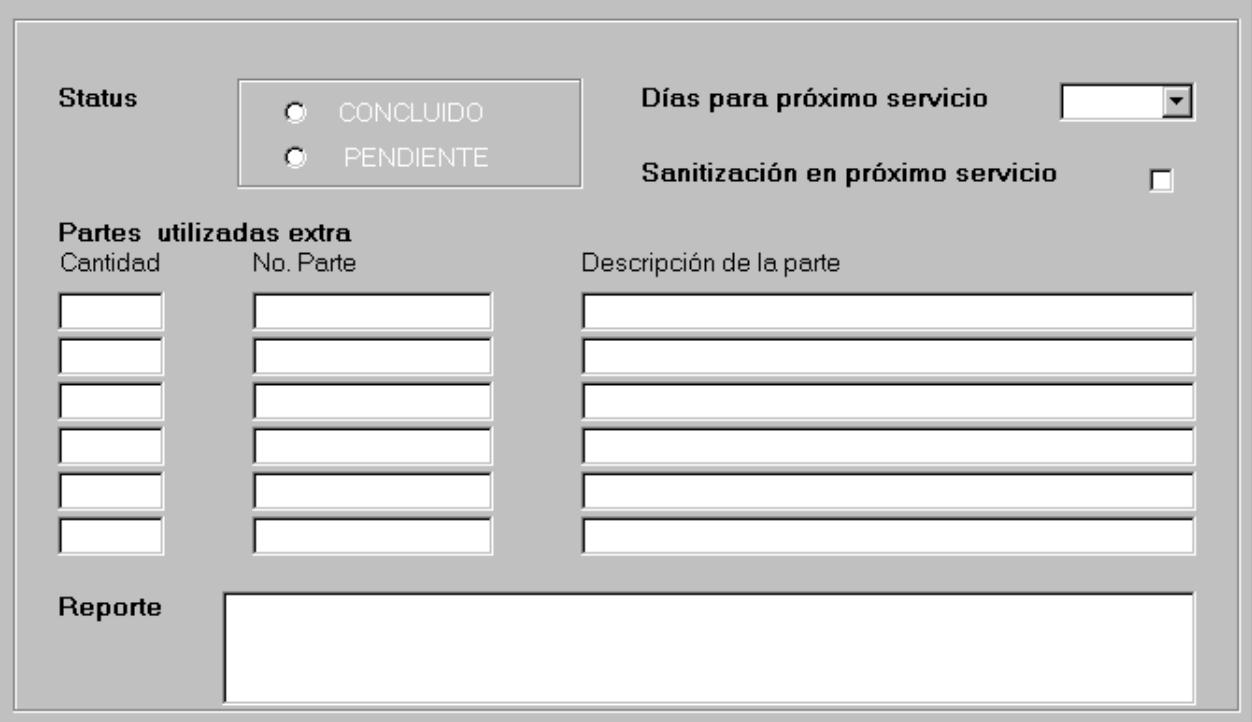

**Figura 4.3.15 Frame Reporte/Extras** 

En el separador "Generales" se utilizan 2 controles de Cuadro Combinado que obtienen información de la base de datos para mostrar opciones al usuario, por lo tanto es necesario colocar en la forma 2 controles Data.

Como se mencionó anteriormente, los frames correspondientes al separador se mostrarán por medio de código, por lo tanto es necesario que se reduzca el tamaño de los frames control para facilitar el diseño de la pantalla. Sólo se dejará el primer Frame en su tamaño normal.

En la figura 4.3.16 se muestra la pantalla terminada en cuanto a los controles que contiene.

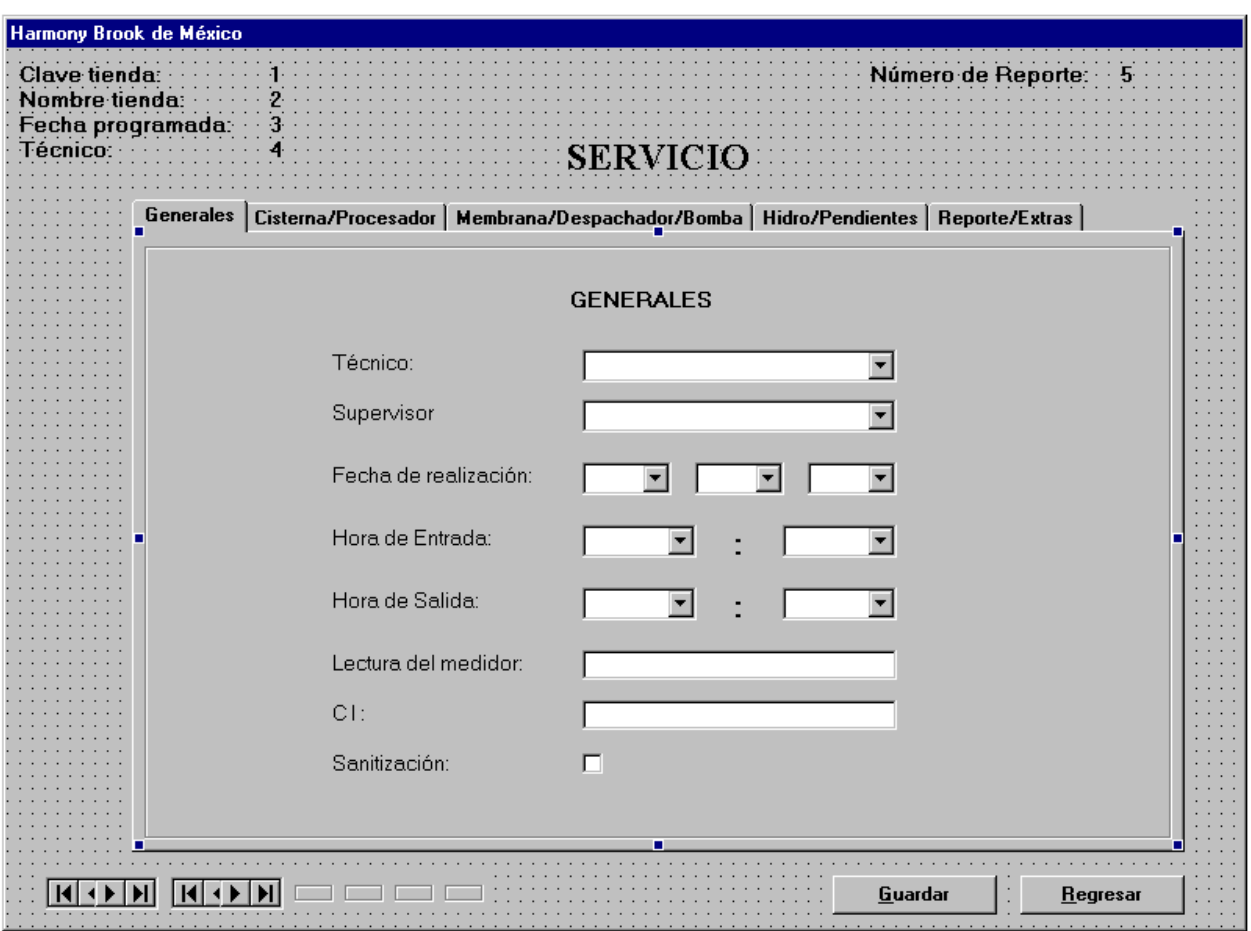

**Figura 4.3.16 Forma de Servicio (final)** 

Por último, se le dará funcionalidad a la pantalla por medio de código en los eventos correspondientes.

Para evitar que el usuario introduzca datos alfanuméricos en donde se requieren datos exclusivamente numéricos, se validan los datos introducidos en las cajas de texto conforme el usuario introduce caracteres. Por ejemplo, para el cuadro de texto que se encuentra en el separador de Generales "Lectura del medidor", se programaría el evento KeyPress

```
Private Sub medidor_KeyPress(KeyAscii As Integer) 
If Not (KeyAscii = 8 Or KeyAscii = 46) Then 
   If Not IsNumeric(Chr(KeyAscii)) Then 
      ' ... se desecha esa tecla y se avisa de que no es correcta 
        KeyAscii = 0 
   End If 
End If
```
De la misma manera, se programarán los eventos KeyPress para todos aquellos cuadros de texto donde el usuario debe introducir datos numéricos.

```
Private Sub bomcorrientea_KeyPress(KeyAscii As Integer) 
If Not (KeyAscii = 8 Or KeyAscii = 46) Then 
   If Not IsNumeric(Chr(KeyAscii)) Then 
      ' ... se desecha esa tecla y se avisa de que no es correcta 
        KeyAscii = 0 
   End If 
End If 
End Sub
```

```
Private Sub bomcorrientes_KeyPress(KeyAscii As Integer)
```

```
If Not (KeyAscii = 8 Or KeyAscii = 46) Then
```

```
 If Not IsNumeric(Chr(KeyAscii)) Then
```

```
 ' ... se desecha esa tecla y se avisa de que no es correcta
```

```
 KeyAscii = 0
```
End If

End If

```
Private Sub ci_KeyPress(KeyAscii As Integer) 
If Not (KeyAscii = 8 Or KeyAscii = 46) Then 
   If Not IsNumeric(Chr(KeyAscii)) Then 
      ' ... se desecha esa tecla y se avisa de que no es correcta 
        KeyAscii = 0 
   End If 
End If 
End Sub 
Private Sub ciscloro_KeyPress(KeyAscii As Integer) 
If Not (KeyAscii = 8 Or KeyAscii = 46) Then 
   If Not IsNumeric(Chr(KeyAscii)) Then 
      ' ... se desecha esa tecla y se avisa de que no es correcta 
        KeyAscii = 0 
   End If 
End If 
End Sub 
Private Sub cistds_KeyPress(KeyAscii As Integer) 
If Not (KeyAscii = 8 Or KeyAscii = 46) Then 
   If Not IsNumeric(Chr(KeyAscii)) Then 
      ' ... se desecha esa tecla y se avisa de que no es correcta 
        KeyAscii = 0 
   End If 
End If
```

```
Private Sub despflujo_KeyPress(KeyAscii As Integer) 
If Not (KeyAscii = 8 Or KeyAscii = 46) Then 
   If Not IsNumeric(Chr(KeyAscii)) Then 
      ' ... se desecha esa tecla y se avisa de que no es correcta 
        KeyAscii = 0 
   End If 
End If 
End Sub 
Private Sub extranum1_KeyPress(KeyAscii As Integer) 
If Not (KeyAscii = 8 Or KeyAscii = 46) Then 
   If Not IsNumeric(Chr(KeyAscii)) Then 
      ' ... se desecha esa tecla y se avisa de que no es correcta 
        KeyAscii = 0 
   End If 
End If 
End Sub 
Private Sub extranum2_KeyPress(KeyAscii As Integer) 
If Not (KeyAscii = 8 Or KeyAscii = 46) Then 
   If Not IsNumeric(Chr(KeyAscii)) Then 
      ' ... se desecha esa tecla y se avisa de que no es correcta 
        KeyAscii = 0 
   End If 
End If
```

```
Private Sub extranum3_KeyPress(KeyAscii As Integer) 
If Not (KeyAscii = 8 Or KeyAscii = 46) Then 
   If Not IsNumeric(Chr(KeyAscii)) Then 
      ' ... se desecha esa tecla y se avisa de que no es correcta 
        KeyAscii = 0 
   End If 
End If 
End Sub 
Private Sub harranque_KeyPress(KeyAscii As Integer) 
If Not (KeyAscii = 8 Or KeyAscii = 46) Then 
   If Not IsNumeric(Chr(KeyAscii)) Then 
      ' ... se desecha esa tecla y se avisa de que no es correcta 
        KeyAscii = 0 
   End If 
End If 
End Sub 
Private Sub hcorrientea_KeyPress(KeyAscii As Integer) 
If Not (KeyAscii = 8 Or KeyAscii = 46) Then 
   If Not IsNumeric(Chr(KeyAscii)) Then 
      ' ... se desecha esa tecla y se avisa de que no es correcta 
        KeyAscii = 0 
   End If 
End If 
End Sub 
Private Sub hcorrientep_KeyPress(KeyAscii As Integer) 
If Not (KeyAscii = 8 Or KeyAscii = 46) Then
```

```
 If Not IsNumeric(Chr(KeyAscii)) Then
```

```
 ' ... se desecha esa tecla y se avisa de que no es correcta 
         KeyAscii = 0 
   End If 
End If 
End Sub 
Private Sub hparo_KeyPress(KeyAscii As Integer) 
If Not (KeyAscii = 8 Or KeyAscii = 46) Then 
   If Not IsNumeric(Chr(KeyAscii)) Then 
         KeyAscii = 0 
   End If 
End If 
End Sub
```

```
Private Sub hpresion_KeyPress(KeyAscii As Integer) 
If Not (KeyAscii = 8 Or KeyAscii = 46) Then 
   If Not IsNumeric(Chr(KeyAscii)) Then 
      ' ... se desecha esa tecla y se avisa de que no es correcta 
        KeyAscii = 0 
   End If 
End If 
End Sub 
Private Sub medidor_KeyPress(KeyAscii As Integer) 
If Not (KeyAscii = 8 Or KeyAscii = 46) Then 
  If Not IsNumeric(Chr(KeyAscii)) Then 
      ' ... se desecha esa tecla y se avisa de que no es correcta 
        KeyAscii = 0 
   End If 
End If 
End Sub
```

```
Private Sub memflujopro_KeyPress(KeyAscii As Integer) 
If Not (KeyAscii = 8 Or KeyAscii = 46) Then 
   If Not IsNumeric(Chr(KeyAscii)) Then 
      ' ... se desecha esa tecla y se avisa de que no es correcta 
        KeyAscii = 0 
   End If 
End If 
End Sub 
Private Sub memflujore_KeyPress(KeyAscii As Integer) 
If Not (KeyAscii = 8 Or KeyAscii = 46) Then 
   If Not IsNumeric(Chr(KeyAscii)) Then 
      ' ... se desecha esa tecla y se avisa de que no es correcta 
        KeyAscii = 0 
   End If 
End If 
End Sub 
Private Sub mempresion_KeyPress(KeyAscii As Integer) 
If Not (KeyAscii = 8 Or KeyAscii = 46) Then 
   If Not IsNumeric(Chr(KeyAscii)) Then 
      ' ... se desecha esa tecla y se avisa de que no es correcta 
        KeyAscii = 0 
   End If 
End If
```

```
Private Sub memtretro_KeyPress(KeyAscii As Integer) 
If Not (KeyAscii = 8 Or KeyAscii = 46) Then 
   If Not IsNumeric(Chr(KeyAscii)) Then 
      ' ... se desecha esa tecla y se avisa de que no es correcta 
        KeyAscii = 0 
   End If 
End If 
End Sub 
Private Sub proarranque_KeyPress(KeyAscii As Integer) 
If Not (KeyAscii = 8 Or KeyAscii = 46) Then 
   If Not IsNumeric(Chr(KeyAscii)) Then 
      ' ... se desecha esa tecla y se avisa de que no es correcta 
        KeyAscii = 0 
   End If 
End If 
End Sub 
Private Sub procloro_KeyPress(KeyAscii As Integer) 
If Not (KeyAscii = 8 Or KeyAscii = 46) Then 
   If Not IsNumeric(Chr(KeyAscii)) Then 
      ' ... se desecha esa tecla y se avisa de que no es correcta 
        KeyAscii = 0 
   End If 
End If
```

```
Private Sub proparo_KeyPress(KeyAscii As Integer) 
If Not (KeyAscii = 8 Or KeyAscii = 46) Then 
   If Not IsNumeric(Chr(KeyAscii)) Then 
      ' ... se desecha esa tecla y se avisa de que no es correcta 
        KeyAscii = 0 
   End If 
End If 
End Sub 
Private Sub propresion_KeyPress(KeyAscii As Integer) 
If Not (KeyAscii = 8 Or KeyAscii = 46) Then 
   If Not IsNumeric(Chr(KeyAscii)) Then 
      ' ... se desecha esa tecla y se avisa de que no es correcta 
        KeyAscii = 0 
   End If 
End If 
End Sub 
Private Sub propresiont KeyPress(KeyAscii As Integer)
If Not (KeyAscii = 8 Or KeyAscii = 46) Then 
   If Not IsNumeric(Chr(KeyAscii)) Then 
      ' ... se desecha esa tecla y se avisa de que no es correcta 
        KeyAscii = 0 
   End If 
End If
```

```
Private Sub protds_KeyPress(KeyAscii As Integer) 
If Not (KeyAscii = 8 Or KeyAscii = 46) Then 
   If Not IsNumeric(Chr(KeyAscii)) Then 
      ' ... se desecha esa tecla y se avisa de que no es correcta 
        KeyAscii = 0 
   End If 
End If 
End Sub 
Private Sub roarranque_KeyPress(KeyAscii As Integer) 
If Not (KeyAscii = 8 Or KeyAscii = 46) Then 
   If Not IsNumeric(Chr(KeyAscii)) Then 
      ' ... se desecha esa tecla y se avisa de que no es correcta 
        KeyAscii = 0 
   End If 
End If 
End Sub 
Private Sub rocorrientea_KeyPress(KeyAscii As Integer) 
If Not (KeyAscii = 8 Or KeyAscii = 46) Then 
   If Not IsNumeric(Chr(KeyAscii)) Then 
      ' ... se desecha esa tecla y se avisa de que no es correcta 
        KeyAscii = 0 
   End If 
End If
```

```
Private Sub rocorrientep_KeyPress(KeyAscii As Integer) 
If Not (KeyAscii = 8 Or KeyAscii = 46) Then 
   If Not IsNumeric(Chr(KeyAscii)) Then 
      ' ... se desecha esa tecla y se avisa de que no es correcta 
        KeyAscii = 0 
   End If 
End If 
End Sub 
Private Sub roparo_KeyPress(KeyAscii As Integer) 
If Not (KeyAscii = 8 Or KeyAscii = 46) Then 
   If Not IsNumeric(Chr(KeyAscii)) Then 
      ' ... se desecha esa tecla y se avisa de que no es correcta 
        KeyAscii = 0 
   End If 
End If 
End Sub 
Private Sub ropresion_KeyPress(KeyAscii As Integer) 
If Not (KeyAscii = 8 Or KeyAscii = 46) Then 
   If Not IsNumeric(Chr(KeyAscii)) Then 
      ' ... se desecha esa tecla y se avisa de que no es correcta 
        KeyAscii = 0 
   End If 
End If
```

```
Private Sub rotds_KeyPress(KeyAscii As Integer) 
If Not (KeyAscii = 8 Or KeyAscii = 46) Then 
   If Not IsNumeric(Chr(KeyAscii)) Then 
      ' ... se desecha esa tecla y se avisa de que no es correcta 
        KeyAscii = 0 
   End If 
End If 
End Sub
```
Cuando la forma se activa, se deben mostrar en los cuadros combinados del separador de Generales tanto el nombre del técnico como el del supervisor.

Private Sub Form\_Activate() DBtecnico.BoundText = tecnico dbsupervisor.BoundText = supervisor End Sub

Al cargar la forma, se programa la rutina que permite mostrar los frames correspondientes a cada separador. Además, se modifican algunas propiedades y se ejecutan otros procedimientos que permiten la interacción con la base de datos.

Private Sub Form\_Load() Dim i As Integer ' El control TabStrip se llama "tabstrip". ' El control Frame se llama "frame1". Gradient Servicio, 0, 0, 256, False Tabs = True For  $i = 0$  To Frame 1. Count - 1 With Frame1(i) .Move TabStrip1.ClientLeft, \_

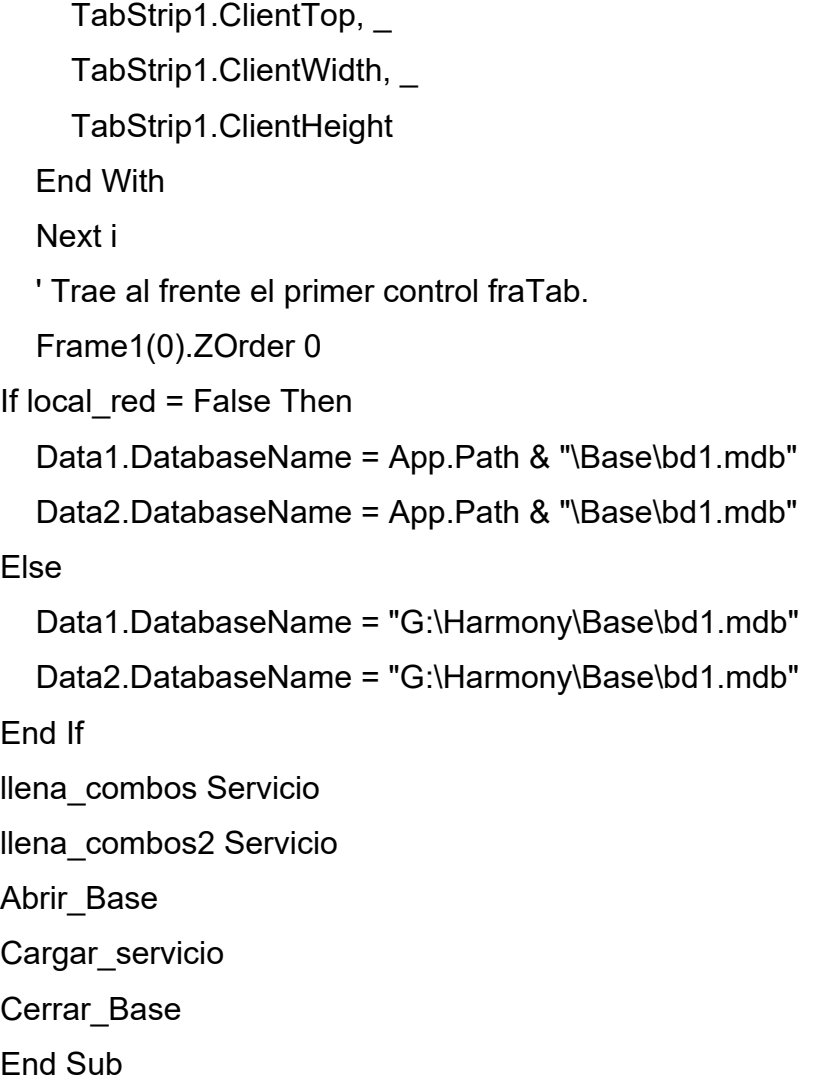

Por último en los botones de comando se agrega el código que llama a los procedimientos encargados de guardar los datos modificados.

Private Sub Command1\_Click() Abrir\_Base Modificar\_servicio Cerrar\_Base Pendientes3.Visible = True Pendientes2.Visible = True Tiendas.Visible = True

Unload Me End Sub

Private Sub Command2\_Click() Pendientes3.Visible = True Pendientes2.Visible = True Tiendas.Visible = True Unload Me End Sub

# **4.4 Pruebas e integración del sistema**

### Objetivos de la prueba

El objetivo de la prueba es descubrir algún error. Una prueba es buena cuando su ejecución conlleva una probabilidad elevada de encontrar un error que hasta el momento no ha sido detectado. El éxito de la prueba se mide en función de la capacidad de detectar un error que estaba oculto.

El flujo de información para la prueba sigue el esquema descrito en la figura 4.4.1:

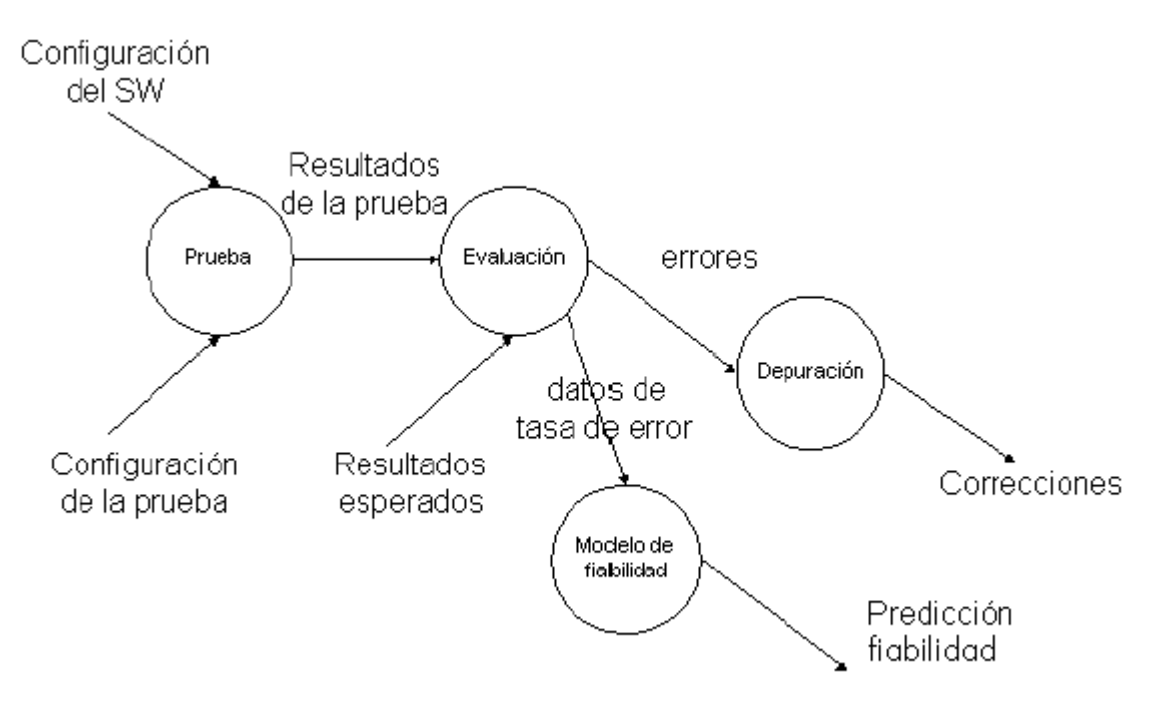

**Figura 4.4.1 Flujo de información de una prueba.** 

Se aportan dos conjuntos de datos a la entrada:

 La configuración del software que incluye la especificación de requisitos del software, la especificación del diseño y el código fuente.

 Una configuración de prueba que incluye un plan y procedimiento de prueba, alguna herramienta de prueba que se vaya a utilizar, casos de prueba y resultados que se espera obtener.

De esta manera, se llevan a cabo las pruebas y se evalúan los resultados. Es decir, se comparan los resultados obtenidos de la prueba con los que se esperaban. La depuración comienza cuando se descubre que existe un error. Este proceso de depuración es bastante complicado por tener que localizar la fuente del error. Una vez más, dependiendo de lo modular (el sistema se divide en partes independientes, módulos) que es el software construido, la detección del origen del problema será más o menos rápida.

Existen fundamentalmente dos enfoques: prueba de la caja blanca y prueba de la caja negra.

# **Prueba de la caja blanca**

La prueba de la caja blanca usa la estructura de control del diseño procedural para derivar los casos de prueba. La idea es confeccionar casos de prueba que garanticen que se verifican todos los caminos llamados independientes; que estos caminos independientes se prueben en sus dos facetas desde el punto de vista lógico, es decir, verdadera y falsa, se ejecuten todos los bucles en sus límites operacionales y ejerciten las estructuras internas de datos para asegurar su validez.

Este tipo de pruebas no son muy útiles para probar aplicaciones desarrolladas con Visual Basic como es nuestro caso, ya que Visual Basic más que crear líneas de código lo que hace es crear formularios para introducir datos. Por lo tanto nosotros usamos para probar esta aplicación las pruebas de la caja negra, que se describen a continuación.

212

## **Prueba de la caja negra**

Los métodos de la caja negra enfocan los requisitos funcionales del software permitiendo disponer de conjuntos de valores de entrada que ejerciten de forma completa todos los requisitos del programa.

No es una alternativa a la prueba de la caja blanca sino que se complementan ayudando a encontrar diferentes tipos de error. La prueba de la caja negra intenta encontrar errores de los siguientes tipos fundamentalmente:

- Funciones incorrectas o inexistentes.
- Errores relativos a las interfaces.
- Errores en estructuras de datos o en accesos a las bases de datos externas.
- Errores debidos al rendimiento.
- Error de inicialización o terminación.

La técnica de prueba de la caja negra forma parte en gran medida de las pruebas de integración del software pues se ignora la estructura de control.

### **Pruebas en Visual Basic y Access**

El programa que hemos desarrollado en este proyecto está realizado con Visual Basic, el cual es un programa para crear aplicaciones en bases de datos, por tanto un punto importante es comprobar que las estructuras de datos (Tablas de Access) creadas para mantener la base de datos son las adecuadas.

Básicamente nos centramos más en probar los formularios (estructuras básicas con las que trabaja Visual Basic) y los eventos que poseen los componentes de estos formularios.

Principalmente, Visual Basic crea aplicaciones que no son sólo código, más bien crea formularios que son una especie de interfaz con el usuario. Por tanto, las pruebas de caja blanca, que examinan los posibles caminos en la ejecución del código, no fueron muy útiles para probar la aplicación. Se utilizó la prueba de la caja negra, para probar los formularios mediante diversos datos de entrada que comprobaron si el programa funcionaba como deseamos. Es decir, aceptando los datos correctos y rechazando los datos no válidos según la especificación del programa.

Otro aspecto que se probó son los eventos que poseen los componentes de un formulario.

Un evento es una acción que puede ocurrir sobre un componente del formulario. Por ejemplo, al pulsar un botón (componente) del formulario surge un evento que hace que se ejecute un código asociado a ese evento. Es decir, que si pulso el botón "Salir de la aplicación" se ejecuta el código que hace que se salga del programa.

Por lo tanto, se comprobó para cada componente del formulario y el evento asociado a él, se ejecutara el código adecuado.

Formulario de nuevo servicio (Figura 4.4.2). Este formulario es el que permite dar de alta a un nuevo servicio. A través de él, se introducen por teclado los datos del nuevo servicio y posteriormente se pueden guardar en nuestra base de datos.
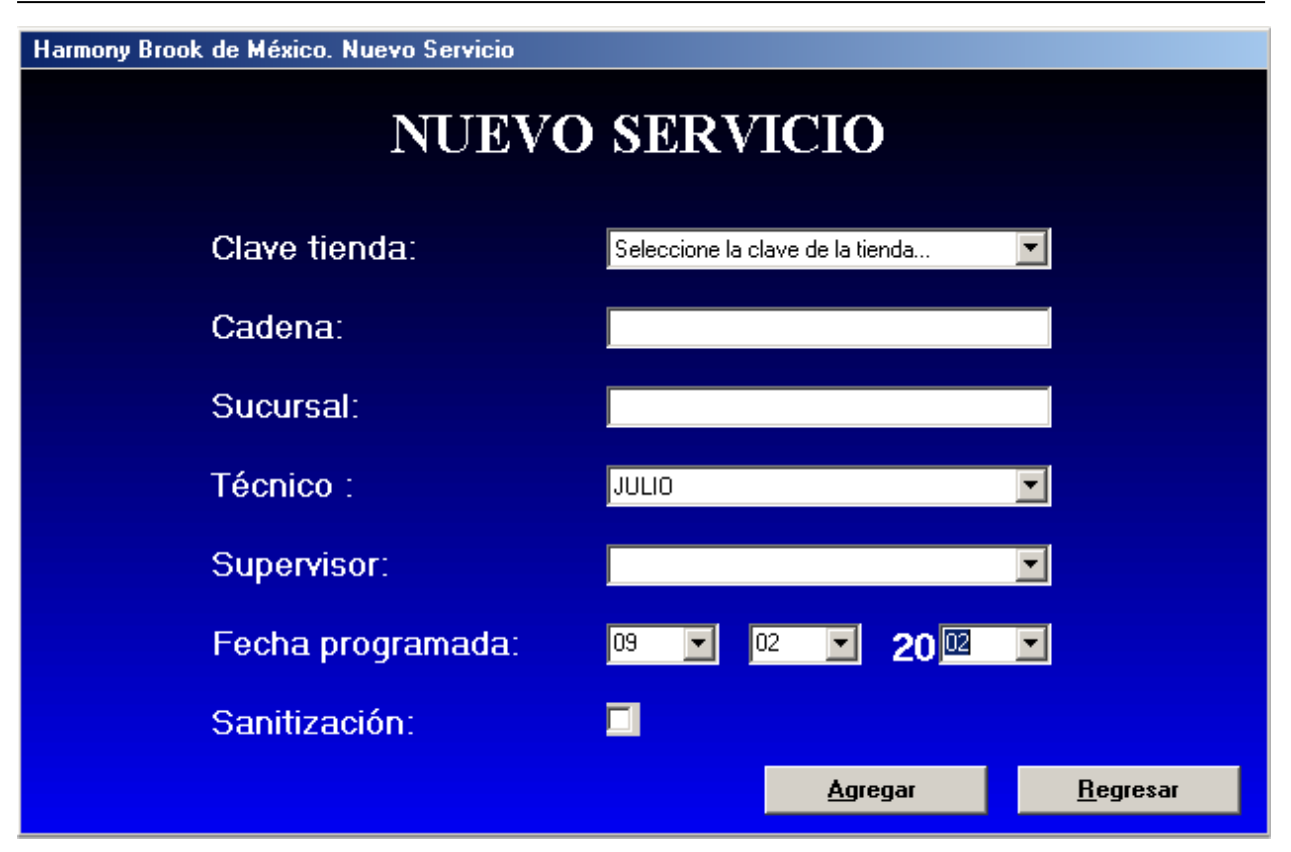

**Figura 4.4.2. Formulario de Nuevo Servicio.** 

La primera prueba que hay que realizar, es que para cada dato del servicio sólo se puedan introducir valores adecuados. Es decir, que el programa no permita que en fecha programada se guarde, por ejemplo, el valor "pepito" ya que no es una fecha.

Con la finalidad de hacer más fáciles y entendibles los resultados obtenidos en las pruebas se le proporciona a los probadores una matriz de prueba para cada uno de los módulos, en este caso la matriz de pruebas de la funcionalidad de nuevo servicio quedaría como se ve en la figura 4.4.3.

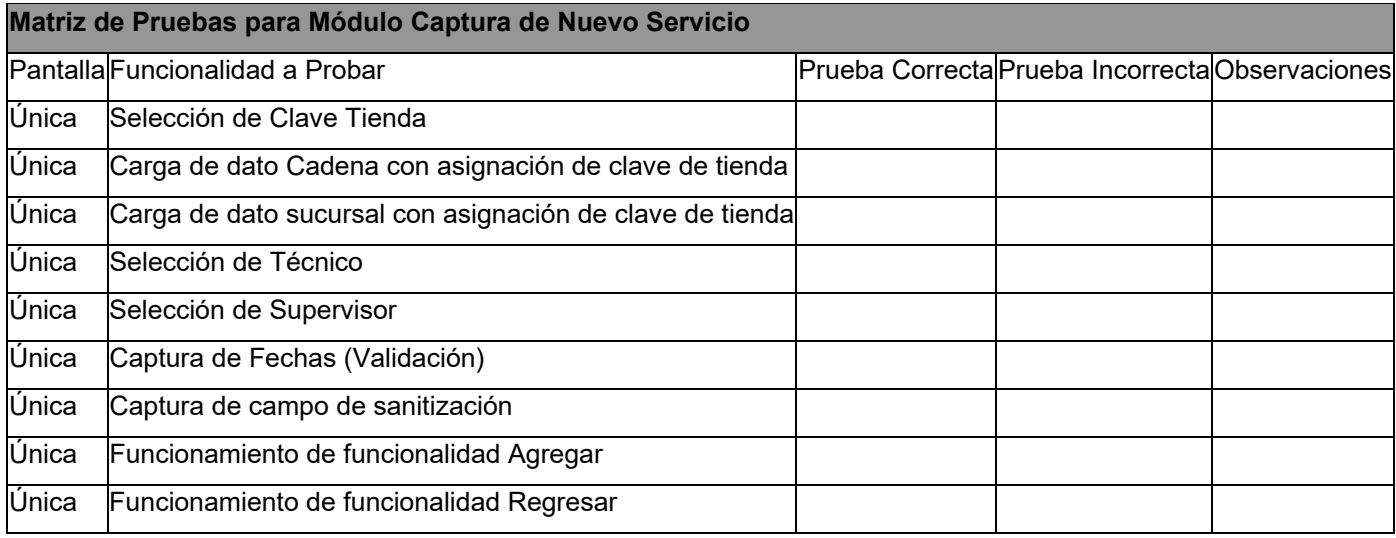

**Figura 4.4.3 Matriz de pruebas** 

Lo siguiente que se probó en este formulario son los eventos asociados a los dos botones: "Agregar" y "Regresar". El botón "Agregar" tiene un código asociado que permite guardar en la base de datos los datos del servicio que acabamos de dar de alta. Por tanto, se comprobó después de escribir los datos de un nuevo servicio y guardarlo pulsando el botón, si el servicio aparecía en nuestra base de datos.

Por último se probó el botón "Regresar". Al pulsar este botón, el programa mostró el formulario desde donde se muestra un menú con todas las funciones que se pueden realizar en el sistema.

La siguiente funcionalidad que se probó fue la de manejo de pendientes, esta funcionalidad muestra una pantalla como la que se ve en la figura 4.4.4, como se ve es un calendario, las acciones a validar fueron el que no se desplegaran fechas inexistentes y la funcionalidad del botón "Regresar", que devuelve el control al menú principal, al dar doble click sobre una fecha en particular se despliega la siguiente pantalla de la funcionalidad.

216

## CAPÍTULO IV DESARROLLO E IMPLANTACIÓN DEL SISTEMA

| Febrero 2003<br>Febrero<br>$2003 -$ |               |                  |               |                |               |                                                         |  |  |  |  |
|-------------------------------------|---------------|------------------|---------------|----------------|---------------|---------------------------------------------------------|--|--|--|--|
| Lunes                               | <b>Martes</b> | <b>Miércoles</b> | <b>Jueves</b> | <b>Viernes</b> | <b>Sábado</b> | <b>Domingo</b>                                          |  |  |  |  |
| 27                                  | 28            | 29               | 30            | 31             |               | 2                                                       |  |  |  |  |
| 3                                   | 4             | 5                | l6            | 7              | 8             | g,                                                      |  |  |  |  |
| 10                                  | 11            | 12 <sub>1</sub>  | 13            | 14             | 13            | 16                                                      |  |  |  |  |
| 17                                  | 18            | 19               | 20            | lо4.           | bo            | ba<br>DOBLE CLICK SOBRE LA FECHA LIMITE PARA LOS PENDIE |  |  |  |  |
| 24                                  | 25            | 26               | 27            | 28             |               | 2                                                       |  |  |  |  |
| з                                   | 4             | 5                | l6            |                | 8             | g.                                                      |  |  |  |  |

**Figura 4.4.4 Elección de fecha límite para los pendientes que se desplegarán** 

Al dar el doble click sobre la fecha que se desea que sea la fecha límite para los pendientes aparece la segunda ventana de esta funcionalidad como se muestra en la figura 4.4.5.

## CAPÍTULO IV DESARROLLO E IMPLANTACIÓN DEL SISTEMA

|                | <b>PENDIENTES</b><br>22/05/2002 |                 |                      |                           |                          |                   |            |            |                          |  |
|----------------|---------------------------------|-----------------|----------------------|---------------------------|--------------------------|-------------------|------------|------------|--------------------------|--|
|                | <b>Servicios</b>                |                 |                      |                           |                          |                   |            |            |                          |  |
|                | FECHA                           | REPORTE CLAVE   |                      | DADENA                    | SUCURSAL                 | <b>TECNICO</b>    | PENDIENTES |            | SANITIZACION COMENTARIOS |  |
|                |                                 | 20/02/2002 1844 | FCOST                | ACARREDS QUIMICS ALCELCV. |                          | FMII n            |            | Sí         |                          |  |
|                | 14/03/02                        | 150             | <b>CF0003</b>        | COMERCIAL MEXIC LA VIGA   |                          | <b>FRANCISCO</b>  |            | Sí         |                          |  |
|                | 23/04/02                        | 3.7             | EC092                | A JA CARTA.               | ALTA HOTELEFIA   GERAFDO |                   |            | Sí         |                          |  |
|                | 23/04/02                        | 3.5             | CC115                | JESÉ LLIC NODRÍCI         |                          | JULIO <sub></sub> |            | Sí         |                          |  |
|                | 14/05/02                        | 457             | <b>EC001</b>         | NG. FOSENDO ZAI O         | D.F.                     | <b>VICTORIANO</b> |            | Sí         |                          |  |
|                | 15/05/02                        | 322             | FED52                | SPONT WORLD               | TECAMACHALCO             | <b>VICTORIANO</b> |            | <b>Gí</b>  |                          |  |
| $\overline{4}$ |                                 |                 |                      |                           |                          |                   |            |            | $\blacktriangleright$    |  |
|                |                                 | Emergencias     |                      |                           |                          |                   |            |            |                          |  |
| $\blacksquare$ | FECHA                           | HORA            | <b>REPORTE</b> CLAVE | <b>CALENA</b>             | SUCURSAL                 | TECNICO           | PROBLEMA   | PENDIENTES | $\mathbf{r}$             |  |
|                |                                 |                 |                      |                           |                          |                   |            |            | Calendario               |  |

**Figura 4.4.5 Pendientes hasta la fecha límite**.

En esta pantalla lo primero que debemos comprobar es que realmente no se desplieguen reportes con una fecha más reciente de la que se eligió, lo siguiente que se prueba es que el botón calendario efectivamente muestre nuevamente la pantalla del calendario, lo último a probar es que al dar doble click sobre el servicio que se quiere editar se muestre la siguiente pantalla.

La siguiente pantalla del proceso que se muestra es la que se muestra en la figura 4.4.6.

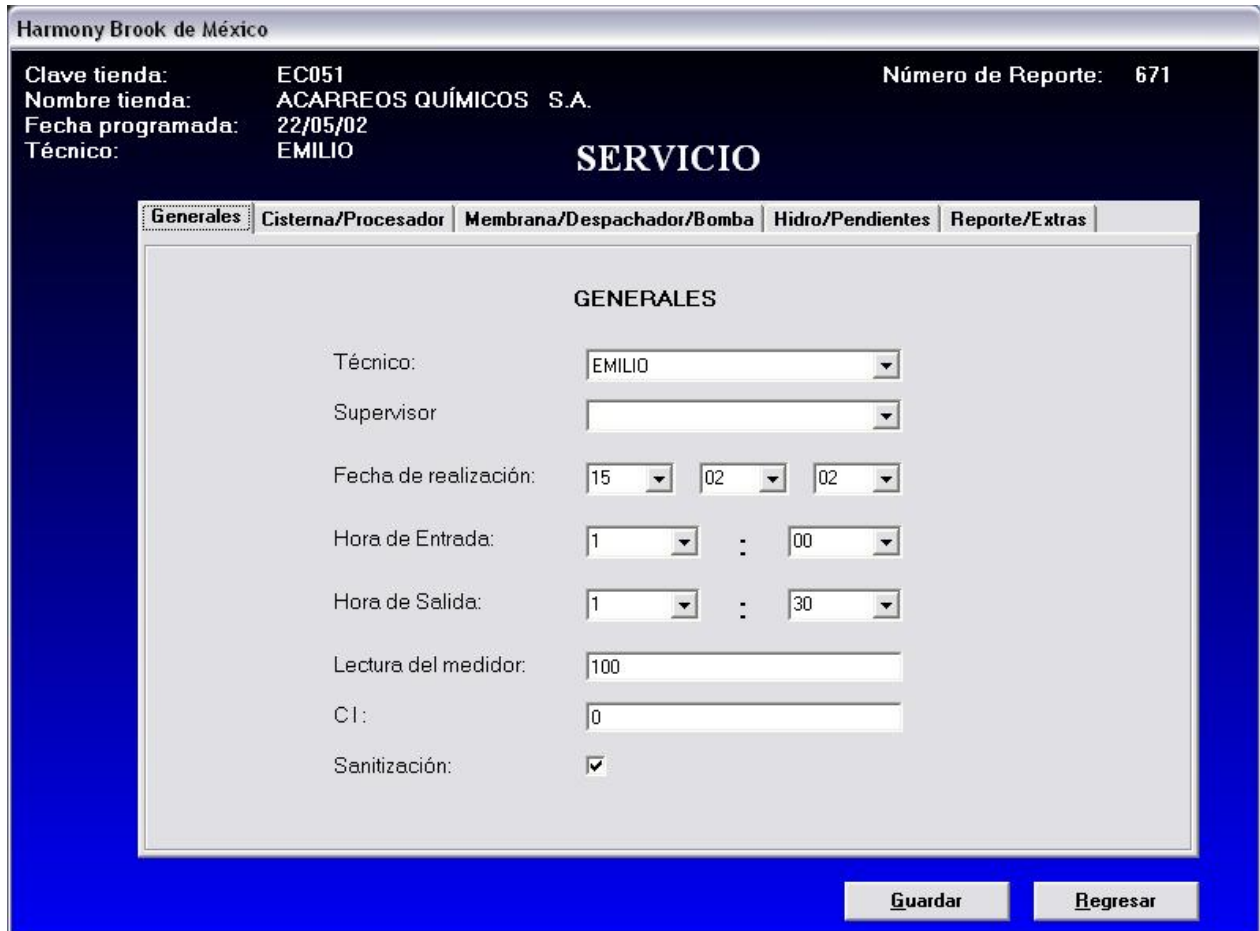

**Figura 4.4.6 Edición de servicios.** 

En esta pantalla se muestra un formulario múltiple controlado por las pestañas superiores, se deberán recorrer todas las páginas y verificar que todos los campos de captura y selección admitan sólo valores permitidos, lo siguiente es probar el botón "Guardar", comprobando que una vez presionándolo los cambios en el servicio pendiente realmente se hayan realizado y por último hay que probar que el botón "Regresar" te mande a la parte anterior del proceso.

El siguiente proceso que se probará será el manejo de emergencias, el manejo de emergencias tiene una pantalla inicial como la que se muestra en la figura 4.4.7.

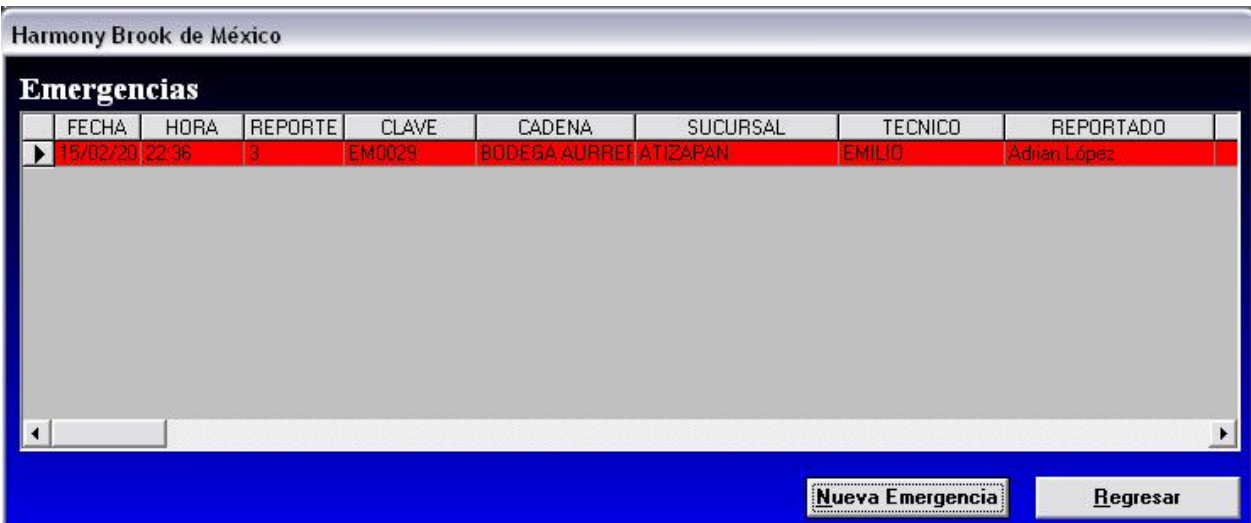

#### **Figura 4.4.7 Manejo de emergencias.**

Lo primero que hay que probar es que al ingresar en ésta parte del sistema se muestren las Emergencias pendientes, lo siguiente es comprobar la funcionalidad de los botones "Regresar" y "Nueva Emergencia", al presionar el botón "Nueva Emergencia" se muestra una nueva pantalla como la que se ve en la figura 4.4.8.

En esta segunda pantalla de Manejo de emergencias lo primero que hay que probar es que al capturar en el campo clave tienda una clave válida se desplieguen de inmediato los campos sucursal y cadena, lo siguiente que hay que probar es que los cambios sucursal y cadena no sean editables, a continuación se deberán validar los valores admitidos por cada campo de captura, y por último la funcionalidad de "Guardar" y "Regresar", después de haber guardado, en la primer pantalla de este mismo módulo deberá aparecer la nueva emergencia, al dar "Regresar" se deberá mostrar la pantalla anterior.

## CAPÍTULO IV DESARROLLO E IMPLANTACIÓN DEL SISTEMA

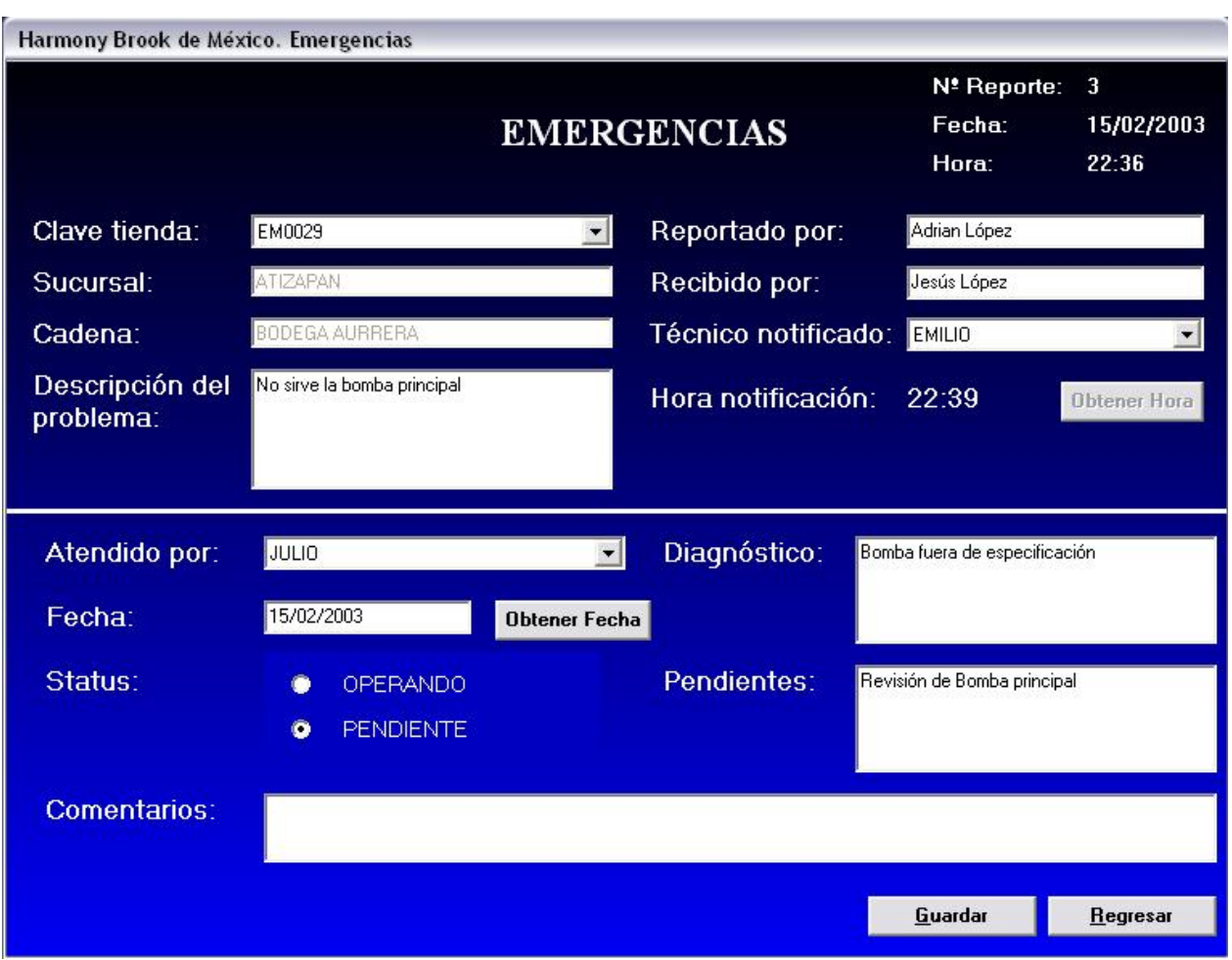

**Figura 4.4.8 dar de alta una nueva emergencia** 

El siguiente módulo a probar es la impresión de hojas de servicio, la primer pantalla que se despliega es como se muestra en la figura 4.4.8, en esta pantalla se debe validar que se muestren todos los servicios, que el botón "Regresar" efectivamente descargue la ventana y te lleve a la pantalla principal del sistema, y por último que al dar doble click en el registro seleccionado se despliegue la pantalla que se muestra en la figura 4.4.9.

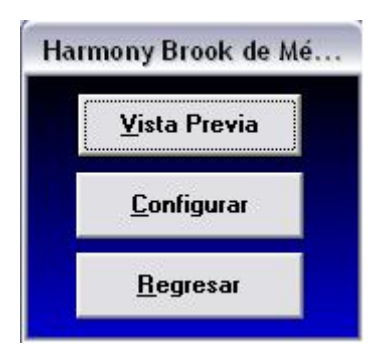

**Figura 4.4.9 Elegir acción** 

En esta pantalla se deberá comprobar que cada uno de los tres botones cumpla con su función, el botón "Regresar" te envía a la ventana anterior, el botón "Vista Pevia" te muestra una pantalla como la que se ve en el diagrama 4.4.10..

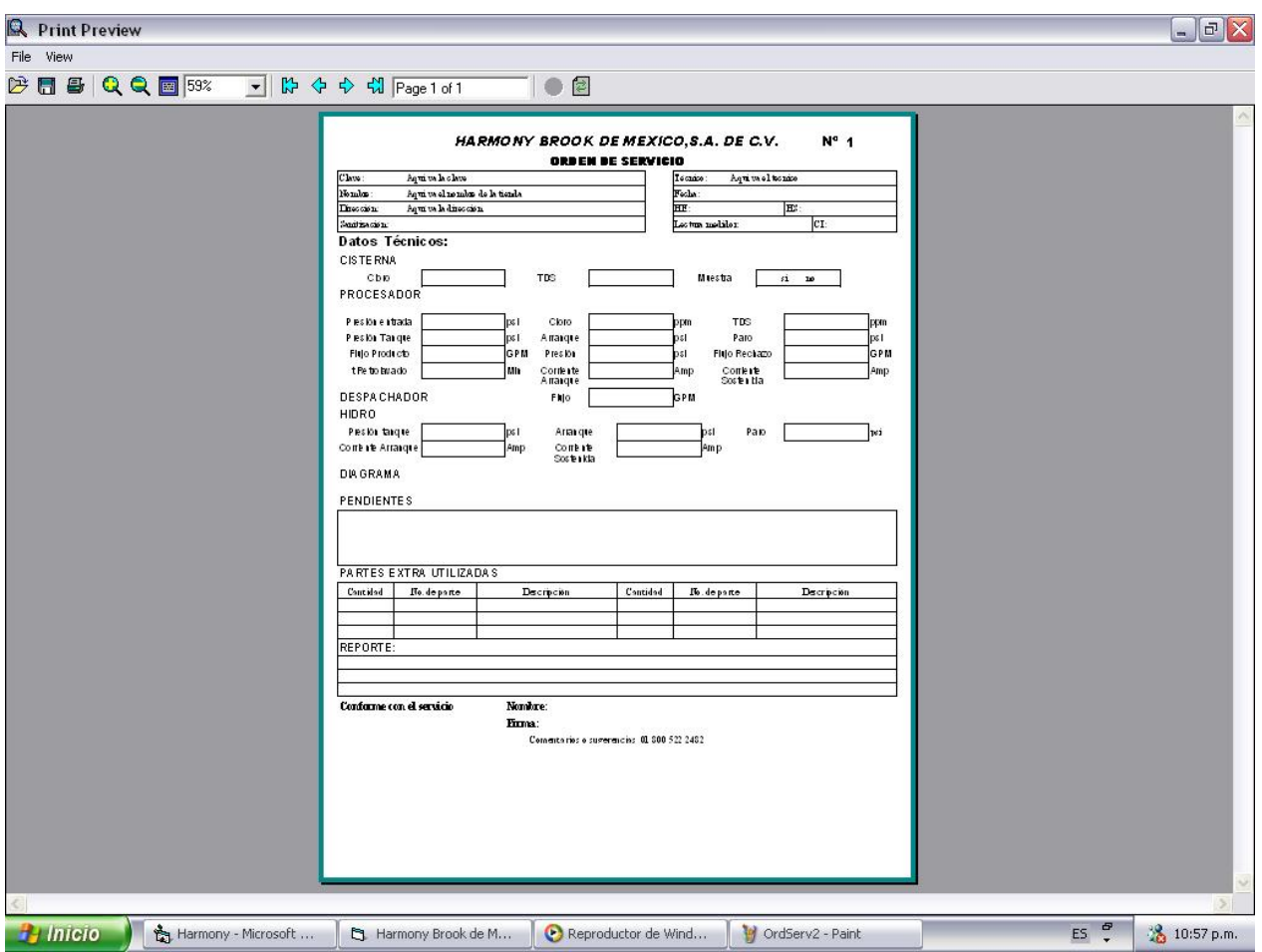

**Figura 4.4.10 Vista previa de la orden de servicios.** 

En esta pantalla se deberá checar la funcionalidad del menú superior, pero básicamente el que se imprima correctamente la orden de servicio, ya que este menú es de una herramienta que se utiliza para la impresión de reportes, y no es parte del desarrollo.

Si se presiona el botón "Configuración" en la pantalla configurar se muestra una pantalla como la de la figura 4.4.11, donde no hay nada que probar, ya que es una parte de la aplicación para impresión de reportes que no es parte del desarrollo.

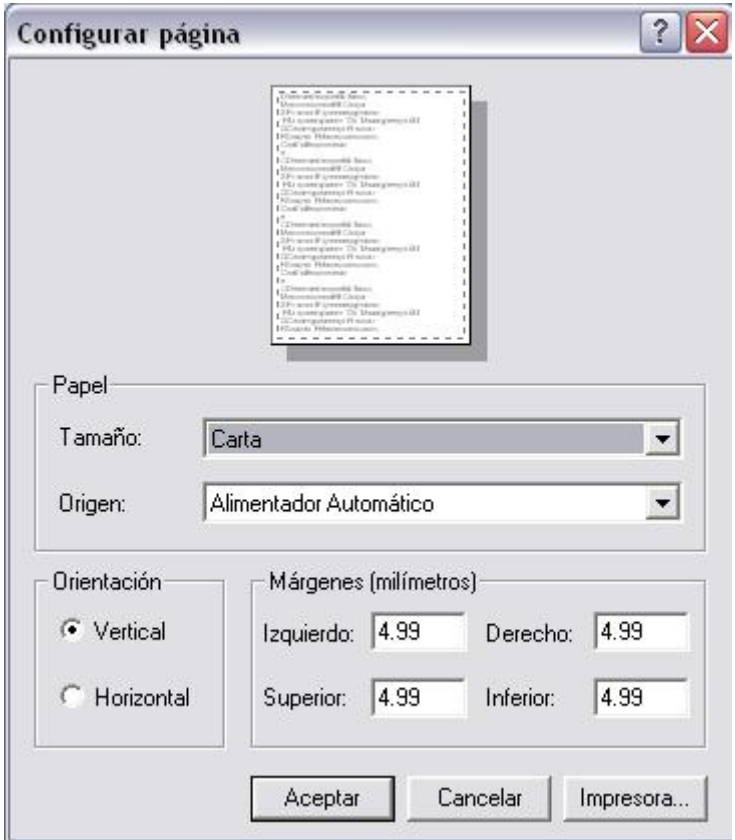

**Figura 4.4.11 Configurar página de impresión** 

El siguiente módulo a probar es la de impresión de servicios extras, la primer pantalla de este módulo se ve como la figura 4.4.12

| CLAVE        | CADENA                        | SUCURSAL                 | <b>RUTA</b> |   |
|--------------|-------------------------------|--------------------------|-------------|---|
| <b>EC092</b> | A LA CARTA,                   | <b>ALTA HOTELERÍA</b>    |             |   |
| EC051        | <b>ACARREOS QUÍMICOS</b>      | S.A. DE C.V.             |             |   |
| EC039        | ALEJANDRA CÁZARES             |                          |             |   |
| EC003        | ANGELINA REYES MEZA           |                          |             |   |
| EC022        | ARQ. EDUARDO ALBARRÁ          | CASA D.F.<br>N           |             |   |
| EC023        | ARQ. EDUARDO ALBARRÁ          | N VALLE                  |             |   |
| EC110        | ARQ, LETICIA PAVÓN            |                          |             |   |
| EC012        | ARO, MIGUEL ILINTZKI          |                          |             |   |
| EC004        | ARQ. MURRIETA                 |                          |             |   |
| <b>RE004</b> | ARRENDADORA IDEAL             | <b>S.A. DE C.V.</b>      |             |   |
| <b>RE011</b> | <b>BANQUETES MAYITA</b>       | S.A. DE C.V.             |             |   |
| <b>BE015</b> | <b>BECTON &amp; DICKINSON</b> | DE M'ÉXICO, S.A. DE C.V. |             |   |
| EM0029       | <b>BODEGA AURRERA</b>         | <b>ATIZAPAN</b>          |             |   |
| DF0068       | <b>BODEGA AURRERA</b>         | <b>BALBUENA</b>          |             |   |
| DF0132       | <b>BODEGA AURRERA</b>         | <b>BOLIVAR</b>           |             |   |
| DF0070       | <b>BODEGA AURRERA</b>         | <b>CANTIL</b>            |             |   |
| DF0107       | <b>BODEGA AURRERA</b>         | <b>CENTENARIO</b>        |             |   |
| Descripción: |                               |                          |             | ٠ |

**Figura 4.4.12 Impresión de servicios extras** 

En esta pantalla se deben imprimir las hojas de servicio extra por tienda, las pruebas a realizar son las siguientes, primero hay que comprobar que en el campo de descripción se pueda capturar un texto largo para describir el servicio, la siguiente prueba es comprobar que al dar doble click sobre la lista de tiendas aparezca la pantalla que ya se había revisado en puntos anteriores y que se muestra en la figura 4.4.9, de allí, se puede ir a las pantallas que se muestran en las figuras 4.4.10 y 4.4.11, lo único que hay que volver a comprobar es que al imprimir el reporte desde la pantalla de la figura 4.4.10, el reporte que se imprima sea el que se espera, la siguiente prueba sería la funcionalidad del botón "Imprimir hoja en blanco", al presionar este botón se habilita la misma funcionalidad que al dar doble click sobre la lista de tiendas, solo que la hoja de servicio que se imprime no contiene los datos de una tienda en específico, sino que

viene en blanco para llenarse por fuera del sistema, la última prueba sería verificar que el botón "Regresar" efectivamente te envíe de regreso a la ventana principal.

## **Pruebas de Implantación del Sistema**

Se realizan las pruebas de implantación del sistema con el fin de comprobar el funcionamiento correcto del mismo en el entorno de operación y permitir al usuario, desde el punto de vista de operación, que determine la aceptación del sistema una vez instalado en su entorno real, según el cumplimiento de los requisitos no funcionales especificados.

Estas pruebas las realizan los técnicos de sistemas y de operación, que identifican al grupo de usuarios técnicos que han recibido la formación necesaria para llevar a cabo estas pruebas.

Una vez ejecutadas estas pruebas, el equipo de usuarios técnicos informa de las incidencias detectadas al responsable de implantación, el cual analiza la información y toma las medidas correctivas que considere necesarias para que el sistema dé respuesta a las especificaciones previstas, momento en el que operación lo da por probado.

### **Desarrollo**

El sistema se ve sometido al siguiente plan de actuación:

- Recuperación ante fallos del sistema. Se procede a insertar datos erróneos en cada uno de los elementos lógicos del programa nuevo servicio, manejo de emergencias, mantenimiento y actualización, etc.
- Errores de tipo. Ejemplo: Introducir cadenas de texto donde se pide un valor numérico.
- Duplicación de claves primarias. Introducir repetidos datos que sólo pueden aparecer de forma unívoca.
- Introducción de información inconsistente.
- Situaciones inesperadas. Forzar actuaciones atípicas para tratar de ver fallos del sistema.
- Seguridad. Se comprueba que los métodos de seguridad funcionan frente a intentos de accesos no permitidos.
- Rendimiento. Se sobrecarga al sistema con exceso de información o tareas para comprobar que funciona de una forma aceptable.

La realización de pruebas ha sido llevada con éxito sin hallar fallo alguno del sistema, siendo todas las respuestas las esperadas.

### **Pruebas de Aceptación del Sistema**

Las pruebas de aceptación se llevan a cabo con el fin de validar que el sistema cumple los requisitos básicos de funcionamiento esperado y permitir al usuario que determine la aceptación del sistema. Por este motivo, estas pruebas son realizadas por el usuario final del sistema y es durante este periodo de tiempo, cuando debe plantear todas las deficiencias o errores que encuentre antes de dar por aprobado el sistema definitivamente.

### **Desarrollo**

Se elabora un test para que el usuario final realice una serie de comprobaciones a lo largo de un periodo de tres meses, tratando de hallar posibles anomalías en el funcionamiento de la aplicación.

El plan de pruebas consiste en pequeñas pasos y fórmulas a fin de verificar que las respuestas esperadas se cumplen:

- Comprobar que las opciones de configuración siguen funcionando.
- Comprobar que el manejo de emergencias se sigue realizando de forma correcta.
- Comprobar que el ingreso de nuevos servicios es correcto.
- Generar reportes y comprobar que salen todos los datos requeridos.

## **Realización de las Pruebas de Aceptación**

El usuario realizará cada paso del test y rellenará la hoja de respuestas, comprobando así el correcto funcionamiento del sistema y pudiendo subsanar cualquier anomalía que se presente.

### **4.5 Factibilidad técnica y operativa**

La factibilidad de un sistema se refiere a que se investiguen diferentes opciones técnicas y sus consecuencias, se planifique un programa principal de plazos y recursos y se evalúen los potenciales riesgos en el proyecto.

## **Factibilidad técnica**

Es aquí donde se estudia si el trabajo para el proyecto, puede desarrollarse con el software, hardware y el personal existente, y en caso de necesitar nueva tecnología, cuáles son las posibilidades de desarrollarla.

Para la realización del proyecto se usó una herramienta de cuarta generación como Visual Basic 6.0 y se implementaron las tablas de la base de datos con Access 2000. Esto supone una factibilidad operativa ya que la aplicación tiene una Interfaz Gráfica de Usuario ( IGU ) fácil de utilizar y una presentación de Windows 2000.

Esto conlleva un tiempo de aprendizaje muy pequeño por parte del usuario para que este pueda manejar y dominar completamente el sistema.

La aplicación se ha diseñado para que sea fácil de modificar en el caso de actualizaciones en el futuro.

El sistema realizado debe ser ejecutado en entorno Windows y funciona bajo Windows 98 o versiones superiores de este mismo sistema operativo.

### **Requisitos de software**

- Access 2000 o Microsoft Office 2000.
- Visual Basic 6 o Microsoft Visual Studio 6.0.
- Windows 98 o superior.

#### **Requisitos de hardware**

- Procesador Pentium o superior.
- 32 MB de memoria RAM; a más memoria mayor rendimiento.
- Monitor VGA o superior.

#### **Instalación del software**

Para instalar ya sea Access o Visual Basic se siguen los siguientes pasos:

- Iniciar Windows.
- Insertar el disco de **Setup** "Instalación" del software en la unidad D:.
- Desde el administrador de programas de Windows (Figura 4.5.1), seleccionar **Run** "Ejecutar" del menú **File** "Archivo".

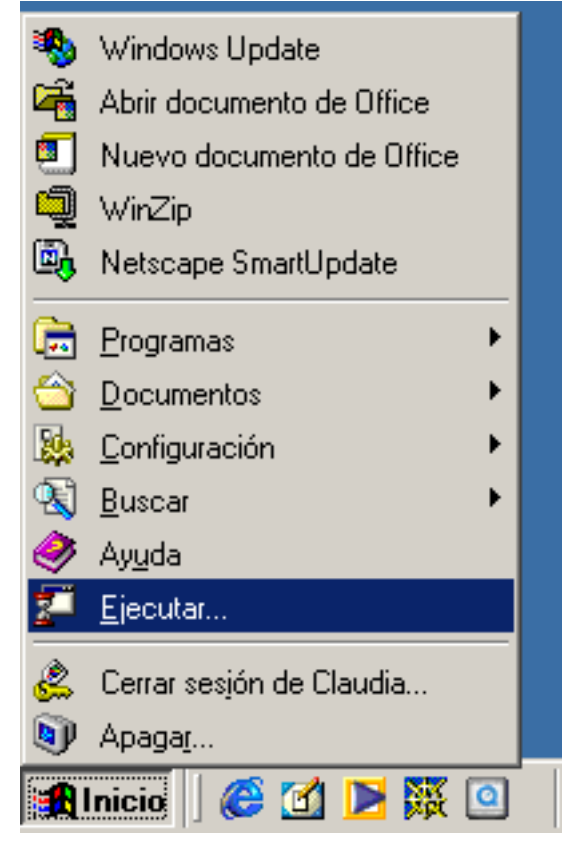

**Figura 4.5.1. Administrador de programas de Windows** 

En la caja de línea de comandos (Figura 4.5.2), teclear D:\setup.

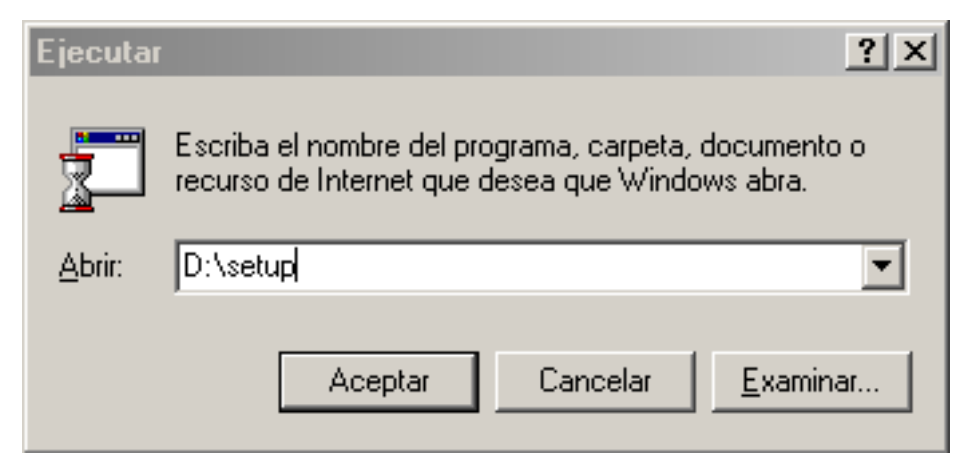

**Figura 4.5.2. Caja de línea de comandos** 

- Escojer el botón **OK** "Aceptar".
- Cuando se inicie Setup, seguir las instrucciones de las pantallas.

## **Factibilidad operativa**

En esta fase se investiga si los usuarios usarán el sistema, si habrá algún tipo de capacitación y si se le tendrá que dar algún tipo de mantenimiento al sistema.

### **Plan de Pruebas**

La definición del plan de pruebas, el cual sirve como guía para la realización de las pruebas y permite verificar que el sistema de información cumple las necesidades establecidas por el usuario. El plan se inicia en el proceso Análisis del Sistema, definiendo el marco general, y estableciendo los requisitos de prueba de aceptación, relacionados directamente con la especificación de requisitos.

Dicho plan se irá completando y detallando a medida que se avanza en los restantes procesos del ciclo de vida del software, Diseño del Sistema, Construcción del Sistema e Implantación y Aceptación del Sistema.

Se plantean los siguientes niveles de prueba:

- Pruebas unitarias
- Pruebas de integración
- Pruebas del sistema
- Pruebas de implantación
- Pruebas de aceptación

### **Ejecución de las pruebas unitarias**

En esta actividad se realizan las pruebas unitarias de cada uno de los componentes del sistema, una vez codificados, con el objeto de comprobar que su estructura es correcta y que se ajustan a la funcionalidad establecida.

## **Desarrollo**

Se dispone de una computadora donde se ejecutarán las pruebas sobre cada módulo de forma independiente. Como la empresa Harmony Brook de México tiene una base de datos, se tomará una pequeña muestra de esa BD para así probar la aplicación de manera más realista.

Se seguirá un plan de pruebas consistente en la ejecución de todos los pasos básicos de cada módulo, introduciendo información de prueba para ver si se reflejan de forma adecuada en la base de datos y las posteriores acciones son admitidas según lo permitido en cada estado de funcionalidad, como por ejemplo que la base de datos impida dar de alta a un usuario ya existente.

### **Realización de las pruebas unitarias**

Los cambios en la base de datos han sido los esperados, es decir, todo ha funcionado correctamente. Tras realizar las pruebas se ha examinado cada una de las tablas de la base de datos para comprobar que todo es correcto.

En cuanto a la funcionalidad permitida en cada estado de ejecución, también ha tenido éxito, mostrándose en cada caso las ventanas adecuadas con la información correspondiente a cada situación.

### **Ejecución de las pruebas de integración**

El objetivo de las pruebas de integración es verificar si los componentes o subsistemas interactúan correctamente a través de sus interfaces, tanto internas como externas, cubren la funcionalidad establecida y se ajustan a los requisitos no funcionales especificados en las verificaciones correspondientes.

Esta actividad se realiza en paralelo a las actividades Generación del Código de los Componentes y Procedimientos y Ejecución de las Pruebas Unitarias. Sin embargo, es necesario que los componentes objeto de las pruebas de integración se hayan verificado de manera unitaria.

## **Desarrollo**

Se dispone de una computadora donde se integrarán todas las ventanas de la aplicación. Cada una de las ventanas se enlazará a las opciones de la pantalla principal de la aplicación y al menú, y a través de ello a otras ventanas, intercambiando información o tan solo invocando su apertura con una relación de tipo modal.

El plan de pruebas consistirá en comprobar:

- La correcta apertura de ventanas según las conexiones establecidas.
- El correcto paso de información entre ventanas.
- La consistencia de estados entre ventanas al ejecutar determinadas funciones.

### **Realización de las pruebas de integración**

- Apertura de ventanas asociada a cada acción.
- Cálculos y datos generados en la transición entre dos ventanas distintas.
- Estados de cada ventana al variar los estados de una ventana relacionada.

#### **Prueba del sistema**

Las pruebas a este tipo de programas que funcionan con distintas ventanas y se activan con botones (por eventos), representa una revisión final de las especificaciones, del diseño y de la implantación.

### **Mantenimiento**

El mantenimiento está asociado a la corrección de errores, a nuevas adaptaciones requeridas por la evolución del entorno del software, así como los cambios y nuevas especificaciones propuestas por el cliente.

Mientras que el cambio tecnológico afecta indirectamente a los sistemas en el software, el entorno de trabajo y los usuarios lo hacen directamente, produciendo demandas de mantenimiento adaptativo y perfectivo respectivamente.

#### **Mantenimiento Correctivo**

A pesar de las pruebas y verificaciones que aparecen en etapas anteriores del ciclo de vida del software, los programas pueden tener defectos. El mantenimiento correctivo tiene por objetivo localizar y eliminar los posibles defectos de los programas.

#### **Mantenimiento Adaptativo**

Este tipo de mantenimiento consiste en la modificación de un programa debido a cambios en el entorno (hardware o software) en el cual se ejecuta.

### **Mantenimiento Perfectivo**

Cambios en la especificación, normalmente debidos a cambios en los requerimientos de un producto de software, implican un nuevo tipo de mantenimiento llamado perfectivo. Podemos definir el mantenimiento perfectivo como el conjunto de actividades para mejorar o añadir nuevas funcionalidades requeridas por el usuario.

### **Mantenimiento Preventivo**

Este último tipo de mantenimiento consiste en la modificación del software para mejorar las propiedades de dicho software sin alterar sus especificaciones funcionales.

### **Planificación general del sistema**

- FASE 0: Planteamiento del problema y propuesta de solución
- FASE 1: Análisis del Sistema
- FASE 2: Diseño del Sistema
- FASE 3: Construcción del Sistema
- FASE 4: Pruebas e integración del Sistema
- FASE 5: Factibilidad técnica y operativa del Sistema
- FASE 6: Generación de reportes
- FASE 7: Manual técnico y del usuario

En la fase de Análisis de Sistemas, se ha empleado la representación gráfica propia del análisis estructurado, esto ha sido tanto al diseñar los diferentes diagramas de datos como en el modelo entidad - relación.

Respecto a la construcción del sistema, la aplicación se ha desarrollado bajo el entorno de trabajo Visual Basic 6.0 y la construcción de la base de datos se ha hecho en Access 2000.

En la estimación del esfuerzo que es la cantidad de recursos humanos, usualmente medidos en personas / meses que se tuvo que hacer para desarrollar el sistema, partimos de la realización del análisis estructurado y se dispuso de la especificación de requerimientos del sistema.

Se descompuso el proceso de estimación del esfuerzo necesario para realizar el desarrollo del sistema, en los siguientes puntos:

- Cálculo de los Puntos de Función.
- Identificación de los Elementos de Función.
- Cálculo del Factor de Complejidad Total.
- Estimación del esfuerzo.
- Descomposición del esfuerzo por fases.

## **Introducción de los Puntos de Función**

Para la medición del proyecto que se desarrolló se utilizó la técnica de los Puntos de Función. Esta técnica de medición y estimación trata de evaluar una aplicación informática en base a sus características externas. Estas características se descomponen en dos grupos:

- **Los Elementos de Función:** elementos como formularios de entrada, salida, consultas y archivos a los que debe dar soporte la aplicación.
- **Los Factores de Complejidad**: indicadores del entorno en el que se ha de desarrollar y explotar la aplicación informática.

Este método de estimación contempla la aplicación a desarrollar como una caja negra, es decir, no se interesa por los factores internos de la aplicación, sino que se centra en lo que puede ver el usuario.

Por otra parte, evaluamos de forma explícita los factores de desarrollo que influyen sobre la productividad, como lenguajes de desarrollo, entornos de trabajo, etc.

Seguiremos manteniendo la idea de caja negra, ya que los gestores de desarrollo no están interesados en como se desarrolla en cada lenguaje, sino que se centran en los diferentes niveles de productividad que se tiene con cada uno de estos.

### **Identificación de los Elementos de Función**

Se parte de la especificación de la aplicación, el DFD de dicha aplicación y el modelo Entidad - Relación de los datos.

Entendemos por elementos de función los siguientes componentes de la aplicación:

- Entradas desde el exterior del sistema: pantallas de entrada de datos y otros tipos de entradas a través de periféricos
- Salidas al exterior: pantallas, listados, etc.
- Consultas: entrada seguida de una salida
- Archivos lógicos internos: grupos de datos que se mantienen internamente.
- Archivos de Interfaz: grupos de datos que se mantienen externamente

### **Cálculo de los Puntos de Función sin Ajustar**

Sumando los elementos de función y teniendo en cuenta su peso como primera parte del cálculo del esfuerzo, se obtienen los Puntos de Función sin Ajustar que aparecen en la tabla del mismo nombre (figura 4.5.2):

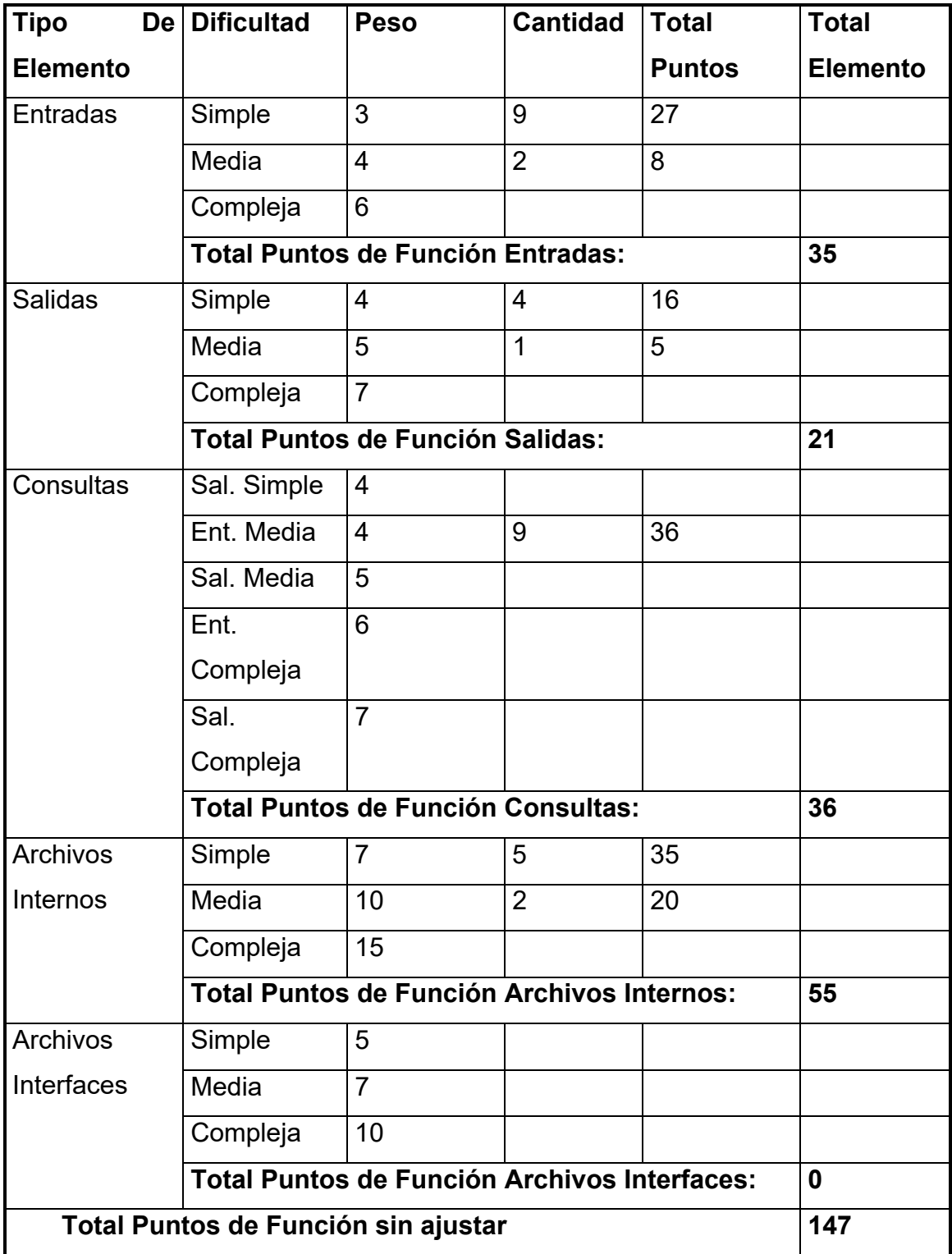

**Figura 4.5.2 Tabla Puntos de Función sin Ajustar** 

## **Cálculo del Factor de Complejidad Total**

En esta fase se miden las características externas de la aplicación basándonos en el entorno donde se implantará, se valoran una serie de factores de complejidad evaluándolos en una escala de 0 al 5, como se muestra en la siguiente figura 4.5.3:

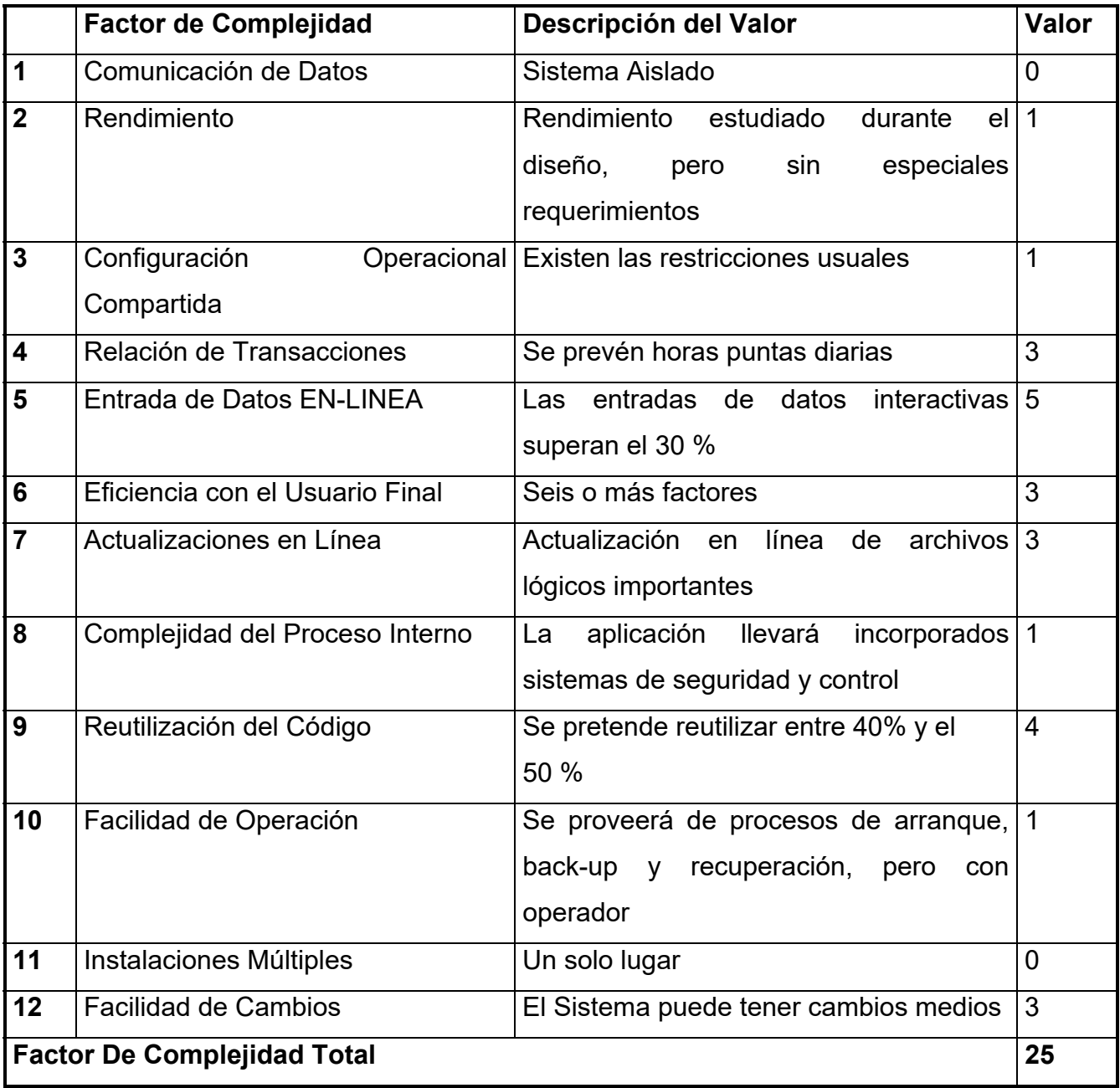

**Figura 4.5.3 Cálculo del Factor de Complejidad Total** 

## **Obtención de los Puntos de Función Ajustados**

Para su cálculo aplicamos la siguiente fórmula:

PFA = PFSA \* ( 0.65 + ( 0.01 \* FCT )

Esta fórmula nos indica que en principio cada factor de complejidad puede actuar sobre los PFSA incrementando o decrementando en un 2.5 % la cantidad de Puntos de Función Ajustados.

**PFA = 147 \* ( 0.65 + (0.01 \* 25) = 132.3** 

### **Estimación del Esfuerzo Requerido por la Aplicación**

El objetivo es estimar la cantidad de esfuerzo necesario para desarrollar la aplicación. Este esfuerzo se mide en horas/personas, meses/personas o años/personas.

Los Puntos de Función en cierto modo son una medida subjetiva, ya que se pueden realizar valoraciones diferentes por personas con diferentes puntos de vista. Por lo que es necesario conocer la cantidad de meses/persona que costará cada Punto de Función.

La Herramienta utilizada para el desarrollo de nuestra aplicación es Visual Basic 6.0. En esta planificación realizamos una aproximación de 5 Horas/Punto Función por ser Visual Basic una herramienta extendida en el mercado y de uso sencillo.

Utilizamos la siguiente fórmula para calcular el esfuerzo:

### **Esfuerzo = PFA \* Promedio Organización (Lenguaje)**

Considerando una jornada de 8 horas de trabajo donde sólo 5 son productivas, también que un mes tiene 20 días de trabajo y un año once meses. Con todo esto obtenemos que al año se trabajan unos 220 días reales. Calculamos el esfuerzo de la siguiente forma:

```
Esfuerzo = 132.3 * 5 ( P .F * Horas día) = 661.5 Horas 
Esfuerzo = 661.5 / 5 (Horas / Horas Día) = 132 Días 
Esfuerzo = 132 / 20 ( Días / Días Mes ) = 6 Meses y 18 Días
```
Teniendo en cuenta el número de trabajadores, en nuestro caso cuatro, para la realización del proyecto se consideró un tiempo de algo menos de 2 meses.

## **Presupuesto de la Aplicación**

El coste de la aplicación se hizo en función de las horas dedicadas en su implementación obtenidas de la planificación estimada.

Calculamos el coste de la mano de obra en función de los diferentes salarios para analista, programadores, etc., como se muestra en la siguiente tabla:

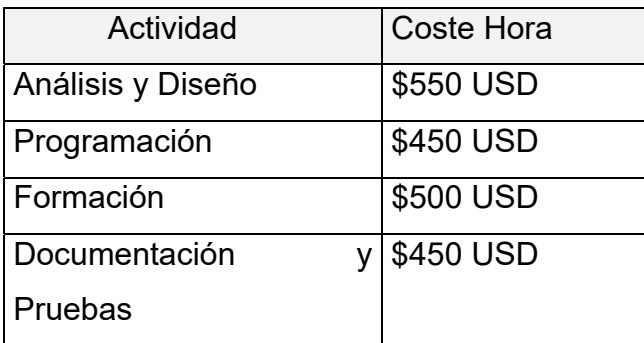

**Presupuesto Software (en dólares americanos)** 

*Análisis y especificación de requisitos.* 

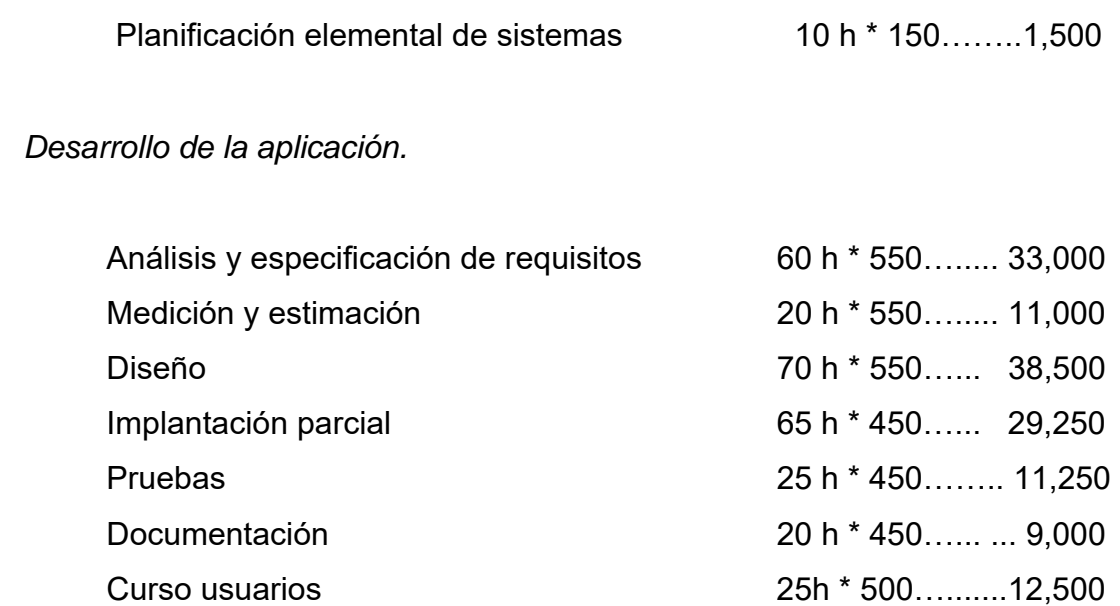

## Total presupuesto software: \ \ \ \ \$ 150,000.00 USD

Teniendo una aproximación del esfuerzo de la aplicación, el reparto del tiempo en las diferentes fases del desarrollo del proyecto fueron las siguientes:

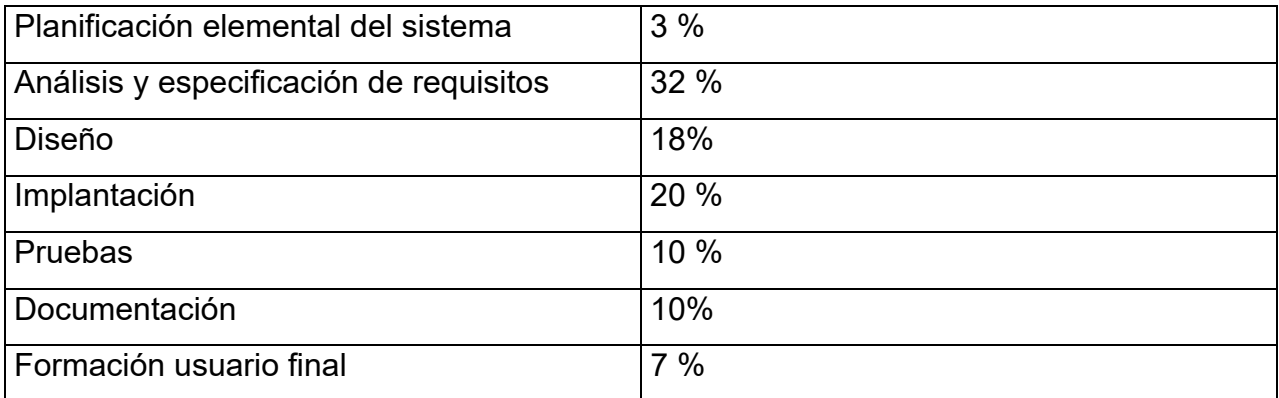

El siguiente diagrama de Gantt (Figura 4.5.4) muestra la planificación del sistema ubicando las actividades del proyecto en el tiempo. Tiene forma de tabla, en la que cada

columna representa una unidad de tiempo (semanas), y cada fila, una actividad. El nombre de la actividad de sitúa a la izquierda de la tabla, y a su misma altura (en la misma fila) se dibuja un segmento (barra) que va desde la fecha de comienzo a la de finalización de la actividad. No representa las relaciones de precedencia/sucesión de actividades.

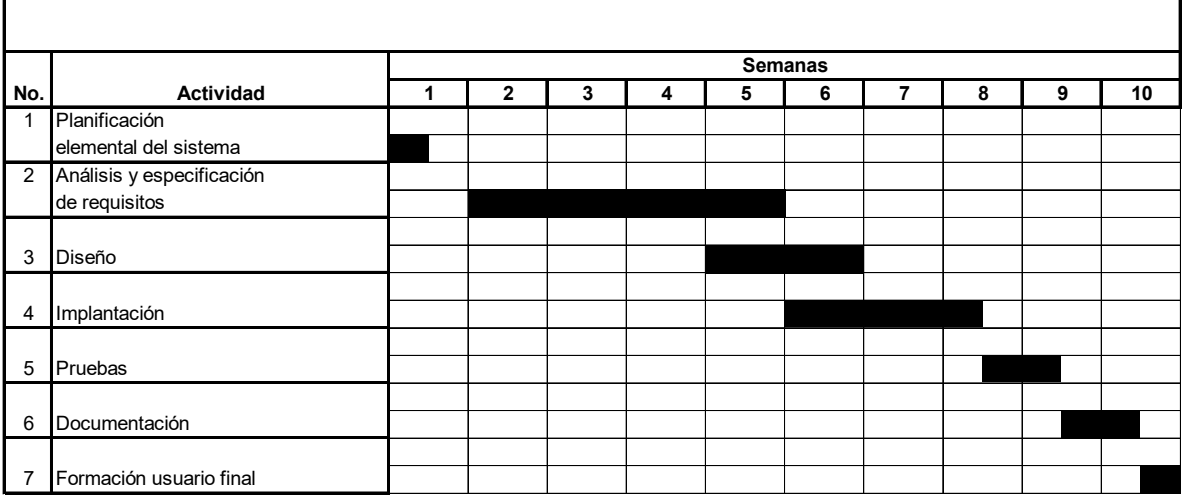

**Semanas efectivas de trabajo**

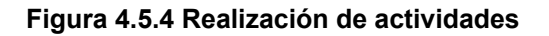

#### **Plan de capacitación**

La capacitación es la tarea final del equipo de desarrollo del sistema: la capacitación de los usuarios, la preparación del personal de operaciones y los niveles de administración. En el plan de capacitación se consideraron los siguientes aspectos:

Para el desarrollo de nuestro sistema se consideró el desarrollo de un manual técnico y un manual de usuario, los cuales son guías de referencia para proporcionar a los usuarios documentos escritos.

Además del manual técnico y de usuario, en el plan de capacitación se consideró ir con los diferentes usuarios en persona y dar una capacitación sobre el uso del sistema. Se desarrollo un plan de acuerdo a las necesidades y tiempos de los usuarios y el resultado que se obtuvo se describe a continuación:

- Para el caso de los usuarios que solo realizarían consultas al sistema, se consideró necesario impartir una capacitación de 3 horas en total, para que conocieran los diferentes módulos del sistema y lo que se podría hacer con ellos, así como el manejo de los mismos.
- Para el caso del personal de operaciones, que son las personas que se encargarán de la instalación del sistema se consideró su capacitación en el tiempo de un día.
- En el caso de los administradores del sistema quienes se encargarán de la seguridad del mismo, así como de la información almacenada en él, se consideró que además de la capacitación de usuario y operador agregar un día más para su capacitación.

### **4.6 Generación de reportes**

En el sistema se generan varios reportes, en esta sección se explicará cada uno de ellos, los parámetros que reciben y la información que despliegan. Los reportes que genera el sistema son:

- Orden de Servicio
- Orden de Servicio Extra
- Reporte de Servicios del Mes
- Reporte de Emergencias del Mes
- Reporte de Servicios por Técnico
- Historial de Servicios por Tienda

### **Orden de Servicio**

Este reporte será generado desde la opción Impresión de Hojas de Servicio del Menú Principal. Al seleccionar esta opción en dicho menú, se presentará una pantalla (Figura 4.6.1) en donde se selecciona la Orden de Servicio que se va a imprimir y el sistema genera el reporte conteniendo los datos de la orden de servicio solicitada (Figura 4.6.2).

| <b>IMPRESION DE ORDENES DE SERVICIO</b>                                  |
|--------------------------------------------------------------------------|
|                                                                          |
| SANITIZACION COMEN -                                                     |
| Sí                                                                       |
| Sí                                                                       |
| Sí                                                                       |
| Sí                                                                       |
| Sí                                                                       |
| Sí                                                                       |
| No                                                                       |
| CAMBIAR MEMBRANA<br>No                                                   |
| No                                                                       |
| Sí                                                                       |
| Sí                                                                       |
| No.                                                                      |
| No                                                                       |
| Sí                                                                       |
| Sí<br>LLEVAR CILINDRO CON KDF                                            |
| LAMPARA FUNDIDA DE 15 WATTS, EL REPORTE FUI No                           |
| l e r<br>CALIBRARY CORPO DE VEDDIDAC, ECTA DOTO<br>$\blacktriangleright$ |
|                                                                          |
| Regresar                                                                 |
|                                                                          |
|                                                                          |

**Figura 4.6.1 Selección de la Orden de Servicio**

# CAPÍTULO IV DESARROLLO E IMPLANTACIÓN DEL SISTEMA

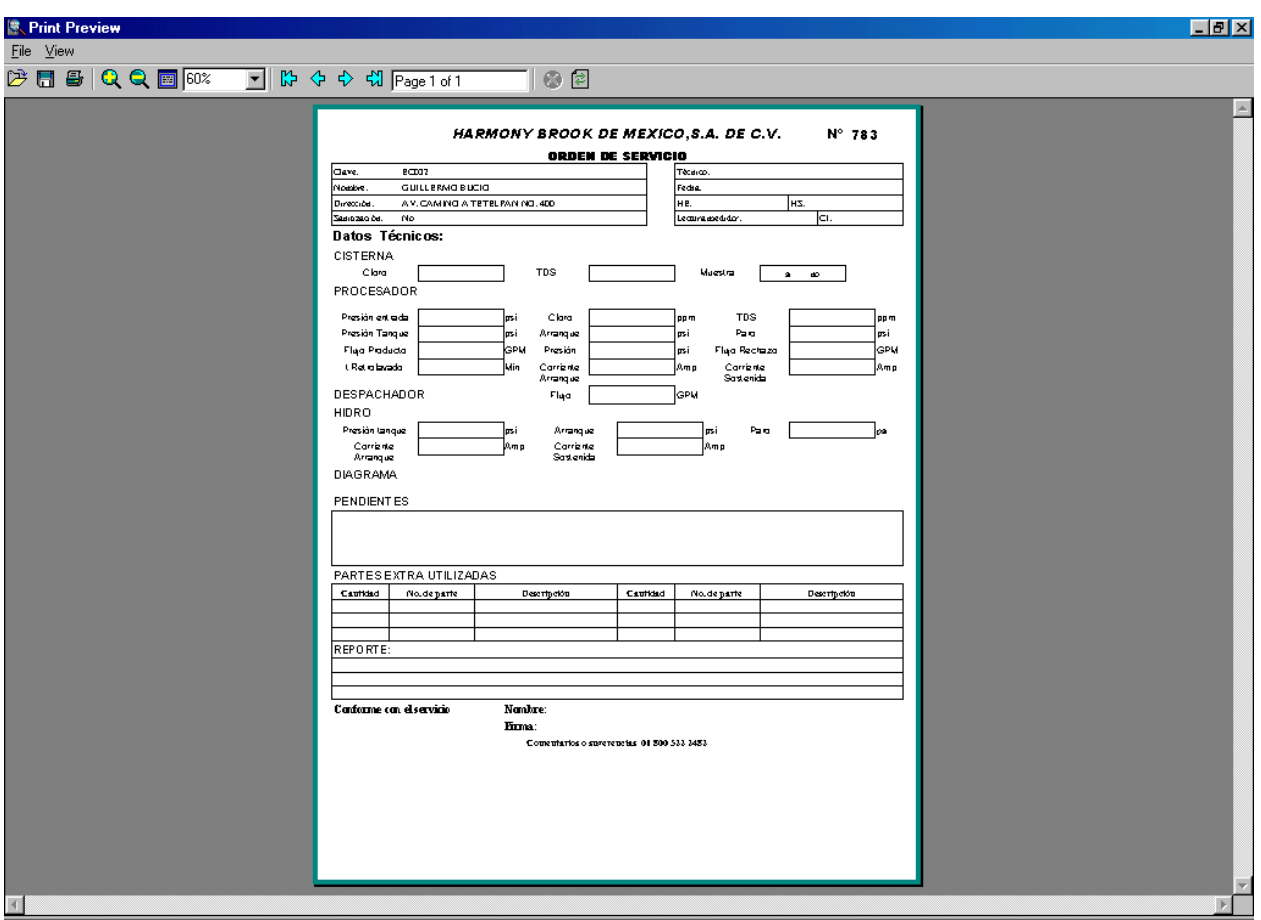

**Figura 4.6.2 Reporte de Orden de Servicio**

El reporte muestra los siguientes datos:

- Clave de la sucursal o tienda donde se hace el servicio
- Nombre del Cliente
- Dirección de la sucursal o tienda donde se hace el servicio
- Campo que indica si se realiza o no la Sanitización
- Los demás campos que muestra el reporte serán llenados por el técnico al momento de realizar el servicio al equipo.

## **Orden de Servicio Extra**

Este reporte será generado desde la opción Impresión de Servicios Extras del Menú Principal. Al seleccionar esta opción en dicho menú, se presentará una pantalla (Figura 4.6.3) en donde se selecciona la Tienda a la que se la va a dar el servicio y el sistema genera el reporte conteniendo los datos de la orden de servicio extra solicitada (Figura 4.6.4).

El reporte muestra la misma información que el Reporte de Servicios que se mencionó anteriormente para la Orden de Servicio.

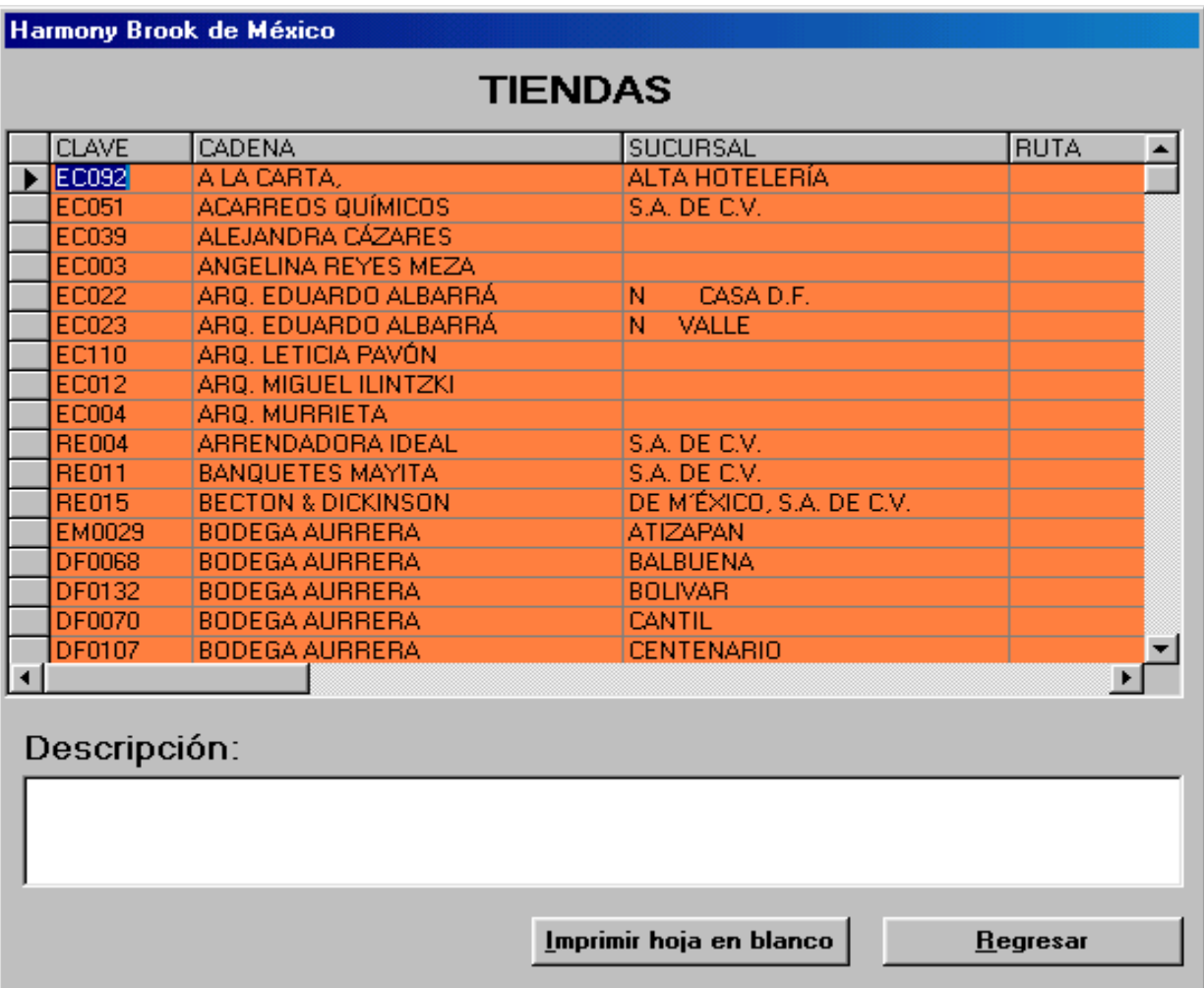

**Figura 4.6.3 Selección de tienda para Servicio Extra** 

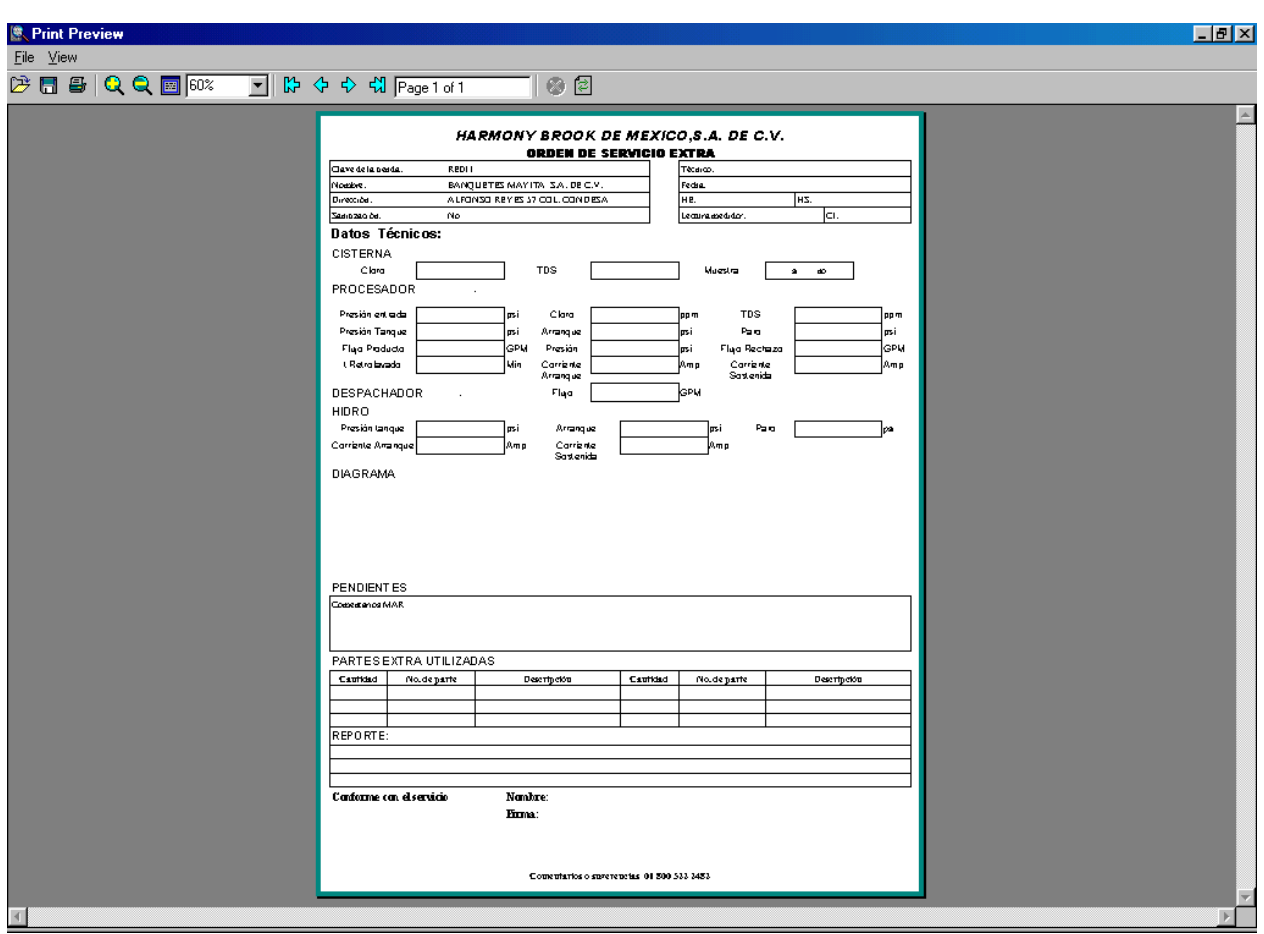

**Figura 4.6.4 Reporte de Servicios Extras** 

#### **Reporte de Servicios del Mes**

Este reporte muestra los servicios registrados durante un mes específico. En la pantalla que genera el reporte se debe seleccionar si se quieren mostrar todos los Servicios o sólo aquellos que se encuentran pendientes de realizar. Además se debe de seleccionar el mes y el año del que se desea la información (Figura 4.6.5). Una vez especificada esta información se muestra el reporte (Figura 4.6.6).

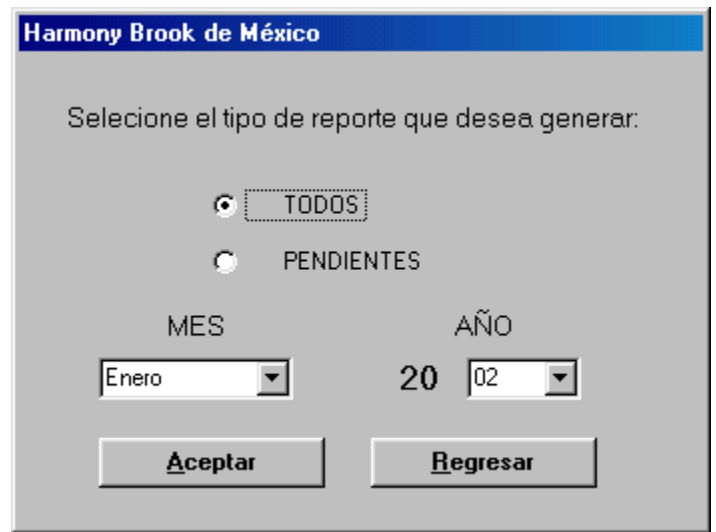

**Figura 4.6.5 Selección de información para Reporte de Servicios y Emergencias**

| <b>R. Print Preview</b><br>File View |        |               |                                                 |                     |                                                                      |               |                   |           |                                                                                              |                                                                                                 |
|--------------------------------------|--------|---------------|-------------------------------------------------|---------------------|----------------------------------------------------------------------|---------------|-------------------|-----------|----------------------------------------------------------------------------------------------|-------------------------------------------------------------------------------------------------|
|                                      |        | 2日目QQ回78%     | च∥                                              |                     | $\uparrow\uparrow$ 수 쉬 $\uparrow\uparrow$ $_{\mathsf{Page 1 of 19}}$ |               | の目                |           |                                                                                              |                                                                                                 |
|                                      |        |               |                                                 |                     |                                                                      |               |                   |           |                                                                                              |                                                                                                 |
|                                      |        |               | Reporte de Servicios del Mes                    |                     |                                                                      |               | <b>Julio 2002</b> |           | Completo                                                                                     | $\mathbf{1}$                                                                                    |
|                                      | Numero | Clave         | Tienda                                          | Fecha<br>Programada | Fecha<br>Realización                                                 | Técnico       | Sanitización      | Status    | <b>Pendentes</b>                                                                             | Reporte                                                                                         |
|                                      | 1116   | DF0097        | <b>WALLMART</b><br>LOMAS                        | 12/07/02            | 19/08/02                                                             |               | sí                | Concluido | CAMBIARM BMBRANA                                                                             | SERVICIO Y SANITIZACION                                                                         |
|                                      | 412    | EC052         | SRA ESTELA<br>ESTRELLA DE<br>PRIETO             | 29/07/02            | 22/08/02                                                             |               | sí                | Concluido |                                                                                              | SERVICIO Y SANITIZACION                                                                         |
|                                      | 965    | RE004         | ARRENDADORA<br>IDEAL SAIDE<br>C.V.              | 01/07/02            | 23/07/02                                                             | <b>BMILIO</b> | Sí.               | Concluido |                                                                                              | SERVICIO Y SANITIZACION                                                                         |
|                                      | 962    | <b>BA0045</b> | <b>COMERCIAL</b><br>IMEXICANA MEGA<br>SAN MATEO | 01/07/02            | 22/07/02                                                             | <b>BVILIO</b> | No                | Conduido  | FAVOR DE HACER INSTALACION EN<br>PIZZERIA Y POR FAVOR URGE<br>ERNESTO ZAVALA SUBGERENTE      | SERMCIO                                                                                         |
|                                      | 963    | <b>EM0048</b> | GIGANTE SAN<br>MATEO                            | 01/07/02            | 19/07/02                                                             | <b>BVILIO</b> | Sí.               | Conduido  |                                                                                              | SERVICIO Y SANITIZACION                                                                         |
|                                      | 958    | <b>BA0001</b> | <b>COMERCIAL</b><br>MEXICANA<br>VALLARTA        | 01/07/02            | 19/07/02                                                             | <b>BVILIO</b> | No.               | Concluido |                                                                                              | SERVICIO                                                                                        |
|                                      | 959    | <b>BA0041</b> | GIGANTE LOMAS<br>VERDES                         | 01/07/02            | 29/06/02                                                             | <b>BVILIO</b> | No                | Concluido |                                                                                              | SERMICIO REALIZADO POR JULIO CESAR                                                              |
|                                      | 985    | <b>EM0020</b> | SUMESA<br>ARBOLEDAS                             | 02/07/02            | 10/07/02                                                             | <b>BVILIO</b> | sí                | Concluido |                                                                                              | SERVICIO Y SANITIZACION                                                                         |
|                                      | 985    | <b>EM0020</b> | SUMESA<br>ARBOLEDAS                             | 02/07/02            | 10/07/02                                                             | <b>BVILIO</b> | Sí                | Conduido  |                                                                                              | SERVICIO Y SANITIZACION                                                                         |
|                                      | 987    | <b>EM0042</b> | <b>GIGANTE</b><br><b>ECHEGARAY</b>              | 02/07/02            | 11/07/02                                                             | <b>BVILIO</b> | sí                | Conduido  |                                                                                              | SERVICIO Y SANITIZACION                                                                         |
|                                      | 969    | RE032         | EQUIPOS PARA<br>VENOCLISIS                      | 02/07/02            | 13/07/02                                                             | <b>BVILIO</b> | No                | Concluido |                                                                                              | SERVICIO                                                                                        |
|                                      | 996    | HD0002        | <b>BODEGA</b><br><b>AURRERA</b><br>PACHUCA      | 03/07/02            | 08/07 02                                                             | <b>BVILIO</b> | No                | Concluido |                                                                                              | SERMCIO                                                                                         |
|                                      | 995    | HD0001        | TRICO<br>PACHUCA                                | 03/07/02            | 08/07.02                                                             | <b>BMILIO</b> | No                | Concluido | HACER INSTALACIÓN ELÉCTRICA PARA<br>EL PROCESADOR INDEPENDIENTE DE LA<br>DEL HIDRONEUMÁTICO. | ROTAMANGUERA DE 1/4 SE ARREGLO.<br>BOMBAMK20 SE CAMBIO PORQUE<br><b>TENIAFALLA</b><br>SERVICIO. |
|                                      | 1008   | <b>BA0022</b> | <b>SUPERAMA</b><br>LOMAS VERDES                 | 04/07/02            | 23/07/02                                                             | <b>BMILIO</b> | Sí                | Concluido |                                                                                              | SERVICIO Y SANITIZACION<br>SE CAMBIO EL SELENOIDE                                               |
|                                      | 1007   | <b>BA0016</b> | SUPERAMA SAN<br>MATEO                           | 04/07.02            | 22/07/02                                                             | <b>BMILIO</b> | sí                | Concluido | CAMBIAR PARRILLA DEL DESPACHADOR<br>YMBMBRANA RW450                                          | SERVICIO Y SANITIZACION                                                                         |
|                                      | 1033   | RE051         | SPORT WORLD<br>SATÉLITE                         | 05/07.02            | 09/07/02                                                             | <b>BVILIO</b> | No                | Concluido |                                                                                              | SERM CIO                                                                                        |
|                                      | 1045   | <b>BA0025</b> | <b>WALLMART</b><br><b>ECHEGARAY</b>             | 06/07.02            | 09/07/02                                                             | <b>BMILIO</b> | Sí.               | Concluido |                                                                                              | SERVICIO Y SANITIZACION                                                                         |
|                                      | 1031   | <b>BA0036</b> | SUPERAMA<br>VIVEROS                             | 07/07/02            | 08/07.02                                                             | <b>BVILIO</b> | sí                | Concluido |                                                                                              | SERVICIO Y SANITIZACION                                                                         |
|                                      | 1046   | <b>BA0026</b> | <b>WALLMART</b><br><b>PIRULES</b>               | 08/07/02            | 09/07/02                                                             | <b>BVILIO</b> | sí                | Concluido | LAMPARA DEL LOGOTIPO                                                                         | SERVICIO Y SANITIZACION                                                                         |
|                                      |        |               |                                                 |                     |                                                                      |               |                   |           |                                                                                              |                                                                                                 |
|                                      |        |               |                                                 |                     |                                                                      |               |                   |           |                                                                                              |                                                                                                 |

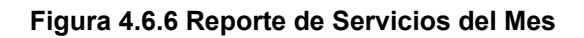

El reporte muestra los siguientes datos:

- Número de Servicio
- Clave de la tienda o sucursal
- Nombre de la tienda o sucursal
- Fecha programada para el servicio
- Fecha de realización del servicio
- Técnico
- Si se realizó la sanitización o no
- Status del servicio
- Pendientes
- Reportes o comentarios realizados durante el servicio

#### **Reporte de Emergencias del mes**

Este reporte muestra las emergencias atendidas durante un mes específico. En la pantalla que genera el reporte se debe seleccionar si se quieren mostrar todas los Emergencias o sólo aquellas que se encuentran pendientes de realizar. Además se debe seleccionar el mes y el año del que se desea la información. Esta pantalla es la misma que se utiliza para la generación del Reporte de Ordenes de Servicio (Figura 4.6.5). Una vez especificada esta información se muestra el reporte (Figura 4.6.7).

# CAPÍTULO IV DESARROLLO E IMPLANTACIÓN DEL SISTEMA

| <b>图 Print Preview</b>                                                    |                |        |                                            |          |           |             |             |                                                     | $\Box$ el $\times$      |
|---------------------------------------------------------------------------|----------------|--------|--------------------------------------------|----------|-----------|-------------|-------------|-----------------------------------------------------|-------------------------|
| $Eile$ $Y$ iew<br>$\Box$ $\Box$ $\Box$ $\Box$ $\Box$ $\Box$ $\Box$ $\Box$ |                |        | <mark>□</mark> ぱくゃん Rage 1 of 1            |          | $\circ$ a |             |             |                                                     |                         |
|                                                                           |                |        |                                            |          |           |             |             |                                                     |                         |
|                                                                           |                |        |                                            |          |           |             |             |                                                     |                         |
|                                                                           |                |        | Reporte de Emergencias del Mes Agosto 2002 |          |           | Completo    |             | HARMONY <sup>®</sup><br>CAGUA PERFICADA AL INSTANTE |                         |
|                                                                           | Reporte        | Clave  | Tienda                                     | Fecha    | Técnico   | Problema    | Diagnóstico | Pendientes                                          |                         |
|                                                                           | $\overline{1}$ | DF0064 | SUPERAMA<br><b>REVOLUCION</b>              | 26/08/02 | JULIO     | NO HAY AGUA |             | <b>FIJAR MANGUERAS</b>                              |                         |
|                                                                           |                |        |                                            |          |           |             |             |                                                     |                         |
|                                                                           |                |        |                                            |          |           |             |             |                                                     |                         |
|                                                                           |                |        |                                            |          |           |             |             |                                                     |                         |
|                                                                           |                |        |                                            |          |           |             |             |                                                     |                         |
|                                                                           |                |        |                                            |          |           |             |             |                                                     |                         |
|                                                                           |                |        |                                            |          |           |             |             |                                                     |                         |
|                                                                           |                |        |                                            |          |           |             |             |                                                     |                         |
|                                                                           |                |        |                                            |          |           |             |             |                                                     |                         |
|                                                                           |                |        |                                            |          |           |             |             |                                                     |                         |
|                                                                           |                |        |                                            |          |           |             |             |                                                     |                         |
|                                                                           |                |        |                                            |          |           |             |             |                                                     |                         |
|                                                                           |                |        |                                            |          |           |             |             |                                                     |                         |
|                                                                           |                |        |                                            |          |           |             |             |                                                     |                         |
|                                                                           |                |        |                                            |          |           |             |             |                                                     |                         |
|                                                                           |                |        |                                            |          |           |             |             |                                                     |                         |
|                                                                           |                |        |                                            |          |           |             |             |                                                     |                         |
|                                                                           |                |        |                                            |          |           |             |             | $\,$ 1                                              |                         |
|                                                                           |                |        |                                            |          |           |             |             |                                                     |                         |
|                                                                           |                |        |                                            |          |           |             |             |                                                     | $\overline{\mathbf{v}}$ |
|                                                                           |                |        |                                            |          |           |             |             |                                                     | D.                      |
|                                                                           |                |        |                                            |          |           |             |             |                                                     |                         |

**Figura 4.6.7 Reporte de emergencias del Mes** 

El reporte muestra los siguientes datos:

- Número de Reporte
- Clave de la tienda o sucursal
- Nombre de la tienda o sucursal
- Fecha en que se atendió la Emergencia
- Técnico
- Problema reportado
- Diagnóstico de la falla reportada por del técnico
- Pendientes después de haber atendido la emergencia
#### **Reporte de Servicios por Técnico**

Este reporte muestra los servicios de un técnico que aún no se han realizado hasta la fecha específica. Es decir, los servicios que debió haber hecho el técnico antes de la fecha y que no se han realizado. En la pantalla que genera el reporte se debe seleccionar un Técnico y especificar una fecha (Figura 4.6.8). Una vez especificada esta información se muestra el reporte (Figura 4.6.9).

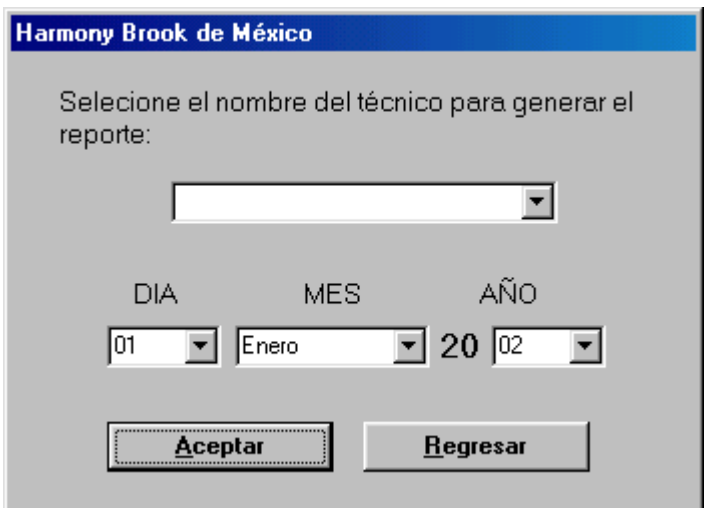

**Figura 4.6.8 Generación de Reporte por Técnico** 

# CAPÍTULO IV DESARROLLO E IMPLANTACIÓN DEL SISTEMA

| <b>图 Print Preview</b> |        |        |                                 |                                 |              |                  |                                    |       | F                       |
|------------------------|--------|--------|---------------------------------|---------------------------------|--------------|------------------|------------------------------------|-------|-------------------------|
| $File$ $View$          |        |        |                                 |                                 |              |                  |                                    |       |                         |
| $\Box$                 |        |        | □□ ぱ 々 や 레  Page 1 of 1         | $\circ$ a                       |              |                  |                                    |       |                         |
|                        |        |        |                                 |                                 |              |                  |                                    |       |                         |
|                        |        |        |                                 |                                 |              |                  |                                    |       |                         |
|                        |        |        |                                 |                                 | <b>JULIO</b> |                  | HARMONY <sup>®</sup>               |       |                         |
|                        |        |        | Reporte de Servicios Pendientes |                                 |              |                  | <b>CAGEA PUBIER ADA ALIASTANTE</b> |       |                         |
|                        | Numero | Clave  | Tienda                          | Fecha<br>Programada Realización | Fecha        | Sanitización     | Pendientes                         |       |                         |
|                        | 312    | EC115  | JOSÉ LUIS RODRÍGUEZ             | 23/04/02                        | 01/01/01     | Sí               |                                    |       |                         |
|                        | 632    | DF0112 | SUMESA NARVARTE                 | 03/06/02                        | 01/01/01     | $\overline{s}$ í |                                    |       |                         |
|                        |        |        |                                 |                                 |              |                  |                                    |       |                         |
|                        |        |        |                                 |                                 |              |                  |                                    |       |                         |
|                        |        |        |                                 |                                 |              |                  |                                    |       |                         |
|                        |        |        |                                 |                                 |              |                  |                                    |       |                         |
|                        |        |        |                                 |                                 |              |                  |                                    |       |                         |
|                        |        |        |                                 |                                 |              |                  |                                    |       |                         |
|                        |        |        |                                 |                                 |              |                  |                                    |       |                         |
|                        |        |        |                                 |                                 |              |                  |                                    |       |                         |
|                        |        |        |                                 |                                 |              |                  |                                    |       |                         |
|                        |        |        |                                 |                                 |              |                  |                                    |       |                         |
|                        |        |        |                                 |                                 |              |                  |                                    |       |                         |
|                        |        |        |                                 |                                 |              |                  |                                    |       |                         |
|                        |        |        |                                 |                                 |              |                  |                                    |       |                         |
|                        |        |        |                                 |                                 |              |                  |                                    |       |                         |
|                        |        |        |                                 |                                 |              |                  |                                    |       |                         |
|                        |        |        |                                 |                                 |              |                  |                                    |       |                         |
|                        |        |        |                                 |                                 |              |                  |                                    |       |                         |
|                        |        |        |                                 |                                 |              |                  |                                    | $\,1$ |                         |
|                        |        |        |                                 |                                 |              |                  |                                    |       |                         |
|                        |        |        |                                 |                                 |              |                  |                                    |       | $\overline{\mathbf{v}}$ |
|                        |        |        |                                 |                                 |              |                  |                                    |       | $\mathbb{R}$            |
|                        |        |        |                                 |                                 |              |                  |                                    |       |                         |

**Figura 4.6.9 Reporte de Servicios por Técnico** 

El reporte muestra los siguientes datos:

- Número de Reporte
- Clave de la tienda o sucursal
- Nombre de la tienda o sucursal
- Fecha programada del servicio
- Fecha de realización del servicio
- Si se debe de realizar la Sanitización o no
- Un campo de pendientes donde muestra alguna actividad extra que se tenga que realizar.

#### **Historial de Servicios por Tienda**

Este reporte muestra todos los servicios que se han llevado a cabo en una tienda. Se tiene que especificar la tienda de la cual se quiere su historial (Figura 4.6.10). Una vez especificada esta información se muestra el reporte (Figura 4.6.11).

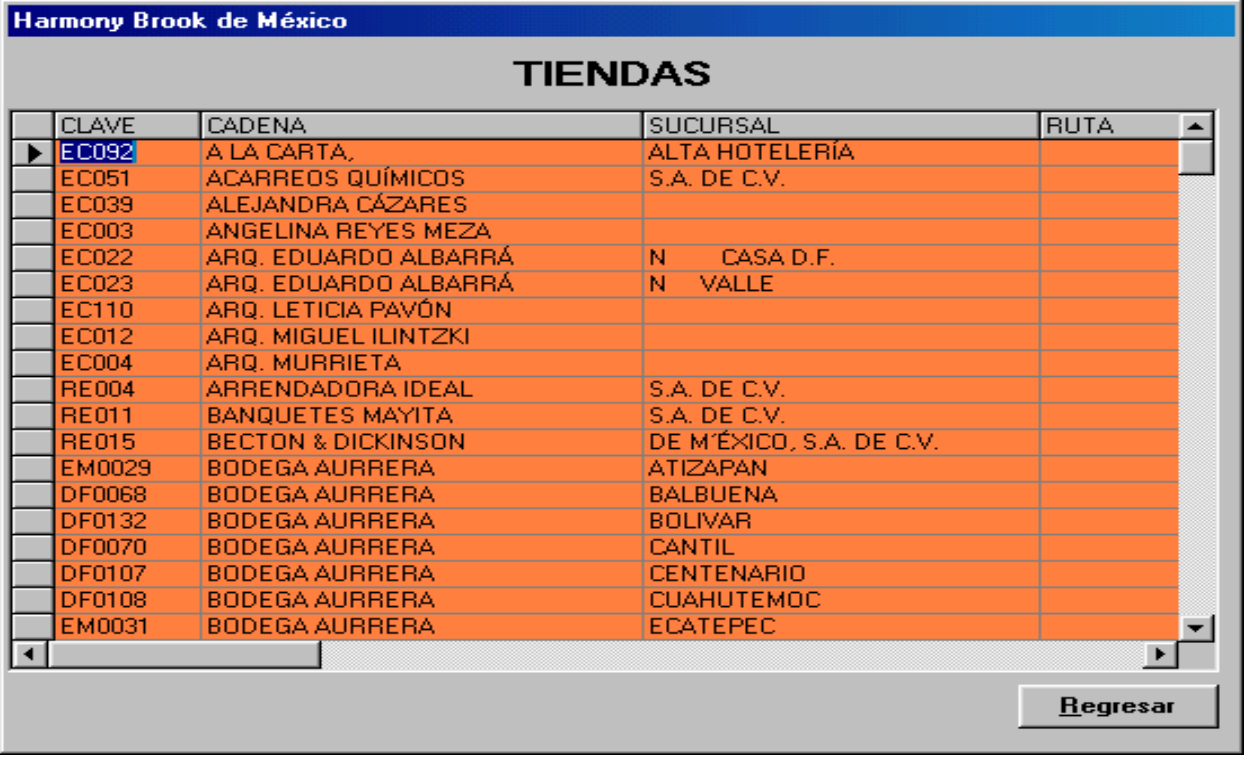

#### **Figura 4.6.10 Selección de tienda para Reporte de Historial**

Los datos que muestra este reporte son los siguientes:

- Número de Servicio
- Técnico que realizó el servicio
- Fecha que tenía programada para el servicio
- Fecha en la que se realizó el servicio
- No. de Medidor del equipo
- No. CI del equipo
- Si se realizó la sanitización o no
- Comentarios u Observaciones durante la realización del Servicio
- Estatus actual del Servicio

# CAPÍTULO IV DESARROLLO E IMPLANTACIÓN DEL SISTEMA

|              | Historial de Servicios por Tienda |          |                                 |             |            | <b>DF0005 WALL MART BUENAVISTA</b> | <b>HARMONY</b> <sup>®</sup><br>AGEA PUBIER ADA AL INSURATE                         |           |
|--------------|-----------------------------------|----------|---------------------------------|-------------|------------|------------------------------------|------------------------------------------------------------------------------------|-----------|
| Número       | Técnico                           | Fecha    | Fecha<br>Programada Realización | Medidor     | <b>CI</b>  | Sanitización                       | Reporte                                                                            | Status    |
| $\mathbf{1}$ | <b>JULIO</b>                      | 26/03/02 | 29/03/02                        | 17864       | 14013      | No                                 |                                                                                    | Concluido |
| 442          | JULIO                             | 12/04/02 | 19/04/02                        | 19089       | 147940     | Sí                                 |                                                                                    | Concluido |
| 258          | FRANCISCO                         | 3.05.02  | 09/05/02                        | 20654       | 15743      | No                                 | SE DESTAPÓ TUBO DEL DREN DEL<br>DESPACHADOR.                                       | Concluido |
| 490          | FRANCISCO                         | 23/05/02 | 22/05/02                        | 21360       | 228500     | Sí                                 | SERVICIO Y SANITIZACIÓN                                                            | Concluido |
| 683          | <b>FRANCISCO</b>                  | 5.06.02  | 12/06/02                        | $^{\circ}$  | $^{\circ}$ | No                                 | SE CAMBIÓ MOTOR RW 50 YRELAY                                                       | Concluido |
| 925          | FRANCISCO                         | 26/06/02 | 21/06/02                        | 22900       | 29735      | Sí                                 | SERVICIO Y SANITIZACIÓN. SE CAMBIÓ<br>MEMBRANAY EL ACRÍLICO PROTECTOR DEL<br>GRIFO | Concluido |
| 1022         | FRANCISCO                         | 5.07/02  | 19/07/02                        | 24140       | 30710      | No                                 | SERMCIO                                                                            | Concluido |
| 1313         | <b>FRANCISCO</b>                  | 2.08/02  | 29/07/02                        | 24650       | 31120      | Sí                                 | SE CAMBIO ACRILICO DEL GRIFO Y SE LIMPIO EL<br>DREN<br>SERVICIO Y SANITIZACION     | Concluido |
| 1427         | FRANCISCO                         | 12/08/02 | 12/08/02                        | 25468       | 31698      | No                                 | SERMCIO<br>PARA LA PROXIMA VEZ LE TOCA SANITIZACION                                | Concluido |
| 1614         | <b>FRANCISCO</b>                  | 26/08/02 | 01/01/01                        | $\mathbf 0$ | $\circ$    | Sí                                 |                                                                                    | Pendiente |
|              |                                   |          |                                 |             |            |                                    |                                                                                    | 1         |

**Figura 4.6.11 Historial de Servicios por Tienda**

# **MANUAL TÉCNICO**

#### **1. Instalación del sistema.**

La instalación del Sistema de Control de Servicios y Emergencias se debe realizar a partir de los archivos que para este fin se proveen en un disco o algún otro medio de almacenamiento, en estos archivos se incluye un archivo ejecutable llamado setup, que desde el explorador de Windows se muestra como en la imagen 1, una vez que se localice este archivo se deberá de ejecutar dando doble clic sobre el ícono, o bien dando la ruta y nombre de archivos desde la línea ejecutar del menú principal de Windows.

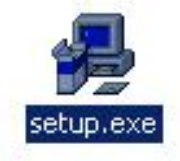

**Figura 1. Ícono del archivo de ejecución para instalación.** 

Al ejecutar esta aplicación inicia un proceso automático que guiará al encargado de realizar la instalación del sistema, la primera pantalla que aparece para el usuario es la que se muestra en la figura 2, en la cual se recomienda que se cierren todas las aplicaciones del sistema antes de iniciar la instalación del mismo, el encargado de realizar la instalación deberá cerciorarse de que todas las aplicaciones se encuentren cerradas antes de presionar el botón OK de la ventana que se muestra en la figura 2, al hacer clic en el botón OK el sistema asume que las aplicaciones están cerradas y continúa con la instalación, de presionarse el botón Exit Setup la instalación se cancelará sin ejecutarse, por lo que el sistema no quedará instalado.

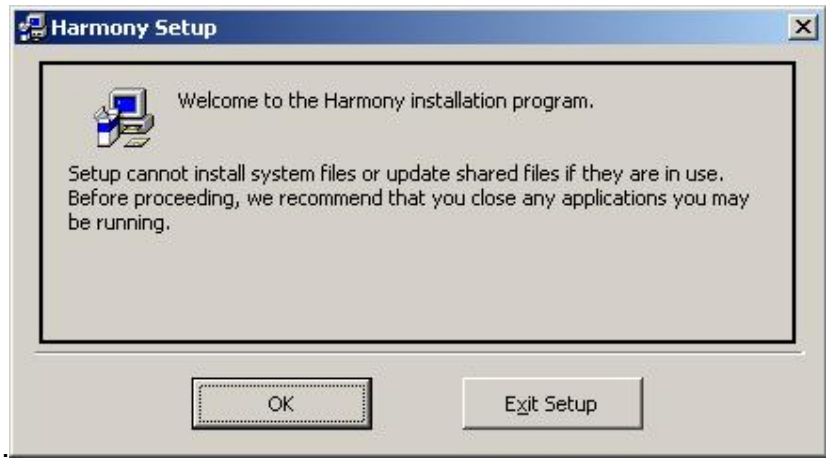

**Figura 2. Solicitud de cierre de aplicaciones.** 

Después de haber confirmado que las instalaciones están cerradas aparece una segunda pantalla para el usuario, como la que se muestra en la figura 3 en la cual se solicita el directorio donde se instalará la aplicación, que por omisión es

C:\Archivos de Programa\Harmony\ para cambiar esta ruta se puede utilizar el botón marcado Change Directory, que desplegara una pantalla con las rutas de archivos que existen en la máquina, y donde se puede seleccionar la ruta donde se quiere que se instale la aplicación, aquí se recomienda que se mantenga la ruta de instalación original, después de haber elegido la ruta deseada puede presionar el botón grande con el ícono de setup para continuar con la instalación.

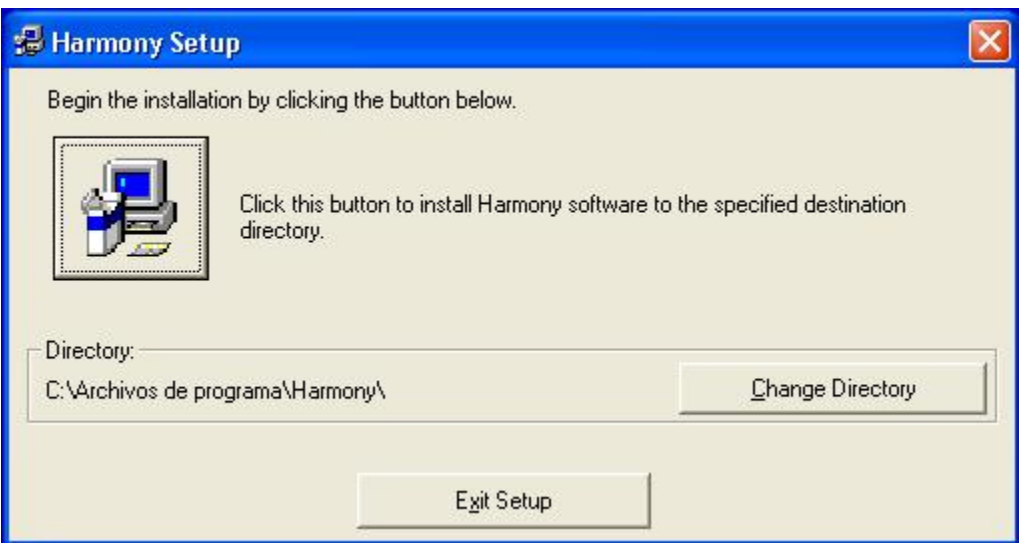

**Figura 3. Elección de la ruta de instalación.** 

El siguiente paso de la instalación es elegir el nombre del grupo de programas del menú de inicio de windows en donde se quiere que aparezca la aplicación que estamos instalando, en el recuadro indicado se puede escribir cualquier nombre o elegir de la lista de grupos existentes alguno de los grupos que ya existen en el sistema, sin embargo se recomienda que el grupo de programas se mantenga como Harmony a menos de que haya buenas razones para cambiarlo.

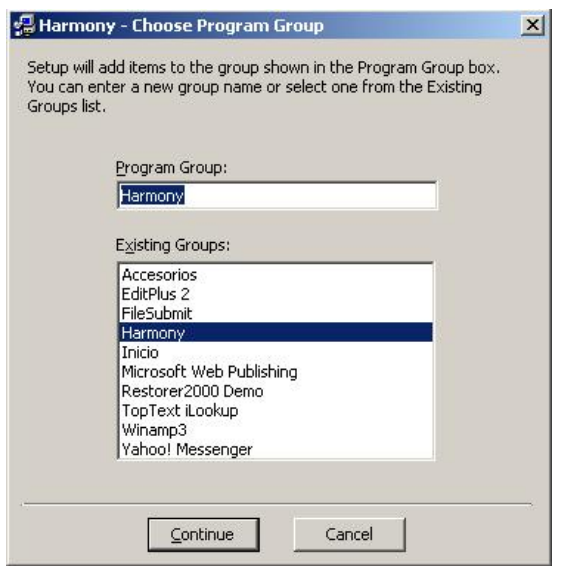

**Figura 4. Elección del grupo de programas.** 

Una vez que se eligió el grupo de programas donde se instalará la aplicación se inicia el copiado de los archivos necesarios para la ejecución del sistema, apareciendo una pantalla como la que se muestra en la figura 5, donde se muestra en la barra azul el avance de la instalación y en los mensajes de la parte superior el archivo que se está copiando actualmente.

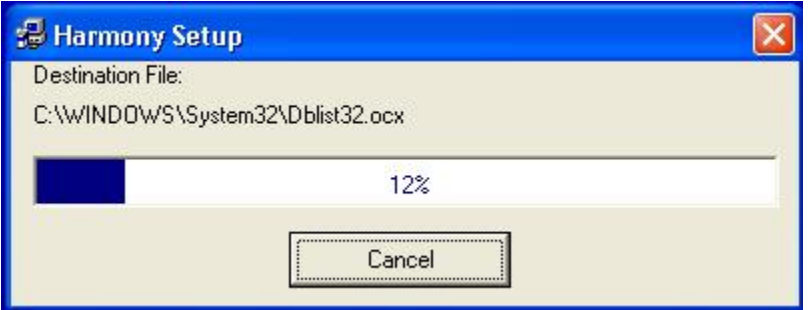

**Figura 5. Proceso de la instalación.** 

Una vez que el copiado de archivos termine aparecerá la ventana que se muestra en la figura 6 y el sistema quedará listo para ser usado, en caso de aparecer algún mensaje de error en vez de este mensaje de éxito póngase en contacto con el distribuidor del producto.

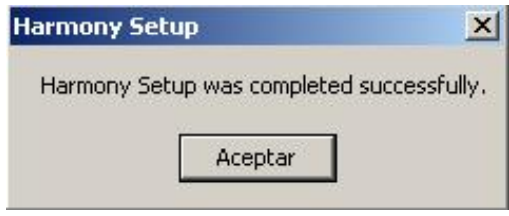

**Figura 6. Instalación exitosa.** 

### **2. Respaldo de la Base de Datos.**

Como todo sistema de manejo de información el Sistema de Control de Servicios y Emergencias debe de contar con una estrategia de respaldos eficiente, la estrategia de respaldos se deberá determinar con base en la carga de trabajo del sistema y el riesgo de pérdida de información, tomando en cuenta estos datos se recomienda tener una estrategia de respaldos utilizando discos compactos re-grabables y que se deberá llevar como se menciona a continuación.

La primera es una estrategia de respaldo semanal, que se realizará cada viernes, para hacer este respaldo se deberán usar 4 discos re-grabables, que se irán reciclando, es decir el primer respaldo se grabará en el primer disco, el segundo en el segundo, etc, al ocuparse los cuatro discos el siguiente respaldo se deberá sobrescribir en el primer disco, continuando con la misma lógica hasta volver a acabar con los discos.

Como la estrategia anterior nos permite tener una historia de cuando más cuatro semanas atrás se considera necesario tener una segunda estrategia de respaldos mensual, esta se realizará usando un set de 6 discos re-grabables, el primero se deberá guardar el mismo viernes que se inicia el respaldo semanal, es decir la primera vez que se usa el primer cd del set de respaldo semanal, el siguiente cd se grabará la próxima vez que se use el primer cd de respaldo semanal, es decir el viernes de la semana 5, es decir cada vez que se inicia el ciclo de respaldo semanal se debe realizar un respaldo mensual, utilizando el mismo sistema para reciclar los discos cada seis meses se volverá a usar el primer cd de respaldo. Con esta estrategia podemos consultar bases de datos como estaban desde hace seis meses.

Para realizar un respaldo se deberán seguir los siguientes pasos.

- En el servidor en el que se encuentra la Base de Datos encontrar el archivo bd1.mdb, que generalmente se encuentra en la siguiente ruta. \Harmony\Base\.
- Copiar el archivo al CD y cerrar la sesión.
- Rotular la caja del disco con una etiqueta indicando fecha y tipo de respaldo (semanal o mensual).
- Abrir el archivo utilizando Acces y comprobar que funcione adecuadamente realizando algunas consultas de prueba.
- Guardar el cd en el lugar correspondiente

A parte de los respaldos programados puede requerirse de hacer un respaldo emergente por cualquier situación en la que se quiera conservar una copia de los datos, y después restaurarla al sistema original, para esta finalidad el sistema cuenta con una funcionalidad especifica.

Para esto hay que entrar en el rubro de Mantenimiento y actualización seleccionando esta opción del menú principal como se muestra en la figura 7. una vez escogiendo la opción correcta el sistema pide una contraseña de administrador para poder ingresar a esta sección del sistema como se muestra en la figura 8, si requiere de una clave de administrador consulte con el administrador del sistema.

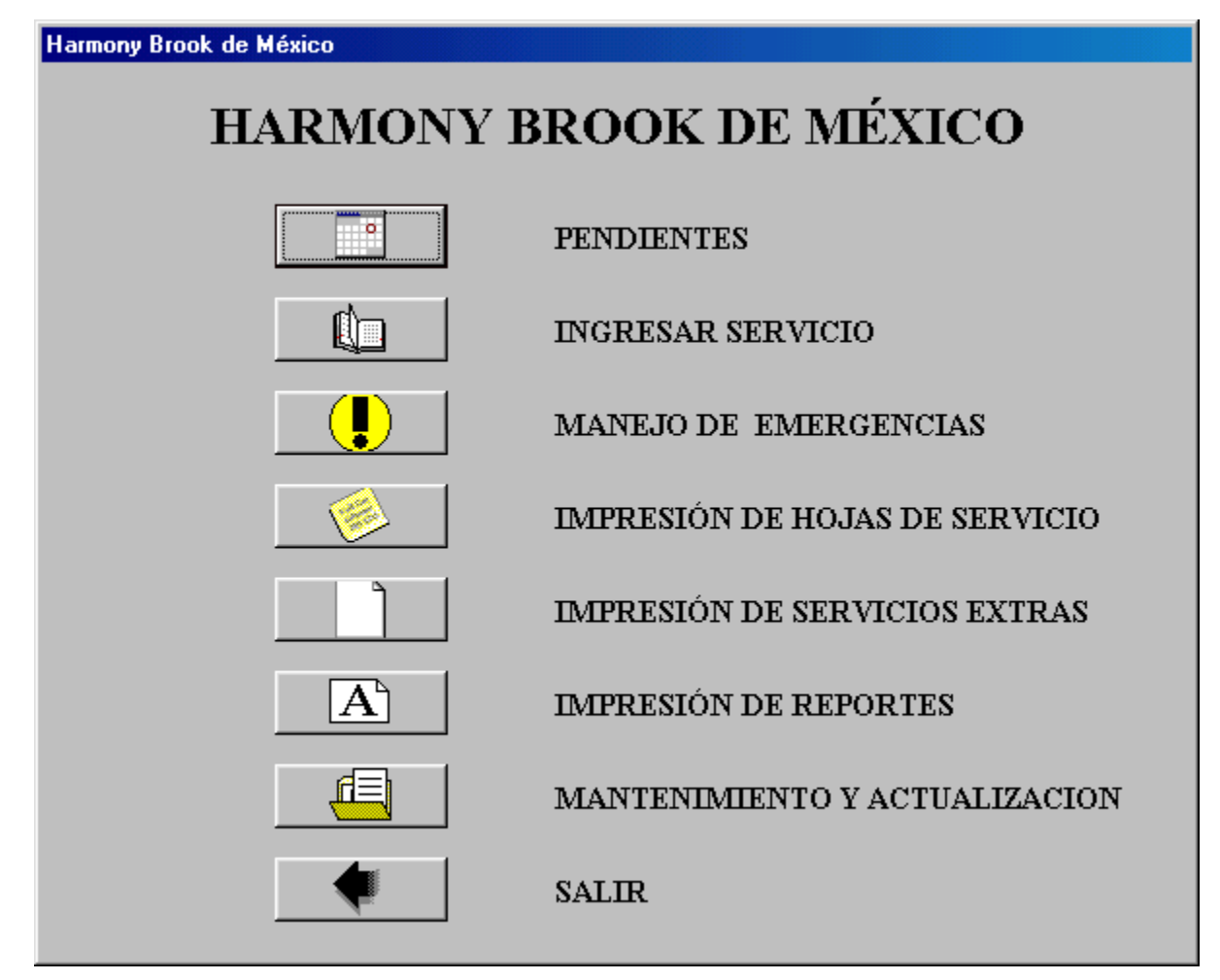

**Figura 7 Menú principal.** 

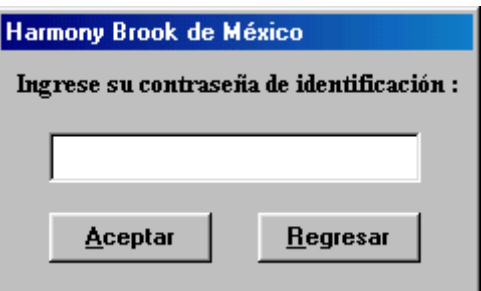

**Figura 8. Contraseña de ingreso.** 

Una vez ingresando una contraseña correcta y dando aceptar se tiene acceso a la zona de Mantenimiento y Actualización, apareciendo la pantalla que se muestra en la figura 9.

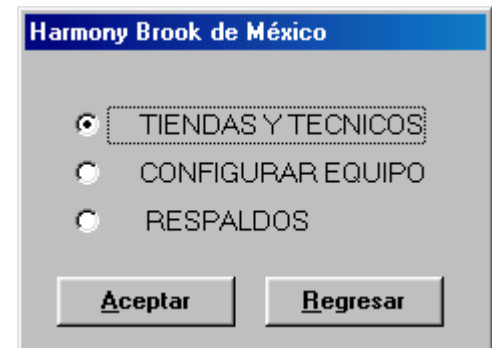

**Figura 9. Opciones de mantenimiento y Actualización.** 

Para realizar un respaldo hay que seleccionar la opción respaldos de la pantalla que se muestra en la figura 9 y a continuación presionar aceptar, una vez hecho esto aparece una pantalla como la que se muestra en la figura 10, donde se tienen las opciones de realizar un respaldo o restaurar un respaldo realizado en forma previa.

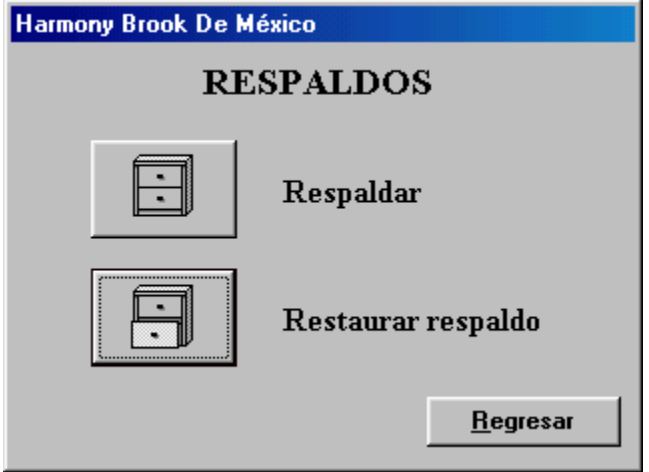

**Figura 10. Pantalla de respaldos.** 

Al seleccionar la opción respaldar se muestra un ícono de reloj y después de algunos segundos aparece un mensaje de éxito como el que se muestra en la figura 11.

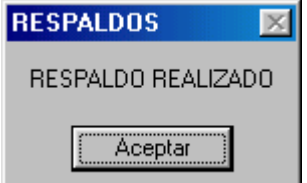

**Figura 11. Respaldo exitoso.** 

Con el paso anterior queda listo el respaldo de la BD, para restaurar la información respaldada hay que elegir la opción restaurar Respaldo de la pantalla que se muestra en la figura 10, una vez hecho esto se presenta una pantalla de confirmación como la que se muestra en la figura 12.

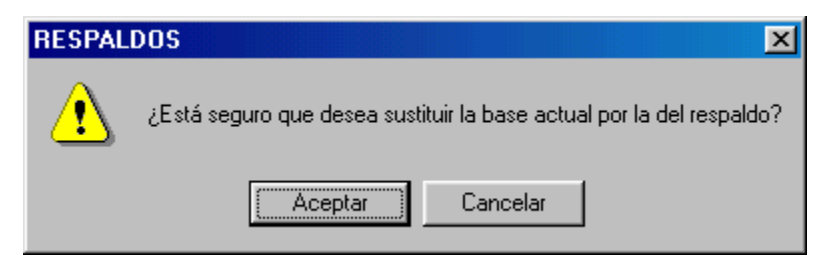

**Figura 12. Confirmar restaración.** 

Aquí es conveniente subrayar que de contestar que sí a esta pantalla de confirmación todos los cambios y adiciones realizados después de haber realizado el respaldo se perderán y se volverá a la versión respaldada de la información. Suponiendo que se decida restaurar el respaldo se mostraría a continuación una pantalla de éxito como la que se muestra en la figura 13.

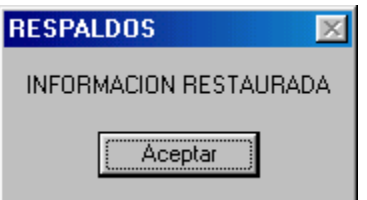

**Figura 13. Información Restaurada.** 

### **3. Cambio de Password, alta y baja de usuarios.**

Para realizar un cambio de password de usuario hay que entrar a la sección de mantenimiento y actualización del sistema utilizando una contraseña de administrador como ya se mencionó anteriormente y de la pantalla de opciones de mantnimiento y actualización del sistema elegir la opción tiendas y técnicos, con lo cual aparece una pantalla como la que se muestra en la figura 14, en esta pantalla se debe seleccionar la pestaña contraseñas, con lo cual la pantalla se muestra como se ve en la figura 15.

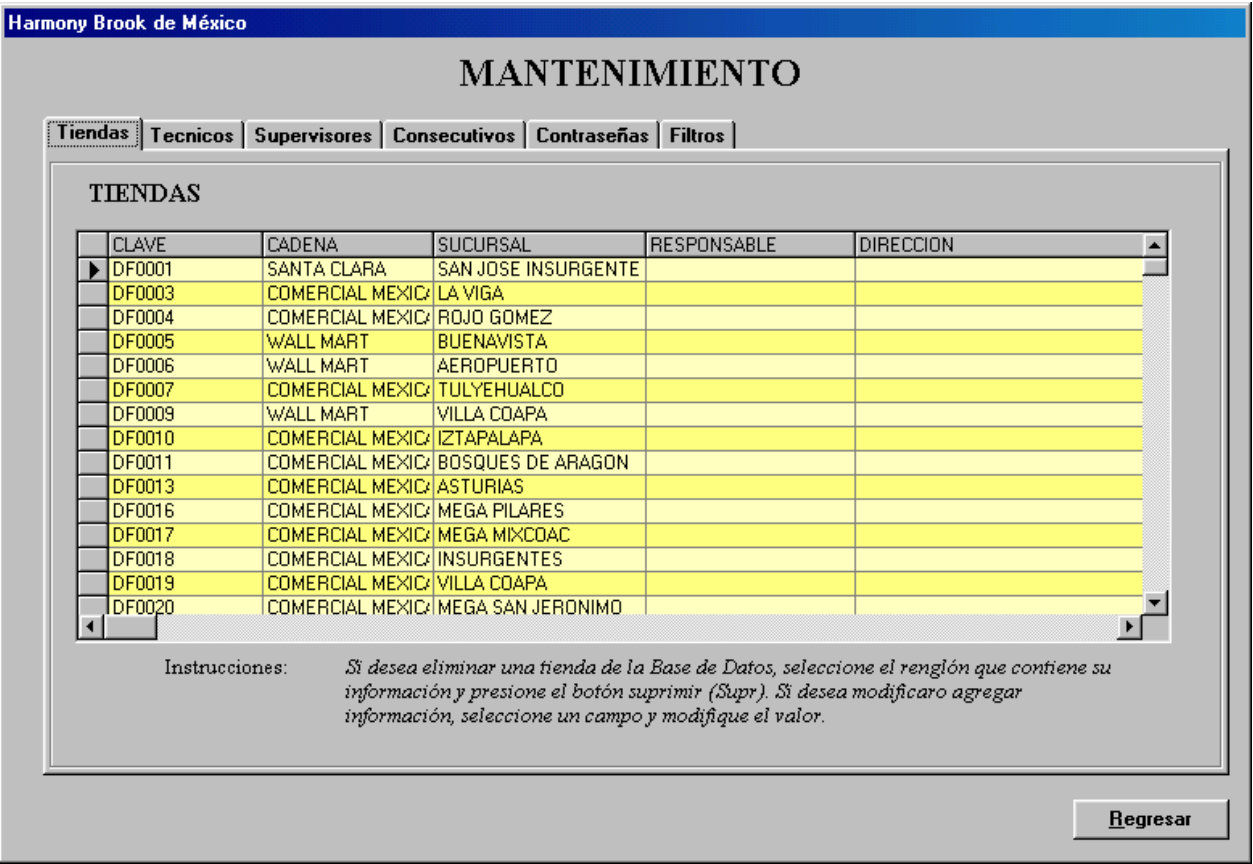

**Figura14. Pantalla de Mantenimiento de Tiendas y Técnicos.** 

La pantalla de la figura 15 permite cambiar contraseñas además de eliminar o agregar nuevos usuarios al sistema. Si desea eliminar Un usuario de la base de datos seleccione el renglón que contiene su información y presione el botón suprimir (Supr). Si desea modificar información, seleccione una celda y modifique su valor. Si desea agregar un registro, vaya al último renglón Señalado con \* y escriba la contraseña y el nombre del usuario.

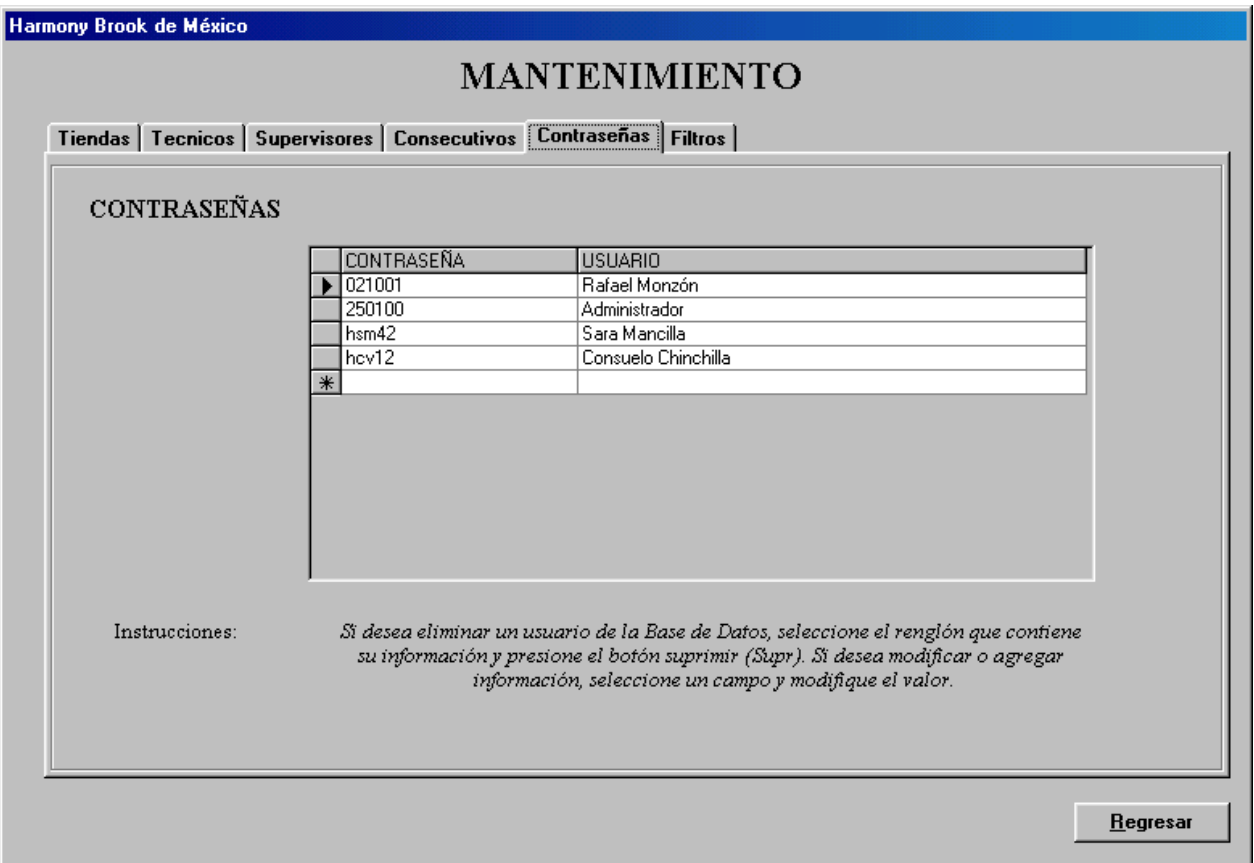

**Figura 15. Contraseñas y Mantenimiento de Usuarios** 

### **4. Mantenimiento de Catálogos.**

El mantenimiento de catálogos se puede realizar ingresando como ya se explicó seleccionando la opción tiendas y técnicos de la pantalla que se muestra en la figura 9, apareciendo la pantalla que se muestra en la figura 14, en la cual se muestran distintas pestañas que muestran acceso a los diferentes catálogos del sistema, de aquí se pueden agregar, eliminar o cambiar los datos registrados en los diferentes catálogos.

Al encontrarse en la pestaña de tiendas puede eliminara agregar o modificar información a este catálogo. Si desea eliminar una tienda de la base de datos seleccione el renglón que contiene su información y presione el botón suprimir (Supr). Si desea modificar información, seleccione una celda y modifique su valor. Si desea agregar un registro, vaya al último renglón marcado con \* y escriba la información.

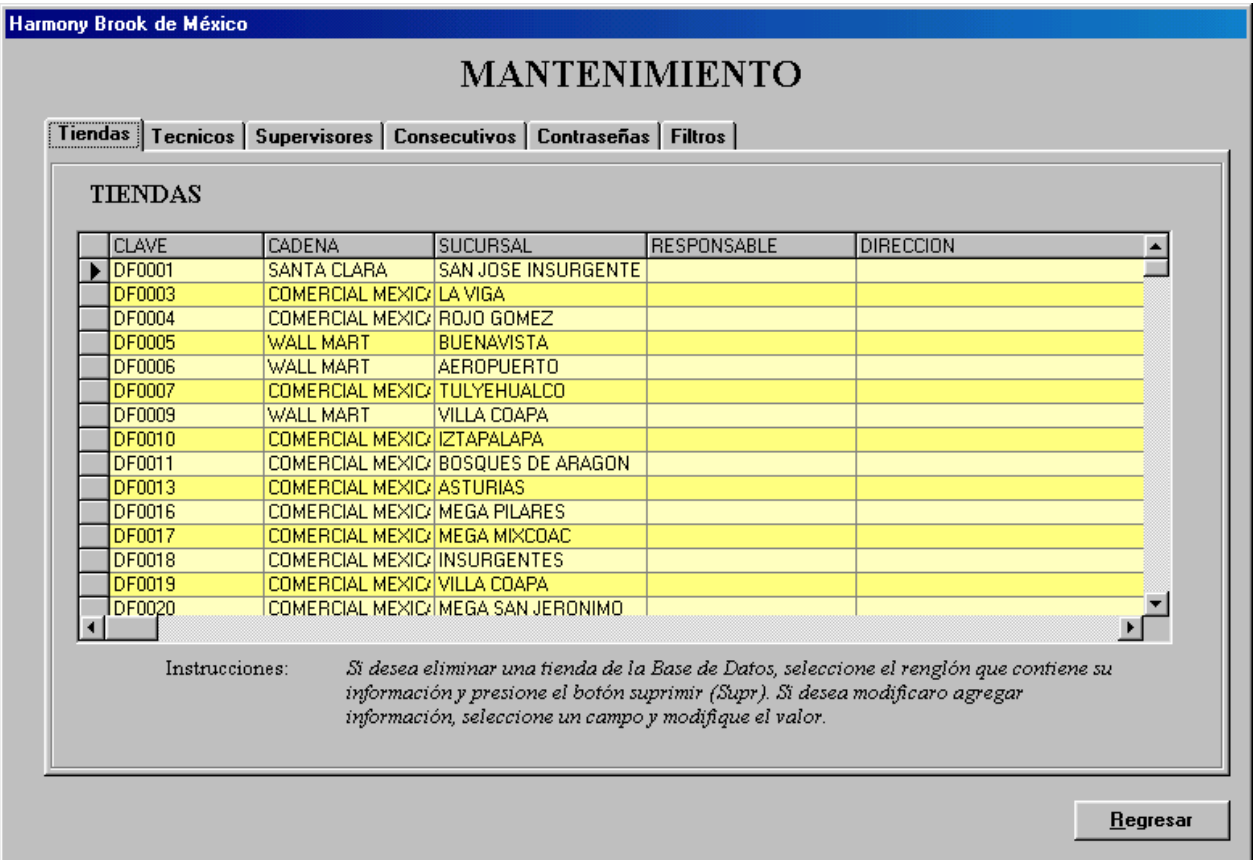

**Figura 16. Mantenimiento de Tiendas** 

Al seleccionar el separador Técnicos se muestra la pantalla como aparece en la figura 17. Si desea eliminar un técnico de la base de datos seleccione el renglón que contiene su información y presione el botón suprimir (Supr). Si desea modificar información, seleccione una celda y modifique su valor. Si desea agregar un registro, vaya al último renglón marcado con \* y escriba la información.

|        | Harmony Brook de México                                               |                  |                                                                                      |          |  |  |  |  |  |  |
|--------|-----------------------------------------------------------------------|------------------|--------------------------------------------------------------------------------------|----------|--|--|--|--|--|--|
|        | <b>MANTENIMIENTO</b>                                                  |                  |                                                                                      |          |  |  |  |  |  |  |
|        |                                                                       |                  |                                                                                      |          |  |  |  |  |  |  |
|        | Tiendas <b>Tecnicos</b> Supervisores Consecutivos Contraseñas Filtros |                  |                                                                                      |          |  |  |  |  |  |  |
|        |                                                                       |                  |                                                                                      |          |  |  |  |  |  |  |
|        |                                                                       |                  |                                                                                      |          |  |  |  |  |  |  |
|        | <b>TÉCNICOS</b>                                                       |                  |                                                                                      |          |  |  |  |  |  |  |
|        | <b>NOMBRE</b>                                                         | SOBRENOMBRE      | <b>COMENTARIOS</b>                                                                   |          |  |  |  |  |  |  |
|        | JULIO CESAR MENDOZA SAENZ                                             | JULIO            |                                                                                      |          |  |  |  |  |  |  |
|        | VICTORIANO REYES NEPOMUCENO VICTORIANO                                |                  |                                                                                      |          |  |  |  |  |  |  |
|        | <b>FRANCISCO VILORIA</b>                                              | <b>FRANCISCO</b> |                                                                                      |          |  |  |  |  |  |  |
|        | EMILIO RANGEL ALVAREZ                                                 | <b>EMILIO</b>    |                                                                                      |          |  |  |  |  |  |  |
|        | GERARDO ALVAREZ TOSTADO                                               | <b>GERARDO</b>   |                                                                                      |          |  |  |  |  |  |  |
|        | JUAN NAVARRO MORENO                                                   | <b>JUAN</b>      |                                                                                      |          |  |  |  |  |  |  |
|        | PEDRO BAUTISTA ESTRADA                                                | <b>PEDRO</b>     |                                                                                      |          |  |  |  |  |  |  |
|        | <b>RUBEN ALCANTARA IBARRA</b>                                         | <b>RUBEN</b>     |                                                                                      |          |  |  |  |  |  |  |
|        | MIGUEL ANGEL NAVARRO                                                  | <b>MIGUEL</b>    |                                                                                      |          |  |  |  |  |  |  |
|        | GAMALIEL ALCANTARA VAZOUEZ                                            | <b>GAMALIEL</b>  |                                                                                      |          |  |  |  |  |  |  |
| $\ast$ |                                                                       |                  |                                                                                      |          |  |  |  |  |  |  |
|        |                                                                       |                  |                                                                                      |          |  |  |  |  |  |  |
|        |                                                                       |                  |                                                                                      |          |  |  |  |  |  |  |
|        |                                                                       |                  |                                                                                      |          |  |  |  |  |  |  |
|        | Instrucciones:                                                        |                  | Si desea eliminar un técnico de la Base de Datos, seleccione el renglón que contiene |          |  |  |  |  |  |  |
|        |                                                                       |                  | su información y presione el botón suprimir (Supr). Si desea modificar o agregar     |          |  |  |  |  |  |  |
|        |                                                                       |                  | información, seleccione un campo y modifique el valor.                               |          |  |  |  |  |  |  |
|        |                                                                       |                  |                                                                                      |          |  |  |  |  |  |  |
|        |                                                                       |                  |                                                                                      |          |  |  |  |  |  |  |
|        |                                                                       |                  |                                                                                      |          |  |  |  |  |  |  |
|        |                                                                       |                  |                                                                                      |          |  |  |  |  |  |  |
|        |                                                                       |                  |                                                                                      |          |  |  |  |  |  |  |
|        |                                                                       |                  |                                                                                      | Regresar |  |  |  |  |  |  |

**Figura 17. Mantenimiento al catálogo de técnicos** 

Al seleccionar el separador Supervisores se muestra la pantalla como aparece en la figura 18. Si desea eliminar un supervisor de la base de datos seleccione el renglón que contiene su información y presione el botón suprimir (Supr). Si desea modificar información, seleccione una celda y modifique su valor. Si desea agregar un registro, vaya al último renglón marcado con \* y escriba la información.

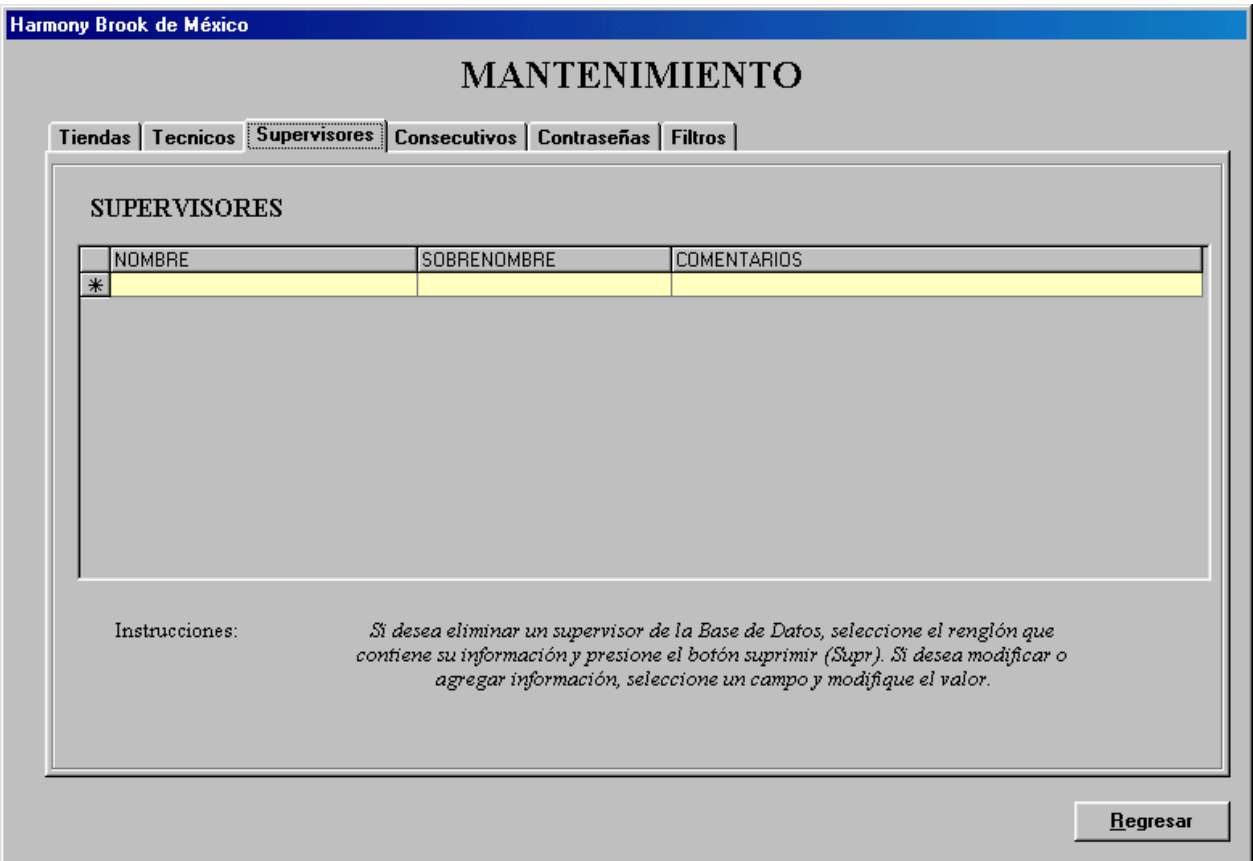

**Figura 1**8**. Mantenimiento al catálogo de técnicos.**

Al seleccionar el separador Consecutivos se muestra la pantalla como aparece en la figura 19. Presione el botón Reiniciar correspondiente para que los nuevos Servicios o Emergencias vuelvan a numerarse a partir del número 1.

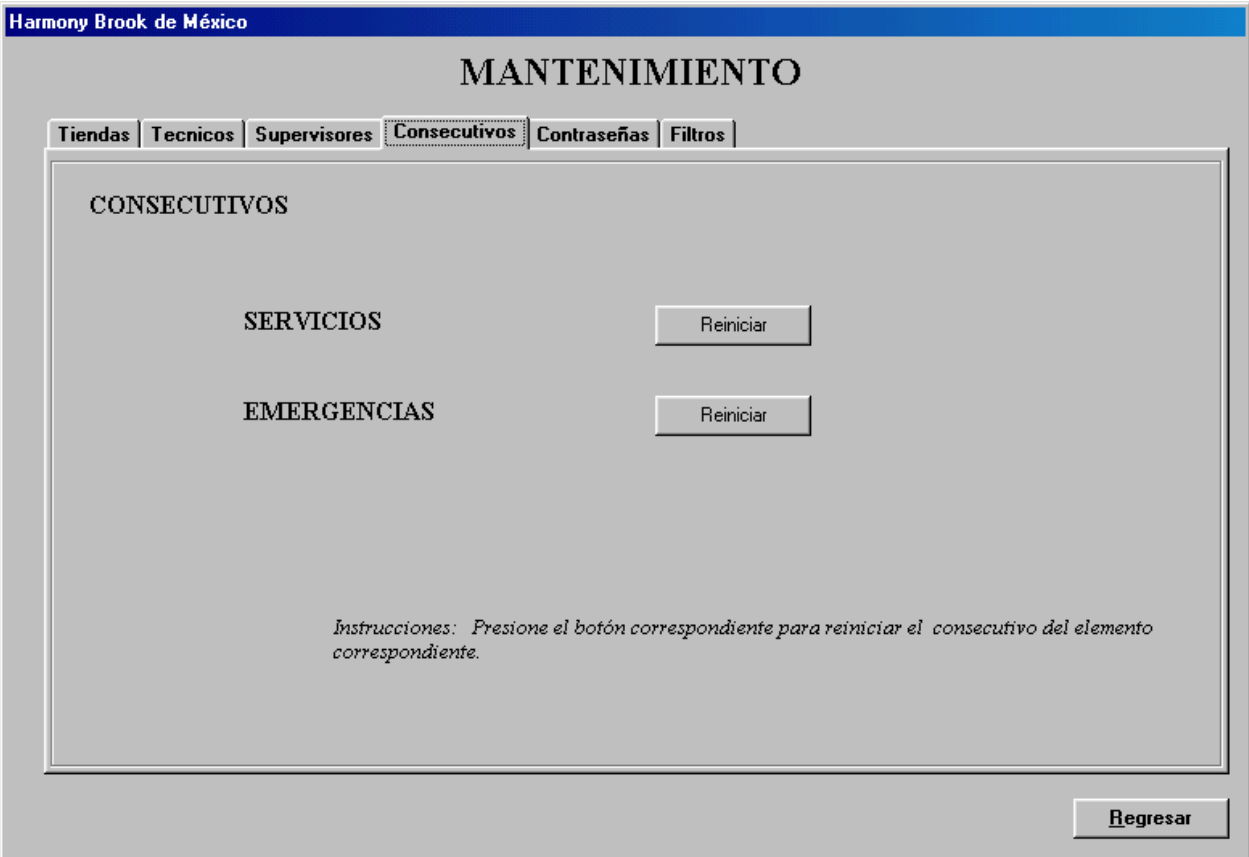

**Figura 18. Mantenimiento al catálogo de técnicos.** 

Al seleccionar el separador Filtros se muestra la pantalla como aparece en la figura 19. Si desea eliminar un filtro de la base de datos seleccione el renglón que contiene su información y presione el botón suprimir (Supr). Si desea modificar información, seleccione una celda y modifique su valor. Si desea agregar un registro, vaya al último renglón marcado con \* y escriba la información.

|        | Harmony Brook de México |             | <b>MANTENIMIENTO</b>                                                                                                    |
|--------|-------------------------|-------------|----------------------------------------------------------------------------------------------------|
|        |                         |             | Tiendas   Tecnicos   Supervisores   Consecutivos   Contraseñas   Filtros                                                                                                    |
|        | <b>FILTROS</b>          |             |                                                                                                    |
|        | <b>CLAVE</b>            | <b>TIPO</b> | <b>DESCRIPCION</b>                                                                                                    |
|        |                         |             |                                                                                                    |
|        | $CC-20$                 | 20          | FILTRO DE CARBON 20"                                                                                                    |
|        | EP-10                   | 10          | MATRIX DE 10"                                                                                                    |
|        | <b>EPM-10</b>           | 10          | FILTRO DE CARBON 10"                                                                                                    |
|        | <b>EPM-20</b>           | 20          | FILTRO DE CARBON CTO DE 20"                                                                                                    |
|        | GAC-10                  | 10          |                                                                                                    |
|        | P25-20                  | 20          | SEDIMENTOS 20" x 25 MICRAS                                                                                                    |
|        | P <sub>5</sub>          | 10          | PREFILTRO DE 5 MIC 10"                                                                                                    |
|        | P5-20                   | 20          | SEDIMENTOS 20" x 5 MICRAS                                                                                                    |
| $\ast$ |                         |             |                                                                                                    |
|        |                         |             |                                                                                                    |
|        |                         |             |                                                                                                    |
|        |                         |             |                                                                                                    |
|        |                         |             |                                                                                                    |
|        | Instrucciones:          |             | Si desea eliminar una tienda de la Base de Datos, seleccione el renglón que contiene su<br>información y presione el botón suprimir (Supr). Si desea modificaro agregar<br>información, seleccione un campo y modifique el valor. |
|        |                         |             |                                                                                                    |
|        |                         |             |                                                                                                    |
|        |                         |             | Regresar                                                                                                    |

**Figura 19. Mantenimiento al catálogo de filtros.** 

# **MANUAL DE USUARIO**

En esta sección se presentarán las pantallas del sistema, los objetivos que persigue y la forma de manejar cada una para el mayor aprovechamiento de la funcionalidad de este sistema.

# **Pantalla de Presentación**

Esta pantalla se presentará cada vez que se ejecute el sistema. Muestra el nombre de la aplicación y la versión como se muestra en la Figura 1.

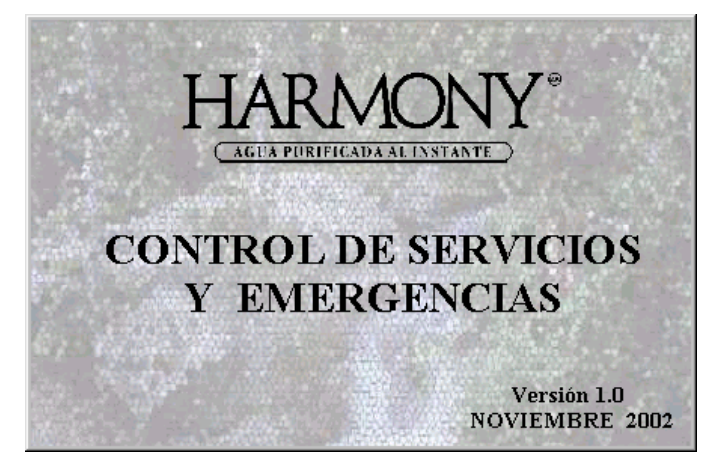

**Figura 1. Pantalla de Presentación**

### **Selección de Red o Local**

En esta pantalla se seleccionará la ubicación de la base de datos. Si la base de datos se encuentra en la misma computadora que se está ejecutando la aplicación, seleccione LOCAL", si se encuentra en otra computadora dentro de la misma Red, seleccione la opción "RED" (Figura 2).

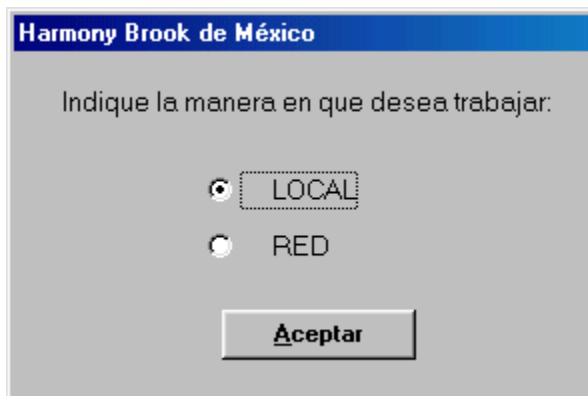

**Figura 2. Selección de Modo Local o Red**

### **Menú Principal**

Esta será la pantalla principal del sistema y a partir de ella tendremos acceso a todas las opciones y funcionalidad de la aplicación (Figura 3). A continuación se explica brevemente cada una de las opciones de este menú.

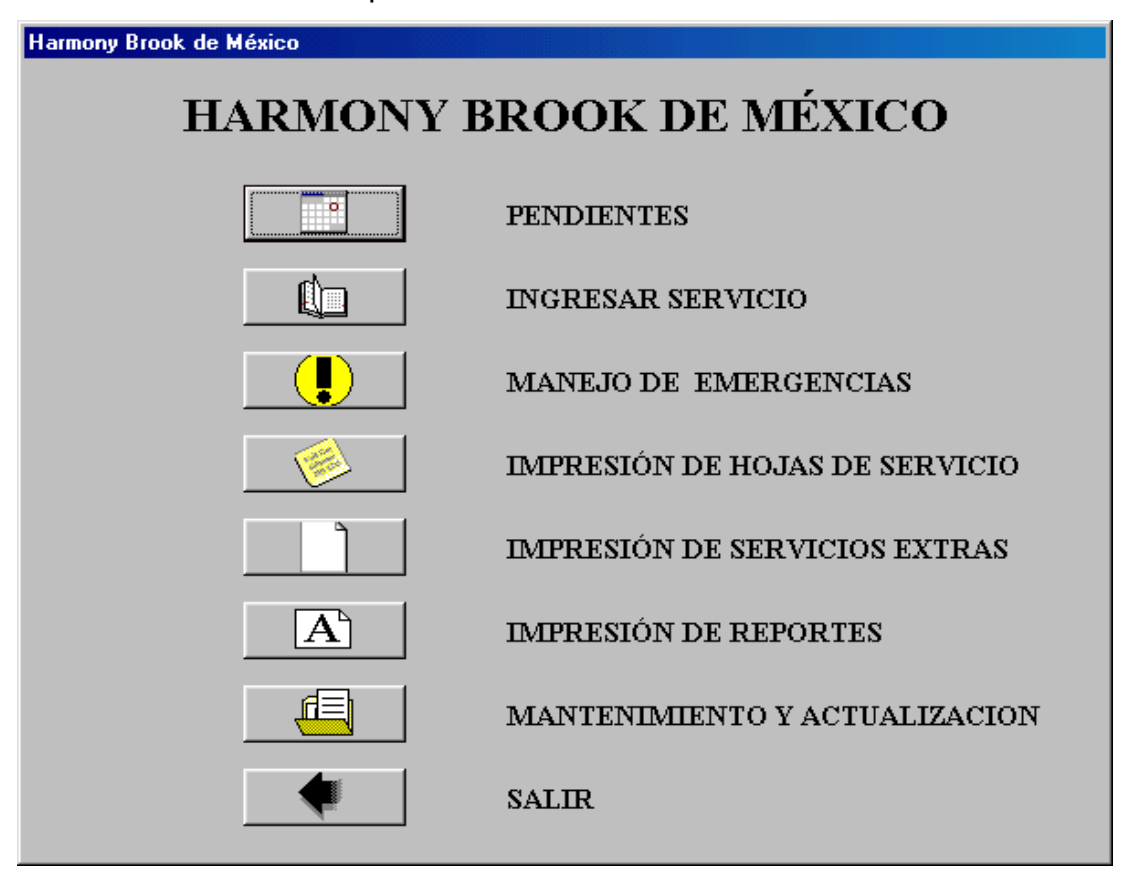

**Figura 3. Menú Principal**

- Pendientes. Para ver los servicios que no se han realizado hasta una fecha específica.
- **Ingresar Servicio. Para dar de alta un servicio a un equipo.**
- Manejo de Emergencias. Para dar de alta las emergencias y modificarlas.
- **Impresión de Hojas de Servicio. Para obtener las hojas de servicio que llevan los** técnicos.
- **Impresión de Servicios Extras. Para imprimir una Orden de Servicio que se** requiera hacer en el momento.
- **Impresión de Reportes. Para tener acceso al menú de reportes que se pueden** obtener del sistema.
- Mantenimiento y Actualización. Para hacer respaldos de información y realizar configuración el sistema.
- Salir. Para terminar la ejecución de la aplicación.

#### **Pendientes**

Se muestra una pantalla que simula un Calendario, seleccione primero un mes y un año de los cuadros que se encuentran en la parte superior derecha (Figura 4). Con base en esta selección, se desplegará el calendario del mes correspondiente; finalmente seleccione un día. Al hacer doble click sobre el cuadro el día seleccionado, se desplegarán los servicios pendientes hasta ese día. Al hacer click en el botón regresar, se mostrará el menú principal.

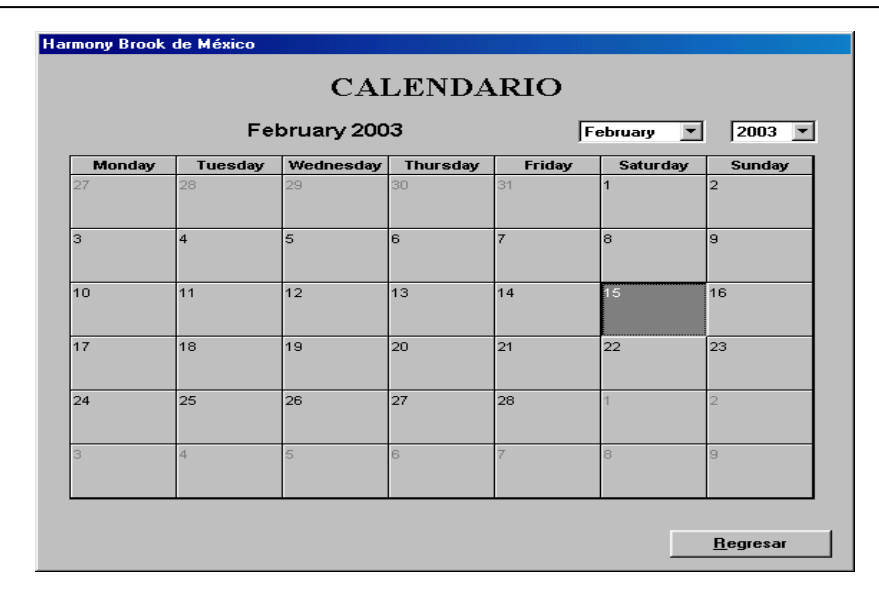

**Figura 5. Calendario** 

Al hacer doble click sobre un día del calendario, se desplegarán los servicios pendientes hasta ese día como se muestra en la Figura 6.

|                     | <b>HARMONY</b>                                    |                         | <b>HARMONY</b>        | <b>HARMONY</b>                                    | <b>HARMONY</b>                          |                           | <b>HARMONY</b><br>Harmony Brook de México                                                                | <b>TIENDAS</b>        | Desplegar                     |  |
|---------------------|---------------------------------------------------|-------------------------|-----------------------|---------------------------------------------------|-----------------------------------------|---------------------------|----------------------------------------------------------------------------------------------------|-----------------------|-------------------------------|--|
|                     |                                                   |                         |                       |                                                   |                                         |                           |                                                                                                    |                       |                               |  |
|                     |                                                   | Harmony Brook de México |                       |                                                   |                                         |                           |                                                                                                    |                       |                               |  |
|                     | <b>PENDIENTES</b><br>08/08/02<br><b>Servicios</b> |                         |                       |                                                   |                                         |                           |                                                                                                    |                       |                               |  |
|                     | <b>FECHA</b>                                      | <b>REPORTE CLAVE</b>    |                       | <b>CADENA</b>                                     | SUCURSAL                                | <b>TECNICO</b>            | PENDIENTES                                                                                               |                       | SANITIZACION COMENTARIOS      |  |
|                     | 23/05/02                                          | 320                     | <b>EC009</b>          | <b>ERICK CÁMARA</b>                               |                                         |                           |                                                                                                    | Sí                    |                               |  |
|                     | 27/05/02                                          | 670                     | EC050                 | JORGE GONZÁLEZ                                    |                                         |                           |                                                                                                    | lsí                   |                               |  |
|                     | 27/05/02                                          | 681                     | <b>EC113</b>          | <b>JULIETA GARCÍA</b>                             | GARCÍA                                  |                           |                                                                                                    | Sí                    |                               |  |
|                     | 30/05/02                                          | 658                     | <b>EC117</b>          | <b>VERÓNICA REYES</b>                             |                                         |                           |                                                                                                    | Sí                    |                               |  |
|                     | 30/05/02<br>10/07/02                              | 659<br>1220             | EC003<br><b>EC008</b> | <b>ANGELINA REYES I</b><br>CARLOS DE LA CEF       |                                         |                           |                                                                                                    | Sí<br>Sí              |                               |  |
|                     | 29/07/02                                          | 783                     | EC032                 | <b>GUILLERMO BUCIO</b>                            |                                         |                           |                                                                                                    | No                    |                               |  |
|                     | 22/05/02                                          | 671                     | EC051                 | ACARREOS QUÍMIC S.A. DE C.V.                      |                                         | <b>EMILIO</b>             |                                                                                                    | <b>Sí</b>             |                               |  |
|                     | 18/07/02                                          | 1233                    | <b>EC104</b>          | RODRÍGUEZ JUAN JOSÉ GUSTAVO                       |                                         | <b>EMILIO</b>             |                                                                                                    | No                    |                               |  |
|                     | 14/03/02                                          | 150                     | <b>DF0003</b>         | COMERCIAL MEXIC LA VIGA                           |                                         | <b>FRANCISCO</b>          |                                                                                                    | Sí                    |                               |  |
|                     | 23/04/02                                          | 317                     | EC092                 | A LA CARTA.                                       | ALTA HOTELERÍA GERARDO                  |                           |                                                                                                    | <b>Sí</b>             |                               |  |
|                     | 26/05/02                                          | 666                     | EC029                 |                                                   | LIC. EDUARDO GU/ O TEQUESQUITEN GERARDO |                           |                                                                                                    | No                    | SE ARREGLARON                 |  |
|                     | 27/05/02                                          | 237                     | <b>EC062</b>          | <b>HARMONY BROOK</b>                              |                                         | <b>GERARDO</b>            |                                                                                                    | lsí                   |                               |  |
|                     | 29/05/02                                          | 665                     | <b>EC026</b>          | <b>ESTELA GONZÁLEZ</b>                            |                                         | <b>GERARDO</b>            |                                                                                                    | Sí                    |                               |  |
|                     | 15/06/02                                          | 669                     | <b>EC042</b>          | LIC. ARMANDO LEF                                  | <b>TEQUESQUITE GERARDO</b>              |                           |                                                                                                    | Sí                    |                               |  |
|                     | 29/06/02<br>oo loo loo Lozir                      | 841                     | EC121<br><b>COOCO</b> | CARMEN PARKMAN DE CABRERA<br><b>DESDO OURIOUR</b> |                                         | <b>GERARDO</b><br>ecosono |                                                                                                    | lsí<br>$\overline{a}$ |                               |  |
|                     |                                                   |                         |                       |                                                   |                                         |                           |                                                                                                    |                       | $\blacktriangleright$         |  |
|                     |                                                   |                         |                       |                                                   |                                         |                           |                                                                                                    |                       |                               |  |
|                     | <b>THE COMPANY OF STREET</b>                      |                         |                       | <b>COMPANIES CONTRACTOR</b>                       | <b>THE WALK WALKERSHIP</b>              |                           | <b>The contractive contract of the contract of the</b><br><b>THE CITY OF READING CONTINUES OF A REAL</b> |                       |                               |  |
|                     | <b>Emergencias</b>                                |                         |                       |                                                   |                                         |                           |                                                                                                    |                       |                               |  |
|                     | FECHA                                             | HORA                    | <b>REPORTE</b> CLAVE  | CADENA                                            | SUCURSAL                                | <b>TECNICO</b>            | PROBLEMA                                                                                                 | <b>PENDIENTES</b>     |                               |  |
|                     |                                                   |                         |                       |                                                   |                                         |                           |                                                                                                    |                       |                               |  |
|                     |                                                   |                         |                       |                                                   |                                         |                           |                                                                                                    |                       |                               |  |
|                     |                                                   |                         |                       |                                                   |                                         |                           |                                                                                                    |                       |                               |  |
|                     |                                                   |                         |                       |                                                   |                                         |                           |                                                                                                    |                       |                               |  |
|                     |                                                   |                         |                       |                                                   |                                         |                           |                                                                                                    |                       |                               |  |
|                     |                                                   |                         |                       |                                                   |                                         |                           |                                                                                                    |                       |                               |  |
|                     |                                                   |                         |                       |                                                   |                                         |                           |                                                                                                    |                       |                               |  |
|                     |                                                   |                         |                       |                                                   |                                         |                           |                                                                                                    |                       |                               |  |
|                     |                                                   |                         |                       |                                                   |                                         |                           |                                                                                                    |                       |                               |  |
|                     |                                                   |                         |                       |                                                   |                                         |                           |                                                                                                    |                       |                               |  |
| $\vert \cdot \vert$ |                                                   |                         |                       |                                                   |                                         |                           |                                                                                                    |                       | $\blacksquare$                |  |
|                     |                                                   |                         |                       |                                                   |                                         |                           |                                                                                                    |                       |                               |  |
|                     |                                                   |                         |                       |                                                   |                                         |                           |                                                                                                    |                       |                               |  |
|                     |                                                   |                         |                       |                                                   |                                         |                           |                                                                                                    |                       | Calendario                    |  |
|                     |                                                   |                         |                       | HARMONY HARMONY HARMONY HARMONY                   |                                         |                           | HARMONY HARMONY HARMONY                                                                                  |                       | <b>HARMONY</b><br><b>HARM</b> |  |

**Figura 6. Servicios y Emergencias pendientes**

#### **Pendientes**

Esta pantalla nos muestra los pendientes que se tienen en cuanto a servicios con fecha máxima el día que se seleccionó en la pantalla de calendario vista anteriormente (Figura 7).

| Harmony Brook de México                           |               |              |                              |                                         |                     |                   |     |                          |  |  |
|---------------------------------------------------|---------------|--------------|------------------------------|-----------------------------------------|---------------------|-------------------|-----|--------------------------|--|--|
| <b>PENDIENTES</b><br>08/08/02<br><b>Servicios</b> |               |              |                              |                                         |                     |                   |     |                          |  |  |
| <b>FECHA</b>                                      | REPORTE CLAVE |              | CADENA                       | SUCURSAL                                | <b>TECNICO</b>      | <b>PENDIENTES</b> |     | SANITIZACION COMENTARIOS |  |  |
| 22/05/02                                          | 671           | EC051        | ACARREOS QUÍMIC S.A. DE C.V. |                                         | <b>EMILIO</b>       |                   | Sí  |                          |  |  |
| 18/07/02                                          | 1233          | EC104        | RODRÍGUEZ JUAN JOSÉ GUSTAVO  |                                         | <b>EMILIO</b>       |                   | No  |                          |  |  |
| 14/03/02                                          | 150           | DF0003       | COMERCIAL MEXIC LA VIGA      |                                         | <b>FRANCISCO</b>    |                   | Sí  |                          |  |  |
| 23/04/02                                          | 317           | EC092        | A LA CARTA.                  | ALTA HOTELERÍA                          | <b>GERARDO</b>      |                   | lSí |                          |  |  |
| 26/05/02                                          | 666           | EC029        |                              | LIC. EDUARDO GU/IO TEQUESQUITENIGERARDO |                     |                   | No  | SE ARREGLARON            |  |  |
| 27/05/02                                          | 237           | <b>EC062</b> | <b>HARMONY BROOK</b>         |                                         | GERARDO             |                   | lSí |                          |  |  |
| 29/05/02                                          | 665           | <b>EC026</b> | <b>ESTELA GONZÁLEZ</b>       |                                         | <b>GERARDO</b>      |                   | Sí  |                          |  |  |
| 15/06/02                                          | 669           | <b>EC042</b> | LIC. ARMANDO LEF             | TEQUESQUITE GERARDO                     |                     |                   | lSí |                          |  |  |
| 29/06/02                                          | 841           | EC121        | CARMEN PARKMAN DE CABRERA    |                                         | <b>GERARDO</b>      |                   | Sí  |                          |  |  |
| 30 / 06/02                                        | 674           | EC063        | PEDRO CHINCHILL              |                                         | <b>GERARDO</b>      |                   | lSí |                          |  |  |
| 30/06/02                                          | 677           | <b>EC094</b> | ING, ROSENDO ZAI O           | CUERNAVACIGERARDO                       |                     |                   | Sí  |                          |  |  |
| 3/07/02                                           | 448           | EC119        | JOSÉ LUIS JIMÉNE.            |                                         | GERARDO             |                   | lsr |                          |  |  |
| 25/07/02                                          | 679           | <b>EC099</b> | GERARDO DE LA GÍ             | <b>QUERÉTARO</b>                        | <b>GERARDO</b>      |                   | Sí  |                          |  |  |
| 01/08/02                                          | 1468          | LE002        | SRA ESPERANZA ELGARZA        |                                         | JUAN NAVARRO        |                   | No  |                          |  |  |
| 06/08/02                                          | 1469          | LE003        | SONY MUSIC                   |                                         | <b>JUAN NAVARRO</b> |                   | No  |                          |  |  |
| 08/08/02                                          | 1551          | LE004        | BORDANI, S.A. DE I           |                                         | <b>JUAN NAVARRO</b> |                   | No  |                          |  |  |
| 22101102-                                         | <b>Losin</b>  | COSSE        | Joef Luie nonnie             |                                         | 31.11.175           |                   | تما | F                        |  |  |

**Figura 7.Pantalla de Pendientes**

Cada renglón representa un servicio pendiente por realizar. Al hacer doble click sobre alguno de los renglones de la cuadrícula, se abrirá otra pantalla donde se pueden modificar los detalles de ese servicio en particular (Serie de Figuras 8).

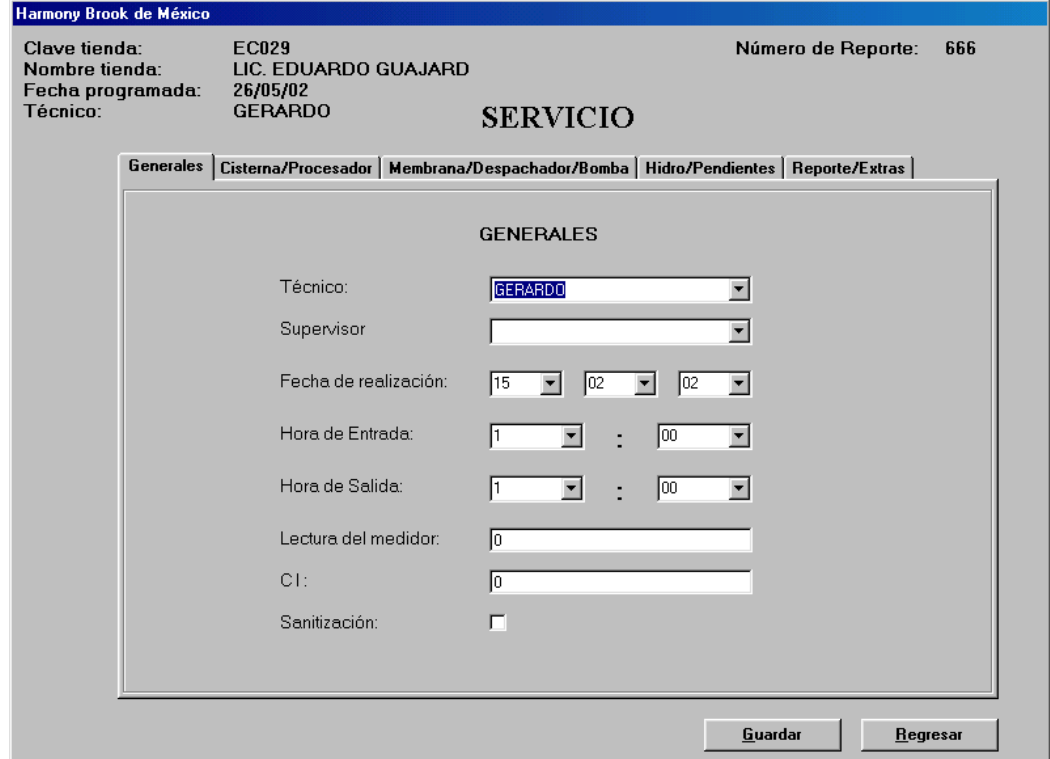

**Figura 8.1. Pantalla de Mantenimiento de Servicios Separador Generales** 

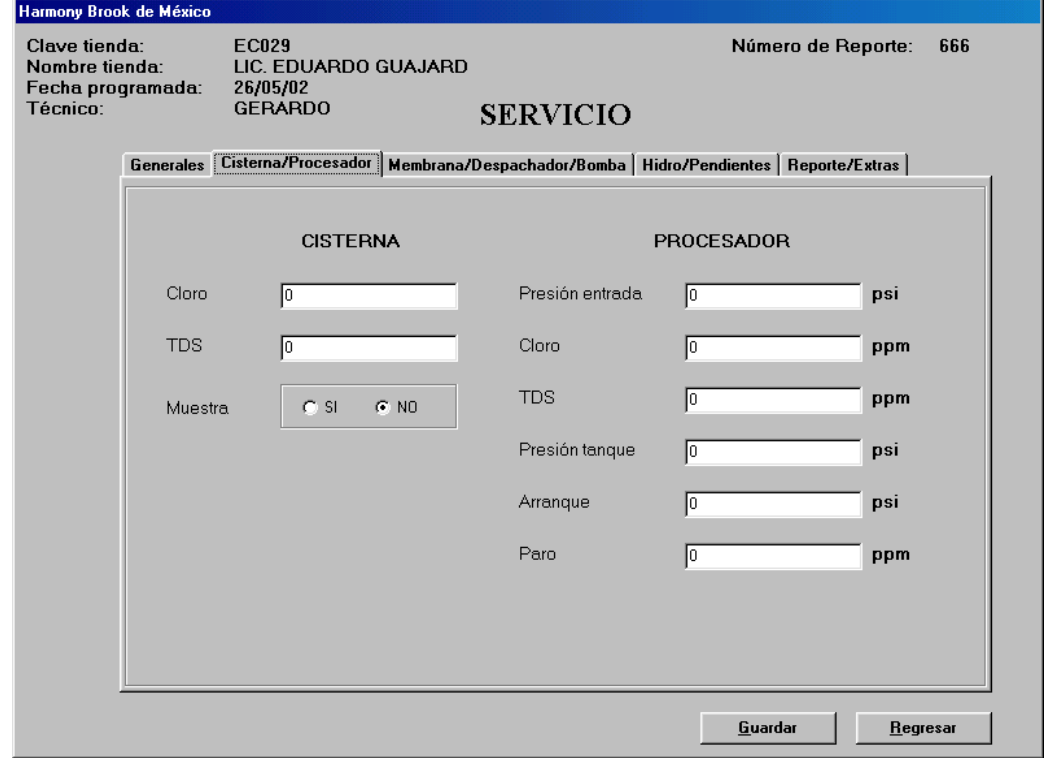

**Figura 8.2. Pantalla de Mantenimiento de Servicios Separador Cisterna/Procesador**

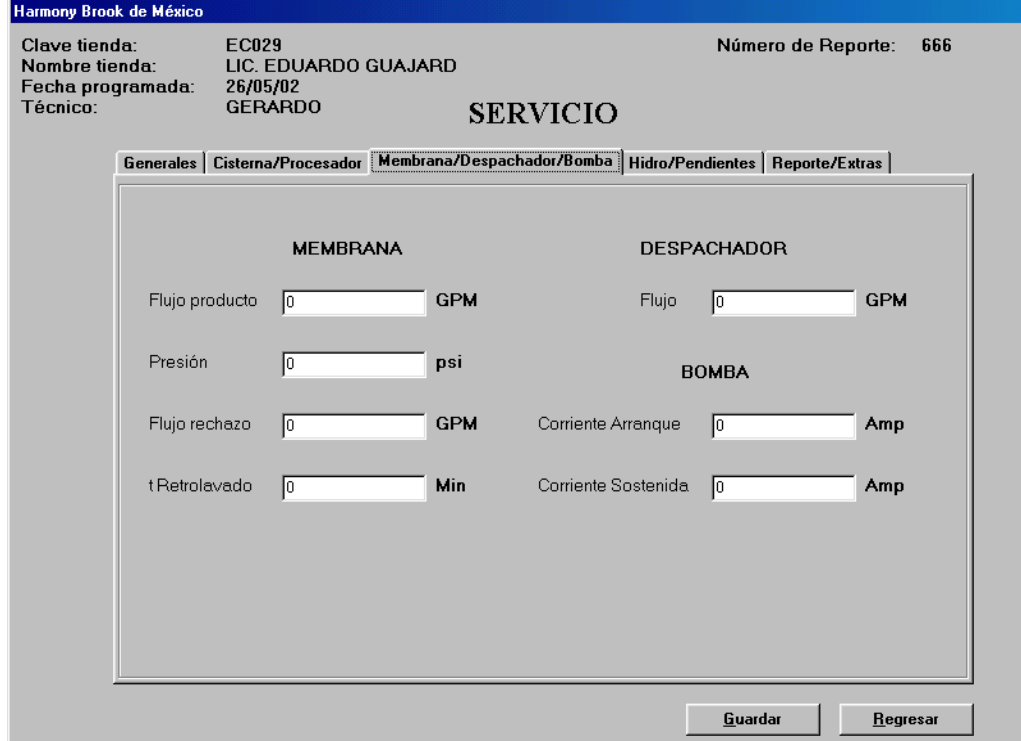

**Figura 8.3. Pantalla de Mantenimiento de Servicios** 

**Separador Membrana/Despachador/Bomba** 

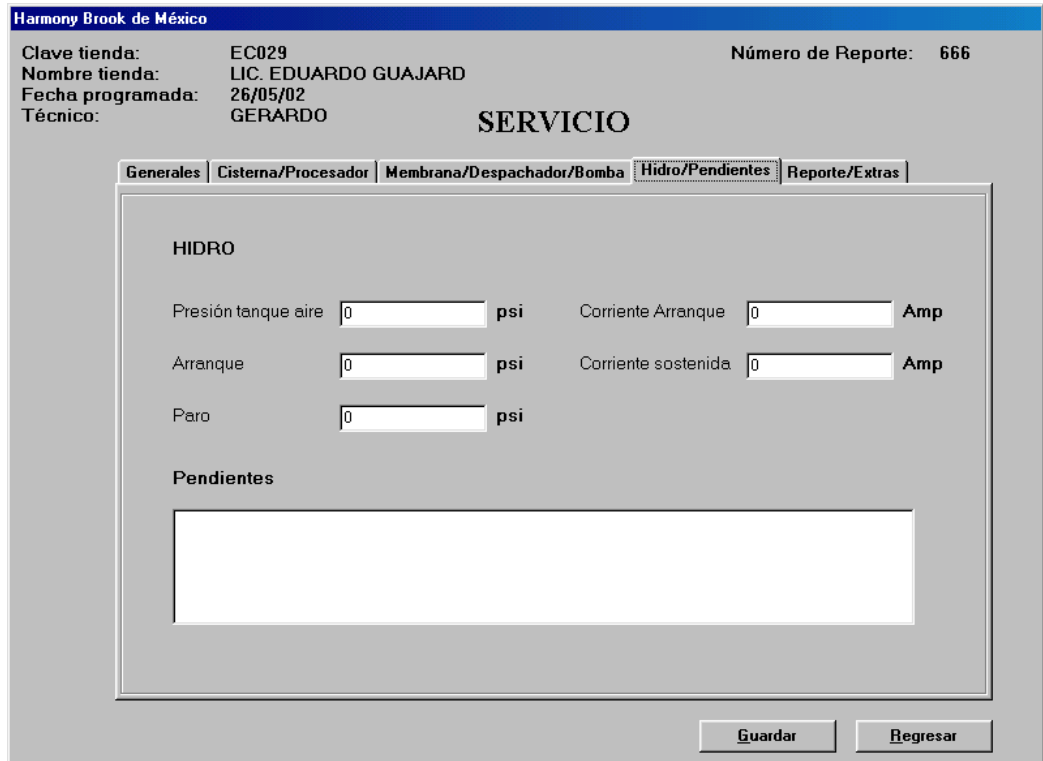

**Figura 8.4. Pantalla de Mantenimiento de Servicios Separador Hidro/Pendientes** 

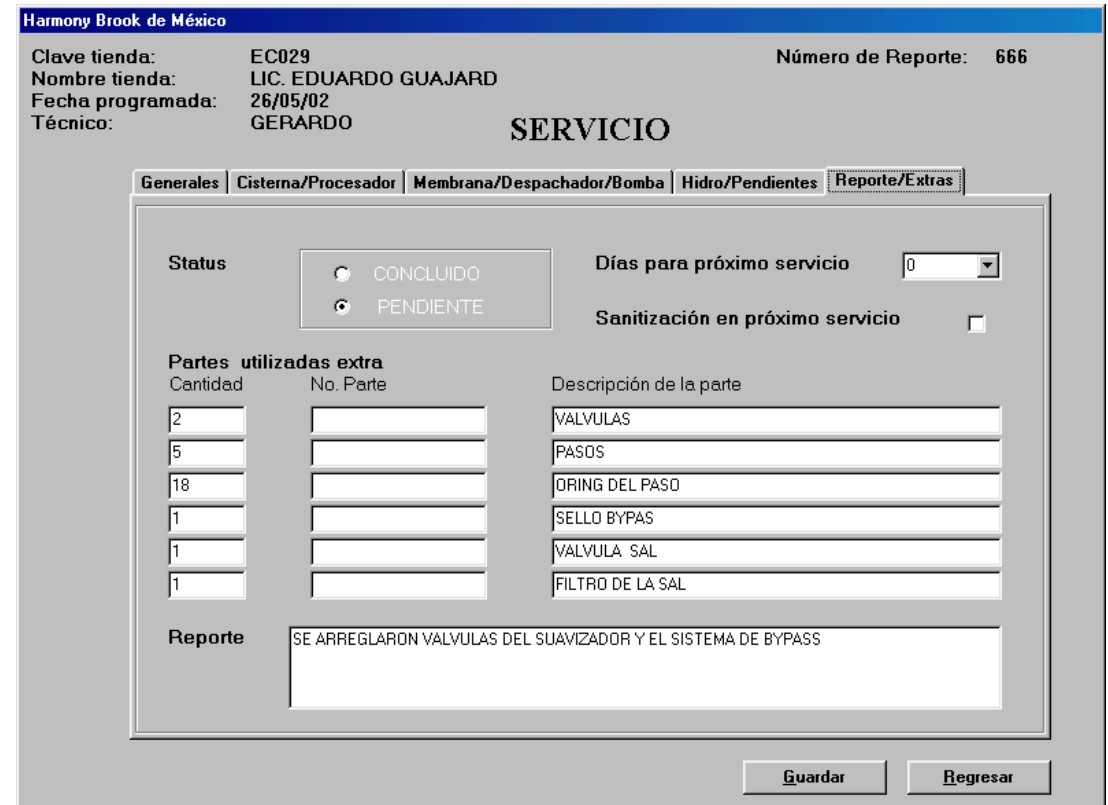

**Figura 8.5. Pantalla de Mantenimiento de Servicios Separador Reportes Extras** 

#### **Emergencias**

En esta pantalla se muestra un listado de las emergencias que se han registrado hasta la fecha correspondiente y que no han sido atendidas.

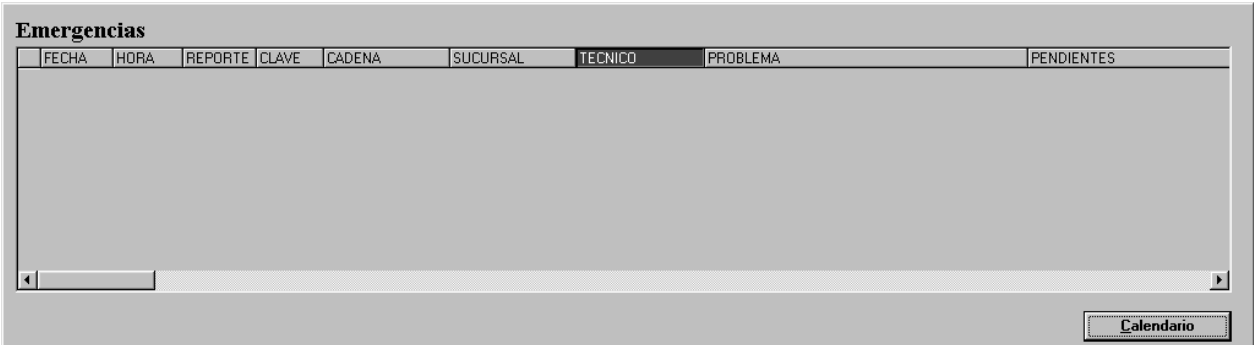

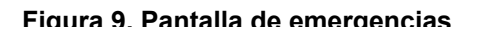

## **Tiendas**

Esta pantalla aparecerá a lo largo del sistema en diferentes opciones. Su objetivo es mostrar las tiendas disponibles al usuario de una forma sencilla pero sin ocupar mucho espacio en la pantalla. Inicialmente aparecerá una pequeña pantalla (Figura 10.1).

| Harmony Brook de México |                  |
|-------------------------|------------------|
| TIENDAS                 | <b>Desplegar</b> |

**Figura 10.1. Ventana de Tiendas replegada** 

Haga click en el botón Desplegar para obtener una lista de las tiendas disponibles en el sistema (Figura 10.2).

| Harmony Brook de México |                               |                                            |             |  |  |  |  |  |  |
|-------------------------|-------------------------------|--------------------------------------------|-------------|--|--|--|--|--|--|
|                         |                               | <b>TIENDAS</b>                             | Replegar    |  |  |  |  |  |  |
| <b>CLAVE</b>            | <b>CADENA</b>                 | SUCURSAL                                   | <b>RUTA</b> |  |  |  |  |  |  |
| EC092                   | A LA CARTA.                   | ALTA HOTELERÍA                             |             |  |  |  |  |  |  |
| EC051                   | ACARREOS QUÍMICO S.A. DE C.V. |                                            |             |  |  |  |  |  |  |
| EC039                   | ALEJANDRA CÁZARE              |                                            |             |  |  |  |  |  |  |
| EC003                   | ANGELINA REYES MI             |                                            |             |  |  |  |  |  |  |
| EC022                   | ARQ, EDUARDO ALB. N CASA D.F. |                                            |             |  |  |  |  |  |  |
| EC023                   | ARQ, EDUARDO ALB. N VALLE     |                                            |             |  |  |  |  |  |  |
| EC110                   | ARQ. LETICIA PAVÓN            |                                            |             |  |  |  |  |  |  |
| EC012                   | ARQ. MIGUEL ILINTZ            |                                            |             |  |  |  |  |  |  |
| EC004                   | ARO, MURRIETA                 |                                            |             |  |  |  |  |  |  |
| <b>RE004</b>            | ARRENDADORA IDEJ S.A. DE C.V. |                                            |             |  |  |  |  |  |  |
| <b>RE011</b>            | BANQUETES MAYITA S.A. DE C.V. |                                            |             |  |  |  |  |  |  |
| <b>RE015</b>            |                               | BECTON & DICKINSO DE M'ÉXICO, S.A. DE C.V. |             |  |  |  |  |  |  |
| EM0029                  | BODEGA AURRERA   ATIZAPAN     |                                            |             |  |  |  |  |  |  |
| <b>DF0068</b>           | BODEGA AURRERA BALBUENA       |                                            |             |  |  |  |  |  |  |
| DF0132                  | BODEGA AURRERA   BOLIVAR      |                                            |             |  |  |  |  |  |  |
| DF0070                  | BODEGA AURRERA   CANTIL       |                                            |             |  |  |  |  |  |  |
|                         |                               |                                            |             |  |  |  |  |  |  |

**Figura 10.2. Ventana de Tiendas desplegada** 

# **Ingresar Servicio**

En esta pantalla se dan de alta los servicios que se van a realizar a un equipo (Figura 11).

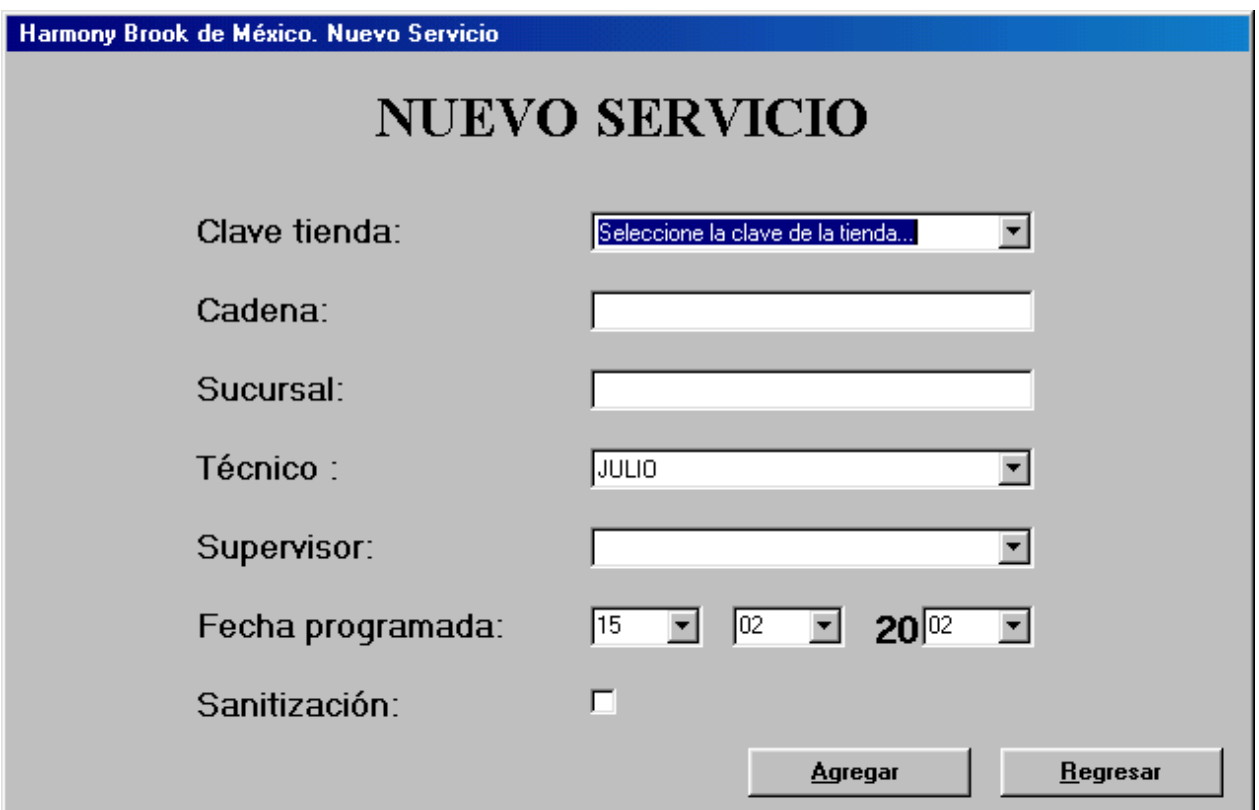

**Figura 11. Pantalla de Nuevo Servicio**

# **Manejo de Emergencias**

En esta pantalla se muestran las emergencias que han sido reportadas y que no han sido atendidas. Y también se pueden dar de alta nuevas emergencias que se reporten. Para ello, se hace click en el botón Nueva Emergencia que abre la pantalla donde se capturen los datos (Figura 12).

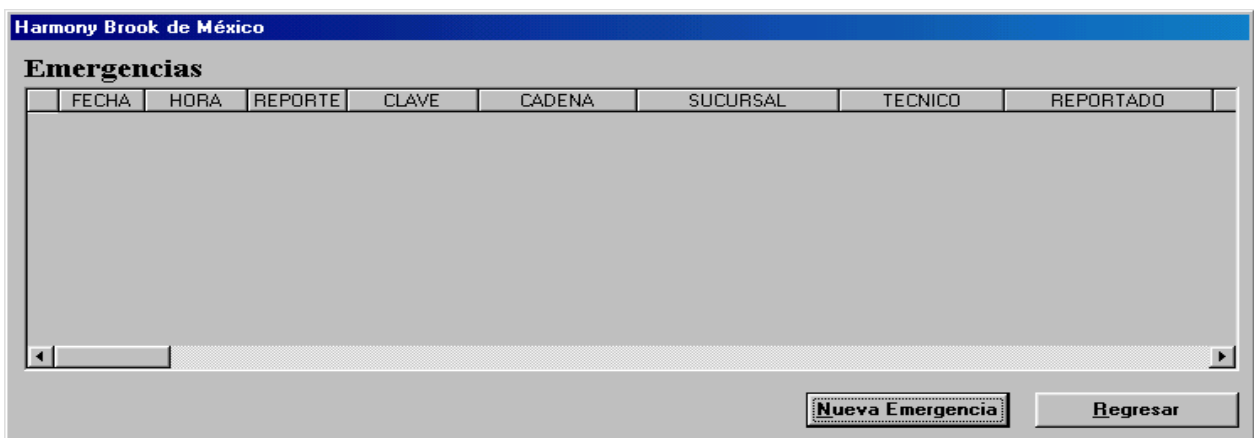

**Figura 12. Pantalla de Emergencias** 

Nueva Emergencia

En esta pantalla se capturan los datos necesarios para dar de alta una nueva emergencia. Los botones obtener Fecha y Obtener Hora permiten obtener la fecha y hora actual del sistema respectivamente. Capture los datos que se solicitan en la pantalla y haga click en el botón Guardar (Figura 13).

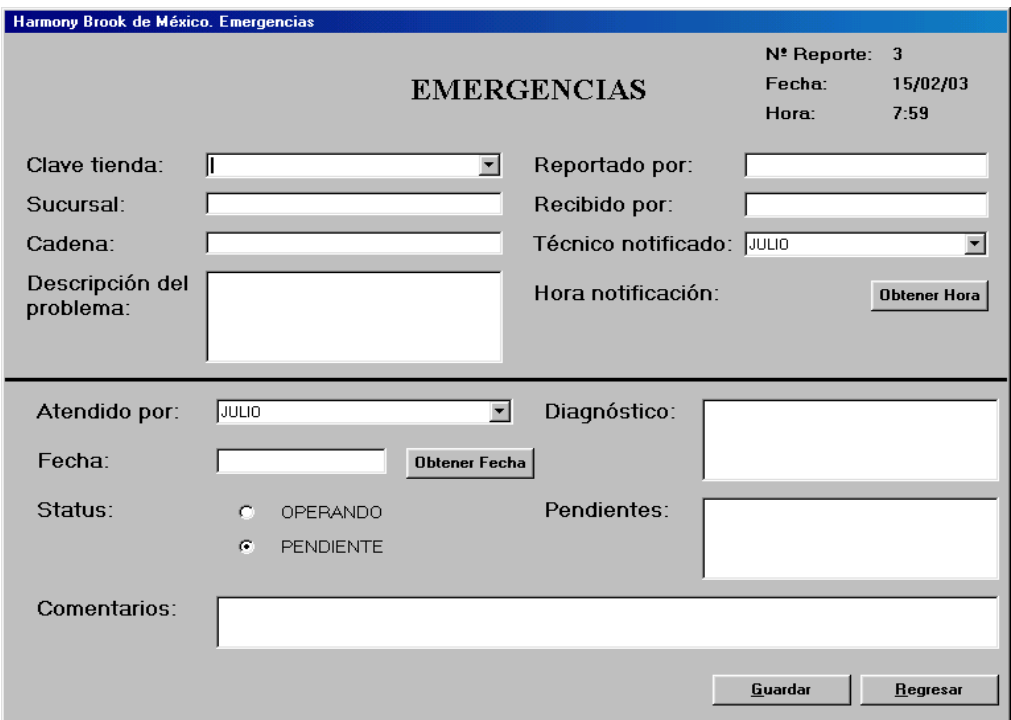

**Figura 13. Pantalla para dar de alta nuevas emergencias** 

# **Impresión de Hojas de Servicio**

En esta pantalla se muestran los Servicios que se han registrado en el sistema. Al hacer doble click sobre un renglón, se imprime la orden de servicio correspondiente (Figura 14).

| Harmony Brook de México |            |               |               |                                   |                    |                |                                                |                      |                       |
|-------------------------|------------|---------------|---------------|-----------------------------------|--------------------|----------------|------------------------------------------------|----------------------|-----------------------|
|                         |            |               |               |                                   |                    |                |                                                |                      |                       |
|                         |            |               |               |                                   |                    |                | <b>IMPRESION DE ORDENES DE SERVICIO</b>        |                      |                       |
|                         |            |               |               |                                   |                    |                |                                                |                      |                       |
| <b>IMPRESO FECHA</b>    |            | REPORTE CLAVE |               | <b>CADENA</b>                     | SUCURSAL           | <b>TECNICO</b> | <b>PENDIENTES</b>                              | SANITIZACION COMEN A |                       |
| Sí                      | 23/05/02   | 320           | <b>EC009</b>  | <b>ERICK CÁMARA</b>               |                    |                |                                                | Sí                   |                       |
| No                      | 27/05/02   | 681           | <b>EC113</b>  | <b>JULIETA GARCÍA</b>             | <b>GARCÍA</b>      |                |                                                | Sí                   |                       |
| No                      | 27/05/02   | 670           | EC050         | JORGE GONZÁLEZ                    |                    |                |                                                | Sí                   |                       |
| No                      | 30/05/02   | 659           | <b>EC003</b>  | <b>ANGELINA REYES I</b>           |                    |                |                                                | Sí                   |                       |
| No                      | 30/05/02   | 658           | <b>EC117</b>  | <b>VERÓNICA REYES</b>             |                    |                |                                                | Sí                   |                       |
| No                      | 10/07/02   | 1220          | <b>EC008</b>  | CARLOS DE LA CEF                  |                    |                |                                                | Sí                   |                       |
| Sí                      | 29/07/02   | 783           | <b>EC032</b>  | <b>GUILLERMO BUCIO</b>            |                    |                |                                                | No.                  |                       |
| No                      | 2/09/02    | 1705          | <b>DF0097</b> | <b>WALL MART</b>                  | <b>LOMAS</b>       |                | CAMBIAR MEMBRANA                               | No.                  |                       |
| Sí                      | 5/09/02    | 1748          | <b>EC052</b>  | <b>SRA, ESTELA ESTE DE PRIETO</b> |                    |                |                                                | lNo.                 |                       |
| Sí                      | 6/09/02    | 1797          | <b>DF0048</b> | <b>WALL MART</b>                  | <b>LAS AGUILAS</b> | <b>UULIO</b>   |                                                | Sí                   |                       |
| No                      | 22/05/02   | 671           | <b>EC051</b>  | ACARREOS QUÍMICIS.A. DE C.V.      |                    | <b>EMILIO</b>  |                                                | Sí                   |                       |
| No                      | 18/07/02   | 1233          | EC104         | RODRÍGUEZ JUAN JOSÉ GUSTAVO       |                    | <b>EMILIO</b>  |                                                | lNo.                 |                       |
| Sí                      | 9/08/02    | 1423          | <b>RE014</b>  | <b>SPORT CITY</b>                 | <b>MUNDO E</b>     | <b>EMILIO</b>  |                                                | No.                  |                       |
| Sí                      | 12/08/02   | 560           | EC049         | <b>SUSANA TORNEL</b>              |                    | <b>EMILIO</b>  |                                                | Sí                   |                       |
| Sí                      | 22/08/02   | 1576          | <b>RE005</b>  | COLEGIO CRISTOB, COLÓN A.C.       |                    | <b>EMILIO</b>  | LLEVAR CILINDRO CON KDF                        | lSί                  |                       |
| Sí                      | 22/08/02   | 1571          | EM0045        | COMERCIAL MEXIC MEGA SAN MATEO.   |                    | EMILIO         | LAMPARA FUNDIDA DE 15 WATTS. EL REPORTE FUI No |                      |                       |
| $\sim$                  | 27,100,100 | 1010          | ELIGOOS       | COMPOCIAL MEMORIAL LADEA          |                    | <b>CLAILLO</b> | CALIBIAD EL COIFO DE VEDDIDAC, FCTA DOTO       | ا م ا                | $\blacktriangleright$ |
|                         |            |               |               |                                   |                    |                |                                                |                      |                       |
|                         |            |               |               |                                   |                    |                |                                                |                      | <b>Regresar</b>       |
|                         |            |               |               |                                   |                    |                |                                                |                      |                       |

**Figura 14. Impresión de Hojas de Servicio**

Opciones de impresión

Esta pantalla de opciones aparece cada vez que se mande a imprimir algún reporte cualquiera que éste sea. La opción Vista Preliminar muestra una pantalla donde se puede ver la forma en que se verá el reporte una vez impreso. La opción configurar nos permite modificar ciertos parámetros de impresión como el tamaño de la hoja, la impresora, la orientación, etc. La opción Regresar nos lleva a la pantalla que genera el reporte (Figura 15).

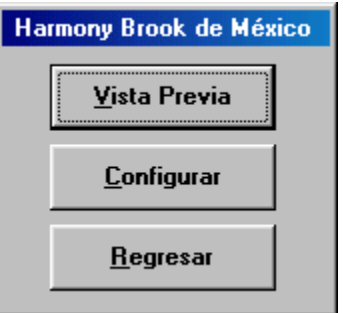

**Figura 15. Opciones de Impresión** 

Opción de Configurar

La opción Configurar de las opciones de impresión despliega la pantalla que se muestra en la Figura 16. Se puede modificar el tamaño de papel, los márgenes de la hoja y la Orientación.

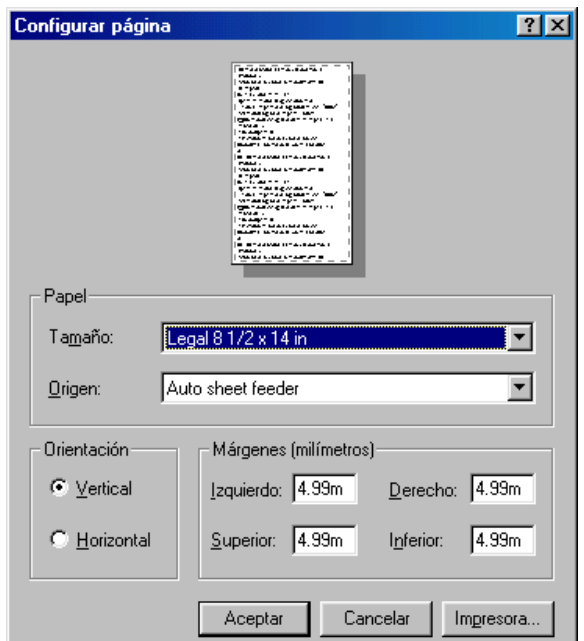

**Figura 16. Configuración de Página**

Al hacer click en el botón Impresora, se muestra una ventana en donde se puede seleccionar la impresora y configurar opciones propias de la impresora (Figura 17).

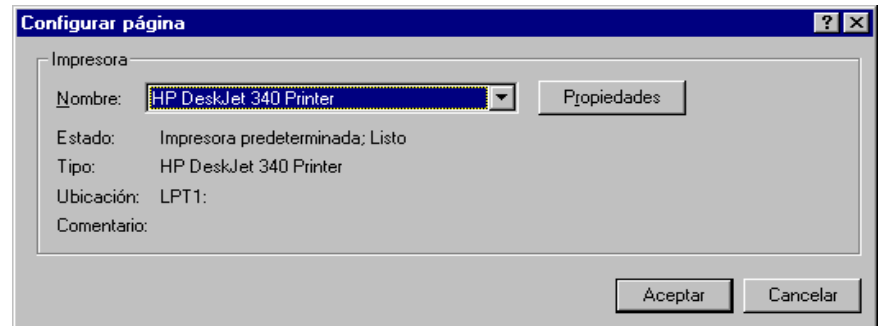

**Figura 17. Configuración de Impresora** 

Orden de Servicio

Al hacer click en el botón Vista Previa de las opciones de impresión, se mostrará el reporte que se imprimirá (Figura 18).

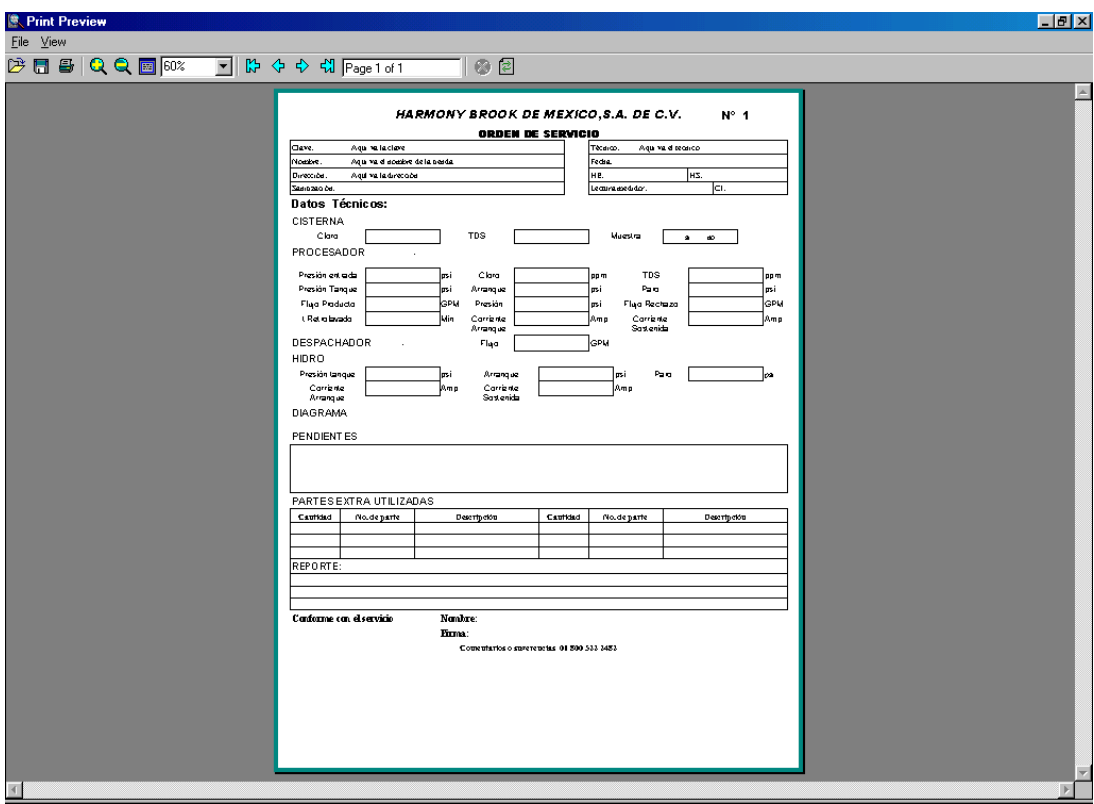

**Figura 18. Orden de Servicio** 

# **Impresión de Servicios Extras**

Al seleccionar esta opción, se mostrará una pantalla donde se listan todas las tiendas registradas en el sistema (Figura 19).

| Harmony Brook de México |                               |                          |             |  |  |  |  |  |  |  |
|-------------------------|-------------------------------|--------------------------|-------------|--|--|--|--|--|--|--|
| <b>TIENDAS</b>          |                               |                          |             |  |  |  |  |  |  |  |
| <b>CLAVE</b>            | CADENA                        | SUCURSAL                 | <b>RUTA</b> |  |  |  |  |  |  |  |
| EC092                   | A LA CARTA.                   | ALTA HOTELERÍA           |             |  |  |  |  |  |  |  |
| EC051                   | ACARREOS QUÍMICOS             | S.A. DE C.V.             |             |  |  |  |  |  |  |  |
| EC039                   | ALEJANDRA CÁZARES             |                          |             |  |  |  |  |  |  |  |
| EC003                   | ANGELINA REYES MEZA           |                          |             |  |  |  |  |  |  |  |
| EC022                   | ARQ. EDUARDO ALBARRÁ          | CASA D.F.<br>N.          |             |  |  |  |  |  |  |  |
| EC023                   | ARQ. EDUARDO ALBARRÁ          | VALLE<br>N.              |             |  |  |  |  |  |  |  |
| EC110                   | ARO, LETICIA PAVÓN            |                          |             |  |  |  |  |  |  |  |
| EC012                   | ARO, MIGUEL ILINTZKI          |                          |             |  |  |  |  |  |  |  |
| EC004                   | ARQ. MURRIETA                 |                          |             |  |  |  |  |  |  |  |
| BE004                   | ARRENDADORA IDEAL.            | S.A. DE C.V.             |             |  |  |  |  |  |  |  |
| <b>BE011</b>            | <b>BANQUETES MAYITA</b>       | S.A. DE C.V.             |             |  |  |  |  |  |  |  |
| <b>RE015</b>            | <b>BECTON &amp; DICKINSON</b> | DE M'ÉXICO, S.A. DE C.V. |             |  |  |  |  |  |  |  |
| EM0029                  | <b>BODEGA AURRERA</b>         | <b>ATIZAPAN</b>          |             |  |  |  |  |  |  |  |
| <b>DF0068</b>           | <b>BODEGA AURRERA</b>         | <b>BALBUENA</b>          |             |  |  |  |  |  |  |  |
| DF0132                  | <b>BODEGA AURRERA</b>         | <b>BOLIVAR</b>           |             |  |  |  |  |  |  |  |
| <b>DF0070</b>           | <b>BODEGA AURRERA</b>         | <b>CANTIL</b>            |             |  |  |  |  |  |  |  |
| DF0107                  | <b>BODEGA AURRERA</b>         | <b>CENTENARIO</b>        |             |  |  |  |  |  |  |  |
|                         |                               |                          |             |  |  |  |  |  |  |  |
|                         |                               |                          |             |  |  |  |  |  |  |  |
| Descripción:            |                               |                          |             |  |  |  |  |  |  |  |
|                         |                               |                          |             |  |  |  |  |  |  |  |
|                         |                               |                          |             |  |  |  |  |  |  |  |
|                         |                               |                          |             |  |  |  |  |  |  |  |
|                         |                               |                          |             |  |  |  |  |  |  |  |
|                         |                               |                          |             |  |  |  |  |  |  |  |
|                         |                               |                          |             |  |  |  |  |  |  |  |
|                         |                               | Imprimir hoja en blanco  | Regresar    |  |  |  |  |  |  |  |
|                         |                               |                          |             |  |  |  |  |  |  |  |

**Figura 19. Tiendas disponibles para imprimir Servicios Extras** 

Al hacer doble click sobre un renglón de la cuadrícula, aparece la ventana donde se puede ver la Vista Previa, Configurar parámetros de impresión o Regresar que se mostró anteriormente. Al hacer click en la opción de Vista Preliminar, se visualiza el reporte solicitado (Figura 20).

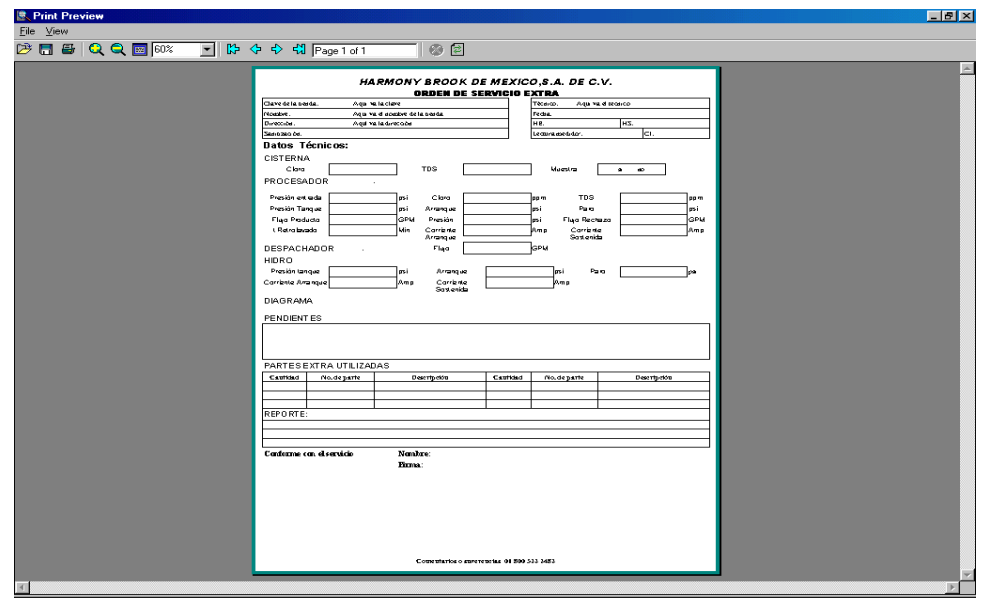

**Figura 20. Formato de Servicio Extra**

Al hacer click en el botón Imprimir Hoja en blanco, se muestran las opciones de impresión. Al hacer click en la opción Vista Previa se muestra el reporte (Figura 21).

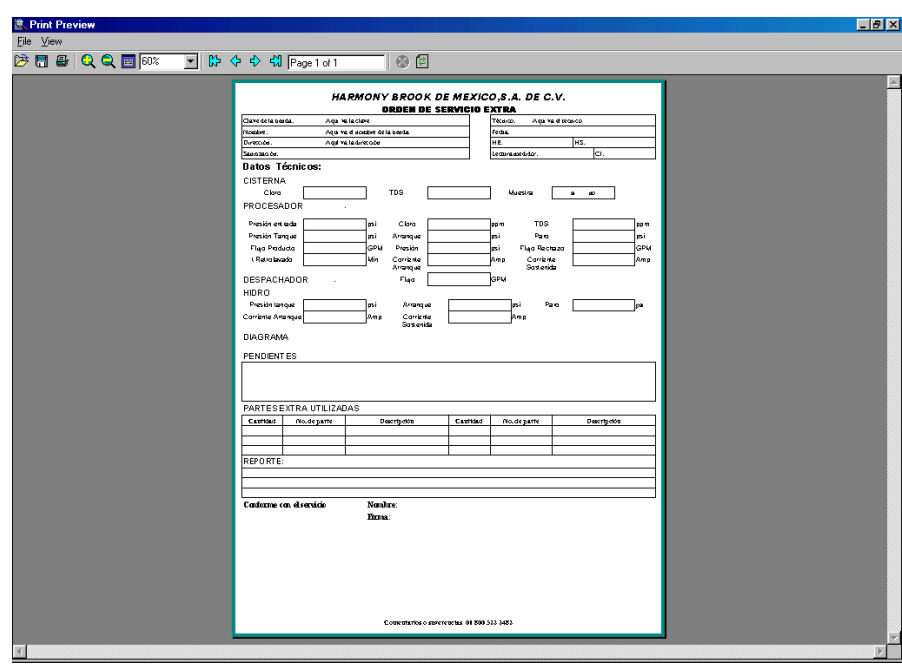

**Figura 21. Formato en blanco para el Servicio Extra**

#### **Impresión de Reportes**

En esta pantalla se muestran los reportes disponibles en el sistema (Figura 22). Para imprimir cualquiera de ellos seleccione la opción correspondiente y haga click en el botón Ver Reporte. Aparecerán las opciones de impresión que se han mencionado anteriormente y al hacer click en el botón Vista Preliminar se mostrará cada reporte (Figura 15). En las siguientes secciones se explicarán las pantallas que generan estos reportes indicando los datos que se tienen que especificar para obtenerlos.

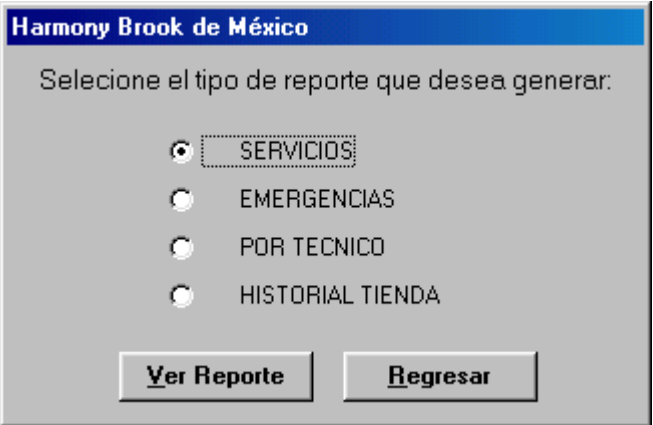

**Figura 22. Menú de Reportes**

Reporte de Servicios

La pantalla que genera este reporte muestra varias opciones. Si se quieren imprimir los servicios pendientes de terminar, se selecciona la opción Pendientes, si se quieren listar todos los servicios, es decir, los terminados y los pendientes, se selecciona la opción Todos. También se selecciona un mes y un año (Figura 23). Una vez seleccionados los parámetros adecuados se hace click en el botón Aceptar y se despliega la pantalla de opciones de impresión (Figura 15).
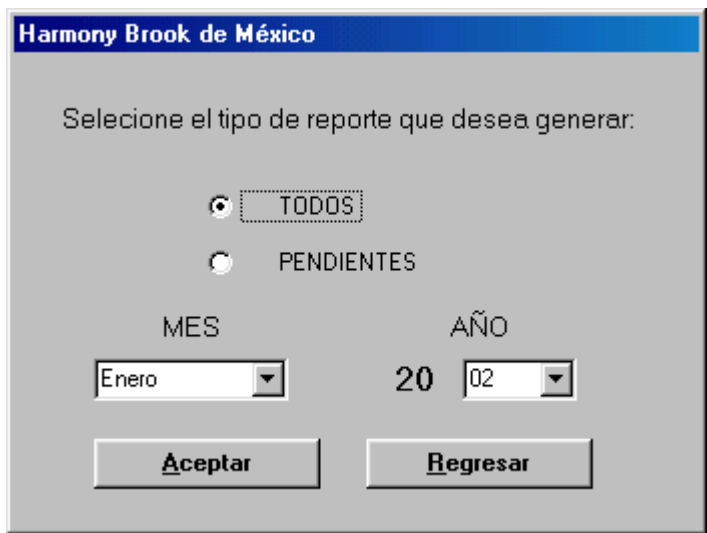

**Figura 23. Parámetros del Reporte de Servicios y Emergencias** 

Al hacer click en la opción vista Preliminar de la ventana de opciones de impresión, se visualiza el reporte como se muestra en la Figura 24.

|        | 2 5 8 Q Q 5 78% | $\overline{\phantom{a}}$                           |                     | 【 ◆ ◆ <n 1="" 20<="" of="" page="" th=""><th></th><th><math>\bullet</math> <math>\approx</math></th><th></th><th></th><th></th></n> |               | $\bullet$ $\approx$ |               |                                                                                                    |                                                                                                   |
|--------|-----------------|----------------------------------------------------|---------------------|----------------------------------------------------------------------------------------------------|---------------|---------------------|---------------|----------------------------------------------------------------------------------------------------|---------------------------------------------------------------------------------------------------|
|        |                 | <b>Reporte de Servicios del Mes</b>                |                     |                                                                                                    |               | <b>MES</b>          |               | <b>Completo</b>                                                                                                    | 1                                                                                                 |
| Numero | Clave           | Tienda                                             | Fecha<br>Programada | Fecha<br>Realización                                                                                                    | Técnico       | Sanitización        | <b>Status</b> | Pendentes                                                                                                    | <b>Reporte</b>                                                                                    |
| 1442   | <b>RE058</b>    | <b>RESTAURANTE</b><br><b>RIGIA</b>                 | 12/08/02            | 07/08/02                                                                                                    |               | No.                 | Concluido     | COCINETA GRIEO<br>TINACO GOOLT<br>DREN DE LA CISTERNA<br>ERNFRIADOR PARA EL DESPACHADOR<br>PONER TAPADEL PROCESADOR, FALTA<br>TO RNILLO<br>PONER ELECTRONIVEL AL HIDRO | SETRONO LA BOMBA DEL<br>PROCESADOR<br><b>SERMCIO</b><br>SANTITIZACION PARA EL PROXIMAD<br>SERMOIO |
| 1318   | <b>BV0001</b>   | COMERCIAL.<br><b>MEXICANA</b><br>VALLARTA          | 02/08/02            | 02/08/02                                                                                                    | <b>BMILIO</b> | $\mathbf{S}$        | Concluido     |                                                                                                    | SERVICIO Y SANITIZACION                                                                           |
| 1319   | <b>BV0041</b>   | GIGANTE LOMAS<br>VERDES                            | 02/08/02            | 31/07/02                                                                                                    | <b>BMILIO</b> | $\mathbf{S}_1$      | Concluido     |                                                                                                    | SERVICIO Y SANITIZACION                                                                           |
| 1320   | E-0048          | GIGANTE SAN<br>MATEO                               | 020802              | 02/08/02                                                                                                    | <b>BMILIO</b> | No.                 | Concluido     |                                                                                                    | SERVICIO                                                                                          |
| 1355   | <b>EM0025</b>   | WALL MART<br><b>ECHEGARAY</b>                      | 0408.02             | 09/08/02                                                                                                    | <b>BMILIO</b> | Si                  | Concluido     | FAVOR DE RETIRAR INSTALACION<br><b>OBSOLETA URGENTE</b><br>AREA DE FRUTAS YVERDURAS HACIA<br><b>ABARROTES</b>                                                          | SERVICIO Y SANITIZACION                                                                           |
| 1332   | <b>B-0016</b>   | SUPERAMA SAN<br>MATEO                              | 05/08/02            | 06/08/02                                                                                                    | <b>BMILIO</b> | No                  | Concluido     | CAMBIAR PARRILLA DEL DESPACHADOR<br>YMBMBRANA RAK50<br>ECHARLE AIRE A LOS ROMATES PORQUE<br>NO TIENEN                                                                  | SERVICIO<br>PROXMANEZ SANITIZACION                                                                |
| 1331   | <b>B-0045</b>   | <b>COMERCIAL</b><br>MEXICANA MEGA<br>SAN MATEO     | 05/08/02            | 0408.02                                                                                                    | <b>BMILIO</b> | No                  | Concluido     | FAVOR DE HACER INSTALACION EN<br>PIZZERIA Y POR FAVOR URGE<br>ERNESTO ZAVALA SUBGERENTE<br>LUZ DE 15 WATTS Y CAPACITOR                                                 | SERVICIO                                                                                          |
| 1357   | RE004           | <b>ARRENDADORA</b><br>IDEAL S.A.DE<br>cv.          | 06/08/02            | 1308.02                                                                                                    | <b>BMILIO</b> | No                  | Concluido     | CAMBIAR LAS DOS LLAVES DEL<br>ENFRIADOR, (AGUA CALIENTEY FRIA)                                                                                                    | SERMOIO<br>PARA LA PROXIMA VEZ LE TOCA<br><b>SANITIZACION</b>                                     |
| 1358   | FM0022          | SUPERAMA<br>LOMAS VERDES                           | 06/08/02            | 13/08/02                                                                                                    | <b>BMILIO</b> | No                  | Concluido     |                                                                                                    | SERMCIO<br>PARA LA PROXIMA VEZ LE TOCA<br>SANITIZACION                                            |
| 1373   | <b>B-0002</b>   | <b>COMERCIAL</b><br>MEXICANA EL<br><b>DORADO</b>   | 07/08/02            | 07/08/02                                                                                                    | <b>BMILIO</b> | No                  | Concluido     | REVISAR SI HAY QUE FUAR LA BASE DEL<br>PROCESADOR, DE SER ASÍ DEJARLA<br>BIEN.                                                                                         | <b>FILTROS TAPADOS</b><br><b>SERMCIO</b><br>PROXMA VEZ SANITIZACION                               |
| 1374   | EM 0036         | <b>SUPERAMA</b><br><b>VIVEROS</b>                  | 07/08/02            | 12/08/02                                                                                                    | <b>BMILIO</b> | $\mathbf{S}$        | Concluido     |                                                                                                    | SERVICIO Y SANITIZACION                                                                           |
| 1375   | RE026           | ROBAMA, S.A. DE<br>c.v.                            | 07/08/02            | 16/08/02                                                                                                    | <b>BMILIO</b> | No.                 | Concluido     | LEVAR2 COSTALES DE SAL PARA BL<br>SUAVIZADOR                                                                                                    | SERVICIO<br>CAMBIO DE FILTROS Y SE LMPIO EL<br>PROCESADOR                                         |
| 1376   | E-0058          | SUPERAMA LA<br><b>ESMERALDA</b>                    | 07/08/02            | 07/08/02                                                                                                    | <b>BMILIO</b> | No                  | Concluido     | TERMINAR DE REPARAR LA FUGA                                                                                                    | SERVICIO, PROXIMAVEZ LE TOCA<br>SANITIZACION                                                      |
| 1440   | <b>BA0031</b>   | <b>BODEGA</b><br><b>AURRERA</b><br><b>ECATEPEC</b> | 08/08/02            | 20/08/02                                                                                                    | <b>BMILIO</b> | No                  | Concluido     | CAMBIAR LA CABEZA DEL SUAVIZADOR<br>MAX 100                                                                                                    | SERMCIO<br>PARA LA PROXIMA VEZ LE TOCA<br><b>SANITIZACION</b>                                     |

**Figura 24. Reporte de Servicios**

## Reporte de Emergencias

Se muestra la misma pantalla que para imprimir las Órdenes de Servicio pero para seleccionar las emergencias pendientes o todas y los cuadros combinados para seleccionar el mes y también la pantalla para configurar la impresión (Figura 23). Una vez seleccionados los parámetros, se muestra el Reporte de Emergencias (Figura 25).

| <b>图 Print Preview</b> |                |        |                                |          |              |             |             |                                                       | 口回区 |
|------------------------|----------------|--------|--------------------------------|----------|--------------|-------------|-------------|-------------------------------------------------------|-----|
| Ele View               |                |        |                                |          |              |             |             |                                                       |     |
|                        |                |        | <b>は日目QQ回F8% 回防々や切Fage1of1</b> |          | $@$ $@$      |             |             |                                                       |     |
|                        |                |        |                                |          |              |             |             |                                                       |     |
|                        |                |        |                                |          |              |             |             |                                                       |     |
|                        |                |        | Reporte de Emergencias del Mes |          |              | Completo    |             | HARMONY <sup>®</sup><br>CARDVELREDUCARY M. INSTANTE 3 |     |
|                        | Reporte        | Clave  | Tienda                         | Fecha    | Técnico      | Problema    | Diagnóstico | Pendientes                                            |     |
|                        | $\overline{1}$ | DF0084 | SUPERAMA<br>REVOLUCIÓN         | 20/08/02 | <b>JULIO</b> | NO HAY AGUA |             | <b>FIJAR MANGUERAS</b>                                |     |
|                        |                |        |                                |          |              |             |             |                                                       |     |
|                        |                |        |                                |          |              |             |             |                                                       |     |
|                        |                |        |                                |          |              |             |             |                                                       |     |
|                        |                |        |                                |          |              |             |             |                                                       |     |
|                        |                |        |                                |          |              |             |             |                                                       |     |
|                        |                |        |                                |          |              |             |             |                                                       |     |
|                        |                |        |                                |          |              |             |             |                                                       |     |
|                        |                |        |                                |          |              |             |             |                                                       |     |
|                        |                |        |                                |          |              |             |             |                                                       |     |
|                        |                |        |                                |          |              |             |             |                                                       |     |
|                        |                |        |                                |          |              |             |             |                                                       |     |
|                        |                |        |                                |          |              |             |             |                                                       |     |
|                        |                |        |                                |          |              |             |             |                                                       |     |
|                        |                |        |                                |          |              |             |             |                                                       |     |
|                        |                |        |                                |          |              |             |             |                                                       |     |
|                        |                |        |                                |          |              |             |             |                                                       |     |
|                        |                |        |                                |          |              |             |             |                                                       |     |
|                        |                |        |                                |          |              |             |             | $\mathbf 1$                                           |     |
|                        |                |        |                                |          |              |             |             |                                                       |     |
|                        |                |        |                                |          |              |             |             |                                                       |     |
| $\vert$ sti            |                |        |                                |          |              |             |             |                                                       | DF. |

**Figura 25. Reporte de Emergencias** 

Reporte por Técnico

La pantalla que genera este reporte permite seleccionar el técnico del cual se quieren listar sus reportes y la fecha final del reporte (Figura 26). Una vez seleccionados los parámetros adecuados se hace click en el botón Aceptar y se despliega la pantalla de opciones de impresión.

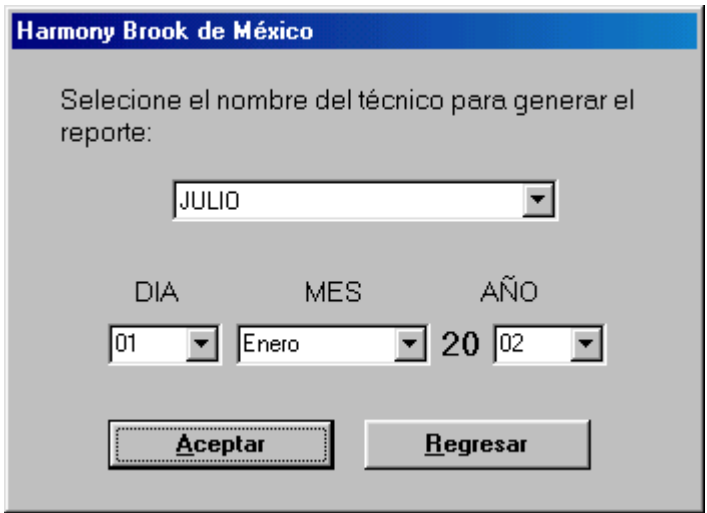

**Figura 26. Parámetros del Reporte por Técnico** 

Al hacer click en la opción vista Preliminar de la ventana de opciones de impresión, se visualiza el reporte como se muestra en la figura 27.

|               |               | 2 1 9 Q Q m 78% I I C + + + + + Fage 1 of 3 | @P                              |          |              |                                                                           |  |
|---------------|---------------|---------------------------------------------|---------------------------------|----------|--------------|---------------------------------------------------------------------------|--|
|               |               | <b>Reporte de Servicios Pendientes</b>      | <b>Tecnico</b>                  |          |              | <b>HARMONY</b> <sup>®</sup><br>AGEA PUBIER ACA ALIASTANTE                 |  |
| <b>Numero</b> | Clave         | Tienda                                      | Fecha<br>Programada Realización | Fecha    | Sanitización | Pendientes                                                                |  |
| 312           | EC115         | JOSÉ LUIS RODRÍGUEZ                         | 23/04/02                        | 01/01/01 | Sí.          |                                                                           |  |
| 632           | DF0112        | SUMESA NARVARTE                             | 03/06/02                        | 01/01/01 | Sí           |                                                                           |  |
| 1556          | <b>DF0018</b> | COMER CIAL MEXICANA<br>IN SURGENTES         | 21/08/02                        | 08/08/02 | No.          |                                                                           |  |
| 1523          | DF0085        | BODEGA AURRERA SANTA<br>LUC IA.             | 21/08/02                        | 01/01/01 | No.          |                                                                           |  |
| 1525          | DF0107        | <b>BODEGA AURRERA</b><br>CENTENARIO         | 21/08/02                        | 01/01/01 | Sí           |                                                                           |  |
| 1559          | <b>RE037</b>  | CONCRETOS CRUZ AZUL<br>TO RRES AD ALID      | 21/08/02                        | 01/01/01 | Sí.          |                                                                           |  |
| 1557          | RE039         | CONCRETOS CRUZ AZUL<br>IN SURGENTES         | 21/08/02                        | 01/01/01 | Sí.          |                                                                           |  |
| 1563          | <b>RE046</b>  | MAIN BIT. S.A.                              | 22/08/02                        | 01/01/01 | No           |                                                                           |  |
| 1591          | <b>RE009</b>  | DEPORTES MARTI, S.A. DE C.V.<br>EUREKA      | 24/08/02                        | 01/01/01 | No.          |                                                                           |  |
| 1647          | DF0071        | <b>SUPERAMA PACHUCA</b>                     | 26/08/02                        | 16/08/02 | Sí.          |                                                                           |  |
| 1610          | <b>RE034</b>  | SERVICIOS ADMIN. QUALITA<br>(GRUPO Q)       | 26/08/02                        | 15/08/02 | Sí           |                                                                           |  |
| 1677          | DF0001        | SANTA CLARA SANJOSE<br>IN SURGENTES         | 30/08/02                        | 01/01/01 | Sí           |                                                                           |  |
| 1678          | <b>DF0057</b> | SUPERAMA MICHOACAN                          | 30/08/02                        | 01/01/01 | Sí           |                                                                           |  |
| 1695          | <b>DF0090</b> | GIG AN TE MIXCO AC                          | 30/08/02                        | 01/01/01 | Sí           |                                                                           |  |
| 1694          | DF0094        | GIG AN TE TACUBAYA                          | 30/08/02                        | 01/01/01 | Sí           |                                                                           |  |
| 1693          | <b>RE011</b>  | BANQUETES MAYITA S.A. DE<br>C.V.            | 30/08/02                        | 01/01/01 | Sí           |                                                                           |  |
| 1730          | <b>RE044</b>  | SPORT WORLD DEL VALL                        | 30/08/02                        | 01/01/01 | Sí.          |                                                                           |  |
| 1731          | DF0051        | <b>SUPERAMA INDIANA</b>                     | 02/09/02                        | 22/08/02 | Sí.          | MAL FUNCIOANMENTO DEL VENTILADOR Y<br>LIMPIAR LO<br>CABLES DE AUMENTACION |  |
|               |               |                                             |                                 |          |              |                                                                           |  |

**Figura 27. Reporte de Servicios Pendientes por Técnico** 

# Reporte de Historial por Tienda

Para este reporte se muestra una lista de las tiendas registradas en el sistema (Figura 28). Cuando se quiere imprimir un listado de los servicios realizados a una de ellas, se hace doble click sobre el renglón e la cuadrícula correspondiente.

|               | Harmony Brook de México       |                          |             |
|---------------|-------------------------------|--------------------------|-------------|
|               |                               | <b>TIENDAS</b>           |             |
| <b>CLAVE</b>  | CADENA                        | SUCURSAL                 | <b>RUTA</b> |
| EC092         | A LA CARTA,                   | ALTA HOTELERÍA           |             |
| EC051         | <b>ACARREOS QUÍMICOS</b>      | S.A. DE C.V.             |             |
| EC039         | ALEJANDRA CÁZARES             |                          |             |
| EC003         | ANGELINA REYES MEZA           |                          |             |
| EC022         | ARO, EDUARDO ALBARRÁ          | CASA D.F.<br>N.          |             |
| EC023         | ARQ, EDUARDO ALBARRÁ          | N VALLE                  |             |
| EC110         | ARQ, LETICIA PAVÓN            |                          |             |
| EC012         | ARQ. MIGUEL ILINTZKI          |                          |             |
| FC004         | ARO, MURRIETA                 |                          |             |
| BF004         | ARRENDADORA IDEAL             | S.A. DE C.V.             |             |
| <b>RE011</b>  | <b>BANQUETES MAYITA</b>       | S.A. DE C.V.             |             |
| <b>RE015</b>  | <b>BECTON &amp; DICKINSON</b> | DE M'ÉXICO, S.A. DE C.V. |             |
| <b>EM0029</b> | <b>BODEGA AURRERA</b>         | <b>ATIZAPAN</b>          |             |
| DF0068        | <b>BODEGA AURRERA</b>         | BALBUENA                 |             |
| DF0132        | <b>BODEGA AURRERA</b>         | <b>BOLIVAR</b>           |             |
| <b>DF0070</b> | <b>BODEGA AURRERA</b>         | CANTIL                   |             |
| DF0107        | <b>BODEGA AURRERA</b>         | <b>CENTENARIO</b>        |             |
| <b>DF0108</b> | <b>BODEGA AURRERA</b>         | CUAHUTEMOC               |             |
| EM0031        | <b>BODEGA AURRERA</b>         | <b>ECATEPEC</b>          |             |
|               |                               |                          |             |
|               |                               |                          |             |
|               |                               |                          | Regresar    |
|               |                               |                          |             |

**Figura 28. Selección de Tienda para reporte histórico** 

Se muestra la pantalla de opciones de impresión y al hacer click en la opción Vista Preliminar, se despliega el reporte como se muestra en la figura 29.

| 2 日日QQ图 78%<br><b>Historial de Servicios por Tienda</b> |                | <b>■ B ♀ ♀ ╣ Page 1 of 1</b>    |          |         | @E             | Aqui va la sucursal y cadena | ADEA FURTHERS ALISS AND A                       | HARMONY <sup>®</sup> |  |
|---------------------------------------------------------|----------------|---------------------------------|----------|---------|----------------|------------------------------|-------------------------------------------------|----------------------|--|
| Número                                                  | <b>Técnico</b> | Fecha<br>Programada Realización | Fecha    | Medidor | CI.            | Sanitización                 | Reporte                                         | <b>Status</b>        |  |
| 125                                                     | JULIO          | 09/04/02                        | 10/04/02 | $\circ$ | $\circ$        | No                           |                                                 | Concluido            |  |
| 127                                                     | JULIO          | 17/04/02                        | 10/04/02 | $\circ$ | $\overline{a}$ | Si                           | <b>SERVICIO</b>                                 | Concluido            |  |
| 785                                                     | JULIO          | 9.07/02                         | 24/07/02 | $\circ$ | $\circ$        | Sí                           | SE REALIZO SERVICIO ASI COMO UNA<br>SANITZACION | Concluido            |  |
| 1369                                                    | JULIO          | 22/10/02                        | 01/01/01 | $\circ$ | $\circ$        | No                           |                                                 | Pendiente            |  |
|                                                         |                |                                 |          |         |                |                              |                                                 |                      |  |

**Figura 29. Reporte Histórico por tienda**

#### **Mantenimiento y Actualización**

Para tener acceso a esta parte del sistema se solicita una contraseña al usuario. Se teclea y se hace click en el botón Aceptar.

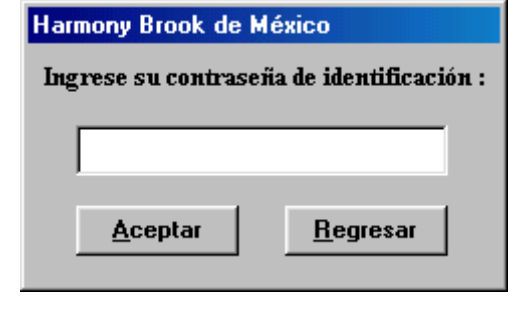

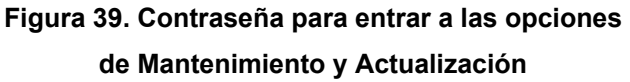

Cuando el usuario introduce una contraseña correcta, aparece la ventana de opciones de configuración (Figura 40). Para tener acceso a estas opciones, seleccione la opción deseada y haga click en el botón Aceptar.

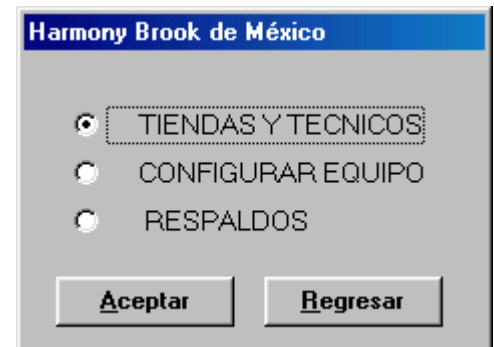

**Figura 40. Opciones de Mantenimiento y Actualización** 

Al seleccionar la opción Tiendas y Técnicos se muestra la pantalla como aparece en la figura 41.1. Si desea eliminar una tienda de la base de datos seleccione el renglón que contiene su información y presione el botón suprimir (Supr). Si desea modificar información, seleccione una celda y modifique su valor. Si desea agregar un registro, vaya al último renglón marcado con \* y escriba la información.

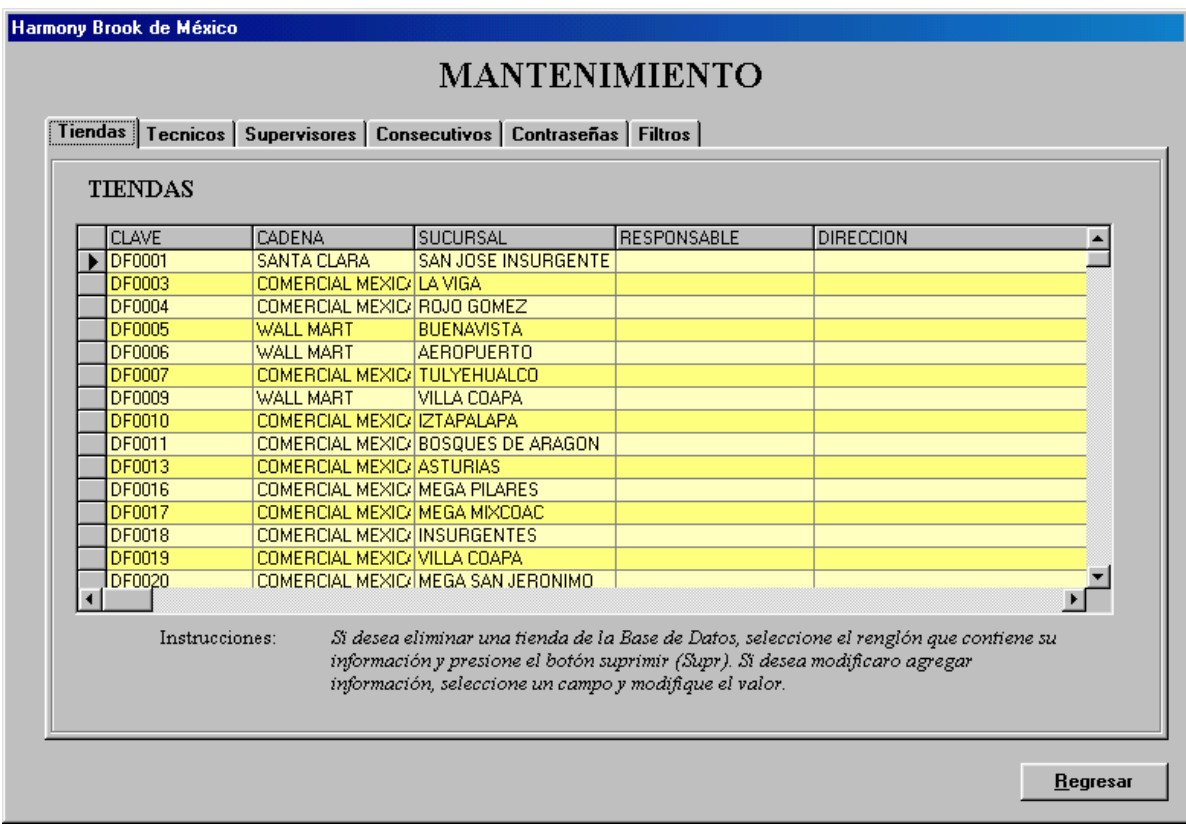

**Figura 41.1. Mantenimiento al catálogo de tiendas**

Al seleccionar el separador Técnicos se muestra la pantalla como aparece en la figura 41.2. Si desea eliminar un técnico de la base de datos seleccione el renglón que contiene su información y presione el botón suprimir (Supr). Si desea modificar información, seleccione una celda y modifique su valor. Si desea agregar un registro, vaya al último renglón marcado con \* y escriba la información.

|        | <b>NOMBRE</b>                          | SOBRENOMBRE      | <b>COMENTARIOS</b>                                                                                                    |
|--------|----------------------------------------|------------------|----------------------------------------------------------------------------------------------------|
|        | JULIO CESAR MENDOZA SAENZ              | JULIO            |                                                                                                    |
|        | VICTORIANO REYES NEPOMUCENO VICTORIANO |                  |                                                                                                    |
|        | <b>FRANCISCO VILORIA</b>               | <b>FRANCISCO</b> |                                                                                                    |
|        | EMILIO RANGEL ALVAREZ                  | <b>EMILIO</b>    |                                                                                                    |
|        | GERARDO ALVAREZ TOSTADO                | <b>GERARDO</b>   |                                                                                                    |
|        | JUAN NAVARRO MORENO                    | JUAN             |                                                                                                    |
|        | PEDRO BAUTISTA ESTRADA                 | <b>PEDRO</b>     |                                                                                                    |
|        | RUBEN ALCANTARA IBARRA                 | <b>RUBEN</b>     |                                                                                                    |
|        | MIGUEL ANGEL NAVARRO                   | <b>MIGUEL</b>    |                                                                                                    |
|        | GAMALIEL ALCANTARA VAZQUEZ             | <b>GAMALIEL</b>  |                                                                                                    |
| $\ast$ |                                        |                  |                                                                                                    |
|        | Instrucciones:                         |                  | Si desea eliminar un técnico de la Base de Datos, seleccione el renglón que contiene<br>su información y presione el botón suprimir (Supr). Si desea modificar o agregar<br>información, seleccione un campo y modifique el valor. |

**Figura 41.1. Mantenimiento al catálogo de técnicos** 

Al seleccionar el separador Supervisores se muestra la pantalla como aparece en la figura 41.3. Si desea eliminar un supervisor de la base de datos seleccione el renglón que contiene su información y presione el botón suprimir (Supr). Si desea modificar información, seleccione una celda y modifique su valor. Si desea agregar un registro, vaya al último renglón marcado con \* y escriba la información.

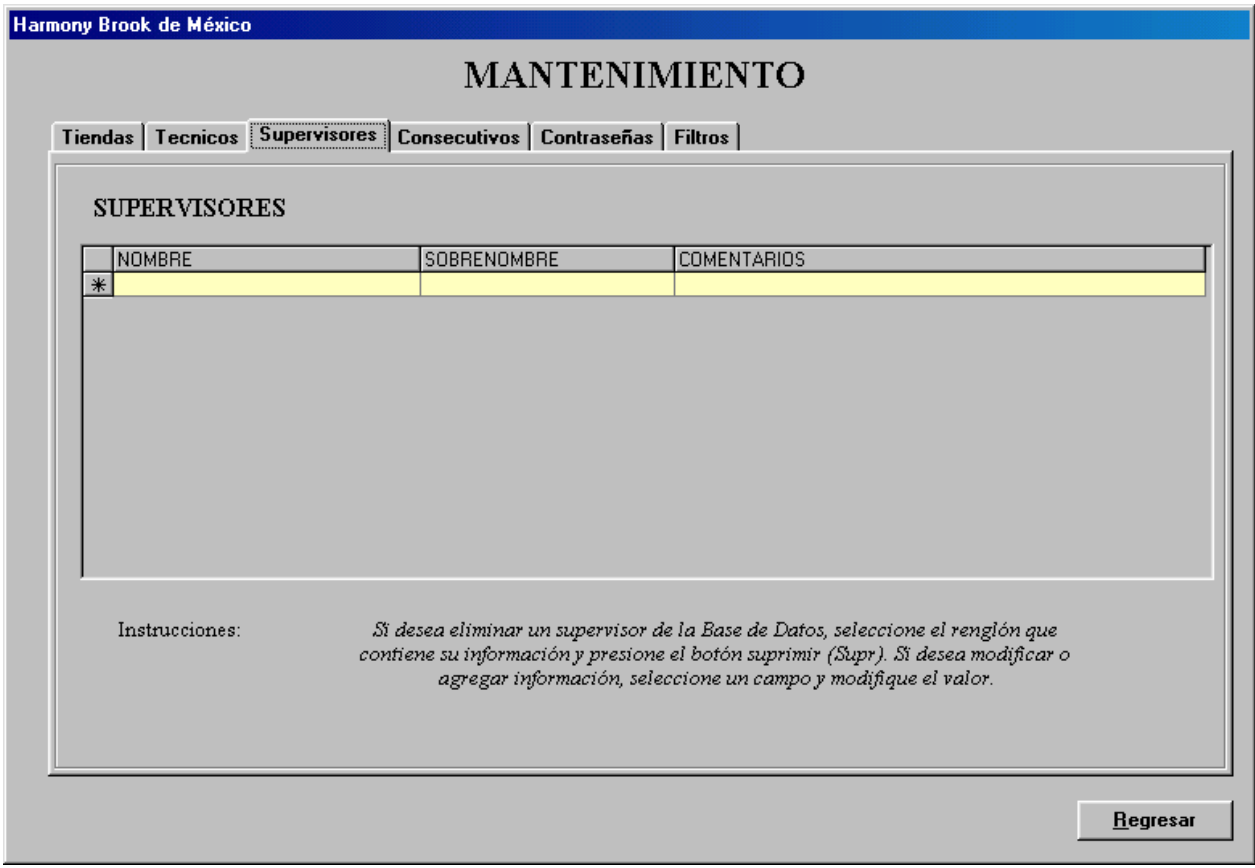

**Figura 41.1. Mantenimiento al catálogo de supervisores** 

Al seleccionar el separador Consecutivos se muestra la pantalla como aparece en la figura 41.4. Presione el botón Reiniciar correspondiente para que los nuevos de Servicios o Emergencias vuelvan a numerarse a partir del número 1.

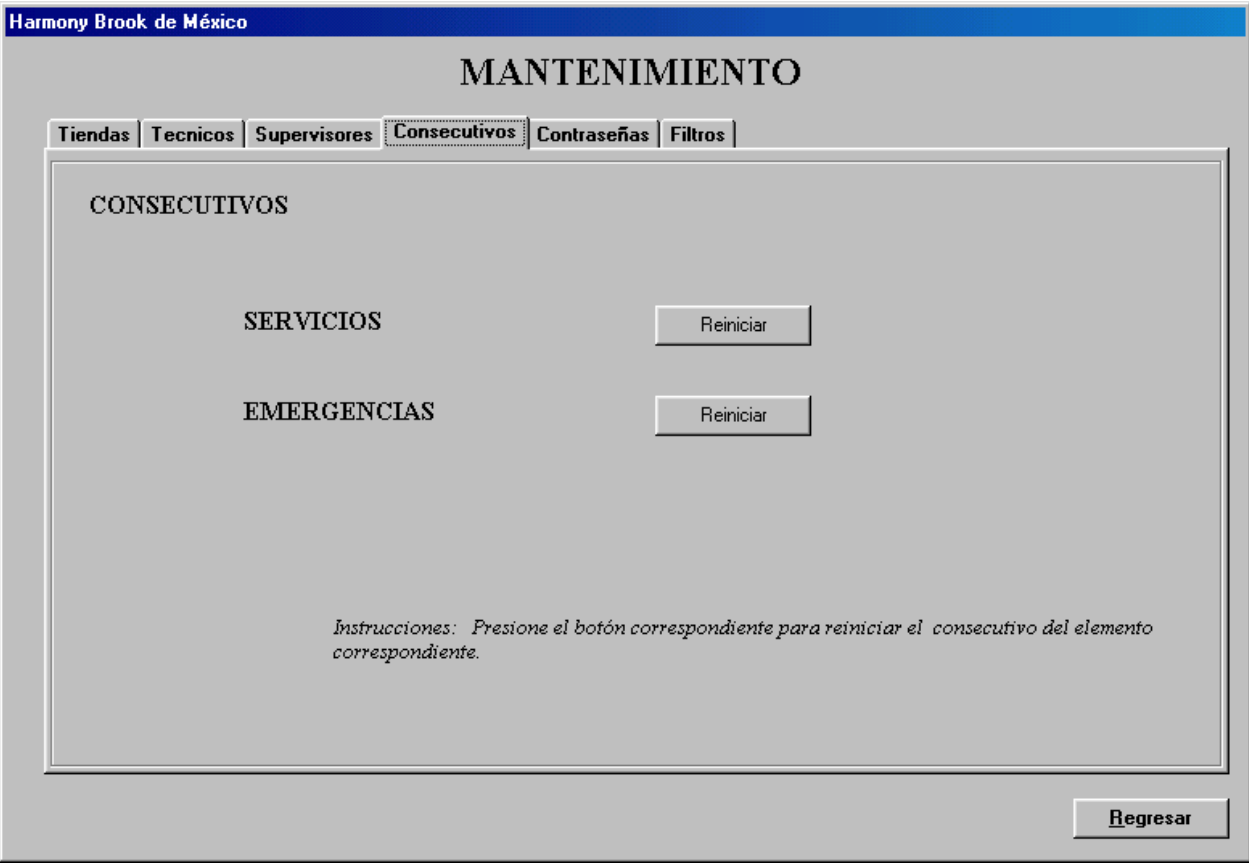

**Figura 41.4 Reinicio de contadores de Servicios y Emergencias** 

Al seleccionar el separador Contraseñas se muestra la pantalla como aparece en la figura 41.5. Si desea eliminar una contraseña de la base de datos seleccione el renglón que contiene su información y presione el botón suprimir (Supr). Si desea modificar información, seleccione una celda y modifique su valor. Si desea agregar un registro, vaya al último renglón marcado con \* y escriba la información. Estas contraseñas son las que se utilizan para poder entrar al módulo de Mantenimiento y Actualización.

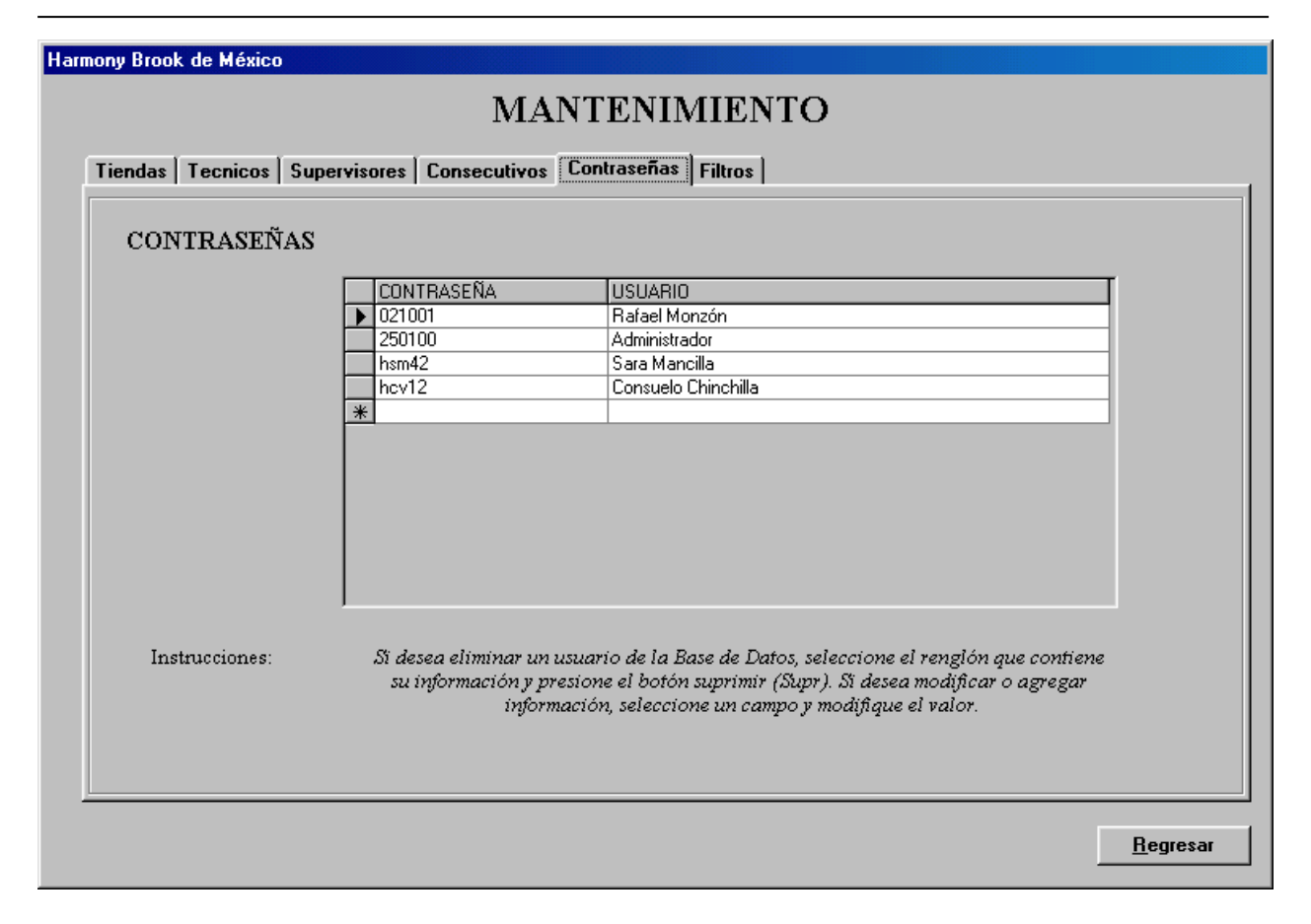

**Figura 41.5. Mantenimiento a Contraseñas**

Al seleccionar el separador Filtros se muestra la pantalla como aparece en la figura 41.6. Si desea eliminar un filtro de la base de datos seleccione el renglón que contiene su información y presione el botón suprimir (Supr). Si desea modificar información, seleccione una celda y modifique su valor. Si desea agregar un registro, vaya al último renglón marcado con \* y escriba la información.

|     | <b>MANTENIMIENTO</b> |                  |                                                                                                    |  |  |  |  |  |
|-----|----------------------|------------------|----------------------------------------------------------------------------------------------------|--|--|--|--|--|
|     |                      |                  | Tiendas   Tecnicos   Supervisores   Consecutivos   Contraseñas   Filtros                                                                                                    |  |  |  |  |  |
|     | <b>FILTROS</b>       |                  |                                                                                                    |  |  |  |  |  |
|     | <b>CLAVE</b>         | <b>TIPO</b>      | <b>DESCRIPCION</b>                                                                                                    |  |  |  |  |  |
|     |                      |                  |                                                                                                    |  |  |  |  |  |
|     | CC-20                | 20               | FILTRO DE CARBON 20"                                                                                                    |  |  |  |  |  |
|     | EP-10                | 10               | MATRIX DE 10"                                                                                                    |  |  |  |  |  |
|     | <b>EPM-10</b>        | 10 <sub>10</sub> | FILTRO DE CARBON 10"                                                                                                    |  |  |  |  |  |
|     | <b>EPM-20</b>        | 20               | FILTRO DE CARBON CTO DE 20"                                                                                                    |  |  |  |  |  |
|     | GAC-10               | 10 <sub>10</sub> |                                                                                                    |  |  |  |  |  |
|     | P25-20               | 20               | SEDIMENTOS 20" x 25 MICRAS                                                                                                    |  |  |  |  |  |
|     | P <sub>5</sub>       | 10               | PREFILTRO DE 5 MIC 10"                                                                                                    |  |  |  |  |  |
| $*$ | P5-20                | 20               | SEDIMENTOS 20" x 5 MICRAS                                                                                                    |  |  |  |  |  |
|     | Instrucciones:       |                  | Si desea eliminar una tienda de la Base de Datos, seleccione el renglón que contiene su<br>información y presione el botón suprimir (Supr). Si desea modificaro agregar<br>información, seleccione un campo y modifique el valor. |  |  |  |  |  |
|     |                      |                  | Regresar                                                                                                    |  |  |  |  |  |

**Figura 41.6. Mantenimiento al Catálogo de Filtros** 

Configurar Equipo.

En esta pantalla se puede modificar la configuración de un equipo seleccionado para una tienda o sucursal (Figura 42). Esta pantalla consta de dos ventanas: La Configuración de Equipo y la Barra de Componentes.

#### MANUAL DE USUARIO

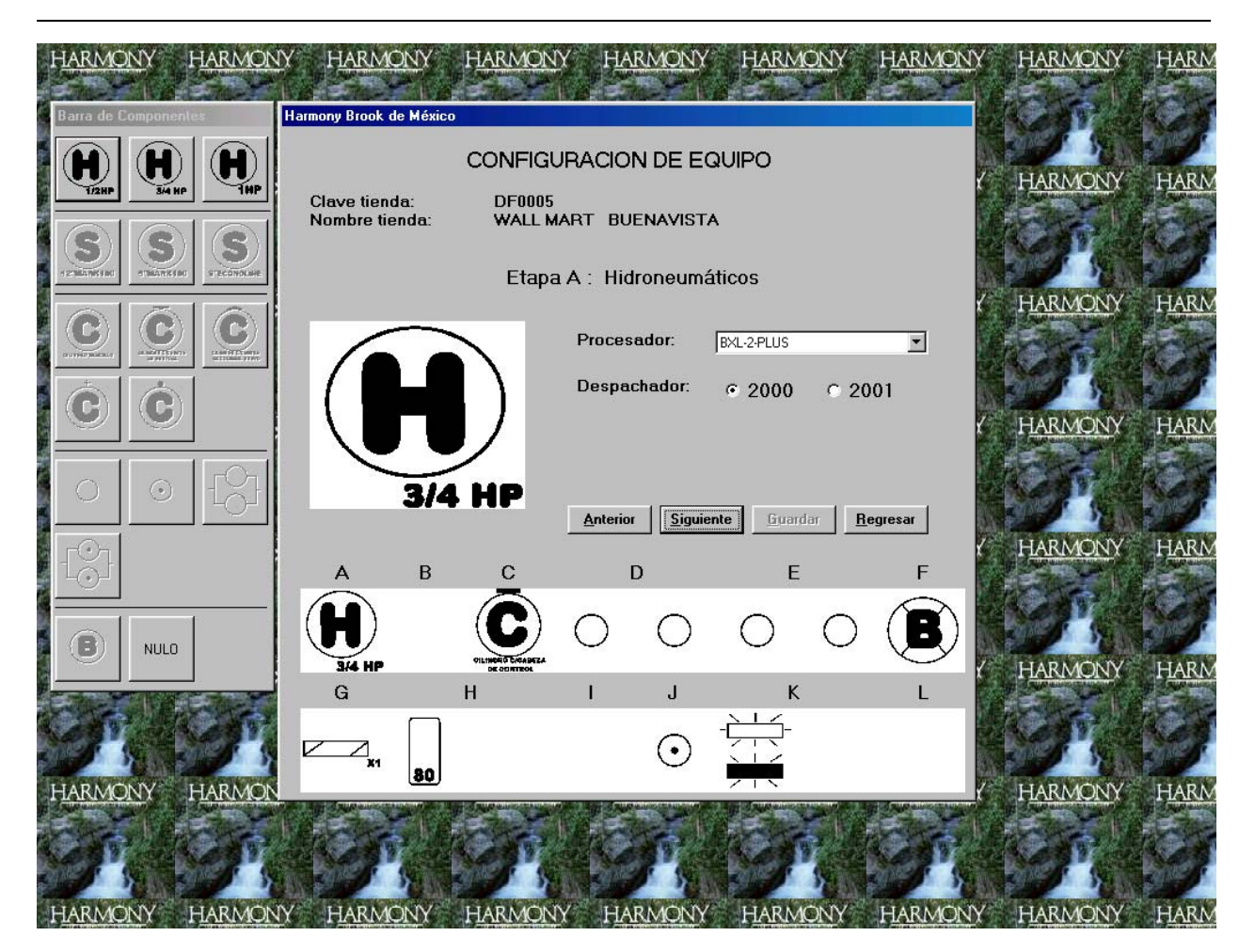

**Figura 42. Pantalla de Configuración de Equipos** 

En la ventana de Configuración de Equipo se muestra cada una de las etapas de purificación y los elementos que lo componen (Figura 43). Con los botones Anterior y Siguiente se puede navegar a través de todas las etapas que tiene un equipo.

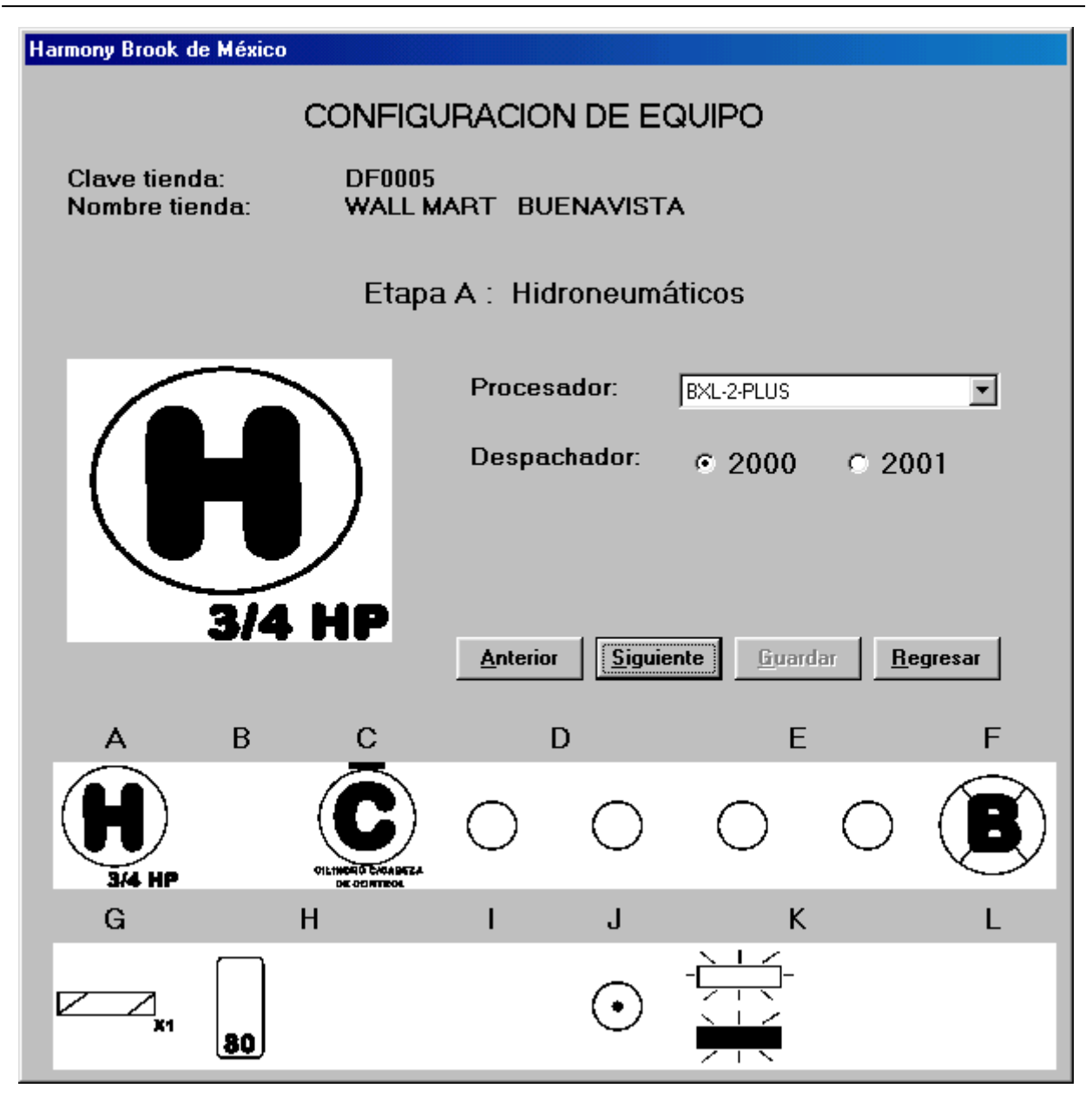

**Figura 43. Ventana de Configuración de Etapas de los Equipos** 

La Barra de Componentes contiene los elementos que se pueden agregar en las etapas (Figura 43). Estos se habilitarán o deshabilitarán de acuerdo a la etapa que se está configurando dejando disponibles solo aquellos que se puedan colocar en la etapa que indica la Venta de Configuración de Equipo. Para agregar un componente haga click en el botón correspondiente.

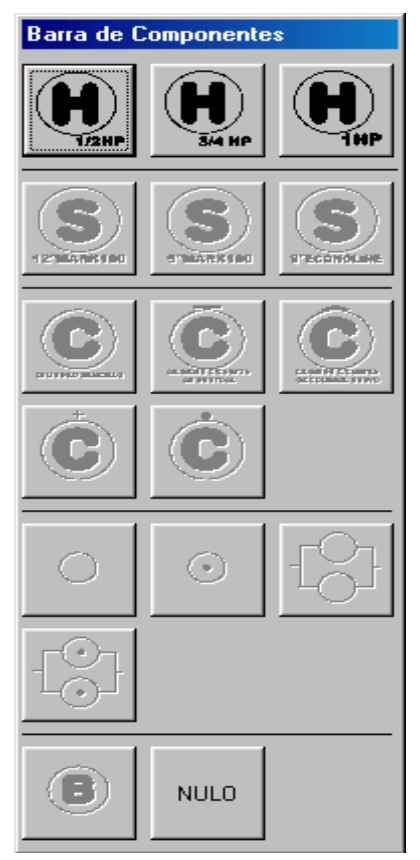

**Figura 44. Barra de Componentes**

Respaldos

En esta opción el usuario podrá realizar respaldo y restaurar el último respaldo realizado en caso de que sea necesario (Figura 45).

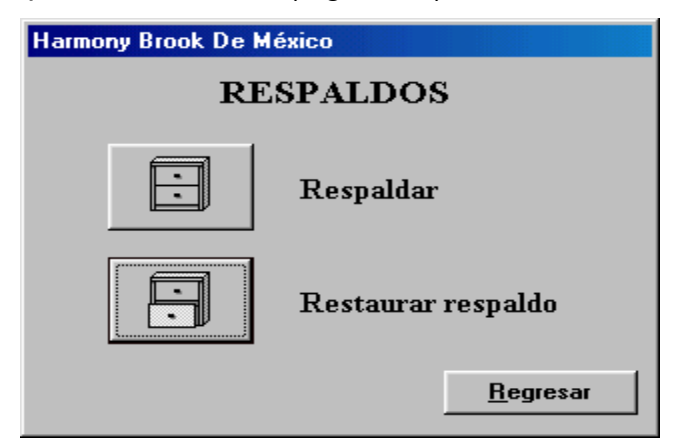

**Figura 45. Respaldos**

Para realizar un respaldo se hace click en botón correspondiente. Después de que se ejecuta, muestra un mensaje al usuario indicando que el proceso ha finalizado (Figura 46).

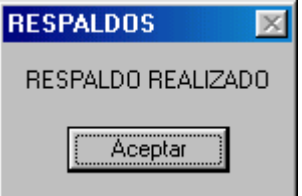

**Figura 46. Mensaje que indica la realización del respaldo** 

Para realizar la restauración del último respaldo realizado, se hace click en el botón correspondiente. Antes de ejecutarse la restauración el sistema pide una confirmación al usuario (Figura 47). Para confirmar haga click en Aceptar.

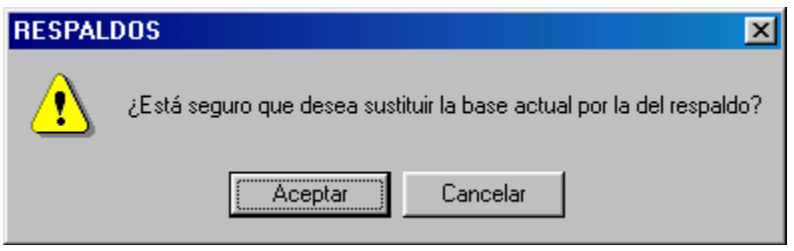

**Figura 47. Confirmación para Restaurar la base de datos** 

Una vez que ha terminado este proceso se presenta un mensaje indicando al usuario que se ha ejecutado la restauración.

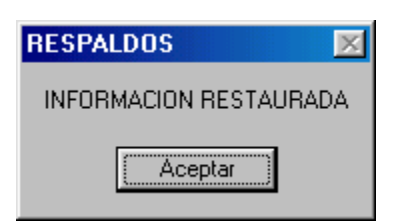

**Figura 48. Mensaje que indica la finalización de la restauración** 

## **Salir**

Para salir de la aplicación se pide la confirmación por parte del usuario (Figura 49). Para terminar haga click en Aceptar, para regresar al sistema haga click en cancelar.

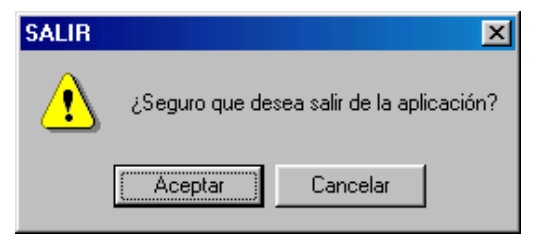

**Figura 49. Confirmación para salir del sistema**

#### **CONCLUSIONES**

Es un hecho que el uso de tecnología y la automatización de procesos en todos los niveles de cualquier tipo de empresa son un requisito indispensable en la actualidad para poder tener un negocio competitivo. La dependencia tecnológica se ha incrementado de una manera muy importante en los últimos años, por lo que no existe empresa que no esté sujeta de una u otra forma a ella.

El sistema desarrollado para esta tesis es una muestra de ello y además se convierte en el primer paso de una serie de proyectos contemplados por la empresa Harmony Brook de México que tienen como objetivo entrar al competitivo campo de la purificación de agua en nuestro país. La meta es llegar a un desarrollo con características de sistema experto.

Los sistemas de información desarrollados a la medida de las necesidades de un usuario específico resultan en muchas ocasiones más baratos en recursos (tiempo, dinero, conocimientos técnicos, etc.) que adquirir un sistema ya liberado y definitivamente son mejores en desempeño que modificar una aplicación para que se adecue a las necesidades particulares de la empresa, negocio o usuario.

En el desarrollo de este proyecto se hizo todo el proceso para la construcción de un sistema, desde el análisis hasta la capacitación del usuario final. El involucrarnos en ello fue de gran ayuda para conocer etapas que conforman la realización de un sistema y en las cuales algunos de nosotros no habíamos tenido la oportunidad de colaborar ya que por lo general en el campo laboral solo se participa en una o algunas de las partes que conforman un proyecto.

El sistema que se construyó cumplió con los requerimientos solicitados por el usuario en el levantamiento y se cubrieron todos los puntos a satisfacción de este. Ya está en funcionamiento y es utilizado permitiendo el ahorro de tiempo y optimización de recursos de la empresa para la cual fue desarrollado.

La formación que obtuvimos en la Facultad de Ingeniería ha sido la base para afrontar todo el trabajo que se necesita para realizar un sistema y podernos involucrar en todas y cada una de las etapas que lo conforman. El programa de estudios de la Facultad de Ingeniería en cuanto a la División de Ciencias Básicas, aunque es criticado por el exceso de teoría, es indispensable; ya que aunque algunos de los conocimientos adquiridos aunque no son realmente utilizados en el campo laboral, forman al ingeniero y fomentan la capacidad para dar solución a problemas de distintas áreas y en diversas formas.

Consideramos que debería existir un vínculo más fuerte con el sector privado, en cuanto a la creación de alianzas y proyectos comunes, que se traduzcan en experiencia para los estudiantes y los mismos profesores. Pensamos que se debería de tomar más en cuenta el desarrollo de sistemas de información como un área de la Ingeniería en Computación, ya que en el campo laboral, no se tiene la experiencia ni los conocimientos necesarios para analizar y diseñar un sistema de información de un alto grado de dificultad. De manera específica, la materia de Ingeniería de software debería avocarse más a la enseñanza de los métodos formales de diseño y desarrollo de sistemas, con lo cual se conseguiría tener profesionales mejor preparados para integrarse al diseño y construcción de sistemas

Sería de gran ayuda profundizar más en lo que se refiere al estudio de mercado donde se pueda conocer lo que implica el hacer un sistema ya como un producto comercial el cual hay que vender y que va ser utilizado. El tener un conocimiento real, desde el trato con los clientes hasta los costos, la visión de que el hacer sistemas es un negocio, sería de gran ayuda en el desenvolvimiento profesional como ingenieros. Puesto que el profesionista se tiene que enfrentar a toda una serie de situaciones, que muchas veces cuando se es estudiante no se tienen contempladas.

Finalmente, creemos que el Programa de Apoyo a la Titulación (PAT) es una excelente opción para los alumnos que cumplen con el termino de sus estudios, pero por diversas razones no pueden dedicarle el tiempo necesario a la realización de la tesis. Su principal virtud es el tomar en cuenta la experiencia que se adquiere en el campo laboral y la cual en muchos casos difiere en puntos importantes con los conocimientos y métodos adquiridos en la escuela; además de que se realiza un proyecto real para alguna institución o empresa aprovechando dichos conocimientos.

Valdría la pena considerar otras alternativas para los estudiantes que cursan los últimos semestres de la carrera y que no tienen idea de cómo empezar la elaboración del trabajo de tesis, además del seminario que se tiene para este propósito. La creación de otras alternativas en esta etapa de la carrera sería de gran ayuda para evitar el postergar el comienzo de la tesis.

# **BIBLIOGRAFIA**

Roger S. Presuman *Ingeniería del Software Un enfoque práctico*  Ed. McGraw-Hill, 1998

Korth H., Silberschatz A. *Fundamentos de Bases de Datos.*  Ed. Mcgraw Hill, 1993

C. Batini, S. Ceri, S.B. Navathe (1994) *Diseño Conceptual de Bases de Datos. Un enfoque de entidades-interrelaciones* Addison-Wesley / Díaz de Santos

T. Connolly, C. Begg, A. Strachan (1996) *Database Systems. A Practical Approach to Design, Implementation and Management* Addison-Wesley Segunda Edición en 1998.

C.J. Date (1993) *Introducción a los Sistemas de Bases de Datos* Volumen I, Quinta Edición Addison-Wesley Iberoamericana Sexta Edición en 1995 (en inglés, por Addison-Wesley)

R. Elmasri, S.B. Navathe (1997) *Sistemas de Bases de Datos. Conceptos fundamentales* Segunda Edición Addison-Wesley Iberoamericana Tercera Edición en 1999 (en inglés, por Addison-Wesley)

M.J. Folk, B. Zoellick (1992) *File Structures* Segunda Edición Addison-Wesley

G.W. Hansen, J.V. Hansen (1997) *Diseño y Administración de Bases de Datos* Segunda Edición Prentice Hall

M.J. Hernández (1997) *Database Design for Mere Mortals* Addison-Wesley Developers Press Tanenbaum. Andrew. S. Redes de Ordenadores Prentice-Hall Hispanoamericana Segunda Edición, 1991.

Comer E., Douglas. Redes globales de información con Internet y TCP/IP Tercera edición. Prentice Hall, 1996.

Stallings, William Comunicaciones y redes de computadores Quinta edición. Prentice Hall, 1997.

Programa de Entrenamiento Académico de Microsoft, Supporting Microsoft Windows NT 4 Core Technologies, Course 922B. Manual del Estudiante.

#### **REFERENCIAS EN INTERNET**

http://www.harmonymx.com

http://www.geocities.com/Colosseum/Loge/3802/PURIFICACIONYOBTENCIONDEAGU A.html

http://www.natlaw.com/mexico/topical/medicine/tsmxmd.htm

http://www.ssa.gob.mx/unidades/dirgsa/noms/nom-127-ssa1-1994.pdf

http://www.monografias.com/trabajos11/reco/reco.shtml

http://alumno.uasnet.mx/centro/posgrado/pcc/olmedo/diccionario.html

http://www.multired.com/ciencia/omreysaa/

http://www.udistrital.edu.co/comunidad/estudiantes/sistemas/cjerez/

http://www.ing.ula.ve/~eslared/articulos/redes/v3\_document.htm

http://www.ula.ve/

http://intranet.adm.ula.ve/

http://www2.adm.ula.ve/sister/

http://www.tecnicsuport.com/fonta/taulesconsulta/aigua/prodepu.htm